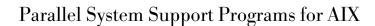

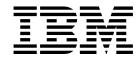

# Command and Technical Reference, Volume 2

Version 3 Release 1.1

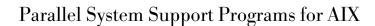

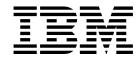

# Command and Technical Reference, Volume 2

Version 3 Release 1.1

Note!

Before using this information and the product it supports, read the information in "Notices" on page ix.

#### Second Edition (October 1999)

This edition applies to version 3 release 1 modification 1 of the IBM Parallel System Support Programs for AIX (PSSP) Licensed Program (product number 5765-D51) and to all subsequent releases and modifications until otherwise indicated in new editions. This edition replaces SA22-7351-00. Significant changes or additions to the text are indicated by a vertical line (|) to the left of the change.

Order publications through your IBM representative or the IBM branch office serving your locality. Publications are not stocked at the address below.

IBM welcomes your comments. A form for readers' comments may be provided at the back of this publication, or you may address your comments to the following address:

International Business Machines Corporation Department 55JA, Mail Station P384 522 South Road Poughkeepsie, NY 12601-5400 United States of America

FAX (United States & Canada): 1+914+432-9405 FAX (Other Countries):

Your International Access Code +1+914+432-9405

IBMLink (United States customers only): IBMUSM10(MHVRCFS)

IBM Mail Exchange: USIB6TC9 at IBMMAIL Internet e-mail: mhvrcfs@us.ibm.com

If you would like a reply, be sure to include your name, address, telephone number, or FAX number.

Make sure to include the following in your comment or note:

- · Title and order number of this book
- · Page number or topic related to your comment

When you send information to IBM, you grant IBM a nonexclusive right to use or distribute the information in any way it believes appropriate without incurring any obligation to you.

#### © Copyright International Business Machines Corporation 1998, 1999. All rights reserved.

US Government Users Restricted Rights - Use, duplication or disclosure restricted by GSA ADP Schedule Contract with IBM Corp.

# Contents

|               | Notices                          |
|---------------|----------------------------------|
|               | Trademarks                       |
|               | Publicly Available Software      |
|               |                                  |
|               | About This Book xiii             |
|               | Who Should Use This Book xiii    |
|               | How This Book Is Organized xiii  |
|               | Command Format                   |
|               | Typographic Conventions          |
|               |                                  |
| Part 1 Comma  | nd Reference Volume 2 1          |
| Tart I. Comma | nd Reference volume 2            |
|               | Chapter 1. Commands              |
|               | System Partitioning and Commands |
|               | rcmdtgt                          |
|               | rcp                              |
|               | removehsd                        |
|               | removersd                        |
|               | resource_center                  |
|               | resumevsd                        |
|               |                                  |
|               | rmkp                             |
|               | rsh                              |
|               | rvsdrestrict                     |
|               | SDR_config                       |
|               | SDR_init                         |
|               | SDR_test                         |
|               | SDRAddSyspar                     |
|               | SDRArchive                       |
|               | SDRChangeAttrValues              |
|               | SDRClearLock                     |
|               | SDRCreateAttrs                   |
|               | SDRCreateClass                   |
|               | SDRCreateFile                    |
|               | SDRCreateObjects                 |
|               | SDRCreateSystemClass             |
|               | SDRCreateSystemFile              |
|               | SDRDeleteFile                    |
|               | SDRDeleteObjects                 |
|               | SDRGetObjects                    |
|               | SDRListClasses                   |
|               | SDRListFiles                     |
|               | SDRMoveObjects                   |
|               | SDRRemoveSyspar                  |
|               | SDRReplaceFile                   |
|               | SDRRestore                       |
|               | SDRRetrieveFile                  |
|               | SDRWhoHasLock                    |
|               | seqfile                          |
|               | services config                  |

© Copyright IBM Corp. 1998, 1999

| sethacws              |    |   |      |      |    |   |       |     |   |       |      |      |   |    |   |   |              |
|-----------------------|----|---|------|------|----|---|-------|-----|---|-------|------|------|---|----|---|---|--------------|
| setup_authent         |    |   |      |      |    |   |       |     |   |       |      |      |   |    |   |   |              |
| setup_CWS             |    |   |      |      |    |   |       |     |   |       |      |      |   |    |   |   |              |
| setup_logd            |    |   |      |      |    |   |       |     |   |       |      |      |   |    |   |   |              |
| setup_server          |    |   |      |      |    |   |       |     |   |       |      |      |   |    |   |   |              |
| sp_configd            |    |   |      |      |    |   |       |     |   |       |      |      |   |    |   |   |              |
| sp_configdctrl Script |    |   |      |      |    |   |       |     |   |       |      |      |   |    |   |   |              |
| spacctnd              |    |   |      |      |    |   |       |     |   |       |      |      |   |    |   |   |              |
| spacs_cntrl           |    |   | <br> | <br> |    |   |       |     |   |       | <br> | <br> |   |    |   |   | . 84         |
| spadaptrs             |    |   |      |      |    |   |       |     |   |       |      |      |   |    |   |   |              |
| spapply_config        |    |   |      |      |    |   |       |     |   |       |      |      |   |    |   |   |              |
| spauthconfig          |    |   |      |      |    |   |       |     |   |       |      |      |   |    |   |   |              |
| spbootins             |    |   |      |      |    |   |       |     |   |       |      |      |   |    |   |   |              |
| spbootlist            |    |   |      |      |    |   |       |     |   |       |      |      |   |    |   |   |              |
| spchuser              |    |   | <br> | <br> |    |   |       |     |   |       | <br> | <br> |   |    |   |   | . 100        |
| spchvgobj             |    |   | <br> | <br> |    |   |       |     |   |       | <br> | <br> |   |    |   |   | . 102        |
| spcustomize_syspar    |    |   |      |      |    |   |       |     |   |       |      |      |   |    |   |   |              |
| spcw_addevents        |    |   |      |      |    |   |       |     |   |       |      |      |   |    |   |   |              |
| spcw_apps             |    |   | <br> | <br> |    |   |       |     |   |       | <br> | <br> |   |    |   |   | . 109        |
| spdeladap             |    |   |      |      |    |   |       |     |   |       |      |      |   |    |   |   |              |
| spdelexp              |    |   |      |      |    |   |       |     |   |       |      |      |   |    |   |   |              |
| spdelfram             |    |   |      |      |    |   |       |     |   |       |      |      |   |    |   |   |              |
| spdelnode             |    |   |      |      |    |   |       |     |   |       |      |      |   |    |   |   |              |
| spdisplay_config      |    |   | <br> | <br> |    |   |       |     |   |       | <br> | <br> |   |    |   |   | . 119        |
| spethernt             |    |   |      |      |    |   |       |     |   |       |      |      |   |    |   |   |              |
| spevent               |    |   | <br> | <br> |    |   |       |     |   |       | <br> | <br> |   |    |   |   | . 126        |
| spframe               |    |   |      |      |    |   |       |     |   |       |      |      |   |    |   |   |              |
| spget_syspar          |    |   |      |      |    |   |       |     |   |       |      |      |   |    |   |   |              |
| spgetdesc             |    |   |      |      |    |   |       |     |   |       |      |      |   |    |   |   |              |
| sphardware            |    |   |      |      |    |   |       |     |   |       |      |      |   |    |   |   |              |
| sphostnam             |    |   |      |      |    |   |       |     |   |       |      |      |   |    |   |   |              |
| sphrdwrad             |    |   |      |      |    |   |       |     |   |       |      |      |   |    |   |   |              |
| spled                 |    |   |      |      |    |   |       |     |   |       |      |      |   |    |   |   |              |
| splm                  |    |   |      |      |    |   |       |     |   |       |      |      |   |    |   |   |              |
| splogd Daemon         |    |   |      |      |    |   |       |     |   |       |      |      |   |    |   |   |              |
| splst_syspars         |    |   |      |      |    |   |       |     |   |       |      |      |   |    |   |   |              |
| splst_versions        |    |   |      |      |    |   |       |     |   |       |      |      |   |    |   |   |              |
| splstadapters         |    |   |      |      |    |   |       |     |   |       |      |      |   |    |   |   |              |
| splstdata             |    |   |      |      |    |   |       |     |   |       |      |      |   |    |   |   |              |
| splstnodes            |    |   |      |      |    |   |       |     |   |       |      |      |   |    |   |   |              |
| splsuser              |    |   |      |      |    |   |       |     |   |       |      |      |   |    |   |   |              |
| spmgrd Daemon         |    |   |      |      |    |   |       |     |   |       |      |      |   |    |   |   |              |
| spmkuser              |    |   |      |      |    |   |       |     |   |       |      |      |   |    |   |   |              |
| spmirrorvg            |    |   |      |      |    |   |       |     |   |       |      |      |   |    |   |   |              |
| spmkvgobj             |    |   |      |      |    |   |       |     |   |       |      |      |   |    |   |   |              |
| spmon                 |    |   |      |      |    |   |       |     |   |       |      |      |   |    |   |   |              |
| spmon_ctest           |    |   |      |      |    |   |       |     |   |       |      |      |   |    |   |   |              |
| spmon_itest           |    |   |      |      |    |   |       |     |   |       |      |      |   |    |   |   |              |
| sppenode              |    |   |      |      |    |   |       |     |   |       |      |      |   |    |   |   |              |
| spperfmon             |    |   |      |      |    |   |       |     |   |       |      |      |   |    |   |   |              |
| sprestore_config      |    |   |      |      |    |   |       |     |   |       |      |      |   |    |   |   | . 192        |
| sprmuser              |    |   |      |      |    |   |       |     |   |       |      |      |   |    |   |   |              |
| sprmvgobj             | ٠. | • | <br> |      | ٠. | • | <br>• | • • | ٠ | <br>• | <br> | <br> | • | ٠. | ٠ | • | . 195<br>197 |
| SOSECCIO              |    |   |      |      |    |   |       |     |   |       |      |      |   |    |   |   | 197          |

|                  | spsetauth                                                   | 199        |
|------------------|-------------------------------------------------------------|------------|
|                  | spsitenv                                                    | 201        |
|                  | spsvrmgr                                                    | 206        |
|                  | spsyspar                                                    | 213        |
|                  | sptg                                                        | 216        |
|                  | spunmirrorvg                                                | 217        |
|                  | spverify_config                                             | 219        |
|                  | 51 - 53                                                     | 220        |
|                  |                                                             | 223        |
|                  |                                                             | 225        |
|                  | _ ,                                                         | 227        |
|                  | startvsd                                                    | 229        |
|                  | statvsd                                                     | 231        |
|                  | stopvsd                                                     | 234        |
|                  | supfilesry Daemon                                           | 236        |
|                  | supper                                                      | 237<br>239 |
|                  | suspendvsd                                                  | 239        |
|                  | switch_stress                                               | 241        |
|                  | ,                                                           | 244        |
|                  | ,                                                           | 252        |
|                  | _                                                           | 254        |
|                  | sysparaid                                                   | 259        |
|                  | s1term                                                      | 264        |
|                  | tecad_pssp                                                  | 266        |
|                  | ucfghsd                                                     | 268        |
|                  | ucfghsdvsd                                                  | 269        |
|                  | ucfgvsd                                                     | 271        |
|                  | ~                                                           | 273        |
|                  | undefhsd                                                    | 275        |
|                  |                                                             | 276        |
|                  | unfencevsd                                                  | 277        |
|                  | updatehsd                                                   | 279        |
|                  | updatevsdnode                                               | 281        |
|                  | updatevsdtab                                                | 284        |
|                  | updauthfiles                                                | 286        |
|                  | verparvsd                                                   |            |
|                  | vhostname                                                   |            |
|                  | vsdatalst                                                   |            |
|                  | vsdchgserver                                                |            |
|                  | vsddiag                                                     |            |
|                  | vsdelnode                                                   |            |
|                  | 9                                                           | 302        |
|                  |                                                             | 304        |
|                  | vsdsklst                                                    |            |
|                  | vsdvg                                                       |            |
|                  | vsdvgts                                                     |            |
|                  | vsdvts                                                      |            |
|                  | wrap_test                                                   | 31/        |
| Dant O. Taribri  | J. Deference                                                |            |
| Part 2. Technica | al Reference                                                | 319        |
|                  | Chapter 2. RS/6000 SP Files and Other Technical Information | 321        |
|                  |                                                             |            |

|

| auto.master File               | 322 |
|--------------------------------|-----|
| bootptab.info File             | 323 |
| haemloadlist File              | 324 |
| hmacls File                    | 328 |
| hmthresholds File              |     |
| hwevents File                  |     |
| .klogin File                   |     |
| Kerberos                       |     |
| krb.conf File                  |     |
| krb.realms File                |     |
| SDR_dest_info File             |     |
| sysctl.acl File                |     |
| sysctl.conf File               |     |
| tuning.commercial File         |     |
| tuning.default File            |     |
| tuning.development File        |     |
| tuning.scientific File         |     |
| turing.Scientific File         | 334 |
| Chapter 3. SP Subroutines      | 355 |
| getvhostname Subroutine        |     |
| hacws_set Subroutine           |     |
| hacws_stat Subroutine          |     |
| LAPI_Address Subroutine        |     |
| LAPI_Address_init Subroutine   |     |
|                                |     |
| LAPI_Amsend Subroutine         |     |
| LAPI_Fence Subroutine          |     |
| LAPI_Get Subroutine            |     |
| LAPI_Getcntr Subroutine        |     |
| LAPI_Gfence Subroutine         |     |
| LAPI_Init Subroutine           |     |
| LAPI_Msg_string Subroutine     |     |
| LAPI_Probe Subroutine          |     |
| LAPI_Put Subroutine            |     |
| LAPI_Qenv Subroutine           |     |
| LAPI_Rmw Subroutine            |     |
| LAPI_Senv Subroutine           |     |
|                                | 393 |
| LAPI_Term Subroutine           |     |
| LAPI_Waitcntr Subroutine       |     |
| setvhostname Subroutine        |     |
| swclockGetIncrement Subroutine |     |
| swclockInit Subroutine         |     |
| swclockRead Subroutine         |     |
| swclockReadSec Subroutine      |     |
| swclockTerm Subroutine         |     |
| swtbl_clean_table Subroutine   | 409 |
| swtbl_load_job Subroutine      | 411 |
| swtbl_load_table Subroutine    |     |
| swtbl_query_adapter Subroutine |     |
| swtbl_status Subroutine        |     |
| swtbl_status_node Subroutine   | 423 |
| swtbl_unload_job Subroutine    | 425 |
| swtbl_unload_table Subroutine  | 428 |

| Part 3. Appen | <b>dixes</b>                                                     |
|---------------|------------------------------------------------------------------|
|               | Appendix A. Perspectives Colors and Fonts                        |
|               | Perspectives Colors with Red, Green, and Blue (RGB) Triplets 433 |
|               | Perspectives Fonts                                               |
|               | Glossary of Terms and Abbreviations                              |
|               | Bibliography                                                     |
|               | Finding Documentation on the World Wide Web                      |
|               | Accessing PSSP Documentation Online                              |
|               | Manual Pages for Public Code                                     |
|               | RS/6000 SP Planning Publications                                 |
|               | RS/6000 SP Hardware Publications                                 |
|               | RS/6000 SP Switch Router Publications                            |
|               | RS/6000 SP Software Publications                                 |
|               | AIX and Related Product Publications                             |
|               | Red Books                                                        |
|               | Non-IBM Publications                                             |
|               | Index                                                            |

## **Notices**

I

This information was developed for products and services offered in the U.S.A.

IBM may not offer the products, services, or features discussed in this document in other countries. Consult your local IBM representative for information on the products and services currently available in your area. Any reference to an IBM product, program, or service is not intended to state or imply that only that IBM product, program, or service may be used. Any functionally equivalent product, program, or service that does not infringe any IBM intellectual property right may be used instead. However, it is the user's responsibility to evaluate and verify the operation of any non-IBM product, program, or service.

IBM may have patents or pending patent applications covering subject matter in this document. The furnishing of this document does not give you any license to these patents. You can send license inquiries, in writing, to:

IBM Director of Licensing IBM Corporation North Castle Drive Armonk, NY 10504-1785 USA

For license inquiries regarding double-byte (DBCS) information, contact the IBM Intellectual Property Department in your country or send inquiries, in writing, to:

IBM World Trade Asia Corporation Licensing 2-31 Roppongi 3-chome, Minato-ku Tokyo 106, Japan

The following paragraph does not apply to the United Kingdom or any other country where such provisions are inconsistent with local law:

INTERNATIONAL BUSINESS MACHINES CORPORATION PROVIDES THIS PUBLICATION "AS IS" WITHOUT WARRANTY OF ANY KIND, EITHER EXPRESS OR IMPLIED, INCLUDING, BUT NOT LIMITED TO, THE IMPLIED WARRANTIES OF NON-INFRINGEMENT, MERCHANTABILITY OR FITNESS FOR A PARTICULAR PURPOSE. Some states do not allow disclaimer of express or implied warranties in certain transactions, therefore, this statement may not apply to you.

This information could include technical inaccuracies or typographical errors. Changes are periodically made to the information herein; these changes will be incorporated in new editions of the publication. IBM may make improvements and/or changes in the product(s) and/or the program(s) described in this publication at any time without notice.

Any references in this information to non-IBM Web sites are provided for convenience only and do not in any manner serve as an endorsement of those Web sites. The materials at those Web sites are not part of the materials for this IBM product and use of those Web sites is at your own risk.

© Copyright IBM Corp. 1998, 1999

IBM may use or distribute any of the information you supply in any way it believes appropriate without incurring any obligation to you.

Licensees of this program who wish to have information about it for the purpose of enabling: (i) the exchange of information between independently created programs and other programs (including this one) and (ii) the mutual use of the information which has been exchanged, should contact:

**IBM** Corporation Department LJEB/P905 522 South Road Poughkeepsie, NY 12601-5400 U.S.A

Such information may be available, subject to appropriate terms and conditions, including in some cases, payment of a fee.

The licensed program described in this document and all licensed material available for it are provided by IBM under terms of the IBM Customer Agreement, IBM International Program License Agreement or any equivalent agreement between us.

This information contains examples of data and reports used in daily business operations. To illustrate them as completely as possible, the examples include the names of individuals, companies, brands, and products. All of these names are fictitious and any similarity to the names and addresses used by an actual business enterprise is entirely coincidental.

#### COPYRIGHT LICENSE:

This information contains sample application programs in source language, which illustrates programming techniques on various operating platforms. You may copy, modify, and distribute these sample programs in any form without payment to IBM, for the purposes of developing, using, marketing or distributing application programs conforming to the application programming interface for the operating platform for which the sample programs are written. These examples have not been thoroughly tested under all conditions. IBM, therefore, cannot guarantee or imply reliability, serviceability, or function of these programs. You may copy, modify, and distribute these sample programs in any form without payment to IBM for the purposes of developing, using, marketing, or distributing application programs conforming to IBM's application programming interfaces.

If you are viewing this information softcopy, the photographs and color illustrations may not appear.

#### **Trademarks**

The following terms are trademarks of the International Business Machines Corporation in the United States or other countries or both:

AIX AIX/6000 **DATABASE 2** ES/9000 **ESCON HACMP/6000** 

IBM IBMLink LoadLeveler

Netfinity POWERparallel

RS/6000

Scalable POWERparallel Systems

SP

System/370 System/390 TURBOWAYS

Java and all Java-based trademarks and logos are trademarks or registered trademarks of Sun Microsystems, Inc. in the United States, other countries, or both.

Microsoft, Windows, Windows NT, BackOffice, MS-DOS, and the Windows logo are trademarks or registered trademarks of Microsoft Corporation in the United States, other countries, or both.

Tivoli Enterprise Console is a trademark of Tivoli Systems Inc. in the United States, other countries, or both.

UNIX is a registered trademark in the United States, other countries, or both and is licensed exclusively through X/Open Company Limited.

Other company, product, and service names may be the trademarks or service marks of others.

# **Publicly Available Software**

PSSP includes software that is publicly available:

**expect** Programmed dialogue with interactive programs

Kerberos Provides authentication of the execution of remote commands

NTP Network Time Protocol

Perl Practical Extraction and Report Language

SUP Software Update Protocol
Tcl Tool Command Language

TcIX Tool Command Language Extended

**Tk** Tcl-based Tool Kit for X-windows

This book discusses the use of these products only as they apply specifically to the RS/6000 system. The distribution for these products includes the source code and associated documentation. (Kerberos does not ship source code.)

/usr/lpp/ssp/public contains the compressed tar files of the publicly available software. (IBM has made minor modifications to the versions of Tcl and Tk used in the SP system to improve their security characteristics. Therefore, the IBM-supplied versions do not match exactly the versions you may build from the compressed tar files.) All copyright notices in the documentation must be respected. You can find version and distribution information for each of these products that are part of your selected install options in the /usr/lpp/ssp/README/ssp.public.README file.

## **About This Book**

This book provides detailed syntax and parameter information for all commands you can use to install, customize, and maintain the IBM RS/6000 SP system.

For a list of related books and information about accessing online information, see the bibliography in the back of the book.

This book applies to PSSP Version 3 Release 1 Modification 1. To find out what version of PSSP is running on your control workstation (node 0), enter the following:

```
splst_versions -t -n0
```

In response, the system displays something similar to:

```
0 PSSP-3.1.1
```

If the response indicates **PSSP-3.1.1**, this book applies to the version of PSSP that is running on your system.

To find out what version of PSSP is running on the nodes of your system, enter the following from your control workstation:

```
splst_versions -t -G
```

In response, the system displays something similar to:

```
1 PSSP-3.1.1
2 PSSP-3.1.1
7 PSSP-2.4
8 PSSP-2.2
```

If the response indicates **PSSP-3.1.1**, this book applies to the version of PSSP that is running on those nodes.

If you are running mixed levels of PSSP, be sure to maintain and refer to the appropriate documentation for whatever versions of PSSP you are running.

#### Who Should Use This Book

This book is intended for anyone not familiar with the syntax and use of the RS/6000 SP commands.

# How This Book Is Organized

This book consists of two volumes. Volume 1 contains RS/6000 SP commands a -p. Volume 2 contains RS/6000 SP commands r - v, RS/6000 SP Files and Other Technical Information, and RS/6000 SP Subroutines. Both volumes share a common frontmatter, appendix, glossary, and bibliography. The indexes are customized for each volume.

© Copyright IBM Corp. 1998, 1999

#### **Command Format**

The commands in this book are in the following format:

**Purpose** Provides the name of the command and a brief description of its

purpose.

**Syntax** Includes a diagram that summarizes the use of the command.

**Flags** Lists and describes the options that control the behavior of the

command.

**Operands** Lists and describes the objects on which the command operates.

Description Includes a complete description of the command.

**Extended Description** 

Includes more detailed or additional description of the command.

**Environment Variables** 

Lists any environment variables that affect the operation of the command. Lists any environment variables that are affected by

the operation of the command.

**Files** Lists any RS/6000 SP system files that are read, employed,

referred to, or written to by the command, or that are otherwise

relevant to its use.

Standard Input

Describes what this command reads from standard input.

**Standard Output** 

Describes what this command writes to standard output.

Standard Error

Describes what and when this command writes to standard error.

**Exit Values** Describes the values returned and the conditions that caused the

values to be returned.

Security Describes who can run this command and provides other

security-related information.

Restrictions Lists restrictions beyond the security restrictions described

previously.

Implementation Specifics

Identifies the package of each individual command.

**Prerequisite Information** 

Provides a pointer to other documents that would enhance the

user's understanding of this command.

Location Specifies the location of the command.

**Related Information** 

Lists RS/6000 SP commands, functions, file formats, and special files that are employed by the command, that have a purpose which is related to that of the command, or that are otherwise of interest within the context of the command. Also listed are related

RS/6000 SP documents, other related documents, and miscellaneous information related to the command.

**Examples** Provides examples of how the command is typically used.

# **Typographic Conventions**

This book uses the following typographic conventions:

| Typographic       | Usage                                                                                                    |
|-------------------|----------------------------------------------------------------------------------------------------|
| Bold              | Bold words or characters represent system elements that you must use literally, such as commands, flags, and path names.                                                                                                    |
|                   | Bold words also indicate the first use of a term included in the glossary.                                                                                                    |
| Italic            | <ul> <li>Italic words or characters represent variable values that you must supply.</li> </ul>                                                                                                    |
|                   | <ul> <li>Italics are also used for book titles and for general emphasis in text.</li> </ul>                                                                                                    |
| Constant width    | Examples and information that the system displays appear in constant width typeface.                                                                                                    |
| []                | Brackets enclose optional items in format and syntax descriptions.                                                                                                    |
| {}                | Braces enclose a list from which you must choose an item in format and syntax descriptions.                                                                                                    |
| 1                 | A vertical bar separates items in a list of choices. (In other words, it means "or.")                                                                                                    |
| <>                | Angle brackets (less-than and greater-than) enclose the name of a key on the keyboard. For example, < <b>Enter</b> > refers to the key on your terminal or workstation that is labeled with the word Enter.                       |
|                   | An ellipsis indicates that you can repeat the preceding item one or more times.                                                                                                    |
| <ctrl-x></ctrl-x> | The notation <b><ctrl-< b=""><i>x</i>&gt; indicates a control character sequence. For example, <b><ctrl-< b="">c&gt; means that you hold down the control key while pressing <b><c< b="">&gt;.</c<></b></ctrl-<></b></ctrl-<></b> |
| 1                 | The continuation character is used in coding examples in this book for formatting purposes.                                                                                                    |

# Part 1. Command Reference Volume 2

© Copyright IBM Corp. 1998, 1999

# **Chapter 1. Commands**

This volume contains the RS/6000 SP Commands R - Z, RS/6000 SP Files and Other Technical Information (Chapter 2), and RS/6000 SP Subroutines (Chapter 3). See Volume 1 for RS/6000 SP Commands A - Q.

To access the RS/6000 SP online manual pages, set the MANPATH environment variable as follows:

for ksh
export MANPATH=\$MANPATH:/usr/lpp/ssp/man
for csh
setenv MANPATH \$MANPATH\:/usr/lpp/ssp/man

# **System Partitioning and Commands**

When you partition your system, you create one or more system partitions which, for most tasks, function as separate and distinct logical RS/6000 SP systems. Most commands function within the boundary of the system partition in which they are executed. A number of commands, however, continue to treat the RS/6000 SP as a single entity and do not respect system partition boundaries. That is, in their normal function they may affect a node or other entity outside of the current system partition. In addition, some commands which normally function only within the current system partition have been given a new parameter which, when used, allows the scope of that command to exceed the boundaries of the current system partition.

On the control workstation, the administrator is in an environment for *one system* partition at a time. The SP\_NAME environment variable identifies the system partition to subsystems. (If this environment variable is not set, the system partition is defined by the primary: stanza in the <code>/etc/SDR\_dest\_info</code> file.) Most tasks performed on the control workstation that get information from the System Data Repository (SDR) will get the information for *that particular system partition*.

In managing multiple system partitions, it is helpful to open a window for each system partition. You can set and export the SP\_NAME environment variable in each window and set up the window title bar or shell prompt with the system partition name. The following script is an example:

© Copyright IBM Corp. 1998, 1999

```
sysparenv:
#!/bin/ksh
 for i in 'splst syspars'
     syspar='host $i | cut -f 1 -d"."'
    echo "Opening the $syspar partition environment"
    export SP NAME=$syspar
    aixterm -T "Work Environment for CWS 'hostname -s' - View: $syspar" -ls -sb &
 done
 exit
.profile addition:
# Added for syspar environment setup
 if [ "'env | grep SP_NAME | cut -d= -f1'" = SP_NAME ]
       PS1="['hostname -s'"$SP NAME] ['$PWD]> '
       PS1="['hostname -s']["'$PWD]< '
 fi
 export ENV
```

As a user, you can check what system partition you're in with the command: spget\_syspar -n

The following table summarizes those commands which can exceed the boundary of the current system partition. Unless otherwise stated, commands not listed in this table have as their scope the current system partition.

| Command                  | Effect                                                                                                    |
|--------------------------|----------------------------------------------------------------------------------------------------|
| arp                      | Can reference any node (by its host name) in any system partition.                                                                                               |
| Automounter commands     | Host names need not be in the current system partition.                                                                                                    |
| chauthpar -p             | The <b>-p</b> flag allows specification of a system partition other than the current system partition.                                                           |
| crunacct                 | Merges accounting data from all nodes regardless of system partition boundaries.                                                                                 |
| cshutdown -G             | The <b>-G</b> flag allows specification of target nodes outside of the current system partition.                                                                 |
| cstartup -G              | The <b>-G</b> flag allows specification of target nodes outside of the current system partition.                                                                 |
| dsh dsh -w{hostname   -} | Hosts added to the working collective by host name need not be in the current system partition.                                                                  |
| dsh -aG                  | The <b>-G</b> flag modifies the <b>-a</b> flag (all nodes in the current system partition) by expanding the scope to all nodes in the entire physical SP system. |
| Eclock                   | There is a single switch clock for the SP regardless of the number of system partitions.                                                                         |
| Efence -G                | The <b>-G</b> flag allows specification of nodes outside of the current system partition.                                                                        |
| emonctrl -c              | The system partition-sensitive control script for the <b>emon</b> subsystem supports the <b>-c</b> option, which crosses system partitions.                      |
| Eunfence -G              | The <b>-G</b> flag allows specification of nodes outside of the current system partition.                                                                        |

| Command                                                  | Effect                                                                                                    |
|----------------------------------------------------------|----------------------------------------------------------------------------------------------------|
| haemctrl -c<br>haemctrl -u                               | The system partition-sensitive control script for the <b>haem</b> subsystem supports the <b>-c</b> and <b>-u</b> options, which cross system partitions.         |
| haemd_SP syspar_IPaddr                                   | Specifies the IP address of the system partition in which the <b>haemd</b> daemon is to execute.                                                                 |
| haemqvar                                                 | If the <b>SP_NAME</b> environment variable is not set, the default system partition is used.                                                                     |
| hagsctrl -c<br>hagsctrl -u                               | The system partition-sensitive control script for the <b>hags</b> subsystem supports the <b>-c</b> and <b>-u</b> options, which cross system partitions.         |
| hatsctrl -c<br>hatsctrl -u                               | The system partition-sensitive control script for the <b>hats</b> subsystem supports the <b>-c</b> and <b>-u</b> options, which cross system partitions.         |
| hmcmds -G                                                | The <b>-G</b> flag allows the <b>hmcmds</b> commands to be sent to any hardware on the SP system.                                                                |
| hmmon -G                                                 | The <b>-G</b> flag allows for the specification of hardware outside of the current system partition.                                                             |
| hostlist<br>hostlist -f filename<br>hostlist -w hostname | Host names need not be in the current system partition.                                                                                                    |
| hostlist -aG   -nG   -sG                                 | The <b>-G</b> flag modifies the <b>-a</b> , <b>-n</b> , or <b>-s</b> flag by expanding the scope to the entire physical SP system.                               |
| hrctrl -c                                                | The system partition-sensitive control script for the <b>hr</b> subsystem supports the <b>-c</b> option, which crosses system partitions.                        |
| hsdatalst -G                                             | The <b>-G</b> flag causes the display of HSD information to be for all system partitions.                                                                        |
| Ippdiff -aG                                              | The <b>-G</b> flag modifies the <b>-a</b> flag (all nodes in the current system partition) by expanding the scope to all nodes in the entire physical SP system. |
| Isauthpar -p                                             | The <b>-p</b> flag allows specification of a system partition other than the current system partition.                                                           |
| nodecond -G                                              | The <b>-G</b> flag allows specification of a node outside of the current system partition.                                                                       |
| psysIrpt -w hostnames                                    | The host names supplied with the <b>-w</b> flag can be in any system partition (the <b>-a</b> flag will select all nodes in the current system partition).       |
| psysicir -w hostnames                                    | The host names supplied with the <b>-w</b> flag can be in any system partition (the <b>-a</b> flag will select all nodes in the current system partition).       |
| penotify -w hostnames                                    | The host names supplied with the <b>-w</b> flag can be in any system partition (the <b>-a</b> flag will select all nodes in the current system partition).       |
| pmanctrl -c                                              | The system partition-sensitive control script for the <b>pman</b> subsystem supports the <b>-c</b> option, which crosses system partitions.                      |

| Command                                                                                                    | Effect                                                                                                    |
|----------------------------------------------------------------------------------------------------|----------------------------------------------------------------------------------------------------|
| Parallel commands:  • p_cat  • pcp                                                                                                    | Parallel commands can take the following options and will behave accordingly:  -w Host names specified with -w need not be in the current                                                                                                    |
| <ul> <li>pdf</li> <li>pfck</li> <li>pexec</li> <li>pexscr</li> <li>pfind</li> <li>pfps</li> <li>pls</li> <li>pmv</li> <li>ppred</li> <li>pps</li> <li>prm</li> </ul>                                        | system partition.  noderange  Nodes specified by noderange must be in the current system partition.  hostlist_args  Host names specified with hostlist options -w or -G need not be in the current system partition (any other hostlist options operate within the current system partition).                                  |
| SDRArchive,<br>SDRRestore                                                                                                    | Archives/restores the SDR representing the entire SP.                                                                                                    |
| SDRGetObjects -G                                                                                                    | The <b>-G</b> flag allows for retrieval of partitioned class objects from partitions other than the current system partition. Without the <b>-G</b> , objects which are in a partitioned class are retrieved from the current system partition only.                                                                           |
| SDRMoveObjects                                                                                                    | Moves objects from one system partition to another.                                                                                                    |
| Other SDR commands                                                                                                    | SDR commands that create, change or delete values work within the system partition. Note though that System classes (Frame, for example) are shared among all system partitions. Changes to system classes will affect other system partitions.                                                                                |
| Security commands:  • ext_srvtab • kadmin • kdb_destroy • kdb_edit • kdb_init • kdb_util • k4destroy • k4init • k4list • kpasswd • kprop • ksrvtgt • ksrvutil • kstash • rcmdtgt • setup_authent • spseccfg | The function of these security commands is unchanged under system partitioning. That is, if they previously affected the entire SP, they continue to do so even if the system has been partitioned. If they previously had the ability to affect a remote node that function is unchanged in a system partitioned environment. |
| sp_configdctrl -c                                                                                                    | The system partition-sensitive control script for the <b>sp_configd</b> subsystem supports the <b>-c</b> option, which crosses system partitions.                                                                                                    |
| spapply_config                                                                                                    | Applies a system partition configuration to the entire SP.                                                                                                    |
| spbootins                                                                                                    | If a boot server outside of the current system partition is specified, that node is prepared appropriately.                                                                                                    |
| spbootlist                                                                                                    | The command targets nodes in any system partition.                                                                                                    |
| spchvgobj                                                                                                    | The command targets nodes in any system partition.                                                                                                    |
| spframe                                                                                                    | Configures data for one or more frames across the entire SP.                                                                                                    |
| sphardware                                                                                                    | Global system partition can be selected from within the Perspective.                                                                                                    |

| Command           | Effect                                                                                                    |
|-------------------|----------------------------------------------------------------------------------------------------|
| splm              | The target nodes defined in the input table can include nodes from any system partition.                                                                                                    |
| splst_versions -G | The <b>-G</b> flag allows for retrieval of PSSP version information from nodes outside the current system partition.                                                                                                    |
| splstdata -G      | The <b>-G</b> flag allows display of information on nodes and adapters outside of the current system partition.                                                                                                    |
| splstadapters -G  | The <b>-G</b> flag lists information about target adapters outside of the current system partition.                                                                                                    |
| splstnodes -G     | The <b>-G</b> flag lists information about target nodes outside of the current system partition.                                                                                                    |
| spmirrorvg        | The command targets nodes in any system partition.                                                                                                    |
| spmkvgobj         | The command targets nodes in any system partition.                                                                                                    |
| spmon -G          | The <b>-G</b> flag allows specification of nodes outside of the current system partition. The <b>-G</b> flag is required when performing operations on any frame or switch.                                                                                                    |
| sprestore_config  | Restores the entire SP SDR from a previously made archive.                                                                                                    |
| sprmvgobj         | The command targets nodes in any system partition.                                                                                                    |
| spsitenv          | Site environment variables are specified for the SP system as a whole. The specification of <b>acct_master=</b> can be any node in the SP regardless of system partition. The specification of <b>install_image=</b> may cause boot server nodes outside of the current system partition to refresh the default installation image they will serve to their nodes. |
| spsyspar          | Command is always in global mode.                                                                                                    |
| sptg              | Can launch TaskGuides that affect nodes in any system partition.                                                                                                    |
| spunmirrorvg      | The command targets nodes in any system partition.                                                                                                    |
| spverify_config   | Verifies the configuration of all system partitions in the SPsystem.                                                                                                    |
| st_clean_table    | Can specify a node name which is outside the current partition.                                                                                                    |
| st_status         | Can specify a node which is outside the current partition.                                                                                                    |
| supper            | File collections are implemented and managed without respect to system partition boundaries.                                                                                                    |
| sysctl            | The Sysctl client can send requests to any node in the SP.                                                                                                    |
| syspar_ctrl -c -G | The <b>-c</b> and <b>-G</b> flags allow for the crossing of system partitions in providing a single interface to the control scripts for the system partition-sensitive subsystems.                                                                                                    |
| s1term -G         | The <b>-G</b> flag allows specification of a node outside of the current system partition.                                                                                                    |
| vsdatalst -G      | The <b>-G</b> flag causes the display of IBM Virtual Shared Disk information to be for all system partitions.                                                                                                    |
| vsdsklst -G       | The <b>-G</b> flag specifies the display of information for disks outside the current system partition.                                                                                                    |

1

# rcmdtgt

## **Purpose**

**rcmdtgt** – Obtains and caches a Kerberos Version 4 ticket-granting-ticket for the local realm, with a maximum allowed lifetime, using the service key for the instance of **rcmd** on the local host.

#### **Syntax**

rcmdtgt

# **Flags**

None.

#### **Operands**

None.

#### **Description**

Use this command to obtain a Kerberos Version 4 ticket-granting-ticket with a maximum allowed lifetime, using the service key for **rcmd.***localhost* found in the service key file at **/etc/krb-srvtab**. When using SP authentication services, these tickets have an unlimited lifetime. When using AFS authentication services, a maximum of 30 days is enforced.

This command must be run as root and is intended for use in shell scripts and other batch-type facilities. The **rcmdtgt** command retrieves your initial ticket and puts it in the ticket file specified by your KRBTKFILE environment variable. If the KRBTKFILE variable is undefined, your ticket is stored in the **/tmp/tkt**uid file, where uid specifies your user identification number.

**Note:** These tickets are shared by all processes running under the user's IDs. The KRBTKFILE environment variable can be set to change the location of the ticket cache file.

Because the ticket obtained using this command does not expire, the user should be careful to delete the temporary ticket file.

When using /usr/lpp/ssp/rcmd/bin/rcmdtgt, remember to check that the authentication method is in fact Kerberos V4 before using k4destroy or /usr/lpp/ssp/kerberos/bin/k4destroy to destroy credentials. While Kerberos V4 may be configured, the authentication method may be superseded by DCE and you could be destroying credentials obtained by the system administrator through a Kerberos V4 login.

#### **Files**

**/etc/krb.conf** Contains the name of the local realm.

/etc/krb-srvtab Specifies the service key file.
/tmp/tktuid Specifies the ticket cache file.

#### Location

#### /usr/lpp/ssp/rcmd/bin/rcmdtgt

#### **Related Information**

Commands: k4destroy, k4init

File: krb.conf

Refer to the "RS/6000 SP Files and Other Technical Information" section of PSSP: Command and Technical Reference for additional Kerberos information.

# **Examples**

The following example, excerpted from the sample script.cust file, shows how rcmdtgt can be used in a shell script to perform the authentication required to use the SP **rcp** command:

```
# set the host name from which you will copy the file.
SERVER='cat /etc/ssp/server_host_name | cut -d" " -f1'
# Define a temporary ticket cache file, then get a ticket
export KRBTKFILE=/tmp/tkt.$$
/usr/lpp/ssp/rcmd/bin/rcmdtgt
# Perform kerberos-authenticated rcp
/usr/lpp/ssp/rcmd/bin/rcp $SERVER:/etc/resolv.conf /etc/resolv.conf
# Remove the ticket cache file
/bin/rm $KRBTKFILE
```

#### rcp

#### **Purpose**

rcp - Transfers files between a local and a remote host.

**Note:** The remote-to-remote copy is restricted for the Kerberos V4 execution path.

The /usr/lpp/ssp/rcmd/bin/rcp path points to the AIX Secure /usr/bin/rcp. This version supports DCE authentication, Kerberos V4 authentication and Standard Unix authentication. The authentication method in use on the host can be checked using the Isauthent command. The SP Kerberos 4 support is provided to AIX Secure remote commands through library routines. For more information on the AIX Secure remote commands shipped with AIX 4.3.1, refer to the AIX rcp online man pages for that release.

## **Syntax**

```
rcp
      [-p] [-k Kerberos_realm] {User@Host.File | Host.File | File}
      {User@Host.File | Host.File | File | User@Host.Directory |
      Host:Directory | Directory | [-F] | [-r] {User@ Host:Directory |
      Host:Directory | Directory | {User@ Host:Directory |
       Host:Directory | Directory
```

#### **Flags**

Refer to the AIX Secure **rcp** online man page.

# **Operands**

Refer to the AIX Secure **rcp** online man page.

# Description

The /usr/lpp/ssp/rcmd/bin/rcp path points to the AIX Secure /usr/bin/rcp. The AIX Secure /usr/bin/rcp supports the SP Kerberos V4 rcp by executing an SP KV4 rcp routine when the authentication mechanism is set to Kerberos Version 4. The SP KV4 rcp routine communicates with the AIX Secure remote command daemon, krshd. The krshd daemon supports Kerberos V4 using the V4 compatibility library included with the Kerberos V5 that is used by DCE (Distributed Computing Environment).

The execution path of rcp will depend on the authentication methods that have been set using chauthent.

In the case of DCE and Kerberos V4, the Kerberos V4 execution path will be taken when DCE authentication is unsuccessful.

In the case of Kerberos V4 and AIX Standard, the Kerberos V4 execution path will be tried. If the user is unsuccessful with Kerberos V4 authentication, then the standard AIX execution path is tried. The standard AIX execution path requires a .rhosts file.

If the /usr/kerberos/bin/rcp path does not exist, a link is created from /usr/bin/rcp to /usr/kerberos/bin/rcp. The Kerberos V4 execution path of rcp uses this path when initially starting an **rcp** process on a remote host for compatibility purposes.

The authentication method used by the AIX Secure **rsh** can be listed using the AIX command **Isauthent** and can be changed by root using the AIX command **chauthent**. In order for the Kerberos V4 execution path to be taken, the Kerberos V4 authentication method must be set.

# Security

The remote host allows access only if at least one of the following conditions is satisfied:

- The local user ID is listed as a principal in the authentication database and had performed a **k4init** to obtain an authentication ticket.
- If a \$HOME/.klogin file exists, it must be located in the local user's /home directory on the target system. The local user must be listed as well as any users or services allowed to rsh into this account. This file performs a similar function to a local .rhosts file. Each line in this file should contain a principal in the form of "principal.instance@realm." If the originating user is authenticated as one of the principals named in .klogin, access is granted to the account. The owner of the account is granted access if there is no .klogin file.

For security reasons, any **\$HOME/.klogin** file must be owned by either the remote user or root, and only the owner should have read and write access.

#### Restrictions

The SP Kerberos V4 **rcp** execution path does not support remote-to-remote copy.

#### **Files**

#### \$HOME/.klogin

Specifies remote users that can use a local user account.

#### /usr/lpp/ssp/rcmd/bin/rcp

Link to AIX Secure /usr/bin/rcp which calls the SP Kerberos 4 rcp routine if applicable.

#### /usr/kerberos/bin/rcp

Link to AIX Secure /usr/bin/rcp which calls the SP Kerberos 4 rcp routine if applicable.

# **Prerequisite Information**

Refer to AIX Version 4 System Management Guide: Communications and Networks for a network overview.

Refer to the chapter on security in PSSP: Administration Guide for an overview.

Refer to the "RS/6000 SP Files and Other Technical Information" section of *PSSP:* Command and Technical Reference for additional **Kerberos** information.

#### Location

The /usr/lpp/ssp/rcmd/bin/rcp path points to the AIX Secure /usr/bin/rcp.

#### **Related Information**

SP Commands: k4init, rsh

AIX Commands: cp, ftp, rlogin, rsh, rshd, tftp, umask

#### **Examples**

In the following examples, the local user is listed in the authentication database and a ticket was obtained by issuing a k4init and the password. In the following examples, host1 is the local host and host2 is the remote host:

1. To copy a local file to a remote host, enter:

/usr/lpp/ssp/rcmd/bin/rcp localfile host2:/home/eng/jane

The file **localfile** from the local host is copied to the remote host host2.

2. To copy a remote file from one remote host to the local host, enter:

/usr/lpp/ssp/rcmd/bin/rcp host2:/home/eng/jane/newplan/home/eng/mary

The file /home/eng/jane/newplan is copied from remote host host1 to local host host2.

3. To send the directory subtree from the local host to a remote host and preserve the modification times and modes, enter:

```
/usr/lpp.ssp/rcmd/bin/rcp -p -r report jane@host2:report
```

The directory subtree report is copied from the local host to the home directory of user jane at remote host host2 and all modes and modification times are preserved. The remote file /home/jane/.rhosts includes an entry specifying the local host and user name.

4. This example shows how the root user can issue an **rcp** on a remote host. The root user must be in the authentication database and must have already issued k4init on the local host. The command is issued at the local host to copy the file, stuff, from node r05n07 to node r05n05.

```
/usr/lpp/ssp/rcmd/bin/rsh r05n07 'export KRBTKTFILE=/tmp/rcmdtkt$$; \
/usr/lpp/ssp/rcmd/bin/rcmdtgt; \
/usr/lpp/ssp/rcmd/bin/rcp /tmp/stuff r05n05:/tmp/stuff;'
```

The root user sets the KRBTKTFILE environment variable to the name of a temporary ticket-cache file and then obtains a service ticket by issuing the rcmdtqt command. The rcp command uses the service ticket to authenticate from host r05n07 to host r05n05.

#### removehsd

#### **Purpose**

**removehsd** – Removes one or more hashed shared disks, the virtual shared disks associated with them, and the System Data Repository (SDR) information for virtual shared disks on the associated nodes.

## **Syntax**

removehsd {-v hsd\_names | -a} [-f]

# **Flags**

- -v Specifies the hashed shared disk name or names that are to be removed by this command.
- Specifies that the command should remove all hashed shared disks in the system or system partition.
- -f Forces the system to unconfigure the hashed shared disks and its underlying virtual shared disks and remove them. If -f is not specified and any of the virtual shared disks that constitute the hashed shared disks to be removed are configured or the hashed shared disk itself is configured, the command is unsuccessful.

#### **Operands**

None.

# **Description**

Use this command to remove the logical volumes associated with virtual shared disks in the set of hashed shared disks. The order in which the virtual shared disks that make up the hashed shared disks and the hashed shared disks themselves are removed is the reverse of the order in which they were created.

If the virtual shared disk or hashed shared disk is configured on any of the nodes on the system partition, this command is unsuccessful, unless the -f flag is specified.

# **Security**

You must have **sysctl** and **sysctl.vsd** access and authorization from your system administrator to run this command.

# **Prerequisite Information**

PSSP: Managing Shared Disks

#### Location

/usr/lpp/csd/bin/removehsd

#### **Related Information**

Commands: createhsd, removevsd

# **Examples**

To unconfigure and remove the virtual shared disks associated with the hashed shared disks DATA and remove the hashed shared disk as well, type:

removehsd -d DATA -f

You can use the System Management Interface Tool (SMIT) to run this command. To use SMIT, enter:

smit delete\_vsd

and select the Remove a Hashed Shared Disk option.

#### removevsd

#### **Purpose**

**removevsd** – Removes a set of virtual shared disks that are not part of any hashed shared disk.

## **Syntax**

removevsd {-v vsd\_names | -a} [-f]

## **Flags**

- -v Specifies the virtual shared disk name or names that are to be removed by this command.
- -a Specifies that the command should remove all virtual shared disks in the system or system partition.
- -f Forces the system to unconfigure the virtual shared disks and remove them. If -f is not specified and any of the virtual shared disks that are to be removed are configured, the command is unsuccessful.

#### **Operands**

None.

## **Description**

Use this command to remove the logical volumes associated with the virtual shared disks and update the backup nodes' Object Data Managers (ODMs), if any exist. The virtual shared disk information will be deleted from the System Data Repository (SDR). The removal of the virtual shared disks is done in the reverse of the order in which they were created. Volume groups are not removed with this command.

If the virtual shared disk is configured on any of the nodes on the system partition, this command is unsuccessful, unless the **-f** flag is specified.

**Note:** This command is unsuccessful if one of the virtual shared disks named in *vsd\_names* belongs to a hashed shared disk. To remove virtual shared disks that belong to a hashed shared disk, use **removehsd**.

You can use the System Management Interface Tool (SMIT) to run this command. To use SMIT, enter:

smit delete vsd

and select the Remove a Virtual Shared Disk option.

# **Security**

You must have **sysctl** and **sysctl.vsd** access and authorization from your system administrator to run this command.

# **Prerequisite Information**

PSSP: Managing Shared Disks

# **Related Information**

Commands: createvsd, removehsd

Location

/usr/lpp/csd/bin/removevsd

# **Examples**

To unconfigure and remove all defined virtual shared disks in a system or system partition, enter:

removevsd -a -f

#### resource\_center

#### **Purpose**

resource\_center - Invokes the RS/6000 SP Resource Center.

## **Syntax**

resource\_center [-c] [Netscape flags ...]

# **Flags**

-c Forces the SP Resource Center to prompt the user for the Netscape location.

#### **Netscape flags**

Refer to Netscape documentation or run **netscape** –**h** to list available flags.

#### **Operands**

None.

## **Description**

The RS/6000 SP Resource Center provides one single interface for all softcopy SP documentation and information resources. It consists of HTML files, Java and JavaScript, and runs in Netscape Navigator. The SP Resource Center provides access to the following RS/6000 SP information:

- Publications, READMEs, Redbooks, White Papers
- Up-to-date Service Information
- SP Product Information (Software & Hardware)
- Many other online resources useful to the RS/6000 SP user and administrator.

Upon invoking the **resource\_center** command for the first time, a dialog box will ask you for the location of the Netscape executable that is installed on your system. Enter the full pathname to the Netscape program (for example,

/usr/local/bin/netscape). This path information is stored in your \$HOME/.resctr file, and you will only be prompted for it once.

The **resource\_center** command will bring up Netscape Navigator with the top level RS/6000 SP Resource Center page loaded. There are three frames on the SP Resource Center interface. The frame on the top is the Title frame. The frame on the left is the Navigation frame. The large frame on the right is the Display frame.

The Title frame lets you access the IBM Home Page on the Internet (click on the IBM logo), go back to the top of the SP Resource Center (the "Home" link), search the contents of the SP Resource Center (the "Search" link), display an index of the SP Resource Center's contents (the "Index" link), and obtain help about the use of the SP Resource Center (the "Help" link).

The Navigation frame lets you select content to view. This frame contains categories that may be expanded and collapsed to display their sub-categories. Click on a category with a right-pointing arrow to expand the category, and click on a category with a down-pointing arrow to collapse the category. When one category is expanded, all other categories are collapsed. When a category is expanded, any

of the sub-categories may be selected, and the contents are displayed in the Display frame.

Some sub-categories on the Navigation frame include a small "world" icon that indicates that the link will take you to the Internet. If you do not have an internet connection, these links will not work. When you select a link to the internet, a new Netscape window appears. This ensures that the SP Resource Center Title and Navigation frames do not get in the way of the internet web page.

The Display frame is used to display all local information. When a non-internet link is selected from the Navigation frame, the resulting information is displayed in the Display frame.

To quit the SP Resource Center, exit Netscape Navigator.

#### **Environment Variables**

The environment variable **NETSCAPE** is used (if set) to specify the pathname to the Netscape Navigator web browser that will be used to display the RS/6000 SP Resource Center.

#### **Files**

\$HOME/.resctr Stores the pathname to Netscape Navigator for each user.

#### Restrictions

If your machine does not have a connection to the internet, some of the SP Resource Center's hyperlinks will not function.

Web Pages on the internet that the SP Resource Center points to may not be available due to the dynamic nature of the web.

# **Prerequisite Information**

Netscape Navigator version 4 or later is required to run this command. The first time each user invokes the resource\_center command, the pathname to the Netscape program is stored in **\$HOME/.resctr**.

If online publications are installed on the system, the SP Resource Center will use the local copies, otherwise it will look on the web for the online publications.

#### Location

#### /usr/lpp/ssp/bin/resource\_center

# **Examples**

To invoke the RS/6000 SP Resource Center, enter:

resource center

This example assumes the directory /usr/lpp/ssp/bin is in your path.

#### resumevsd

#### **Purpose**

**resumevsd** – Activates an available virtual shared disk.

### **Syntax**

**resumevsd** [-p | -b] -a | {*vsd\_name* ...}

## **Flags**

-p Specifies that the primary server node defined for the global volume group is to be the active server.

-b Specifies that the secondary server node defined for the global volume group is to be the active server.

**Note:** This flag is used only by the Recoverable Virtual Shared Disk subsystem.

 Specifies that all the virtual shared disks that have been defined are to be resumed.

### **Operands**

vsd\_name Specifies a virtual shared disk.

## **Description**

The **resumevsd** command brings the specified virtual shared disks from the suspended state to the active state. The virtual shared disks remains available. Read and write requests which had been held while the virtual shared disk was in the suspended state are resumed.

You can use the System Management Interface Tool (SMIT) to run this command. To use SMIT, enter:

smit vsd\_mgmt

and select the Resume a Virtual Shared Disk option.

# **Security**

You must have root privilege to run this command.

#### Restrictions

1. If you have the Recoverable Virtual Shared Disk software installed and operational, do not use this command. The results may be unpredictable.

See PSSP: Managing Shared Disks

2. The -b flag is used only by the Recoverable Virtual Shared Disk subsystem.

# **Prerequisite Information**

PSSP: Managing Shared Disks

## Location

/usr/lpp/csd/bin/resumevsd

# **Related Information**

Commands: cfgvsd, ctlvsd, lsvsd, preparevsd, startvsd, stopvsd, suspendvsd, ucfgvsd

## **Examples**

To bring the virtual shared disk vsd1vg1n1 from the suspended state to the active state, enter:

resumevsd vsd1vg1n1

### rmkp

### **Purpose**

**rmkp** – Removes Kerberos principals.

### **Syntax**

rmkp -h

rmkp [-n] [-v] {name[.instance]|name.|.instance} ...

## **Flags**

- –h Displays usage information.
- –n Suppresses prompting for confirmation.
- -v Specifies verbose mode (displays informational messages).

# **Operands**

{name[.instance]|name.|.instance} ...

Identifies specific principals to remove. When the command is invoked interactively (without the -n flag and not through Sysctl), you can use special notation to select all principals with a particular name or instance that you want to remove. Specify *name*. to remove all principals with a specific name or *.instance* to remove all principals with a specific instance.

**Note:** The *name* must be followed by a period and the *instance* must be preceded by a period.

# **Description**

Use this command to remove principals from the local Kerberos database. You will be prompted to confirm each deletion prior to its execution. This command will not remove any of the four principals that were predefined by Kerberos when the database was created. Deleted entries are saved in the

/var/kerberos/database/rmkp.save.<PID> file, in the readable ASCII format produced by the kdb\_util dump command. The rmkp command should normally be used only on the primary server. If there are secondary authentication servers, the push-kprop command is invoked to propagate the change to the other servers. The command can be used to update a secondary server's database, but the changes may be negated by a subsequent update from the primary.

#### **Files**

/var/kerberos/database/admin\_acl.add

Access control list for kadmin, mkkp, and rmkp.

/var/kerberos/database/principal.\*

Kerberos database files.

/var/kerberos/database/rmkp.save.<pid>

File containing removed Kerberos database entries.

## Standard Output

When the -v option is omitted, only the prompt for confirmation is written to standard output. When the -v flag is specified, the disposition of each selected principal is indicated by a message, and the name of the file containing the removed entries is printed. The -v flag has no effect on error messages written to standard error.

#### **Exit Values**

- 0 Indicates the successful completion of the command. At least one principal was found that matched the specified names. Whether or not any were removed depends on the responses you entered when prompted. If you entered a principal that does not exist, or if you entered an operand of the form name. or .instance in noninteractive mode, a message is written to standard error and processing continues with any remaining principals.
- 1 Indicates that an error occurred and no principal was removed. One of the following conditions was detected:
  - The command was incorrectly specified with no operand or a flag that is not valid.
  - No principal was found matching the names specified.
  - The host on which the command was issued is not an authentication server.
  - The database was changed by another process while this command was executing.
  - The kdb\_util command was unsuccessful.

# Security

The **rmkp** command can be run by the root user logged in on a Kerberos server host. It can be invoked indirectly as a Sysctl procedure by a Kerberos database administrator who has a valid ticket and is listed in the admin acl.add file.

#### Restrictions

When you execute the **rmkp** command through the Sysctl procedure of the same name, the -n flag is added to your command invocation. This is required because Sysctl does not provide an interactive environment that supports prompting for confirmation. Suppressing confirmation increases the risk of unintentionally removing the wrong principal. In this mode, each principal to be removed must be named explicitly; selection of multiple principals by name or instance alone is not allowed. Since nonroot Kerberos administrators can execute this command only through Sysctl, you must be root on the server to use the special notation for selecting multiple principals.

#### Location

/usr/kerberos/etc/rmkp

#### **Related Information**

Commands: chkp, kadmin, kdb\_util, lskp, mkkp, sysctl

## **Examples**

1. To remove Kerberos principal tempuser, enter:

```
rmkp tempuser
```

You should receive a prompt similar to the following:

```
Confirm removal of principal tempuser? (y or n): y
```

2. To remove (be given the option to remove) all instances of joe, frank, and the rcmd service principal with instance node 25tr, enter:

```
rmkp -v joe. frank rcmd.node25tr
```

You should receive prompts similar to the following:

```
Confirm removal of principal joe? (y or n): n
```

```
joe was not removed
```

Confirm removal of principal joe.admin? (y or n): y

joe.admin was removed

Confirm removal of principal frank? (y or n): y

frank was removed

Confirm removal of principal rcmd.node25tr? (y or n): y

rcmd.node25tr was removed

Removed entries were saved in /var/kerberos/database/rmkp.save.7942

#### rsh

### **Purpose**

/usr/lpp/ssp/rcmd/bin/rsh - Executes the specified command at the remote host through the AIX Secure /usr/bin/rsh command.

This path points to the AIX Secure /usr/bin/rsh. This version supports DCE authentication, Kerberos V4 authentication and Standard Unix authentication. The authentication method in use on the host can be checked using the Isauthent command. The SP Kerberos 4 support is provided to AIX Secure remote commands through library routines. For more information on the AIX Secure remote commands shipped with AIX 4.3.1, refer to the AIX rsh online man pages for that release.

## **Syntax**

{rsh | remsh} RemoteHost [-n] [-I user] [-k Kerberos\_realm] [-F] [-f]command

# **Flags**

Refer to the AIX Secure **rsh** online man page.

### **Operands**

Refer to the AIX Secure **rsh** online man page.

## **Description**

The /usr/lpp/ssp/rcmd/bin/rsh and remsh path point to the AIX Secure /usr/bin/rsh. The AIX Secure /usr/bin/rsh supports the SP Kerberos V4 rsh by executing an SP KV4 rsh routine when the authentication mechanism is set to Kerberos Version 4. Ths SP KV4 rsh routine communicates with the AIX Secure remote command daemon, krshd. The krshd daemon supports Kerberos V4 using the V4 compatibility library included with the Kerberos V5 that is used by DCE (Distributed Computing Environment).

The execution path of **rsh** will depend on the authentication methods that have been set using chauthent. In the case of DCE and Kerberos V4, the Kerberos V4 execution path will be taken when DCE authentication is unsuccessful. In the case of Kerberos V4 and AIX Standard, the Kerberos V4 execution path will be tried. If the user is unsuccessful with Kerberos V4 authentication, then the standard AIX execution path is tried. The standard AIX execution path requires a .rhosts file.

The authentication method used by the AIX Secure rsh can be listed using the AIX command Isauthent and can be changed by root using the AIX command chauthent. In order for the Kerberos V4 execution path to be taken, the Kerberos V4 authentication method must be set.

#### **Files**

#### \$HOME/.klogin

Specifies remote users that can use a local user account.

#### /usr/lpp/ssp/rcmd/bin/rsh

Link to AIX Secure /usr/bin/rsh which calls the SP Kerberos 4 rsh routine if applicable.

#### /usr/lpp/ssp/rcmd/bin/remsh

Link to AIX Secure /usr/bin/rsh which calls the SP Kerberos 4 rsh routine if applicable.

## **Security**

The remote host allows access only if at least one of the following conditions is satisfied:

- The local user ID is listed as a principal in the authentication database and had performed a k4init to obtain an authentication ticket.
- If a \$HOME/.klogin file exists, it must be located in the local user's /home directory on the target system. The local user must be listed as well as any users or services allowed to rsh into this account. This file performs a similar function to a local .rhosts file. Each line in this file should contain a principal in the form of "principal.instance@realm." If the originating user is authenticated as one of the principals named in .klogin, access is granted to the account. The owner of the account is granted access if there is no .klogin file.

For security reasons, any \$HOME/.klogin file must be owned by either the remote user or root, and only the owner should have read and write access.

#### Restrictions

The SP Kerberos V4 rsh execution path does not support a default to rlogin when there is no command listed on the command line. A message is issued indicating this restriction.

# Implementation Specifics

This command is part of the IBM Parallel System Support Programs (PSSP) Licensed Program Product (LPP)

# **Prerequisite Information**

Refer to AIX Version 4 System Management Guide: Communications and Networks for a network overview.

Refer to the chapter on security in PSSP: Administration Guide for an overview.

Refer to the "RS/6000 SP Files and Other Technical Information" section of PSSP: Command and Technical Reference for additional Kerberos information.

#### Location

#### /usr/lpp/ssp/rcmd/bin/rsh

#### Related Information

SP Commands: k4init, rcp

AIX Commands: Isauthent, chauthent, /usr/bin/rsh, /usr/bin/rcp, rlogin, krshd, telnet

## **Examples**

In the following examples, the local user is listed in the authentication database and has obtained a ticket by issuing a k4init and the password.

1. To check the amount of free disk space on a remote host, enter:

/usr/lpp/ssp/rcmd/bin/rsh host2 df

The amount of free disk space on host2 is displayed on the local system.

2. To append a remote file to another file on the remote host, place the >> metacharacters in quotation marks, and enter:

/usr/lpp/ssp/rcmd/bin/rsh host2 cat test1 ">>" test2

The file test1 is appended to test2 on remote host host2.

3. To append a remote file at the remote host to a local file, omit the quotation marks, and enter:

/usr/lpp/ssp/rcmd/bin/rsh host2 cat test2 >> test3

The remote file test2 on host2 is appended to the local file test3.

4. To append a remote file to a local file and use a remote user's permissions at the remote host, enter:

/usr/lpp/ssp/rcmd/bin/rsh host2 -1 jane cat test4 >> test5

The remote file test4 is appended to the local file test5 using user jane's permissions at the remote host.

This example shows how the root user can issue an **rcp** on a remote host. The root user must be in the authentication database and must have already issued **k4init** on the local host. The command is issued at the local host to copy the file, stuff, from node r05n07 to node r05n05.

/usr/lpp/ssp/rcmd/bin/rsh r05n07 'export KRBTKTFILE=/tmp/rcmdtkt\$\$; \ /usr/lpp/ssp/rcmd/bin/rcmdtgt; \ /usr/lpp/ssp/rcmd/bin/rcp /tmp/stuff r05n05:/tmp/stuff;'

The root user sets the KRBTKTFILE environment variable to the name of a temporary ticket-cache file and then obtains a service ticket by issuing the **rcmdtgt** command. The **rcp** uses the service ticket to authenticate from host r05n07 to host r05n05.

#### rvsdrestrict

### **Purpose**

**rvsdrestrict** – Displays and sets which level of the IBM Recoverable Virtual Shared Disk software is to run when you have a system partition with mixed levels of the PSSP or IBM Recoverable Virtual Shared Disk software.

## **Syntax**

rvsdrestrict {-I | -s {RVSD1.2 | RVSD2.1 | RVSD3.1 | Reset}}

# **Flags**

- -I Lists the current rvsd subsystem run level as recorded in the SDR.
- -s Sets the rvsd subsystem run level to RVSD 1.2, RVSD 2.1, or RVSD 3.1 in the SDR, or resets the rvsd subsystem run level.

# **Operands**

None.

## **Description**

The **rvsdrestrict** command is used to restrict the level that the IBM Recoverable Virtual Shared Disk software will run at. This command must be used when in a system partition with mixed levels of PSSP and or mixed levels of the IBM Recoverable Virtual Shared Disk software. If a node has a lower level of the IBM Recoverable Virtual Shared Disk software installed than what is set with this command, then the rvsd subsystem will not start on that node.

This command does not dynamically change rvsd subsystem run levels across the SP. An rvsd subsystem instance will only react to this information after being restarted. Thus, if your cluster runs at a given level, and you want to override this level you must stop rvsd subsystem on all nodes, override the level, and restart.

# **Standard Output**

Current rvsd subsystem run level as recorded in the SDR.

#### Location

#### /usr/lpp/csd/bin/rvsdrestrict

# **Examples**

 If you were to have nodes with RVSD1.2, RVSD2.1, and RVSD3.1 all in the same system partition, and you wanted them to all run and coexist, you would issue:

rvsdrestrict -s RVSD1.2

This will force all the rvsd subsystems to run at the functionality level of RVSD1.2.

2. If you were to have nodes with RVSD1.2, RVSD2.1, and RVSD3.1 all in the same system partition, but you only wanted the rvsd subsystem to start on nodes that were capable of running RVSD3.1, then you would issue:

#### rvsdrestrict

rvsdrestrict -s RVSD3.1

## SDR\_config

### **Purpose**

**SDR\_config** – Queries the existing hardware on the SP and updates the System Data Repository (SDR) as necessary.

#### Attention

The System Data Repository (SDR) commands are to be used by the IBM Parallel System Support Programs for AIX (PSSP) system management software. Use of these commands by a user can cause damage to system configuration data. Exceptions are: SDRArchive, SDRGetObjects, SDRListClasses, SDRRetrieveFile, SDR\_test, and SDRWhoHasLock.

Use this command only under the direction of the IBM Support Center. You should only run this command if SDR configuration problems have been diagnosed.

### **Syntax**

SDR\_config [-I] [-u] [-e frame:slot:type...] [-v] [-d]

## **Flags**

- Logs output. All output will be logged to the SDR\_config log file /var/adm/SPlogs/sdr/SDR\_config.log.
- –u Updates switch information.
- -e frame:slot:type

Adds one or more external or dependent nodes. Each node is specified by the triple *frame:slot:type* where frame and slot indicate the physical location of the node, and type is the hardware type for the node (for example, 99 for dependent nodes). Additional nodes can be specified by separating the triples with a colon (:).

- -v Verbose mode. Status messages, informational messages, and SDR commands will be echoed to **stdout**.
- -d Debug mode. No SDR changes will be made. This option is most useful if run with the verbose (-v) option to see what the command would do during normal execution.

# **Operands**

None.

# **Description**

**SDR\_config** creates and configures objects in the SDR. It queries **hardmon** for a current list of all frames, nodes, and switches. It then queries the existing data in the SDR. New objects are created as necessary and existing objects are updated to match the **hardmon** data for SDR frames, nodes, dependent nodes, switches, host responds, switch responds and the system partitioning map. Data in the SDR for which no hardware information is available is **NOT** deleted, since the hardware may be temporarily disabled or cannot be sensed by **hardmon**.

**SDR** config is normally invoked during system initialization when the SP logging daemon is started, when hardmon records hardware changes through the logging daemon, and by the hmreinit, spframe, and endefnode commands.

If SDR\_config encounters severe problems, no changes will be made and the SDR will be restored to the same state as it was before the command was invoked.

When **SDR** config is invoked, it creates a lock file in /var/adm/SPlogs/sdr/SDR\_config.lock and removes it when the command has completed execution. This lock file prevents two instances of SDR config from executing at the same time.

#### **Files**

#### /var/adm/SPlogs/sdr/SDR\_config.log

Records output if the -v option was specified.

#### /var/adm/SPlogs/sdr/SDR\_config.lock

Locks the command to prevent more than one instance of the **SDR** config command from running at a time.

## Standard Output

All informational messages generated as a result of the **-v** option will be written to standard output.

If the -I option is specified, standard output will be redirected to the log file /var/adm/SPlogs/sdr/SDR\_config.log.

#### Standard Error

All error messages will be written to standard output.

If the -I option is specified, standard error will be redirected to the log file /var/adm/SPlogs/sdr/SDR config.log.

#### **Exit Values**

- 0 Indicates the successful completion of the command.
- 1 Indicates that a recoverable error occurred.
- 2 Indicates that an irrecoverable error occurred.
- 3 Indicates that **SDR\_config** lock exists - command is already in use.

# Security

You must have root privilege to run this command or be a member of the system group.

You must run this command from a user who has monitor authority in /spdata/sys1/spmon/hmacls. The user must have a non-expired authentication ticket.

#### Restrictions

Use this command only under the direction of the IBM Support Center. You should only run this command if SDR configuration problems have been diagnosed.

This command can only be issued on the control workstation.

# Implementation Specifics

This command is part of the IBM Parallel System Support Programs (PSSP) Licensed Program Product (LPP) **ssp.basic** file set.

#### Location

/usr/lpp/ssp/install/bin/SDR\_config

#### **Related Information**

Commands: endefnode, hmreinit, SDR\_init, spframe, splogd

## **Examples**

1. To check if SDR configuration changes may be required, but not actually perform those changes, login to the control workstation and enter:

/usr/lpp/ssp/install/bin/SDR\_config -v -d

2. To update the SDR to reflect the existing hardware, login to the control workstation and enter:

/usr/lpp/ssp/install/bin/SDR\_config

#### SDR init

### **Purpose**

**SDR\_init** – Initializes the System Data Repository (SDR) during PSSP installation.

#### Attention

The System Data Repository (SDR) commands are to be used by the IBM Parallel System Support Programs for AIX (PSSP) system management software. Use of these commands by a user can cause damage to system configuration data. Exceptions are: SDRArchive, SDRGetObjects, SDRListFiles, SDRRetrieveFile, SDR\_test, and SDRWhoHasLock.

Use this command only under the direction of the IBM Support Center. You should only run this command if SDR configuration problems have been diagnosed.

### **Syntax**

SDR\_init [-I] [-v] [-d]

### **Flags**

- -1 Logs output. All output is logged to the **SDR\_config** log file /var/adm/SPlogs/sdr/SDR\_config.log.
- Verbose mode. Status messages, informational messages, and SDR -V commands is echoed to stdout.
- -d Debug mode. No SDR changes will be made. This option is most useful if run with the verbose option (-v) to see what the command would do during normal execution.

## **Operands**

None.

# **Description**

SDR init initializes the SDR during PSSP installation. It creates and initializes new SDR classes and attributes as required by the new level of PSSP being installed.

#### **Files**

#### /var/adm/SPlogs/sdr/SDR config.log

Records output if the -I option was specified.

# Standard Output

All informational messages generated as a result of the **-v** option will be written to standard output.

If the -I option is specified, standard output will be redirected to the log file /var/adm/SPlogs/sdr/SDR\_config.log.

#### **Standard Error**

All error messages are written to standard error.

If the **-I** option is specified, standard error will be redirected to the log file **/var/adm/SPlogs/sdr/SDR\_config.log**.

## **Security**

You must have root privilege to run this command or be a member of the system group.

You must run this command from a user who has monitor authority in **/spdata/sys1/spmon/hmacls**. The user must have a non-expired authentication ticket.

#### Restrictions

Use this command only under the direction of the IBM Support Center. You should only run this command if SDR initialization problems have been diagnosed.

This command can only be issued on the control workstation.

#### Location

/usr/lpp/ssp/install/bin/SDR\_init

#### **Related Information**

Commands: SDR\_config

# **Examples**

1. To check if SDR initialization changes may be required, but not actually perform those changes, login to the control workstation and enter:

/usr/lpp/ssp/install/bin/SDR\_init -v -d

2. To initialize the SDR for the current level of PSSP, login to the control workstation and enter:

/usr/lpp/ssp/install/bin/SDR\_init

#### SDR test

### **Purpose**

**SDR\_test** – Verifies that the installation and configuration of the System Data Repository (SDR) component of the SP system completed successfully.

### **Syntax**

SDR\_test [-q] [-I log\_file]

## **Flags**

-q Specifies quiet mode; suppresses output to standard error.

-I log\_file Specifies the path name of the log file to which error messages are

written. (This is lowercase I, as in list.)

## **Operands**

None.

# **Description**

This command verifies that the SDR is functioning properly. After clearing out a class name, it creates the class, performs various SDR tasks, and removes the class when done.

A return code of 0 indicates that the test completed as expected; otherwise it returns the number of errors. If you do not specify the -q flag, a message is displayed on standard output that indicates if the tests were successful or not. In either case, the command returns 0 if successful, 1 if unsuccessful. If errors are detected, more detailed information is recorded in the log file. If you do not specify the -I flag, error messages are recorded in /var/adm/SPlogs/SDR\_test.log.

You can use the System Management Interface Tool (SMIT) to run this command. To use SMIT, enter:

smit SP\_verify

and select the System Data Repository option.

#### **Files**

#### /var/adm/SPlogs/SDR\_test.log

Default log file.

#### **Related Information**

Commands: CSS\_test, st\_verify, SYSMAN\_test, spmon\_ctest, spmon\_itest

#### Location

/usr/lpp/ssp/bin/SDR\_test

# **Examples**

To verify the System Data Repository following installation, saving error messages in **sdr\_err** in the current working directory, enter:

SDR\_test -1 sdr\_err

# **SDRAddSyspar**

### **Purpose**

**SDRAddSyspar** – Creates a new daemon using the System Resource Controller (SRC). The new daemon creates a subdirectory under the /spdata/sys1/sdr/partitions directory.

#### Attention -

The System Data Repository (SDR) commands are to be used by the IBM Parallel System Support Programs for AIX (PSSP) system management software. Use of these commands by a user can cause damage to system configuration data. Exceptions are: SDRArchive, SDRGetObjects, SDRListClasses, SDRListFiles, SDRRetrieveFile, SDR\_test, and SDRWhoHasLock.

**Syntax** 

SDRAddSyspar IP\_address

**Flags** 

None.

**Operands** 

IP address Specifies a TCP dotted decimal address (real or alias).

Description

This command creates a new instance of the SDR daemon and passes it the IP address of the system partition. It does not perform all of the system management tasks involved in creating a system partition.

Location

/usr/lpp/ssp/bin/SDRAddSyspar

#### **SDRArchive**

### **Purpose**

**SDRArchive** – Archives the entire contents of the System Data Repository (SDR), except for the archives directory, for later retrieval.

#### Attention

**Migration Note:** Each new PSSP release may introduce new SDR classes and attributes. Use caution when using **SDRArchive** and **SDRRestore** to avoid overwriting new SDR classes and attributes. IBM suggests that after migration you do not execute **SDRRestore** from a back level system since it will overwrite any new SDR classes and attributes.

### **Syntax**

**SDRArchive** [append\_string]

## **Flags**

None.

## **Operands**

append\_string If specified, the append\_string is appended to the name of the backup file.

# **Description**

Use this command to tar the contents of the SDR and put the file in the <code>/spdata/sys1/sdr/archives</code> subdirectory. You might want to mount this directory from another machine or physical disk drive to protect against an error in the drive holding the SDR. The file name is <code>backup.JULIANdate.HHMM.append\_string</code>, where <code>JULIANdate.HHMM</code> is a number or string uniquely identifying the date and time of the archive and <code>append\_string</code> is the argument entered in the command invocation, if specified.

#### Location

/usr/lpp/ssp/bin/SDRAddSyspar

## **SDRChangeAttrValues**

### **Purpose**

**SDRChangeAttrValues** – Changes attribute values of one or more objects.

#### Attention

The System Data Repository (SDR) commands are to be used by the IBM Parallel System Support Programs for AIX (PSSP) system management software. Use of these commands by a user can cause damage to system configuration data. Exceptions are: SDRArchive, SDRGetObjects, SDRListClasses, SDRListFiles, SDRRetrieveFile, SDR\_test, and SDRWhoHasLock.

### **Syntax**

**SDRChangeAttrValues** class\_name [attr==value ... ] attr=value ...

## **Flags**

None.

### **Operands**

class\_name Identifies the target object and checks the class to see if it is a system

class or a partitioned class.

attr==value Specifies attribute values to match for the change to be made (note

double equal signs signifying comparison.)

attr=value Specifies target attribute to change and value to be assigned.

# **Description**

This command changes one or more attribute values in a specified object with certain other attribute values.

#### Location

/usr/lpp/ssp/bin/SDRChangeAttrValues

## **SDRClearLock**

## **Purpose**

**SDRClearLock** – Unlocks a System Data Repository (SDR) class.

#### - Attention -

The System Data Repository (SDR) commands are to be used by the IBM Parallel System Support Programs for AIX (PSSP) system management software. Use of these commands by a user can cause damage to system configuration data. Exceptions are: SDRArchive, SDRGetObjects, SDRListClasses, SDRListFiles, SDRRetrieveFile, SDR\_test, and SDRWhoHasLock.

### **Syntax**

SDRClearLock class\_name

## **Flags**

None.

### **Operands**

class\_name Identifies the target class and removes the lock on that class if a lock exists.

# **Description**

Use this command when a process that obtained a lock ends abnormally and does not unlock the class.

#### Location

/usr/lpp/ssp/bin/SDRClearLock

#### **SDRCreateAttrs**

## **Purpose**

**SDRCreateAttrs** – Creates new attributes for a System Data Repository (SDR) class.

#### Attention

The System Data Repository (SDR) commands are to be used by the IBM Parallel System Support Programs for AIX (PSSP) system management software. Use of these commands by a user can cause damage to system configuration data. Exceptions are: SDRArchive, SDRGetObjects, SDRListClasses, SDRListFiles, SDRRetrieveFile, SDR\_test, and SDRWhoHasLock.

## **Syntax**

**SDRCreateAttrs** *class\_name attr=datatype* ...

### **Flags**

None.

## **Operands**

class\_name Identifies the target object.

attr=datatype

Names the new attribute and defines the data type as an integer (int), a floating-point value (float), or a string (string).

# **Description**

This command creates one or more new attributes for a target class.

#### Location

/usr/lpp/ssp/bin/SDRCreateAttrs

#### **SDRCreateClass**

## **Purpose**

**SDRCreateClass** – Creates a partitioned class.

#### - Attention -

The System Data Repository (SDR) commands are to be used by the IBM Parallel System Support Programs for AIX (PSSP) system management software. Use of these commands by a user can cause damage to system configuration data. Exceptions are: SDRArchive, SDRGetObjects, SDRListClasses, SDRListFiles, SDRRetrieveFile, SDR\_test, and SDRWhoHasLock.

### **Syntax**

SDRCreateClass class\_name attr=datatype ...

# **Flags**

None.

### **Operands**

class\_name Identifies the new object class.

attr=datatype

Names the new attribute and defines the data type as an integer (int), a floating-point value (float), or a string (string).

## **Description**

This command creates a partitioned class and defines its attributes.

#### Location

/usr/lpp/ssp/bin/SDRCreateClass

## **SDRCreateFile**

## **Purpose**

SDRCreateFile - Reads the specified AIX file and puts it in the System Data Repository (SDR) under the specified SDR file name.

#### Attention

The System Data Repository (SDR) commands are to be used by the IBM Parallel System Support Programs for AIX (PSSP) system management software. Use of these commands by a user can cause damage to system configuration data. Exceptions are: SDRArchive, SDRGetObjects, SDRListClasses, SDRListFiles, SDRRetrieveFile, SDR\_test, and SDRWhoHasLock.

## **Syntax**

**SDRCreateFile** AIX\_filename SDR\_filename

### **Flags**

None.

## **Operands**

AIX filename

Identifies the AIX file name to be written to the SDR.

SDR\_filename

Specifies the name of the new SDR file.

# **Description**

This command creates a partitioned SDR file from an AIX file. Use SDRCreateSystemFile to create a system file. Use SDRRetrieveFile to retrieve the file.

#### Location

/usr/lpp/ssp/bin/SDRCreateFile

# **SDRCreateObjects**

### **Purpose**

**SDRCreateObjects** – Creates new objects in a system class or a partitioned class.

#### Attention

The System Data Repository (SDR) commands are to be used by the IBM Parallel System Support Programs for AIX (PSSP) system management software. Use of these commands by a user can cause damage to system configuration data. Exceptions are: SDRArchive, SDRGetObjects, SDRListClasses, SDRListFiles, SDRRetrieveFile, SDR\_test, and SDRWhoHasLock.

### **Syntax**

SDRCreateObjects class\_name attr=value ...

## **Flags**

None.

### **Operands**

class\_name Identifies the class of the new objects.

attr=value Specifies the target attribute and value to be assigned.

# **Description**

This command creates one or more new objects. Not all attributes for an object need to be specified in this call; however, a subset of the attributes that uniquely identify this object must be entered at this time.

#### Location

/usr/lpp/ssp/bin/SDRCreateObjects

# **SDRCreateSystemClass**

### **Purpose**

**SDRCreateSystemClass** – Creates a system class.

#### Attention

The System Data Repository (SDR) commands are to be used by the IBM Parallel System Support Programs for AIX (PSSP) system management software. Use of these commands by a user can cause damage to system configuration data. Exceptions are: SDRArchive, SDRGetObjects, SDRListClasses, SDRListFiles, SDRRetrieveFile, SDR\_test, and SDRWhoHasLock.

### **Syntax**

SDRCreateSystemClass class\_name attr=datatype ...

## **Flags**

None.

### **Operands**

class\_name Identifies the new object class.

attr=datatype

Names the new attribute and defines the data type as an integer (int), a floating-point value (float), or a string (string).

# Description

This command creates a system class and defines its attributes.

#### Location

/usr/lpp/ssp/bin/SDRCreateSystemClass

## **SDRCreateSystemFile**

### **Purpose**

**SDRCreateSystemFile** – Creates a file that can be retrieved from any system partition.

#### Attention

The System Data Repository (SDR) commands are to be used by the IBM Parallel System Support Programs for AIX (PSSP) system management software. Use of these commands by a user can cause damage to system configuration data. Exceptions are: SDRArchive, SDRGetObjects, SDRListClasses, SDRListFiles, SDRRetrieveFile, SDR\_test, and SDRWhoHasLock.

## **Syntax**

**SDRCreateSystemFile** AIX\_filename SDR\_filename

### **Flags**

None.

## **Operands**

AIX filename

Specifies the AIX file name.

SDR\_filename

Specifies the System Data Repository (SDR) file name.

# **Description**

This command reads the AIX file and puts it in the repository under the SDR file name. Note that only ASCII files can be saved. Results are unpredictable if binary files are used with this command. Clients connected to any system partition can read this file.

Use **SDRRetrieveFile** to retrieve this file. If a system file and a partitioned file exist with the same name, the partitioned file will be returned from **SDRRetrieveFile**.

#### Location

/usr/lpp/ssp/bin/SDRCreateSystemFile

## **SDRDeleteFile**

## **Purpose**

**SDRDeleteFile** – Deletes the specified System Data Repository (SDR) file.

#### Attention -

The System Data Repository (SDR) commands are to be used by the IBM Parallel System Support Programs for AIX (PSSP) system management software. Use of these commands by a user can cause damage to system configuration data. Exceptions are: SDRArchive, SDRGetObjects, SDRListClasses, SDRListFiles, SDRRetrieveFile, SDR\_test, and SDRWhoHasLock.

**Syntax** 

SDRDeleteFile SDR\_filename

**Flags** 

None.

**Operands** 

SDR\_filename

Specifies the name of the SDR file to be deleted.

**Description** 

This command deletes the partitioned file *SDR\_filename*, if it exists. If the *SDR\_filename* partitioned file does not exist, it will delete the *SDR\_filename* system file. This command will not delete both the partitioned file and the system file.

Location

/usr/lpp/ssp/bin/SDRDeleteFile

# **SDRDeleteObjects**

### **Purpose**

**SDRDeleteObjects** – Deletes objects from the System Data Repository (SDR).

#### Attention

The System Data Repository (SDR) commands are to be used by the IBM Parallel System Support Programs for AIX (PSSP) system management software. Use of these commands by a user can cause damage to system configuration data. Exceptions are: SDRArchive, SDRGetObjects, SDRListClasses, SDRListFiles, SDRRetrieveFile, SDR\_test, and SDRWhoHasLock.

### **Syntax**

**SDRDeleteObjects** class\_name [attr==value ... ]

## **Flags**

None.

## **Operands**

class\_name Identifies the class of the object to be deleted.

attr==value Specifies specific attribute values to match to qualify the object for deletion.

# **Description**

This command deletes one or more objects. All objects in the specified class with attribute values matching those specified are deleted. If no *attr==value* pairs are specified, this command will match all objects in the class and all objects will be deleted.

#### Location

/usr/lpp/ssp/bin/SDRDeleteObjects

## **SDRGetObjects**

### **Purpose**

**SDRGetObjects** – Sends contents of attributes in specified object to standard output.

## **Syntax**

SDRGetObjects [-G] [-x] [-q] [-d delimiter] class\_name

[attr==value ...] [attr ...]

# **Flags**

**-G** For a partitioned class, returns the objects that match the

attr==value arguments in the class specified from **all** system partitions. For system classes, the **-G** option has no effect.

-**x** Inhibits the output of the header line.

-q Specifies quiet mode; suppresses message output to standard

error.

-d delimiter Allows the user to specify a delimiter in the output.

## **Operands**

class\_name Identifies the target class.

attr==value Specifies attribute values to match to qualify the objects for the

operation (note the double equal signs, which signify comparison.)

attr Specifies which attribute values should be returned by the

command. The order of these arguments is the order they are written in the output. If no *attr* arguments are entered, all attributes

will be selected.

# **Description**

This command retrieves and sends to standard output attribute values in the specified objects.

#### Location

#### /usr/lpp/ssp/bin/SDRGetObjects

# **Examples**

1. To query the SDR Adapter class for the node number and network address of all switch adapters, enter:

SDRGetObjects -G Adapter adapter\_type==css0 node\_number netaddr

You should receive output similar to the following:

```
node_number netaddr

1 129.40.102.129
3 129.40.102.131
5 129.40.102.133
6 129.40.102.134
7 129.40.102.135
8 129.40.102.136
9 129.40.102.137
10 129.40.102.138
11 129.40.102.139
12 129.40.102.140
13 129.40.102.141
14 129.40.102.141
15 129.40.102.143
16 129.40.102.144
```

2. To determine the reliable host name, switch node number, and switch chip port of every Node object, enter:

```
SDRGetObjects -G Node reliable_hostname switch_node_number \
switch_chip_port
```

You should receive output similar to the following:

```
reliable_hostname switch_node_number switch_chip_port
                                                3
k3n01.hpssl.kgn.ibm.com
                                   0
                                   2
k3n03.hpssl.kgn.ibm.com
                                                0
k3n05.hpssl.kgn.ibm.com
                                   4
                                                1
                                   5
                                                0
k3n06.hpssl.kgn.ibm.com
                                                2
k3n07.hpssl.kgn.ibm.com
                                   6
k3n08.hpssl.kgn.ibm.com
                                  7
                                                3
k3n09.hpssl.kgn.ibm.com
                                  8
                                                3
k3n10.hpssl.kgn.ibm.com
                                  9
                                                2
                                  10
                                                0
k3n11.hpssl.kgn.ibm.com
k3n12.hpssl.kgn.ibm.com
                                 11
                                                1
                                  12
k3n13.hpssl.kgn.ibm.com
                                                1
k3n14.hpssl.kgn.ibm.com
                                  13
                                                0
                                  14
                                                2
k3n15.hpssl.kgn.ibm.com
k3n16.hpssl.kgn.ibm.com
                                  15
                                                3
```

3. To save each node's node number and hardware Ethernet addresses (which is needed for netboot) in a file called **bootptab.info** without the SDR header class information, enter:

SDRGetObjects -G -x Node node\_number hdw\_enet\_addr > /etc/bootptab.info You should receive output similar to the following:

```
1 02608C2D58D2
3 10005AFA2375
4 10005AFA22CE
5 10005AFA22B2
6 10005AFA2410
7 10005AFA223F
8 10005AFA2417
```

8 10005AFA2417 9 02608C2DA0C7

11 02608C2D9F62

13 02608C2D9E75

15 10005AFA1B03

16 10005AFA2B9B

# **SDRListClasses**

**Purpose** 

**SDRListClasses** – Lists the class names in the System Data Repository (SDR).

**Syntax** 

**SDRListClasses** 

**Flags** 

None.

**Operands** 

None.

**Description** 

This command outputs all of the class names (system and partitioned) currently

defined in the SDR to standard output.

Location

/usr/lpp/ssp/bin/SDRListClasses

# **SDRListFiles**

**Purpose** 

SDRListFiles - Lists all of the files in the system file area first, then lists all of the

files in the system partition area.

**Syntax** 

**SDRListFiles** 

**Flags** 

None.

**Operands** 

None.

**Description** 

This command outputs all the system partition files first, then the system files.

Location

/usr/lpp/ssp/bin/SDRListFiles

## **SDRMoveObjects**

### **Purpose**

**SDRMoveObjects** – Moves objects from one system partition to another.

#### Attention

The System Data Repository (SDR) commands are to be used by the IBM Parallel System Support Programs for AIX (PSSP) system management software. Use of these commands by a user can cause damage to system configuration data. Exceptions are: SDRArchive, SDRGetObjects, SDRListClasses, SDRListFiles, SDRRetrieveFile, SDR\_test, and SDRWhoHasLock.

### **Syntax**

**SDRMoveObjects** source\_syspar target\_syspar class\_name [attr==value ...]

## **Flags**

None.

## **Operands**

source\_syspar

Specifies the system partition from which objects are to be moved.

target\_syspar

Specifies the system partition to which objects should be moved.

class\_name Identifies the target object.

attr==value Specifies attribute values to be moved.

# **Description**

This command moves any objects in class\_name that match all of the attr==value pairs from the source\_syspar to the target\_syspar.

#### Location

/usr/lpp/ssp/bin/SDRMoveObjects

## **SDRRemoveSyspar**

### **Purpose**

SDRRemoveSyspar – Removes all of the partitioned classes in the System Data Repository (SDR) associated with the system partition whose address is IP address. It removes the daemon that serves this system partition using the System Resource Controller (SRC).

#### Attention

The System Data Repository (SDR) commands are to be used by the IBM Parallel System Support Programs for AIX (PSSP) system management software. Use of these commands by a user can cause damage to system configuration data. Exceptions are: SDRArchive, SDRGetObjects, SDRListClasses, SDRListFiles, SDRRetrieveFile, SDR test, and SDRWhoHasLock.

## **Syntax**

**SDRRemoveSyspar** *IP\_address* 

### **Flags**

None.

### **Operands**

IP\_address Specifies the dotted decimal address (real or alias) of a system partition.

# **Description**

This command deletes a system partition in the SDR. It does not perform all of the system management tasks involved in deleting a system partition.

#### Location

/usr/lpp/ssp/bin/SDRRemoveSyspar

# **SDRReplaceFile**

## **Purpose**

SDRReplaceFile - Replaces the specified System Data Repository (SDR) file with the specified AIX file.

#### Attention

The System Data Repository (SDR) commands are to be used by the IBM Parallel System Support Programs for AIX (PSSP) system management software. Use of these commands by a user can cause damage to system configuration data. Exceptions are: SDRArchive, SDRGetObjects, SDRListClasses, SDRListFiles, SDRRetrieveFile, SDR\_test, and SDRWhoHasLock.

## **Syntax**

SDRReplaceFile AIX\_filename SDR\_filename

### **Flags**

None.

## **Operands**

AIX\_filename

Identifies the AIX file name to be written to the SDR.

SDR\_filename

Specifies the name of the SDR file to be overwritten.

# **Description**

This command searches first for a partitioned file, then for a system file, and replaces the first one found.

#### Location

/usr/lpp/ssp/bin/SDRReplaceFile

### **SDRRestore**

### **Purpose**

**SDRRestore** – Extracts the contents of the archived System Data Repository (SDR).

#### - Attention

The System Data Repository (SDR) commands are to be used by the IBM Parallel System Support Programs for AIX (PSSP) system management software. Use of these commands by a user can cause damage to system configuration data. Exceptions are: SDRArchive, SDRGetObjects, SDRListClasses, SDRListFiles, SDRRetrieveFile, SDR\_test, and SDRWhoHasLock.

#### Attention -

Migration Note: Each new PSSP release may introduce new SDR classes and attributes. Use caution when using SDRArchive and SDRRestore to avoid overwriting new SDR classes and attributes. IBM suggests that after migration you do not execute SDRRestore from a back level system since it will overwrite any new SDR classes and attributes.

### **Syntax**

SDRRestore archive\_file

### **Flags**

None.

## **Operands**

archive\_file Indicates the name of the archive file. The file name is backup.JULIANdate.HHMM, where JULIANdate.HHMM is a number or string uniquely identifying the time of the archive.

## **Description**

Use this command to remove the contents of the SDR and retrieve the archived contents of the archive\_file. The archive\_file must be in the /spdata/sys1/sdr/archives directory. Any new SDR daemons that represent partitions in the restored SDR are then started and any daemons that are not in the new SDR are stopped.

### Location

/usr/lpp/ssp/bin/SDRRestore

### **SDRRestore**

## **Related Information**

Command: SDRArchive

### **SDRRetrieveFile**

**Purpose** 

SDRRetrieveFile - Retrieves the specified System Data Repository (SDR) file into

an AIX file.

**Syntax** 

**SDRRetrieveFile** *SDR\_filename AIX\_filename* 

**Flags** 

None.

**Operands** 

SDR\_filename

Specifies the name of the SDR file to be retrieved.

AIX filename

Identifies the name of the AIX file to be written.

**Description** 

This command searches first for a partitioned file, then for a system file if a

partitioned file was not found.

Location

/usr/lpp/ssp/bin/SDRRetrieveFile

## **SDRWhoHasLock**

**Purpose** 

**SDRWhoHasLock** – Returns transaction ID of lock on specified class.

**Syntax** 

SDRWhoHasLock class\_name

**Flags** 

None.

**Operands** 

class\_name Identifies the target object class.

**Description** 

The lock transaction ID returned from this command takes the form <code>host\_name:pid:session</code>, where <code>host\_name</code> is the long name of the machine running the process with the lock, <code>pid</code> is the process ID of the process that has the lock, and <code>session</code> is the number of the client's session with the System Data Repository (SDR).

Location

/usr/lpp/ssp/bin/SDRWhoHasLock

### segfile

### **Purpose**

**seqfile** – Creates node sequence files for system startup and shutdown using information in the System Data Repository (SDR).

### **Syntax**

seqfile [-b]

### **Flags**

-b Includes lines for boot/install servers as well as /usr servers. Specify this option to create lines for /etc/cstartSeq.

### **Operands**

None.

## **Description**

**seqfile** uses information in the SDR to determine dependencies of SP nodes on **/usr** and, optionally, and boot/install servers, and to write the dependencies to standard output in the format of the node sequence files **/etc/cstartSeq** and **/etc/cshutSeq**.

/usr servers must shut down after and start before their clients. Boot-install servers must start before their clients. The node sequence files, /etc/cshutSeq and /etc/cstartSeq, have lines that describe these dependencies. The seqfile command eliminates the need for you to create these files from scratch. If the nodes in your system have sequencing dependencies in addition to those related to boot/install and /usr servers and clients, you can edit the output of seqfile to define those relationships.

**seqfile** defines only the nodes that have dependencies; if there are no **/usr** or boot/install dependencies, **seqfile** generates no output.

If you do not have a **/etc/cstartSeq** or **/etc/cshutSeq** file, the **cstartup** and **cshutdown** commands use **seqfile** to determine the default startup or shutdown sequence.

#### **Files**

The following files reside on the control workstation:

#### /usr/lpp/ssp/bin/seqfile

The **seqfile** command.

#### /etc/cshutSeq

Describes the sequence in which the nodes should be shut down. Nodes not listed in the file are shut down concurrently with listed nodes. If the file is empty, all nodes are shut down concurrently. If the file does not exist, **cshutdown** uses the output of **seqfile** as a temporary sequencing default.

/etc/cstartSeq Describes the sequence in which the nodes should be started. Nodes not listed in the file are started up concurrently with listed nodes. If the file is empty, all nodes are started up concurrently. If the file does not exist, cstartup uses the output of seqfile as a temporary sequencing default.

### Location

#### /usr/lpp/ssp/bin/seqfile

### **Related Information**

Commands: cshutdown, cstartup

### **Examples**

1. To create the node sequence file for system startup from information in the SDR, enter:

seqfile -b > /etc/cstartSeq

2. To create the node sequence file for system shutdown from information in the SDR, enter:

seqfile > /etc/cshutSeq

3. To view the sequence used during system shutdown in the absence of a /etc/cshutSeq file, enter:

seqfile | more

## services\_config

### **Purpose**

services\_config - Configures designated services on nodes or the control

workstation.

**Syntax** 

services\_config

**Flags** 

None.

**Operands** 

None.

**Description** 

Use this command to configure SP services on the node or control workstation.

### **Standard Error**

This command writes error messages (as necessary) to standard error.

### **Exit Values**

Indicates the successful completion of the command.

nonzero Indicates that an error occurred.

### **Security**

You must have root privilege to run this command.

## **Implementation Specifics**

This command is part of the IBM Parallel System Support Programs (PSSP) Licensed Program Product (LPP).

### Location

/usr/lpp/ssp/install/bin/services\_config

## **Related Information**

Commands: setup\_server, spbootins

### **Examples**

To configure the SP services on a node or the control workstation, enter:

services\_config

### sethacws

### **Purpose**

**sethacws** – Sets the state of the control workstation.

### **Syntax**

sethacws state

### **Flags**

None.

### **Operands**

state Specifies a number of the set: 0, 1, 2, 16, 32.

### Description

Use this command to set the current state of the control workstation. It is valid only when issued on the control workstation. When the command is executed and the calling process is not on a control workstation, an error occurs.

Note: The High Availability Cluster Multiprocessing (HACMP) event scripts and installation scripts supplied with the High Availability Control Workstation (HACWS) option of the IBM Parallel System Support Programs for AIX (PSSP), set the control workstation state. The state is changed during fail over or reintegration in the HACWS supplied pre- and post-event scripts for HACMP. The administrator should not normally have to set the control workstation state.

#### **Exit Values**

- 0 Indicates successful completion of the command.
- 1 Indicates that the command could not access the control workstation state location.
- 2 Indicates that the command was executed with a control workstation state that was not valid.
- 3 Indicates that the command was not executed on a control workstation.

The following are the valid state values and their defined control workstation state:

- 0 Indicates that the configuration is not an HACWS configuration, but is a control workstation.
- 1 Indicates that this is the primary control workstation, but not the active control workstation.
- 2 Indicates that this is the primary and active control workstation.
- 16 Indicates that this is the backup control workstation and not the active control workstation.
- 32 Indicates that this is the backup and active control workstation.

### **Security**

You must have root privilege to run this command.

## **Prerequisite Information**

Refer to PSSP: Administration Guide for information on the HACWS option.

### Location

/usr/bin/sethacws

### **Related Information**

Command: Ishacws

Subroutines: hacws\_set, hacws\_stat

### **Examples**

1. To set the control workstation state as a backup and active control workstation, enter:

sethacws 32

2. To set the control workstation state as a backup and inactive control workstation, enter:

sethacws 16

To set the control workstation state as a primary and active control workstation, enter:

sethacws 2

4. To set the control workstation state as a primary and inactive control workstation, enter:

sethacws 1

5. To set the control workstation state as a control workstation but not an HACWS configuration, enter:

sethacws 0

### setup\_authent

## **Purpose**

**setup\_authent** – Sets up a workstation to use SP authentication services.

**Syntax** 

setup\_authent

**Flags** 

None.

**Operands** 

None.

### **Description**

The **setup\_authent** command configures SP authentication services during SP installation on the control workstation and on other IBM RS/6000 workstations connected to an SP system. It is not executed on SP nodes, where authenticated client services are automatically installed. Executing this command invokes an interactive dialog, in which instructions for the various steps are displayed and various utility programs are invoked to accomplish the configuration.

There are several ways that **setup\_authent** can configure these services. The method chosen is based on runtime choice, the combination of SP options installed on the workstation, and the contents of any predefined authentication configuration file that you have supplied.

**Primary Server:** When the local system is to be configured as the primary server, both **ssp.clients** and **ssp.authent** SP options must have been installed. You may supply the configuration files, **/etc/krb.conf** and **/etc/krb.realms**, or let the system create one that lists the local system as the sole authentication server in the local realm. This command creates the files used by the authentication and ticket granting services. These include the configuration files, the authentication database files, and the master key cache file. The server daemon, **kerberos**, is added to the inittab and started.

The administration of the authentication database is handled by the **kadmind** daemon, which is also added to inittab and started. The **setup\_authent** command requires you to define the initial principal who administers the database. Access control list files are created containing this name, to be used by **kadmind** for authorization.

This command invokes **k4init** to log you in as this administrator, to define additional principals used by the SP authenticated services for monitoring and system administration. A server key file is created for use by the monitor commands, SP remote commands, and Sysctl remote command execution facility.

**Backup Server:** When the local workstation is to be configured as a secondary server, **ssp.clients** and **ssp.authent** must be installed. You must supply the configuration files, listing the local host as a slave server and some other

workstation as the primary authentication server. The primary server must be configured and running and be available by standard TCP/IP connection to the local host.

You are required to authenticate your identity as the administrative user that you defined when you configured the primary server. The service principals for the local host are added to the primary database, and the server key file is created for them. Then the **kpropd** daemon is used in conjunction with the **kprop** command (executed remotely on the primary server) to copy the master database onto the local system. The server daemon, **kerberos**, is then added to the inittab and started.

**Authentication Server:** When the local host is to be configured only to provide authentication client services, just **ssp.clients** needs to be installed. As in the case of the slave server, you must supply the configuration files. In this case, however, the local host is not listed as a server. **setup\_authent** simply requires the information to know how to get to the primary authentication server (already configured and accessible).

You are required to authenticate your identity as the administrative user that you defined when you configured the primary server. The service principals for the local host are added to the primary database, and the server key file is created for them.

Using AFS Authentication Services: When AFS authentication is to be configured, the local host must have already been established as either an AFS server or an AFS client. The CellServDB and ThisCell files are expected to exist in the /usr/vice/etc directory (or linked to that path). ssp.clients is the only required SP authentication option. When setup\_authent finds these AFS configuration files on the local system, it allows you the choice of whether to use AFS authentication. If you choose not to use AFS, processing follows one of the other three variations described previously. When using AFS, you must supply an AFS user name and password that is a valid administrative ID in the local AFS cell. setup\_authent creates the local service principals in the AFS database and creates a server key file for the SP authenticated services to use on the local host.

If you choose AFS authentication, you must do so for all workstations you configure with **setup\_authent**, including the control workstation for your SP system.

You can reexecute **setup\_authent** to change the configuration of your authentication services, but you add varying degrees of risk to system operations depending on how far you have progressed in the installation of the control workstation and nodes. Running it again on the control workstation prior to executing **install\_cw** is not a problem. Reconfiguring a client workstation has little risk of disruption. A slave can be reconfigured provided the primary server is available. If the primary server must be reconfigured, all slave and client systems have to be reconfigured after the new primary server is up. If the control workstation is an authentication server, you have to recustomize any SP nodes previously booted, after running **setup authent**.

#### **Files**

/.k Master key cache file.

/etc/krb.conf Authentication configuration file.

/etc/krb.realms

Authentication configuration file.

/etc/krb-srvtab Server key file.

/usr/kerberos/admin\_acl.{add,get,mod}

Access Control List files.

/var/kerberos/database/principal.pag, /var/kerberos/database/principal.dir

Authentication database files.

/usr/vice/etc/CellServDB. /usr/vice/etc/ThisCell

AFS configuration files.

### Location

/usr/lpp/ssp/bin/setup\_authent

### **Related Information**

Commands: add\_principal, ext\_srvtab, kadmind, kdb\_edit, kdb\_init, kdb\_util, kerberos, k4init, k4list, krb\_conf, krb\_realms, ksrvutil, kstash

Refer to the "RS/6000 SP Files and Other Technical Information" section of PSSP: Command and Technical Reference for additional Kerberos information.

## **Examples**

See PSSP: Installation and Migration Guide.

### setup\_CWS

### **Purpose**

**setup\_CWS** – Updates control workstation files and directories for installation tasks.

### **Syntax**

setup\_CWS [-h]

### **Flags**

-h Displays usage information. If the command is issued with the -h flag, the syntax description is displayed to standard output and no other action is taken.

## **Operands**

None.

### **Description**

Use this command to update control workstation files and directories for installation tasks. This includes control workstation-specific Kerberos and other files. This command can only be run on the control workstation.

You must have a ticket-granting-ticket to run this command. Refer to the chapter on security in *PSSP: Administration Guide* for additional information on ticket-granting-tickets.

If you do not have a ticket-granting-ticket, you must run k4init.

### Standard Error

This command writes error messages (as necessary) to standard error.

### **Exit Values**

**0** Indicates the successful completion of the command.

nonzero Indicates that an error occurred.

## **Security**

You must have root privilege to run this command.

# Implementation Specifics

This command is part of the IBM Parallel System Support Programs (PSSP) Licensed Program Product (LPP).

## Location

/usr/lpp/ssp/bin/setup\_CWS

## **Related Information**

Commands: setup\_server

## **Examples**

To update the control workstation environment for installation, enter:  ${\tt setup\_CWS}$ 

### setup\_logd

### **Purpose**

**setup\_logd** – Sets up the logging daemon (**splogd**). This is called by installation scripts when the IBM RS/6000 control workstation is installed. It can also be run by root on a different workstation to have **splogd** spawned by the System Resource Controller (SRC).

### **Syntax**

setup\_logd

### **Flags**

None.

### **Operands**

None.

## **Description**

To run the **splogd** logging daemon on a workstation other than the control workstation, install the **ssp.clients** option on that workstation and run **setup\_logd**. You may want to do this so that:

- 1. Offload error logging from the control workstation
- 2. Have your own script called when a state change on a particular variable or variables occurs

By default the /spdata/sys1/spmon/hwevents file is set up to do error logging and state change logging for all frames. If you are installing splogd on a workstation besides the control workstation to call your own script, you should edit the /spdata/sys1/spmon/hwevents file, removing the entries for SP\_STATE\_LOG and SP\_ERROR\_LOG and add a call for your own script. Refer to the splogd command for instructions.

The **setup\_logd** command performs the following steps:

- 1. Creates directories in **/var/adm** that the logging daemon uses, if they do not already exist.
- 2. Adds an entry to **syslog.conf** for **daemon.notice** and sends a HUP signal to **syslogd** to reread its configuration file.
- 3. Adds errlog templates for SP messages.
- 4. Adds the **splogd** daemon to SRC as the **splogd** subsystem.
- 5. Adds an entry for splogd to /etc/inittab.

If you do not want to perform any of the preceding steps on your workstation, do not run **setup\_logd**. If you are only using **splogd** to call your own script, you might only want to do step 4 and step 5 (add **splogd** to SRC and **/etc/inittab**).

To run the logging daemon on a separate workstation, you must add the following to the **/etc/environment** file:

SP NAME={control workstation}

To move a subset of error logging off of the control workstation, edit /spdata/sys1/spmon/hwevents on the control workstation to define the subset that you want to monitor. Then stopsrc and startsrc the logging daemon on the control workstation to reread the hwevents file.

#### Starting and Stopping the splogd Daemon

The **splogd** daemon is under System Resource Controller (SRC) control. It uses the signal method of communication in SRC. The splogd daemon is a single subsystem and not associated with any SRC group. The subsystem name is splogd. To start the splogd daemon, use the startsrc -s splogd command. This starts the daemon with the default arguments and SRC options. The splogd daemon is setup to be respawnable and be the only instance of the splogd daemon running on a particular node or control workstation. Do not start the splogd daemon from the command line without using the startsrc command to start it.

To stop the **splogd** daemon, use the **stopsrc** -s **splogd** command. This stops the daemon and does not allow it to respawn.

To display the status of the **splogd** daemon, use the **lssrc** -**s splogd** command.

If the default startup arguments need to be changed, use the chasys command to change the startup arguments or the SRC options. Refer to AIX Version 4 Commands Reference and AIX Version 4 General Programming Concepts: Writing and Debugging Programs for more information about daemons under SRC control and how to modify daemon arguments when under SRC.

To view the current SRC options and daemon arguments, use the **odmget** -q "subsysname=splogd" SRCsubsys command.

#### **Files**

/etc/inittab AIX file that contains a list of parameters to be brought up during

initialization.

/spdata/sys1/spmon/hwevents

File that describes what logging is performed and what user exits

are called.

/etc/syslog.conf

Describes where syslog messages are logged.

### Location

/usr/lpp/ssp/bin/setup\_logd

### **Related Information**

Daemon: splogd

Refer to PSSP: Installation and Migration Guide for more information on setting up Hardware Monitor clients on separate workstations and the System Resource Controller.

## **Examples**

1. To start the **splogd** daemon, enter:

startsrc -s splogd

2. To stop the **splogd** daemon, enter:

stopsrc -s splogd

3. To display the status of the **splogd** daemon, enter:

lssrc -s splogd

4. To display the status of all the daemons under SRC control, enter:

lssrc -a

5. To display the current SRC options and daemon arguments for the **splogd** daemon, enter:

odmget -q "subsysname=splogd" SRCsubsys

### setup\_server

### **Purpose**

**setup\_server** – Configures a node or control workstation as a boot/install server.

### **Syntax**

setup\_server [-h]

### **Flags**

-h Displays usage information. If the command is issued with the -h flag, the syntax description is displayed to standard output and no other action is taken.

### **Operands**

None.

### **Description**

Use this command to set up the node on which it is run as a boot/install server for client nodes as defined in the System Data Repository (SDR).

On a boot/install server, this command:

- Defines the boot/install server as a Network Installation Management (NIM) master
- · Defines the resources needed for the NIM clients
- Defines each node that this server installs as a NIM client
- Allocates the NIM resources necessary for each NIM client
- Creates the node.install\_info file containing netinstall information
- Creates the **node.config\_info** file containing node-specific configuration information be used during network boot
- Creates server key files containing the service keys for the nodes
- Copies the install images from the control workstation for nodes which are boot/install servers

You must have a ticket-granting-ticket to run this command. Refer to the chapter on security in PSSP: Administration Guide for additional information on ticket-granting-tickets.

If you do not have a ticket-granting-ticket, you must run **k4init**.

Creation of the Network Installation Management (NIM) lppsource resource on a boot/install server will result in setup\_server creating a lock in the lppsource directory on the control workstation. The setup server command calls mknimres which creates the lock.

### **Standard Error**

This command writes error messages (as necessary) to standard error.

### **Exit Values**

- 0 Indicates the successful completion of the command.
- -1 Indicates that an error occurred.

### **Security**

You must have root privilege to run this command.

## **Implementation Specifics**

This command is part of the IBM Parallel System Support Programs (PSSP) Licensed Program Product (LPP).

### Location

/usr/lpp/ssp/bin/setup\_server

### **Related Information**

Commands: allnimres, create\_krb\_files, delnimclient, delnimmast, export\_clients, mkconfig, mkinstall, mknimclient, mknimint, mknimmast, mknimres, setup\_CWS, unallnimres

## **Examples**

To prepare a boot/install server node, enter the following on that node: setup\_server

## sp\_configd

### **Purpose**

**sp\_configd** – Starts the Simple Network Management Protocol (SNMP) SP Proxy daemon as a background process.

### **Syntax**

sp\_configd [-T] [-t secs] [-s secs] [-e secs]

### **Flags**

-T Specifies whether to perform internal tracing. Trace entries are placed in the /var/tmp/sp\_config.log file. The default is off.

-t secs Specifies the amount of time, data instance values that are nonconstant should be kept in cache before being considered stale. This is used to improve the performance associated with a dump of the ibmSPEMVarValuesTable (which is a series of SNMP getnext-requests). When a specific instance value from this table is requested by an SNMP get-request, the latest value is obtained from the SP Event Manager (EM) regardless of the amount of elapsed time since the last request for this data. If the -t flag is not specified, a default value of 720 seconds is used.

-s secs Specifies the amount of elapsed time between sending requests for the SP EM to determine the set of EM variables for which a resource monitor is currently active. Current EM resource instance values can only be obtained for those EM resource which are currently being monitored. If the -s flag is not specified, a default value of 1200 seconds is used.

-e secs Specifies the amount of elapsed time between retrying unsuccessful EM connection attempts. EM connection initialization causes requests to be sent to the System Data Repository (SDR) which may hinder performance if attempted too frequently. If the -e flag is not specified, a default value of 60 seconds is used.

## **Operands**

None.

## **Description**

The **sp\_configd** daemon is internally configured as an SNMP Multiplexing Protocol (SMUX) peer, or proxy agent, of the **snmpd** daemon on the control workstation and on each node of the SP. For more information, refer to the "Managing SP System Events in a Network Environment" chapter in *PSSP: Administration Guide*.

The **sp\_configd** daemon provides the following functions:

It receives requests from network monitors for data from the ibmSP MIB (these
requests are routed from the snmpd daemon to the sp\_configd daemon over
the SMUX interface). The results are returned by the sp\_configd daemon to
the snmpd daemon by the SMUX interface and are then sent to the originating
monitor by the snmpd agent.

• It sends trap notifications about events occurring on the SP to all hosts listed in the **snmpd** daemon configuration file.

The **snmpd** daemon should be active before the **sp\_configd** daemon is started. The following command activates the **snmpd** daemon:

```
startsrc -s snmpd
```

The **snmpd** daemon is controlled by the System Resource Controller (SRC) and activated whenever the system is initialized.

The sp\_configd daemon has several sessions with the EM. These sessions are used to maintain SP EM variable instance data and information from the last trap issued associated with an SP EM event. See the haem command for information on starting the SP Event Manager.

The sp configd daemon should be controlled using the SRC. IBM suggests that you do not enter **sp\_configd** at the command line.

### Manipulating the sp\_config Daemon with the System Resource Controller

The **sp\_configd** daemon is a subsystem controlled by the SRC. Use the following SRC commands to manipulate the **sp configd** daemon:

Issrc Gets the status of a subsystem, group of subsystems, or a subserver.

The long status form of the **Issrc** command is not supported.

startsrc Starts a subsystem, group of subsystems, or a subserver. Issuing the

> **startsrc** command causes the **sp\_configd** daemon to generate a coldStart trap. Use the -a switch to override default switch values.

stopsrc Stops a subsystem, group of subsystems, or a subserver.

### **Files**

#### /etc/services

Contains port assignments for required services. The following entry must be present in the /etc/services file if the entries are not already present:

smux 199/tcp

#### Notes:

- 1. The SMUX port must be 199.
- 2. The **/etc/services** file is shipped with this entry already in
- 3. If the **/etc/services** file is being served from a server, this entry must be present in the server's /etc/services file.

### /etc/snmpd.conf

Specifies the SMUX association configuration for the sp configd Proxy Agent. The following entry must be present:

1.3.6.1.4.1.2.6.117 sp configd pw # sp configd

These entries are created when the SP is installed.

#### /etc/snmpd.peers

Specifies the configuration for the **sp\_configd** SMUX peer. The following entry must be present:

sp configd 1.3.6.1.4.1.2.6.117 sp configd pw

These entries are created when the SP is installed.

### Security

You must have root privilege to run this command or be a member of the system group.

### Location

### /usr/lpp/ssp/bin/sp\_configd

### Related Information

See the "Understanding the SNMP Daemon" and "Problem Determination for the SNMP Daemon" chapters in AIX Version 3.2 System Management Guide: Communications and Networks.

See the "Understanding the Simple Network Management Protocol (SNMP)", "Understanding the Management Information Base (MIB)", and "xgmon Overview for Programmers" chapters in AIX Version 3.2 Communication Programming Concepts.

See the "Managing SP System Events in a Network Environment" chapter in PSSP: Administration Guide.

## **Examples**

1. To start the **sp\_configd** daemon, enter a command similar to the following:

```
startsrc -s sp configd -a '-T'
```

This command starts the **sp\_configd** daemon and logs information to the /var/tmp/sp\_configd.log file.

2. To stop the **sp\_configd** daemon normally, enter:

```
stopsrc -s sp configd
```

This command stops the daemon. The -s flag specifies the subsystem that follows to be stopped.

3. To get short status from the sp\_configd daemon, enter:

```
lssrc -s sp_configd
```

This command returns the daemon name, process ID, and state (active or inactive).

## sp\_configdctrl Script

### **Purpose**

**sp\_configdctrl** – A control script that is used to manage the installation of the SP Simple Network Management Protocol (SNMP) Proxy Agent subsystem.

### **Syntax**

**sp\_configdctrl** { -a | -s | -k | -d | -c | -t | -o | -r | -h }

### **Flags**

- -a Adds the subsystem.
- Starts the subsystem.
- -k Stops the subsystem.
- -d Deletes the subsystem.
- -c Cleans the subsystem, that is, deletes it.
- -t Turns tracing on for the subsystem.
- Turns tracing off for the subsystem.
- -r Refreshes the subsystem.
- -h Displays usage information.

## **Operands**

None.

## **Description**

Use this command to install or remove the SP SNMP Proxy Agent daemon. This command can be issued only by a user with root privileges or by a member of the system group.

The **sp\_configdctrl** control script controls the operation of the SP SNMP Proxy Agent subsystem. The subsystem is under the control of the System Resource Controller (SRC). The subsystem is called **sp\_configd**.

An instance of the SP SNMP Proxy Agent subsystem executes on the control workstation and on every node of a system partition. Because the information about SP nodes and Event Manager (EM) variables exists in system partitions, it is said to be system partition-sensitive. This control script operates in a manner similar to the control scripts of other system partition-sensitive subsystems. It can be issued from either the control workstation or any of the system partition's nodes.

From an operational point of view, the SP SNMP Proxy Agent subsystem group is organized as follows:

Subsystem SP SNMP Proxy Agent

Subsystem Group None

#### **SRC Subsystem Name**

sp\_configd

The **sp\_configd** subsystem is associated with the **sp\_configd** daemon.

The subsystem name on the nodes and the control workstation is **sp\_configd**. There is one daemon per node and control workstation.

Daemons sp\_configd

The **sp\_configd** daemon provides the SP SNMP Proxy Agent function.

The **sp\_configdctrl** script is not normally executed from the command line. It is normally called by the **syspar\_ctrl** command during installation of the system, and partitioning or repartitioning of the system.

The **sp\_configdctrl** script provides a variety of controls for operating the SP SNMP Proxy Agent subsystem:

- · Adding, starting, stopping, and deleting the subsystem
- · Cleaning up the subsystem, that is, deleting it from all system partitions
- Turning tracing on and off

#### Adding the Subsystem

When the -a flag is specified, the control script uses the **mkssys** command to add the SP SNMP Proxy Agent subsystem to the SRC. The control script operates as follows:

- 1. It makes sure that the **sp\_configd** daemon is stopped.
- It removes the sp\_configd subsystem from the SRC (just in case it is still there).
- 3. It adds the **sp\_configd** subsystem to the SRC.
- 4. It adds an entry for the **sp\_configd** subsystem to the **/etc/inittab** file. The entry ensures that the subsystem is started during boot.
- It adds a smux entry to the /etc/snmpd.conf file and a password entry to the /etc/snmpd.peers file for the sp\_configd Proxy Agent if they do not currently exist.
- 6. It appends the ibmSP MIB definitions to the /etc/mib.defs file if they do not currently exist.
- 7. It issues a **refresh -s snmpd** command so that **snmpd** processes the new entries placed in the **/etc/snmpd.conf** and **/etc/snmpd.peers** files.
- 8. It adds an errnotify stanza for the **snmp\_trap\_gen** function to the Object Data Manager (ODM). This function notifies the SP SNMP Proxy Agent when an entry is written to the AIX errlog which has a template specifying **Alert = true**.

#### Starting the Subsystem

When the -s flag is specified, the control script uses the **startsrc** command to start the SP SNMP Proxy Agent subsystem,  $sp\_configd$ .

#### Stopping the Subsystem

When the -k flag is specified, the control script uses the **stopsrc** command to stop the SP SNMP Proxy Agent subsystem, **sp\_configd**.

#### **Deleting the Subsystem**

When the -d flag is specified, the control script uses the **rmssys** command to remove the SP SNMP Proxy Agent subsystem from the SRC. The control script operates as follows:

- 1. It makes sure that the **sp configd** daemon is stopped.
- 2. It removes the **sp\_configd** subsystem from the SRC using the **rmssys** command.
- 3. It removes the entry for the **sp\_configd** subsystem from the **/etc/inittab** file.
- It removes entries from /etcsnmpd.conf and /etc/snmpd.peers and removes ibmSP MIB definitions from /etc/mib.defs.

#### Cleaning Up the Subsystem

When the **-c** flag is specified, the control script stops and removes the SP SNMP Proxy Agent subsystem from the SRC. The control script operates as follows:

- 1. It stops the subsystem using the **stopsrc -s sp\_configd** command.
- 2. It removes the subsystem from the SRC using the **rmssys** command.
- 3. It removes entries from **/etcsnmpd.conf** and **/etc/snmpd.peers** and removes ibmSP MIB definitions from **/etc/mib.defs**.

#### **Turning Tracing On**

When the -t flag is specified, the control script turns tracing on for the **sp\_configd** daemon, by stopping the daemon and restarting it with the -T option.

#### **Turning Tracing Off**

When the  $-\mathbf{o}$  flag is specified, the control script turns tracing off for the  $\mathbf{sp\_configd}$  daemon, by stopping the daemon and restarting it without the  $-\mathbf{T}$  option.

#### Refreshing the Subsystem

The -r flag has no effect for this subsystem.

### **Files**

#### /etc/snmpd.peers

Contains password entries.

#### /etc/snmpd.conf

Contains smux entries.

**/etc/mib.defs** Contains the ibmSP MIB definitions.

### **Standard Error**

This command writes error messages (as necessary) to standard error.

### **Exit Values**

- **0** Indicates the successful completion of the command.
- 1 Indicates that an error occurred.

### Security

You must be running with an effective user ID of root.

## Implementation Specifics

This command is part of the IBM Parallel System Support Programs (PSSP) Licensed Program Product (LPP).

### **Prerequisite Information**

AIX Version 4 Commands Reference

Information about the System Resource Controller (SRC) in AIX Version 4 General Programming Concepts: Writing and Debugging Programs

### Location

/usr/lpp/ssp/bin/sp\_configdctrl

### **Related Information**

Commands: sp\_configd

## **Examples**

 To add the SP SNMP Proxy Agent subsystem to the SRC in the current system partition, set the SP\_NAME environment variable to the appropriate system partition name, enter:

```
sp configdctrl -a
```

2. To start the SP SNMP Proxy Agent subsystem in the current system partition, set the SP\_NAME environment variable to the appropriate system partition name, enter:

```
sp_configdctrl -s
```

3. To stop the SP SNMP Proxy Agent subsystem in the current system partition, set the SP\_NAME environment variable to the appropriate system partition name, enter:

```
sp_configdctrl -k
```

4. To delete the SP SNMP Proxy Agent subsystem from the SRC in the current system partition, set the SP\_NAME environment variable to the appropriate system partition name, enter:

```
sp configdctrl -d
```

5. To clean up the SP SNMP Proxy Agent subsystem on all system partitions, enter:

```
sp configdctrl -c
```

6. To turn tracing on for the **sp\_configd** daemon in the current system partition, set the **SP\_NAME** environment variable to the appropriate system partition name, enter:

```
sp_configdctrl -t
```

7. To turn tracing off for the **sp\_configd** daemon in the current system partition, set the **SP\_NAME** environment variable to the appropriate system partition name, enter:

```
sp_configdctrl -o
```

8. To display the status of the SP SNMP Proxy Agent subsystem on a node or the control workstation, enter:

```
lssrc -s sp_configd
```

### spacctnd

### **Purpose**

**spacetnd** – Enters accounting data into the System Data Repository for a node or group of nodes.

### **Syntax**

### **Flags**

#### -c acct class id

Indicates that the accounting class identifier attribute of each specified node should be changed to the value of *acct\_class\_id*. The accounting class identifier is an arbitrary string. All nodes with the same string value constitute a class for purposes of grouping and merging accounting data.

-e Indicates that the accounting enabled attribute of each specified node should be changed. The accounting enabled attribute is an indicator of whether accounting is enabled for the node. The possible values are:

**true** Accounting is enabled false Accounting is disabled

**default** Accounting is enabled based on the value of the SP accounting enabled attribute

#### -j acct\_job\_charge

Indicates that the accounting job charge value of each specified node should be changed to the value of <code>acct\_job\_charge</code>. The job charge value is used to determine the number of <code>charge fee units</code> to charge a user for exclusive use of the node. Its value is in units of seconds per charge fee unit. This value must be expressed as a float value with one or more digits followed by a decimal point which is followed by one or more digits.

-x Indicates whether accounting start and end job records and thus chargefee records are generated for jobs having exclusive use of the node. A value of true specifies that exclusive use accounting is enabled and start and end job records are generated. A value of false specifies that exclusive use accounting is not enabled and start and end job records are not generated.

#### -N node group

Specifies a node group to be used for this operation. This node group must be bound to the current system partition.

#### -I node\_list

Specifies a list of nodes to be used for this operation. Either specify a comma-delimited list of node numbers, or a file containing one line of data which is a comma-delimited list of node numbers. The file can also contain comment lines (preceded by a #) and lines that are all white

space. If you use the *node\_list* field, do not use the *start\_frame*, *start\_slot*, or *node\_count* fields. (This is lowercase I, as in list.)

## **Operands**

start frame

Indicates which frame is the starting frame for the range of nodes in this operation. If you use the *start\_frame*, *start\_slot*, and *node\_count* fields, do not use the *node\_list* field. Select a value from 1 through 64.

start\_slot Indicates which slot is the starting slot for the range of nodes in this operation. The slot is the position in the rack that a node occupies. For example, for a thin node which is the second node in a rack that has a wide node in the first slot, the slot number is 3. If you use start\_frame, start\_slot, and node\_count, do not use the node\_list field. Specify the start slot as a number from 1 through 16.

**Note:** The *start\_frame* and *start\_slot* must resolve to a node in the current system partition.

node\_count

Indicates which nodes are to be used for the range of nodes in this operation. If the combination of *start\_slot* and *node\_count* goes past the nodes in a frame, the next sequential frame is used for the operation. If you use *start\_frame*, *start\_slot*, and *node\_count*, do not use the *node\_list* field. Specify a value from 1 through 1024.

**Note:** The *node\_count* is considered to be within the current system partition.

## **Description**

Run this command during installation of the SP or later to set the accounting class identifier, the accounting enabled attribute, job charge value or the exclusive use accounting enabled attribute of a node or set of nodes.

You can use the System Management Interface Tool (SMIT) to run the **spacetnd** command. To use SMIT, enter:

smit node\_data

and select the Accounting Information option.

**Note:** This command should be run only on the control workstation. You must be logged into the control workstation as root to execute this command.

### Location

### /usr/lpp/ssp/bin/spacctnd

## **Examples**

The following example adds accounting SDR information for a system with 2 frames and 32 nodes. Accounting and exclusive use accounting is to be enabled for each node and 60 seconds of exclusive use by a user is to constitute one *charge fee unit*.

spacetnd -e true -j 60.0 -x true  $1\ 1\ 32$ 

### spacs\_cntrl

### **Purpose**

**spacs\_cntrl** – Controls interactive access to SP nodes.

### **Syntax**

spacs\_cntrl [-v -s] [-d] [-h] [-l] [-f file\_name] [-n netgroup\_name] {allow | block | deny | unblock} user\_name ...

### **Flags**

 Specifies debugging mode. Displays additional messages, when available, to trace program flow and system errors.

#### -f file\_name

Specifies the name of a file in which the user names to be allowed or denied access are listed in a column.

- -h Displays the usage message when present on the command line.
- -I Specifies log messages. This flag logs messages to the /var/adm/SPlogs/spacs/spacs.log file. Included are all messages regarding user states that are be displayed if the -v flag is specified, as well as any debug messages if -d is specified. (This is lowercase I, as in list.)
- Specifies suppress mode. No error messages displayed. If -I is specified, error messages are sent to log file.
- -v Specifies verbose mode. A message is displayed for each user, containing the date, time and state of the user. User states resulting from this command include:

Access was removed
Access was allowed
Access removed, user allowed
Access removed, user denied
Access allowed, user allowed
Access allowed, user denied
User name is not valid or is root.

#### -n netgroup\_name

Accepts one NIS netgroup name of a netgroup that contains user names in the user field. Netgroups embedded in a given netgroup name is resolved.

allow Used by job submission systems such as the Resource Manager.
Requests that interactive access be granted to run a parallel job. Result depends on user state.

**block** Used by root user to set user state to a known denied state and remove user state information used by job submission systems.

**deny**Used by job submission systems such as the Resource Manager.
Requests that interactive access be denied after running parallel job.
Result depends on user state.

**unblock** Used by root user to set user state to a known allowed state and remove user state information used by job submission systems.

## **Operands**

user name

Specifies the user name for which access is to be allowed or denied. Delineate with a blank space if specifying more than one user name.

### **Description**

Use caution when issuing this command while the Resource Manager is running. If the Resource Manager is configured to use Login Control, you may cause loss of user state information. For more Login Control information, refer to *PSSP*: *Administration Guide*.

The following types of access can be disallowed when **spacs\_cntrl block** or **deny** is used:

login rlogin AIX rsh AIX rcp AIX rexec SP rsh SP rcp

The **spacs\_cntrl** command does not allow individual types of access to be disallowed.

Duplicate user names are removed from the user list whether entered from the command line or in a file.

If you add a new user to a node for which all users are denied, you must reissue **spacs cntrl** to deny the new user as well.

#### Flags and Logging

Flags specified in combination have the following results:

| None        | Error messages go to standard output.                   |
|-------------|---------------------------------------------------------|
| <b>-I</b>   | Error messages got to standard output and are logged.   |
| -l -s       | Error messages go to log only.                          |
| - <b>s</b>  | Error messages suppressed.                              |
| -l -d -v -s | All messages go to log only.                            |
| -d -v -s    | Messages suppressed.                                    |
| -d −l       | Debug and error messages go to standard output and log. |

Use of the verbose flag (-v) causes the command to run longer due to extra processing required to find state information.

### Location

#### /usr/lpp/ssp/bin/spacs\_cntrl

### **Examples**

- 1. To block a single user (Betty) on a single parallel node, on that node enter: spacs\_cntrl block betty
- 2. To block users on multiple nodes, enter:
  - a. Create the **block\_usr\_sample** file after adjusting threshold uid.
  - b. Send file to all nodes in the current system partition. Note this example would require **rsh** privileges on the nodes.

```
dsh -a rcp root@mynode:/tmp/usr.input /tmp/usr.input
```

c. Issue the **spacs\_cntrl** command to block users to all the nodes in the current system partition.

```
dsh -a spacs_cntrl -f /tmp/usr.input block
```

### spadaptrs

### **Purpose**

**spadaptrs** – Enters configuration data for an additional adapter for a node or series of nodes in the System Data Repository (SDR).

## **Syntax**

spadaptrs [-s {yes | no}] [-t {bnc | dix | fiber| NA | tp}]

[-r {4 | 16 | autosense}] [-d {full | half | auto}]

[-f {10 | 100 | 1000 | auto}] [-a {no | yes}]

[-n {yes | no}] [-o IP\_address]

{-I node\_list | -N node\_group | start\_frame start\_slot node\_count}}

adapter\_name starting\_IP\_address netmask

### **Flags**

-s yes | no Indicates whether IP addresses should be skipped, as needed, when assigning IP addresses. If -s no is specified, no skipping occurs; each IP address assigned is equal to the previous address assigned plus one. If -s yes is specified, each IP address assigned is equal to the previous address assigned plus the difference in their respective node numbers.

#### -t bnc | dix | fiber | NA | tp

Designates the Ethernet type. Use **bnc** to designate a thin Ethernet. Use **dix** to designate a thick Ethernet (also called a twisted pair). Use **fiber** to designate a 1000 Base SX network. Use **NA** for an integrated Ethernet. Use **tp** to designate a twisted pair. The default is **bnc**.

#### -r 4 | 16 | autosense

Specifies the token-ring network speed. This is required for **tr0** and **tr1** token-ring adapters. Specify **4** for 4MB per second, **16** for 16MB per second, and **autosense** for adapters that automatically choose the network speed.

#### -d full | half | auto

Specifies the communication transfer as one way (half) or two way (full). The default is auto. If -t fiber is set then -d is set to full.

#### -f 10 | 100 | 1000 | auto

Specifies ethernet speed in megabits (Mb/s). Specify **10** for 10Mb per second, **100** for 100Mb per second or **1000** for 1000Mb per second. The default is **auto**.

### -a no | yes

Indicates whether you want Address Resolution Protocol (ARP) to be used for the switch. If you want to assign IP addresses freely, as for other adapters, you must specify **yes**. If you specify **–a no**, you must not specify **–n no**. Do not use this flag unless you are specifying IP addresses for the **css0** adapter. If you do not specify **–a**, the default is **yes**.

### -n yes | no

Indicates whether you want to use switch node numbers for assigning IP addresses for the switch. If you want to assign IP addresses freely, as for other adapters, you must specify **–n no** and

-a yes. If you specify -n yes, you must not specify -s yes. If you specify -n yes, you must not specify your nodes with a node list. Do not use this flag unless you are specifying IP addresses for the **css0** adapter. If you do not use -n, the default is **yes**.

−o ip\_list

Specifies a list of additional IP addresses associated with this adapter. The ip\_list is a comma delimited list of dotted decimal IP addresses. This flag is used in an HACMP environment only.

-I node list

Specifies a list of nodes to be used for this operation. Either specify a comma-delimited list of node numbers, or a file containing one line of data which is a comma-delimited list of node numbers. The file can also contain comment lines (preceded by a #) and lines that are all white space. If you use the *node list* field, do not use the start frame, start slot, or node count fields. (This is lowercase I, as in list.)

#### -N node group

Specifies a node group to be used for this operation. This node group must be bound to the current system partition.

### Operands

start frame Specifies the frame number of the first node to be used for this

operation. Specify a value between 1 and 64 inclusive.

start slot Specifies the slot number of the first node to be used for this

operation. Specify a value between 1 and 16 inclusive. **Note:** The *start\_frame* and *start\_slot* must resolve to a node in the

current system partition.

node\_count

Specifies the number of nodes to be used for this operation. The information is added sequentially to nodes in slots within a frame and, if the slots in a frame are exhausted, to slots in the next sequential frame. Specify a value between 1 and 1024 inclusive.

**Note:** The *node\_count* is considered to be within the current system partition.

adapter name Specifies the name of the adapter. Valid adapter types are: ethernet (en), fddi (fi), token ring (tr), and switch (css).

starting IP address

Specifies the IP address of the first node on the network. IP addresses of subsequent nodes are created via incrementing the IP address for each node.

Each IP address used in the operation must be resolved by the host command on the control workstation.

netmask

Specifies the netmask for the network on which the adapter resides. Specify a valid IP address.

### **Description**

Execute this command during installation of the SP to identify the IP addresses, netmask, and default route associated with node adapters other than en0. If all your IP addresses are in the same block, run this command once. If you have "holes" in your IP addressing scheme, run this command once for each block of addresses you want to assign.

You must have a ticket-granting-ticket to run this command. Refer to the chapter on security in *PSSP: Administration Guide* for additional information on ticket-granting-tickets.

If you do not have a ticket-granting-ticket, you must run k4init.

You can use the System Management Interface Tool (SMIT) to run the **spadaptrs** command. To use SMIT, enter:

smit node\_data

and select the Additional Adapter Information option.

#### Notes:

- 1. This command should be run only on the control workstation. You must be logged into the control workstation as root to execute this command.
- 2. After running this command, you must issue the **syspar\_ctrl** -**r** command to refresh system partition-sensitive subsystems in each system partition where node customization was performed. Subsystems like **hats**, **hb**, and **hr** need to be refreshed whenever nodes or adapters are added or deleted.
- Any changes made will not take effect on the nodes until they are customized.

### Location

#### /usr/lpp/ssp/bin/spadaptrs

### **Related Information**

Commands: syspar\_ctrl

## **Examples**

 If you specify the -s flag to skip IP addresses when setting the css0 switch addresses, you must also specify -n no to not use switch numbers for an IP address assignment. You must specify -a yes to use ARP.

```
spadaptrs -s yes -n no -a yes 1 1 30 css0 129.33.34.1 255.255.255.0
```

 The following example configures the Gigabit Ethernet adapter as (en1) on node (7) following the guidelines of: Adapter Type = fiber; Duplex = full; Adapter Speed = 1000.

```
spadaptrs -t fiber -f 1000 -d full -l 7 en1 129.33.34.1 255.255.255.0
```

## spapply\_config

### **Purpose**

**spapply\_config** – Applies a system partition configuration to the SP system.

### **Syntax**

spapply\_config [-h] [-v] [-A] [-F] [-q] config\_dir/layout\_dir

### **Flags**

- -h Displays usage information. If this command is issued with the -h flag, the syntax description is displayed to standard output and no other action is taken (even if other valid options or operands are entered with the -h flag).
- -v Verifies, but does not apply, the specified configuration layout. With this option, the command:
  - Checks the contents of each custom file in the specified layout to ensure that the required stanza entries exist
  - Describes which system partitions would be changed and which would be unchanged by applying the specified configuration layout
  - Lists all nodes in the changed system partitions which are not shutdown
- A Archives the System Data Repository (SDR). With this flag, a copy of the SDR prior to applying the configuration is saved using the SDRArchive command.
- -F Corrects recoverable errors encountered in the IBM Virtual Shared Disk subsystem in the application of the specified configuration layout. Irrecoverable errors encountered cause the command to terminate prior to applying the specified layout.
- -q Specifies quiet mode. This option suppresses all status messages as well as the output from most internally called commands. The list of changed and unchanged system partitions, the list of nodes in changed system partitions which are not shutdown, and any warning or error messages are still displayed with this option.

## **Operands**

*config\_dir* Specifies the directory name for a configuration directory.

layout\_dir Specifies the directory name for a layout directory within the

configuration directory.

## **Description**

This command functions in two phases: verification and application. Before applying a new system partition configuration, the administrator should back up the SP system SDR. This can be accomplished by using either the **SDRArchive** command or by using the **–A** flag on **spapply\_config**. If your system has an SP switch, the **Eunpartition** command must be run before applying a new system partition configuration. Otherwise there will be unpredictable results in the new

system partitions. Refer to the "Managing System Partitions" chapter in *PSSP: Administration Guide* for additional information.

The layout directory contains one system partition directory for each system partition in the configuration. Each partition directory contains the switch **topology** file and **nodelist** file. It also contains the **custom** file (created and updated by the **spcustomize\_syspar** command). The **spapply\_config** command verifies that these files exist. It also verifies the contents of the **custom** file. If an error is encountered in this verification phase, the command issues an appropriate message and terminates without attempting to apply a configuration layout that is not valid. As part of its verification phase, this command also calls the **verparvsd** command to determine the impact on the IBM Virtual Shared Disk subsystem of applying the specified configuration layout. If any errors or warnings are returned from **verparvsd**, the **spapply\_config** command reports those messages and stops. The **-F** flag can be used to alter this behavior by correcting recoverable IBM Virtual Shared Disk errors encountered in the analysis of the IBM Virtual Shared Disk subsystem.

As part of its processing, **spapply\_config** displays to standard output the list of changed system partitions and the list of unchanged system partitions. A changed system partition is a currently-defined partition which will be changed in some way by the application of the specified configuration layout. Nodes in changed system partitions should be shutdown prior to applying that configuration. Conversely, an unchanged system partition is a currently-defined partition which will be unchanged by the application of the specified configuration layout. Nodes in unchanged system partitions can remain in operation during the application of this configuration layout. The **spapply\_config** command issues the **Eannotator**, **Eprimary**, and **Etopology** commands as necessary.

The **spapply\_config** command issues status messages which track the progress of operation to standard output. These messages along with the lists of changed and unchanged system partitions can be suppressed by the using the **-q** flag.

In the event that **spapply\_config** encounters an error during the application phase, a descriptive error message is displayed and the command stops. In this case, it will be necessary to restore the SP SDR and the system partition-sensitive subsystems (for example, **hats**, **hb**, and **hr**) to their previous state by using the **sprestore\_config** command.

**Note:** Due to system partitioning changes, your SP\_NAME environment variable may no longer be set to a valid system partition name. To get a list of valid system partition names, enter the **splst\_syspars -n** command. Then verify that your SP\_NAME environment variable is either unset or set to one of the system partition names in the list.

#### **Files**

**nodelist** Contains a list of switch node numbers contained in a system

partition (used internally, not by end users).

**topology** Contains the wiring configuration information for switch-to-switch

and node-to-switch cabling in a switch network. This information is

used during switch initialization.

### **Related Information**

Commands: Eunpartition, SDRArchive, spcustomize\_syspar, spdisplay\_config, sprestore\_config, spverify\_config, syspar\_ctrl, verparvsd

Files: nodelist, topology

### Location

/usr/lpp/ssp/bin/spapply\_config

# **Examples**

1. To apply the system partition configuration represented by the config.4\_12/layout.2 layout directory, enter:

```
spapply_config config.4_12/layout.2
```

2. To check (but not apply) the system partition configuration represented by the config.8\_8/layout.1 layout directory, enter:

```
spapply_config -v config.8_8/layout.1
```

# spauthconfig

## **Purpose**

**spauthconfig** – Called from **rc.sp**, run each time a node boots. Installs and configures node based on selected authentication methods.

# **Syntax**

spauthconfig [-h] node number

# **Flags**

-h Presents syntax of command.

# **Operands**

node number

# **Description**

The **spauthconfig** command invokes the **updauthfiles** command and sets the authentication methods.

This command may be run manually to update the node to pick up any changes to the authentication configuration that occurred on the control workstation. This command is similar to the process run on the control workstation except this is automated and relies on information in the SDR to control program flow. The ODM will be updated based on authentication methods set in the SDR.

### **Files**

The **spauthconfig** command reads from the SDR database, ODM database, and **.rhost** file.

The command writes to the log file created in /var/adm/SPlogs/auth\_install/log, SDR database, ODM database, and .rhost file.

# **Standard Input**

SDR database

**ODM** database

.rhost

# **Standard Output**

Log file created in /var/adm/SPlogs/auth\_inst/log

SDR database

**ODM** database

.rhost

### spauthconfig

### **Exit Values**

- 0 Indicates successful completion of the command.
- 1 Indicates errors occurred during the execution of this program. Review any reported errors either on the console or in the Log file.

# **Security**

Root authority is required to run this command.

### Location

/usr/lpp/ssp/bin/spauthconfig

### **Related Information**

Commands: Isauthent, chauthent

Files: /etc/inittab

# **Examples**

This command may be run locally by the user, but generally will be run at boot time out of the /etc/rc.sp file. The following example will run the command on the local node 2:

/usr/lpp/ssp/bin/spauthconfig 2

## spbootins

### **Purpose**

**spbootins** – Enters boot/install configuration data for a node or series of nodes in the System Data Repository (SDR).

# **Syntax**

spbootins {-c volume\_group\_name |

-r {install | customize | disk | maintenance | diag | migrate}}
[-s {yes | no}] {start\_frame start\_slot node\_count | -I node\_list}

## **Flags**

-c volume\_group\_name

Specifies the name of the volume group to select for the target nodes. This volume group will become the current volume group for subsequent installations, and customizations.

 -r Specifies the boot/install server's response to the bootp request from the nodes.

install Indicates that you should specify install if you want

the server to perform a network install (overwrite

install) and customize each node.

customize Indicates that you should specify customize if you

want the server to place node-specific configuration information from the SDR into each node's local

Object Data Management (ODM).

disk Indicates that you should specify disk if you want

the server to ignore the bootp request and have

each node boot from its local disk.

maintenance Indicates that you should specify maintenance to

have each node boot in a prompted mode.

A node that boots in a prompted mode, comes up with the "Install/Maintenance" panel. From this panel, you can choose option 3 to start a limited function maintenance shell. You may access files in the root volume group (**rootvg**) by choosing the panels to mount the root volume group and enter a

shell.

diag

Sets the bootp\_response to **diag**. The next time the node is network booted, a diagnostic menu will be displayed on the tty. From the diagnostic menu, you can execute simple or advanced diagnostics on the node or execute service aids. Service aids allow you to perform such tasks as formatting and certifying the hard drive on the node, or downloading microcode to a device attached to the node. When diagnostics are complete, set the bootp\_response back to disk and reboot the node.

The diag parameter can be used only on the IBM Parallel System Support Programs for AIX (PSSP) Version 2 Release 1 and later nodes. PSSP Version 1 Release 2 nodes cannot run remote diagnostics.

migrate

Indicates that you want the server to perform a migration installation on the specified nodes. See the PSSP: Installation and Migration Guide for more details on the migration installation method.

-s no | yes

Indicates whether **setup server** should be run on the boot servers (including the control workstation) of the indicated nodes. If you specify -s no, setup\_server is not run on the node's boot server, and it must be run later to make any necessary changes to installation-related files. Specify -s yes if you have finished entering boot/install/usr server data during your initial installation or if you are changing data after the initial installation. Otherwise, specify -s no. If -s is not specified, the default is -s yes.

-I node list

Specifies a list of nodes to be used for this operation. Either specify a comma-delimited list of node numbers, or a file containing one line of data which is a comma-delimited list of node numbers. The file can also contain comment lines (preceded by a #) and lines that are all white space. If you use the *node list* field, do not use the start frame, start slot, or node count fields. (This is lowercase I, as in list.)

## Operands

start frame Specifies the frame number of the first node to be used for this

operation. Specify a value between 1 and 64 inclusive.

start\_slot Specifies the slot number of the first node to be used for this operation. Specify a value between 1 and 16 inclusive.

**Note:** The *start\_frame* and *start\_slot* must resolve to a node in

the current system partition.

node count Specifies the number of nodes to be used for this operation. The node information is added for successive nodes within a frame. If the count of nodes causes the nodes in a frame to be exhausted, the operation continues for nodes in the next sequential frame.

Specify a value between 1 and 1024 inclusive.

**Note:** The *node count* is considered to be within the current

system partition.

# **Description**

Use this command to select a volume group for the target nodes to use as their root volume group and to select what action to perform using that volume group the next time this node is booted or network booted. Each time this command is run, the setup\_server command is run on each of the affected boot/install servers.

You must have a ticket-granting-ticket to run this command. Refer to the chapter on security in *PSSP: Administration Guide* for additional information on ticket-granting-tickets.

If you do not have a ticket-granting-ticket, you must run k4init.

You can use the System Management Interface Tool (SMIT) to run the spbootins command. To use SMIT, enter:

```
smit node_data
```

and select the Boot/Install Information option.

You cannot use SMIT if you are using AFS authentication services.

#### Notes:

- 1. This command should be run only on the control workstation. You must be logged into the control workstation as root to execute this command.
- 2. Any changes made will not take effect on the nodes until they are customized.

### Location

#### /usr/lpp/ssp/bin/spbootins

# **Examples**

1. To change the root volume group for node 1 and install that volume group,

```
spbootins -c rootvg2 -r install -s yes -l 1
```

2. To customize nodes 3 and 7 using their current volume group, enter:

```
spbootins -r customize -s yes -1 3,7
```

# spbootlist

# **Purpose**

**spbootlist** – Sets the bootlist on a node or set of nodes based on the values in the Node and Volume Group objects.

# **Syntax**

spbootlist {start\_frame start\_slot node\_count -I node\_list}

# **Flags**

-I node\_list Specifies a list of nodes for this operation. This list can be a single

numeric node number, or a list of numeric node numbers

separated by commas.

# **Operands**

start\_frame Specifies the frame number of the first node to be used for this

operation.

start\_slot Specifies the slot number of the first node to be used for this

operation.

**Note:** The *start\_frame* and *start\_slot* must resolve to a node in

the current system partition.

node\_count Specifies the number of nodes to be used for this operation. The

node information is added for successive nodes within a frame. If the count of nodes causes the nodes in a frame to be exhausted, the operation continues for nodes in the next sequential frame.

**Note:** The *node\_count* is considered to be within the current

system partition.

# **Description**

The **spbootlist** command is used to set the bootlist on a node or set of nodes based on the values in the Node and Volume Group objects. The selected\_vg attribute of the Node object will point to a unique Volume\_Group object for a node. **spbootlist** will look at the vg\_name of the Volume\_Group object and determine which physical volumes are in the volume group, and set the bootlist to "ent0" followed by all the physical volumes which contain boot logical volumes. In a mirrored environment, more than one physical volume will contain a boot logical volume.

#### **Exit Values**

- Indicates the successful completion of the command.
- 1 Indicates that a recoverable error occurred, some changes may have succeeded.
- 2 Indicates that an irrecoverable error occurred and no changes were made.

# **Security**

A user must run as "root" and have a valid Kerberos ticket.

# **Implementation Specifics**

This command is part of the IBM Parallel System Support Programs (PSSP) Licensed Program Product (LPP).

# Location

/usr/lpp/ssp/bin/spbootlist

### **Related Information**

Commands: spchvgobj

# **Examples**

1. To set the bootlist on node one, enter:

```
spbootlist -l 1
```

2. To set the bootlist on a list of nodes, enter:

```
spbootlist -1 1,2,3
```

## spchuser

## **Purpose**

**spchuser** – Changes the attributes of an SP user account.

# **Syntax**

spchuser attribute=value ... name

## **Flags**

None.

## **Operands**

attribute=value Pairs of the supported attributes and values as follows.

name Name of the user account whose information you want to

change.

#### Supported Attributes and Values

id ID of the user specified by the name parameter.

**pgrp** Principle group of the user specified by the *name* parameter.

**gecos** General information about the user.

**groups** The secondary groups to which the user specified by the *name* 

parameter belongs.

**home** Host name of the file server where the home directory resides and the

full path name of the directory. You can specify a host and directory in the format *host:path*, just specify the directory and have the host default

to a value set in SMIT site environment panel or the **spsitenv** 

command, or just specify a directory and have the host default to the

local machine.

**login** Indicates whether the user specified by the *name* parameter can log in

to the system with the **login** command. This option does not change the **/etc/security/user** file. Instead, it alters the user password field in

/etc/security/passwd.

**shell** Program run for the user specified by the *name* parameter at the

session initiation.

# **Description**

No flags are supported. Except for **home**, the rules for the supported attributes and values correspond to those enforced by the AIX **chuser** command.

You can only change the values of the supported attributes.

You can use the System Management Interface Tool (SMIT) to run the **spchuser** command. To use SMIT, enter:

smit spusers

and select the Change/Show Characteristics of a User option.

Note: This command should be run only on the control workstation. You must be logged into the control workstation as root to execute this command.

# Location

#### /usr/lpp/ssp/bin/spchuser

# **Examples**

To change the default shell to /bin/csh, and change the secondary group membership to  $\mbox{\bf dev}$  and  $\mbox{\bf dev2}$  for the user account  $\mbox{\bf charlie}:$ 

spchuser groups=dev,dev2 shell=/bin/csh charlie

# spchvgobj

## **Purpose**

**spchvgobj** – Changes the contents of a **Volume\_Group** object.

# **Syntax**

spchvgobj -r volume\_group\_name [-h pv\_list] [-i install\_image] [-**p** code\_version] [-**v** lppsource\_name] [-**n** boot\_server] [-c {1 | 2 | 3}] [-q {true | false}] {start\_frame start\_slot node\_count | -I node\_list}]

# **Flags**

#### -r volume group

Specifies the root volume group name to apply the changes towards.

-h pv list Indicates the physical volumes to be used for installation for the volume group specified. The root volume group is defined on the disks indicated, and all data on the disks is destroyed. The physical volumes may be specified as logical names (such as hdisk0), hardware location (such as **00-00-00-0,0**), or connwhere (such as ssar//012345678912345). If multiple physical volumes are specified, separate them by commas for logical names and by colons for hardware location and connwhere. At installation, the value for each node's pv\_list is hdisk0.

> **Note:** IBM strongly suggests that you use the hardware location or connwhere format. It ensures that you install on the intended disk by targeting a specific disk at a specific location. The logical naming of physical volumes may change depending on hardware installed or possible hardware problems. This is especially true when there are external drives present, as the manner in which the device names are defined may not be obvious.

#### -i install image

Specifies the name of the install image to be used for the volume group when they are next network-installed. Specify a file in the /spdata/sys1/install/images directory on the control workstation. At installation, the value for each volume group's install image name is default, which means that the default install image name for the system partition or the system is used for each node. The default install image name is found in the Syspar or the SP object in that order.

#### -p code\_version

Sets the volume group's code version. Use this to indicate the PSSP level to install on the node. The *code version* value you choose must match the directory name that the PSSP installation files are placed under in the /spdata/sys1/install/pssplpp directory during installation. See the PSSP: Installation and Migration Guide for more details.

#### -v lppsource\_name

Sets the volume group's Ippsource name. Use this to indicate the AIX level to install on the node. The *lppsource name* value you choose must match the directory name you choose to place the lppsource files under

in the **/spdata/sys1/install** directory during installation. See the *PSSP: Installation and Migration Guide* for more details.

#### -n boot\_server

Identifies the boot/install server for the volume groups you have specified. The boot/install server is identifies by a node number. Node number 0 represents the control workstation. The value of the boot/install server at installation depends on how many frames are in your system. In a single frame system, the control workstation (node 0) is the default server for each node. In a multiple frame system, the default server for the first node in each frame is the control workstation, and the default server for the rest of the nodes in a frame is the first node in that frame.

#### -c copies

Specifies the number of mirrors to create for the volume group. To enable mirroring, set this to 2 or 3. Setting this to 1 disables mirroring. When enabling mirroring, be sure that there are enough physical volumes to contain all the copies of the volume group. Each copy must have at least 1 physical volume.

#### -q true | false

Specifies whether quorum should be enabled. If quorum is enabled, a voting scheme will be used to determine if the number of physical volumes that are up is enough to maintain quorum. If quorum is lost, the entire volume group will be taken off line to preserve data integrity. If quorum is disabled, the volume group will remain on line as long as there is at least 1 running physical volume.

#### -I node list

Specifies a list of nodes to be used for this operation. Specify a comma-delimited list of node numbers. If you use the **-I** flag, do not use the *start\_frame*, *start\_slot*, or *node\_count* operands.

# **Operands**

start\_frame Specifies the frame number of the first node to be used for

this operation.

start\_slot Specifies the slot number of the first node to be used for this

operation.

**Note:** The *start\_frame* and *start\_slot* must resolve to a node

in the current system partition.

node\_count Specifies the number of nodes to be used for this operation.

The node information is added for successive nodes within a frame. If the count of nodes causes the nodes in a frame to be exhausted, the operation continues for nodes in the next

sequential frame.

**Note:** The *node\_count* is considered to be within the current

system partition.

## **Description**

This command is used to change the configuration information for an existing volume group on a node or group of nodes in the System Data Repository (SDR). When this command is run and the SDR is changed, setup server must be run on the affected boot/install servers and affected nodes may need to be customized or installed to apply the changes. Certain volume group information such as mirroring and the *pv\_list* may be updated using the **spmirrorvg** or **spunmirrorvg** commands.

### **Exit Values**

- 0 Indicates the successful completion of the command.
- 1 Indicates that a recoverable error occurred, some changes may have succeeded.
- 2 Indicates that an irrecoverable error occurred and no changes were made.

# Security

You must have a ticket-granting-ticket to run this command. Refer to the chapter on security in PSSP: Administration Guide for additional information on ticket-granting-tickets. If you do not have a ticket-granting-ticket, you must run k4init.

# **Implementation Specifics**

This command is part of the IBM Parallel System Support Programs (PSSP) Licensed Program Product (LPP).

#### Location

/usr/lpp/ssp/bin/spchvgobj

#### **Related Information**

Commands: spbootins, spmirrorvg, spmkvgobj, sprmvgobj, spunmirrorvg

# **Examples**

1. To specify node 1 as the boot/install server for the volume group "rootvg" on nodes 2-16, enter:

```
spchvgobj -r rootvg -n 1 1 2 15
```

2. To enable mirroring with 2 copies, no quorum and 2 SSA physical volumes for the volume group "rootvg" on nodes 2 and 3, enter:

```
spchvgobj -r rootvg -c 2 -q false -h \
ssar//567464736372821:ssar//67464736372821 -1 2,3
```

# spcustomize\_syspar

## **Purpose**

spcustomize\_syspar - Enters or verifies customization information to be used in creating a system partition.

## **Syntax**

spcustomize\_syspar [-h] [-n syspar\_name | IP\_address] [-I PSSP\_code\_level] [-d default\_install\_image | default] [-e primary\_node | default] [-b backup\_primary\_node | default] config\_dirllayout\_dirlsyspar\_dir | fully\_qualified\_path\_name [-r k4 | std] [-m k5 | k4 | std]

# **Flags**

- -h Displays usage information.
- -n syspar\_name | IP\_address

Specifies the system partition name (the control workstation host name or host name alias) or IP address (which corresponds to the system partition name) associated with this system partition.

-I PSSP code level

Specifies the IBM Parallel System Support Programs for AIX (PSSP) code level for the system partition. For mixed system partitions, partitions that have multiple supported levels of PSSP coexisting in the same partition, should be set to the minimum (earliest) level of PSSP in this system partition.

-d default install image | default

Specifies the default install image for the system partition or default to direct the system to use the system-wide default install image. Refer to PSSP: Installation and Migration Guide for additional information on the default install image.

-e primary\_node | default

Specifies the primary node number for switch operations or **default** to direct the system to automatically set the default which is the first node in the node list.

-b backup\_primary\_node | default

Specifies the primary backup node number for switch operations or default to direct the system to automatically set the default which is the last node in the node list. This flag is valid only on SP Switch systems.

- Authorization Method for root access to remote commands. -r
- Authentication Method enabled for **usstem** use. -m

## **Operands**

*config\_dir* Specifies the directory name for a configuration directory.

layout\_dir Specifies the directory name for a layout directory within the

configuration directory.

syspar\_dir Specifies the directory name for a system partition directory within the

layout directory.

fully\_qualified\_path\_name

Specifies the fully qualified path name to a system partition directory.

# **Description**

Use this command to customize a system partition customization file (**custom**) or to display the previously-entered customization information.

For a specified system partition, the customization data can be entered with the optional parameters. If the **custom** file does not exist, you can create one by specifying the -**n** and -**l** flags. The -**d** and -**e** flags are optional when creating a **custom** file. If -**d** and -**e** are not specified, the system automatically specifies **default** to set the default install image and primary node in the newly-created **custom** file. Once the **custom** file is created, any combination of the optional parameters can be used to update the contents of the file.

If none of the optional parameters are specified with the **spcustomize\_syspar** command, the contents of the customization file for the specified system partition are displayed to standard output as in the **spdisplay\_config** command with the **-c** flag.

### Location

/usr/lpp/ssp/bin/spcustomize\_syspar

#### **Related Information**

Commands: spapply\_config, spdisplay\_config, spverify\_config

Files: nodelist, topology

# **Examples**

1. To display the customization information for the specified system partition, enter:

```
spcustomize_syspar config.4_12/layout.1/syspar.1
```

syspar-name: my-partition-1
IP-address: 9.102.55.301
PSSP-code-level: PSSP-2.2
default-install-image: bos.4.1.5
primary-node: 9

primary-node: 9 backup-primary-node: 16

To modify the system partition name, PSSP code level, and primary node information for the specified system partition, enter:

```
spcustomize_syspar -n my-new-partition-name -l PSSP-2.2 \
-e 7 config.4 12/layout.1/syspar.1
```

### spcustomize\_syspar

3. To use the default primary node information for the specified system partition, enter:

spcustomize\_syspar -e default config.4\_12/layout.1/syspar.1

### spcw\_addevents

# **Purpose**

spcw\_addevents – Identifies the High Availability Cluster Multiprocessing(HACMP) event scripts supplied by the High Availability Control Workstation(HACWS) to the AIX High Availability Cluster Multi-Processing (HACMP) software.

**Syntax** 

spcw\_addevents

**Flags** 

None.

**Operands** 

None.

## **Description**

HACWS customizes the recovery of control workstation services by providing HACMP event scripts, which get executed by the HACMP software. The **spcw\_addevents** command is a shell script which identifies the HACMP event scripts to HACMP, without requiring the system administrator to go through all the equivalent HACMP SMIT panels.

### **Exit Values**

Indicates the successful completion of the command.

nonzero Indicates that an error occurred.

# **Security**

You must have root privilege to run this command.

# **Prerequisite Information**

Refer to *PSSP: Administration Guide* for additional information on the HACWS option.

### Location

/usr/sbin/hacws/spcw\_addevents

### spcw\_apps

## **Purpose**

**spcw\_apps** – Starts or stops control workstation applications in a High Availability Control Workstation (HACWS) configuration.

# **Syntax**

**spcw\_apps** {-**u** | -**d**} [-**i** | -**a**]

# **Flags**

- -u Starts control workstation applications on the local host.
- -d Stops control workstation applications on the local host.
- Sets the local host to be the inactive control workstation before starting or after stopping control workstation applications.
- -a Sets the local host to be the active control workstation before starting or after stopping control workstation applications.

# **Operands**

None.

# **Description**

The control workstation services are started at boot time on a regular control workstation via entries in /etc/inittab. An HACWS configuration requires the capability to stop control workstation services on one control workstation and restart them on the other. The install\_hacws command removes most of the control workstation entries from /etc/inittab, and the spcw\_apps command is provided as a means to stop and start control workstation services in the HACWS configuration. In addition, the spcw\_apps command can be used to make the inactive control workstation act as a client of the active control workstation to keep the two control workstations synchronized.

Note: The High Availability Cluster Multiprocessing (HACMP) event scripts and installation scripts supplied with the High Availability Control Workstation (HACWS) option of the IBM Parallel System Support Programs for AIX (PSSP) will start or stop the control workstation applications during a fail over or reintegration. The administrator should not normally have to start or stop the control workstation applications.

#### **Exit Values**

**0** Indicates the successful completion of the command.

**nonzero** Indicates that an error occurred.

## **Prerequisite Information**

Refer to PSSP: Administration Guide for additional information on the HACWS option.

### Location

/usr/sbin/hacws/spcw\_apps

#### **Related Information**

Command: install\_hacws

## **Examples**

In the following example, assume that the primary control workstation is currently the active control workstation. This means that the primary control workstation is providing control workstation services to the SP system. When a control workstation failover occurs, the AIX High Availability Cluster Multi-Processing (HACMP) software moves the control workstation network and file system resources from the primary to the backup control workstation. In addition, control workstation applications must be stopped on the primary and restarted on the backup. HACWS provides the **spcw\_apps** command to HACMP as the method to accomplish this. The HACMP software issues the following command on the primary:

spcw apps -di

This command stops control workstation services on the active primary and then sets the primary to be the inactive control workstation. Next, the HACMP software issues the following command on the backup:

spcw apps -ua

This command sets the backup to be the active control workstation and then starts the control workstation services on the backup. Finally, the HACMP software issues the following command on the primary:

spcw\_apps -u

This command configures the primary to be a client of the backup (which is active) control workstation.

# spdeladap

## **Purpose**

**spdeladap** – Removes configuration data for adapters for a node or series of nodes from the System Data Repository (SDR).

# **Syntax**

**spdeladap** {start\_frame start\_slot node\_count | -N node\_group | -I node\_list} adapter\_name

# **Flags**

-N node\_group Specifies a node group to be used for this operation. This node

group must be bound to the current system partition.

-I node\_list Specifies a list of nodes to be used for this operation. Either

specify a comma-delimited list of node numbers, or a file containing one line of data which is a comma-delimited list of node numbers. The file can also contain comment lines (preceded by a #) and lines that are all white space. If you use the *node\_list* field, do not use the *start\_frame*, *start\_slot*, or

node\_count fields. (This is lowercase I, as in list.)

# **Operands**

start\_frame Frame number of first node to be used for this operation.

Specify a value between 1 and 64 inclusive.

start\_slot Slot number of first node to be used for this operation. Specify

a value between 1 and 16 inclusive.

**Note:** The *start\_frame* and *start\_slot* must resolve to a node in

the current system partition.

node\_count Number of nodes to be used for this operation. The adapter

information is deleted for successive nodes within a frame and, when the count of nodes causes the nodes in a frame to be exhausted, for nodes in the next sequential frame. Specify a

value between 1 and 1024 inclusive.

**Note:** The *node count* is considered to be within the current

system partition.

adapter\_name Specifies the name of the adapter. Valid adapter types are:

ethernet (en), fddi (fi), token ring (tr), and switch (css).

# **Description**

Use this command to remove configuration data for adapters for a node or series of nodes from the SDR. You cannot use this command to delete data for the **en0** adapter. If you want to remove configuration data for the **en0** adapter, you should use the **spdeInode** command.

You can use the System Management Interface Tool (SMIT) to run the **spdeladap** command. To use SMIT, enter:

smit delete\_data

### spdeladap

and select the Delete Adapter Information option.

#### Notes:

- 1. This command should be run only on the control workstation. You must be logged into the control workstation as root to execute this command.
- 2. After running this command, you must issue the syspar\_ctrl -r command to refresh system partition-sensitive subsystems in each system partition where node customization was performed. Subsystems like hats, hb, and hr need to be refreshed whenever nodes or adapters are added or deleted.
- 3. Any changes made will not take effect on the nodes until they are customized.

### Location

#### /usr/lpp/ssp/bin/spdeladap

### **Related Information**

Commands: syspar\_ctrl

# **Examples**

This example deletes tr0 adapter information for the the first two nodes in frame 2: spdeladap 2 1 2 tr0

## spdelexp **Purpose spdelexp** – Removes configuration data for node expansion units from the System Data Repository (SDR). **Syntax** spdelexp {start\_frame start\_slot expansion\_count | -x expansion\_list | -I associated\_node\_list | -N node\_group} **Flags** -x expansion list Specifies a list of node expansion units to be used for this operation. Either specify a comma-delimited list of expansion numbers, or a file containing one line of data which is a comma-delimited list of expansion numbers. The file can also contain comment lines (preceded by a #) and lines that are all white space. If you use the expansion\_list field, do not use the start\_frame, start\_slot, or expansion\_count fields, the -I flag or the -N flag. -I associated\_node\_list Specifies a list of nodes whose attached node expansion units are to be used for this operation. Either specify a comma-delimited list of node numbers, or a file containing one line of data which is a comma-delimited list of node numbers. The file can also contain comment lines (preceded by a #) and lines that are all white space. If you use the associated\_node\_list field, do not use the start\_frame, start\_slot, or expansion\_count fields, the -x flag or the -N flag. -N node\_group Specifies a node group containing nodes whose attached node expansion units are to be used for this operation. If you use the node group field, do not use the start frame, start slot, or expansion\_count fields, the -x flag or the -I flag. Operands Specifies the frame number of the first expansion unit to be start frame used for this operation. Specify a value between 1 and 64 inclusive. start\_slot Specifies the slot number of the first expansion unit to be used for this operation. Specify a value between 1 and 16 inclusive. **Note:** The *start frame* and *start slot* must resolve to an expansion unit in the current system partition. expansion\_count Specifies the number of expansion units to be used for this operation. The expansion information is removed for successive node expansion units within a frame and, when the count of expansion units exceeds those in a frame, processing continues with the next sequential frame. Specify a value between 1 and 1024 inclusive.

current system partition. **Description** Execute this command to remove configuration data for a node expansion unit or series of units from the SDR. All the nodes to be deleted must be shut down. The expansion\_number is also removed from the expansion\_list of the node that it is connected to. This command can be used to delete node expansion units in the current system partition. To delete expansion units in another system partition, you must make it your current system partition. Node expansion units reside in the system partition that their associated node resides in, or in the default system partition if the node expansion unit is not connected to a node. You must have a ticket-granting-ticket to run this command. Refer to the chapter on security in PSSP: Administration Guide for additional information on ticket-granting-tickets. If you do not have a ticket-granting-ticket, you must run k4init. You can use the System Management Interface Tool (SMIT) to run the **spdelexp** command. To use SMIT, enter: smit delete data and select the Delete Node Expansion Information option. **Note:** This command should be run only on the control workstation. Location /usr/lpp/ssp/bin/spdelexp **Related Information** Commands: syspar\_ctrl **Examples** This example removes configuration data for node expansion unit 2 from the SDR: spdelexp -x 2

**Note:** The *expansion count* is considered to be within the

## spdelfram

## **Purpose**

**spdelfram** – Removes configuration data for a frame or series of frames from the System Data Repository (SDR).

# **Syntax**

spdelfram start\_frame frame\_count

# **Flags**

None.

# **Operands**

start\_frame Specifies the frame number of first node to be used for this

operation. Specify a value between 1 and 64 inclusive.

*frame\_count* Specifies the number of frames to be used for this operation.

Specify a value between 1 and 64 inclusive.

# **Description**

Execute this command to remove configuration data for a frame or series of frames from the SDR. Any node information for nodes on the frames is also removed, as well as adapter information for any of the nodes on the frames. All the nodes on all the frames to be deleted must be shut down. A frame containing a node acting as a server for another node on a frame not being removed with this operation cannot be removed with this command. To remove a frame containing such a node, you must configure a different **boot/install** or **/usr** server for the client nodes on the other frames. If a definition for a node being removed exists in **/etc/switch.info**, this definition will be removed from that file. If a non-SP frame is using a switch port number within an SP frame, that SP frame may not be deleted.

All node expansion information is removed from the SDR for expansion units that reside on frames being deleted, or that reside on other frames and are connected to nodes residing on frames being deleted. These node expansion units must be shut down before invoking this command.

The **spdelfram** command removes all extension node and extension node adapter information for extension nodes whose node numbers are within the range of node numbers represented by a frame being deleted.

You must have a ticket-granting-ticket to run this command. Refer to the chapter on security in *PSSP: Administration Guide* for additional information on ticket-granting-tickets.

If you do not have a ticket-granting-ticket, you must run **k4init**.

You can use the System Management Interface Tool (SMIT) to run the **spdelfram** command. To use SMIT, enter:

smit delete data

and select the Delete Frame Information option.

### spdelfram

#### Notes:

- 1. This command should be run only on the control workstation. You must be logged into the control workstation as root to execute this command.
- 2. You should stop the Resource Manager before the command and start it again afterward.
- 3. There must be only one system partition defined when deleting a frame. This is to aid in the configuration of the system once the frame is deleted.

# **Security**

You must be logged into the control workstation as root to run this command.

### Location

### /usr/lpp/ssp/bin/spdelfram

# **Examples**

- 1. This example deletes the first two node expansion units in frame 2: spdelexp 2 1 2
- 2. To delete the node expansion units connected to node 5, enter spdelexp -1 5

# spdelnode

## **Purpose**

**spdeInode** – Removes configuration data for a node or nodes from the System Data Repository (SDR).

# **Syntax**

**spdeInode** {start\_frame start\_slot node\_count | -N node\_group | -I node\_list}

# **Flags**

-N node\_group Specifies a node group to be used for this operation. This node

group must be bound to the current system partition.

-I node\_list Specifies a list of nodes to be used for this operation. Either

specify a comma-delimited list of node numbers, or a file containing one line of data which is a comma-delimited list of node numbers. The file can also contain comment lines (preceded by a #) and lines that are all white space. If you use the *node list* field, do not use the *start frame*, *start slot*, or

node\_count fields. (This is lowercase I, as in list.)

# **Operands**

start\_frame Specifies the frame number of the first node to be used for this

operation. Specify a value between 1 and 64 inclusive.

start\_slot Specifies the slot number of the first node to be used for this

operation. Specify a value between 1 and 16 inclusive.

**Note:** The *start\_frame* and *start\_slot* must resolve to a node in

the current system partition.

node\_count Specifies the number of nodes to be used for this operation. The

node information is added for successive nodes within a frame and, when the count of nodes causes the nodes in a frame to be exhausted, for nodes in the next sequential frame. Specify a

value between 1 and 1024 inclusive.

**Note:** The *node\_count* is considered to be within the current

system partition.

# **Description**

Execute this command to remove configuration data for a node or series of nodes from the SDR. Any adapter information associated with the node is also removed. All the nodes to be deleted must be shut down. A node acting as a server for another node cannot be removed with this command. To remove a node which is a server, you must configure a different boot/install server for the client nodes.

All node expansion information is removed from the SDR for expansion units that are connected to nodes being deleted. These node expansion units must be shut down before invoking this command.

#### spdelnode

This command can be used to delete nodes in the current system partition. To delete nodes in another system partition, you must make it your current system partition.

You must have a ticket-granting-ticket to run this command. Refer to the chapter on security in PSSP: Administration Guide for additional information on ticket-granting-tickets.

If you do not have a ticket-granting-ticket, you must run k4init.

You can use the System Management Interface Tool (SMIT) to run the **spdeInode** command. To use SMIT, enter: smit delete\_data and select the Delete Node Information option.

#### Notes:

- 1. This command should be run only on the control workstation.
- 2. After running this command, you must issue the syspar\_ctrl -r command to refresh system partition-sensitive subsystems in each system partition where node customization was performed. Subsystems like hats, hb, and hr need to be refreshed whenever nodes or adapters are added or deleted.

# Security

You must be logged into the control workstation as root to run this command.

### **Related Information**

Commands: syspar\_ctrl

#### Location

#### /usr/lpp/ssp/bin/spdelnode

# **Examples**

- 1. This example deletes the first two nodes in frame 2:
  - spdelnode 2 1 2
- 2. To delete the nodes in the node group temp\_nodes, enter:

```
spdelnode -N temp nodes
```

# spdisplay\_config

## **Purpose**

**spdisplay\_config** – Displays system partition configuration information which can be used to partition an SP system.

# **Syntax**

spdisplay\_config [-h] [-d] [-d] [-c] [-n] [config\_dir [llayout\_dir [lsyspar\_dir]] | fully\_qualified\_path\_name]

# **Flags**

- -h Displays usage information. If this command is issued with the -h flag, the syntax description is displayed to standard output and no other action is taken (even if other valid options are entered with the -h flag).
- Recursively displays information for all levels below the specified directory level.
- Displays the description file (layout.desc) for the specified layout. This flag
  is valid only if the specified directory (or any subdirectories below it if -R is
  specified) is a layout directory.
- -c Displays the customization file (custom) for the specified system partition. This flag is valid only if the specified directory (or any subdirectories below it if -R is specified) is a system partition directory.
- n Displays the node list file (nodelist) for the specified system partition. This flag is valid only if the specified directory (or any subdirectories below it if -R is specified) is a system partition directory.

# **Operands**

config\_dir Specifies the directory name for a configuration directory.

layout\_dir Specifies the directory name for a layout directory.

*syspar\_dir* Specifies the directory name for a system partition directory.

fully\_qualified\_path\_name

Specifies the fully qualified directory path for a configuration directory, layout directory, or system partition directory.

# **Description**

This command displays system partition information stored in the system partition information directory structure. Depending on the option and operand specified, the information displayed is at the configuration, layout, or system partition level. The output of this command is normally restricted to the SP on which it is executed. To display information for configurations applicable to SP systems other than the one on which it is executed, a fully qualified path name must be provided. This command does not display current system partition information (that function is provided with the **splstdata** command). If the command is issued without specifying a directory path name, the list of all valid configuration directories for the SP on which the command is running is displayed. If none of the file option flags (-c, -d, -n) are entered, the names of the files and subdirectories located on (and all levels

below if -R is specified) the specified directory are displayed. If any of the file option flags are entered, the contents of the requested files are displayed instead.

### **Files**

**custom** Contains customization information for a partition (such as,

partition name, IP address, code level, and so on).

layout.desc Describes the node slot breakdown for a partitioning configuration

(which nodes in which partition).

**nodelist** Contains a list of switch node numbers contained in a system

partition (used internally, not by end users).

**topology** Contains the wiring configuration information for switch-to-switch

and node-to-switch cabling in a switch network. This information is

used during switch initialization.

### **Related Information**

Commands: spapply\_config, spcustomize\_syspar, splstdata, spverify\_config

Files: nodelist, topology

### Location

#### /usr/lpp/ssp/bin/spdisplay\_config

# **Examples**

1. To display all valid configurations for this SP, enter:

```
spdisplay_config
config.2_14
config.4_12
config.8 8
```

2. To display the list of layout directory names for a specific configuration directory to standard output, enter:

```
spdisplay_config config.4_12
layout.1
layout.2
layout.3
```

3. To display the name of the file describing the layout and the list of system partition directory names for a specific layout directory to standard output, enter:

```
spdisplay_config config.4_12/layout.2
layout.desc
syspar.1
syspar.2
```

4. To display the list of files located in a specific system partition directory to standard output, enter:

```
spdisplay_config config.4_12/layout.2/syspar.1
custom
nodelist
topology
```

If the **-c** flag is also supplied, only the customization information is displayed for that system partition. For example:

```
spdisplay_config -c config.4_12/layout.2/syspar.1
custom:
syspar-name: my-partition-1
IP-address: 9.102.55.301
primary-node: 9
default-install-image: bos.4.1.5
PSSP-code-level: PSSP-2.2
```

If the  $-\mathbf{n}$  flag is supplied, only the list of nodes is displayed for that system partition. For example:

All of the commands can be issued with the  $-\mathbf{R}$  flag to recursively display the information on the specified directory and all the levels below it.

To display the entire system partition information directory structure for the **config.4\_12** configuration on this SP, enter:

```
spdisplay_config -R config.4_12
layout.1:
layout.1/layout.desc
layout.1/syspar.1:
layout.1/syspar.1/custom
layout.1/syspar.1/nodelist
layout.1/syspar.1/topology
layout.1/syspar.2:
layout.1/syspar.2/custom
layout.1/syspar.2/nodelist
layout.1/syspar.2/topology
layout.2:
layout.2/layout.desc
layout.2/syspar.1:
layout.2/syspar.1/custom
layout.2/syspar.1/nodelist
layout.2/syspar.1/topology
layout.2/syspar.2:
layout.2/syspar.2/custom
layout.2/syspar.2/nodelist
layout.2/syspar.2/topology
```

Another example to recursively display all of the customization information for the **config.4\_12** on this SP follows:

### spdisplay\_config

```
spdisplay config -R -c config.4 12
  layout.1/syspar.1/custom:
  syspar-name:
                              my-partition-1
                              9.102.55.301
  IP-address:
  primary-node:
  default-install-image:
                              bos.4.1.5
  PSSP-code-level:
                              PSSP-2.2
  layout.1/syspar.2/custom:
  syspar-name:
                              my-partition-2
                              9.102.55.302
  IP-address:
  primary-node:
                              bos.4.1.5
  default-install-image:
  PSSP-code-level:
                              PSSP-2.2
  layout.2/syspar.1/custom:
  syspar-name:
                              my-partition-1
                              9.102.55.501
  IP-address:
  primary-node:
                              9
  default-install-image:
                              bos.4.1.5
  PSSP-code-level:
                              PSSP-2.2
  layout.2/syspar.2/custom:
  syspar-name:
                              my-partition-2
  IP-address:
                              9.102.55.502
                              9
  primary-node:
  default-install-image:
                              bos.4.1.5
                              PSSP-2.2
  PSSP-code-level:
5. To display all valid configurations for an SP, specify the fully qualified path
  name to its system partition information directory. For example:
  spdisplay_config /spdata/sys1/syspar_configs/1nsb0isb
  config.16
  config.4 12
```

config.4\_4\_4\_4 config.4\_4\_8 config.8 8

### spethernt

## **Purpose**

**spethernt** – Enters configuration data for a node or series of nodes in the System Data Repository (SDR).

# **Syntax**

spethernt [-s {yes | no}] [-t {bnc | dix | tp}] [-d {full | half | auto}] [-f {10 | 100 | auto}]

{start\_frame start\_slot node\_count | -**N** node\_group | -**I** node\_list} starting\_IP\_address netmask default\_route

# **Flags**

-s yes | no Indicates whether IP addresses should be skipped, as needed,

when assigning IP addresses. If **-s no** is specified, no skipping occurs; each IP address assigned is equal to the previous address assigned plus one. If **-s yes** is specified, each IP address assigned is equal to the previous address assigned plus the difference in their respective pade numbers.

plus the difference in their respective node numbers.

**-t bnc | dix | tp** Designates the Ethernet type. Use **dix** to designate a thick

Ethernet (also called a twisted pair). Use **bnc** to designate a thin Ethernet. Use **tp** to designate a twisted pair. The default is

bnc.

-d full | half | auto

Specifies the communication transfer as one way (half) or two

way (full). The default is auto.

-f 10 | 100 | auto Specifies ethernet speed in megabits (Mb/s). Specify 10 for

10Mb per second or 100 for 100Mb per second. The default is

auto.

-N node\_group Specifies a node group to be used for this operation. This node

group must be bound to the current system partition.

-I node\_list Specifies a list of nodes to be used for this operation. Either

specify a comma-delimited list of node numbers, or a file containing one line of data which is a comma-delimited list of node numbers. The file can also contain comment lines (preceded by a #) and lines that are all white space. If you use the *node\_list* field, do not use the *start\_frame*, *start\_slot*, or

node\_count fields. (This is lowercase I, as in list.)

# **Operands**

start frame Specifies the frame number of the first node to be used for this

operation. Specify a value between 1 and 64 inclusive.

start slot Specifies the slot number of the first node to be used for this

operation. Specify a value between 1 and 16 inclusive.

**Note:** The *start\_frame* and *start\_slot* must resolve to a node in

the current system partition.

node count

Specifies the number of nodes to be used for this operation. The node information is added for successive nodes within a frame and, when the count of nodes causes the nodes in a frame to be exhausted, for nodes in the next sequential frame. Specify a value between 1 and 1024 inclusive.

**Note:** The *node\_count* is considered to be within the current system partition.

starting IP address

default\_route

Specifies the IP address or host name of the first node in this operation. IP addresses of subsequent nodes are created by incrementing the IP address for each node, depending on how the -s flag is set. Specify a valid IP address or host name.

Ensure that the combination of the starting IP address, the node count operand, and the -s flag do not result in the incrementing of the IP address to an IP address that is not valid.

Each IP address used in the operation must be resolved by the **host** command on the control workstation.

netmask Specifies the netmask for the en0 network. Specify a valid IP

netmask.

The default route that you enter is not the same as the default route on the node. The route that you enter goes in the SDR Node Class. It is the route over which the node communicates with its boot/install server (for example, install, customize, and so on). The default route must be a valid Ethernet en0 path to the node's boot/install server and the control workstation.

The default route on the node is the route it will use for its network communications if there is no specific route to the destination. During the boot process, this is set to the default route in the SDR. It can be changed later on in the boot process or after the node is running, but should not be changed permanently in the SDR. For FDDI, token ring, or other Ethernet adapters, create the route in **script.cust**. For the switch, set the route up in /etc/inittab after the line that runs rc.switch.

# **Description**

Execute this command during installation of the SP to identify the IP addresses, netmask, and default route associated with the en0 adapters of the nodes. If all your IP addresses are in the same block, run this command once. If you have "holes" in your IP addressing scheme, run this command once for each block of addresses you want to assign.

You must have a ticket-granting-ticket to run this command. Refer to the chapter on security in PSSP: Administration Guide for additional information on ticket-granting-tickets.

If you do not have a ticket-granting-ticket, you must run **k4init**.

You can use the System Management Interface Tool (SMIT) to run the **spethernt** command. To use SMIT, enter:

smit node data

and select the SP Ethernet Information option.

#### Notes:

- 1. This command should be run only on the control workstation. You must be logged into the control workstation as root to execute this command.
- 2. After running this command, you must issue the syspar\_ctrl -r command to refresh system partition-sensitive subsystems in each system partition where node customization was performed. Subsystems like hats, hb, and hr need to be refreshed whenever nodes or adapters are added or deleted.
- 3. Any changes made will not take effect on the nodes until they are customized.

### Location

#### /usr/lpp/ssp/bin/spethernt

#### **Related Information**

Commands: syspar\_ctrl

# **Examples**

The following example adds SDR information for an en0 network of 15 nodes (frame 1 slot 1 to frame 1 slot 16 with the first node being a wide node and the rest of the nodes thin nodes all in a single system partition) with IP addresses from 129.33.32.1 to 129.33.32.15, a netmask of 255.255.255.0, and a default route of 129.33.32.200. The addresses are to be assigned to correspond with the nodes in the frame; for example, they do not increment the IP address of a wide node by 2 before assigning the IP address of the next node.

spethernt -s no 1 1 15 129.33.32.1 255.255.255.0 129.33.32.200

### spevent

## **Purpose**

spevent - Directly invokes the Event Perspective graphical user interface (GUI).

# **Syntax**

spevent [-userProfile name] [-systemProfile name] [-noProfile]

[-backgroundColor colorName]

[-foregroundColor colorName] [-fontFamily name]

[-fontSize Size] [-fontBold] [-fontItalic] [-nosplash] [-h]

# **Flags**

#### -userProfile name

Upon initialization, loads the specified user profile. If a user profile named "Profile" exists in the user's home directory, it will be loaded by default if the **–userProfile** flag is not specified.

#### -systemProfile name

Upon initialization, loads the specified system profile instead of the default system profile. The default system profile is named "Profile."

-noProfile Upon initialization, does not read either profile.

### -backgroundColor colorName

Overrides the background color specified by any profile or default with the specified color. Refer to Appendix A, "Perspectives Colors and Fonts" in *PSSP: Command and Technical Reference* for a list of valid color names.

#### -foregroundColor colorName

Overrides the foreground color specified by any profile or default with the specified color. Refer to Appendix A, "Perspectives Colors and Fonts" in *PSSP: Command and Technical Reference* for a list of valid color names.

#### -fontFamily name

Overrides any font family with the specified font. The list of valid family names is dependent on the X server. Refer to Appendix A, "Perspectives Colors and Fonts" in *PSSP: Command and Technical Reference* for a list of valid fonts.

#### -fontSize size

Overrides any font point size with the specified size. Valid values are 6–30 points.

-fontBold Sets the font to bold.

-fontItalic Sets the font to italics.

-nosplash Does not display the splash screen before the Perspectives main window is displayed.

-h Displays usage information on the options available for the command.

**Note:** Most flags accepted by X will also be recognized. For example, –**display** *displayname*.

### **Operands**

None.

## **Description**

Use this command to launch the Event Perspective. The Event Perspective is a graphic vehicle for managing events and event definitions in the system.

This Perspective allows the user to interact with the Event Manager and the Problem Manager. The user can create event definitions, register or unregister event definitions, and delete event definitions. A properties dialog box is provided for viewing and editing the condition, the resource identifier, and other attributes of an event definition. The properties dialog box also provides users with the capability for creating new conditions. Event definitions are viewed and manipulated within system partition boundaries.

By default, the Event Definition pane displays all the event definitions with the Kerberos principal of the user within the current system partition. The user can use the filter function provided on the pane to expand or further confine the event definitions being displayed.

When the command is invoked, preferences which define the look and layout of the spevent window are prioritized in the following order:

- Command line options
- User preferences profile
- · System preferences profile
- Default values

#### **Files**

The Users Preferences are read from and saved to **\$HOME/.spevent(User Profile Name)**.

The System Preferences are read from and saved to /usr/lpp/ssp/perspectives/profiles/.spevent(System Profile name).

#### Restrictions

Any user can run the **spevent** command. Many actions require root privilege to run.

# Implementation Specifics

This command is part of the IBM Parallel System Support Programs (PSSP) Licensed Program Product (LPP).

# **Prerequisite Information**

For information on using the Event Perspective, see the online help and the "Using SP Perspectives" chapter in the *PSSP: Administration Guide*.

For information on the Event Management services, refer to "The Event Management Subsystem" and "Using the Problem Management Subsystem" chapters in *PSSP: Administration Guide*.

### Location

### /usr/lpp/ssp/bin/spevent

## **Related Information**

You can also access the Event Perspective by using the SP Perspectives Launch Pad. The perspectives command invokes the Launch Pad. Other Perspectives may be launched by invoking the following commands: sphardware, spsyspar, spvsd, and spperfmon.

# **Examples**

- 1. To invoke the spevent window, enter: spevent
- 2. To bring up the Event Perspective using a specific user profile, enter: spevent -userProfile myProfile

### spframe

### **Purpose**

**spframe** – Enters configuration data for a frame or series of frames and, optionally, set up the initial System Data Repository (SDR).

## **Syntax**

spframe [-p SP] [-r yes | no] start\_frame frame\_count starting\_tty\_port

spframe -p SAMI -n {starting\_switch\_port} [-s {s1tty}] [-r yes | no]

start\_frame frame\_count starting\_tty\_port

spframe

For use with SP-controlled Netfinity servers;

-p SLIM [-r yes | no] start\_frame frame\_count starting\_tty\_port

## **Flags**

**-r no | yes** Indicates whether you want to initialize the System Data

Repository. If this is the last or only time you are invoking this command during installation, specify -r yes. If -r yes is specified, the /spdata/sys1/spmon/hmacls file has the default entries created.

The default is -r no.

-n starting\_switch\_port

Indicates the switch port number to which the node in the non-SP frame is connected. If a frame count greater than one has been specified, this field indicates the starting switch port number in a range of contiguous switch port numbers. (Note: "switch port number" is also known as "switch node number.")

−**s** s1tty

Indicates the s1 tty port for the single non-SP frame. If an s1 tty is specified, the frame count must be one. If a hardware protocol (-**p**) of SAMI is specified, the -**s** flag must be specified. The *s1tty* must be specified as a fully qualified special device file name (such as /dev/tty2).

-p hardware\_protocol

Indicates the hardware protocol of the node(s) within the frame. For example, the hardware protocol of the SP-attached server is SAMI. The hardware protocol for the SP-controlled Netfinity server is SLIM. The default is -p SP.

# **Operands**

start\_frame Specifies the frame number of the first node to be used for this

operation. Specify a value between 1 and 64 inclusive.

frame\_count Specifies the number of frames to be used for this operation.

Specify a value between 1 and 64 inclusive.

assigned to the first frame on this operation. tty ports for subsequent frames are assigned by incrementing the tty

number for each frame. Specify the full path of a valid tty device special file.

## **Description**

Execute this command during installation of the SP to identify the tty ports to which your frames are connected. If the tty special files for your frames are consecutively numbered, run this command once during installation, specifying -r yes. If you have "holes" in your tty special file numbering scheme, run this command once for each block of ttys you want to assign, specifying -r yes only on the last invocation of the command.

You must have a ticket-granting-ticket to run this command. Refer to the chapter on security in PSSP: Administration Guide for additional information on ticket-granting-tickets.

You can use the System Management Interface Tool (SMIT) to run the spframe command. To use SMIT, enter:

```
smit enter data
```

and select the SP Frame Information or non-SP Frame Information options.

Note: This command should be run only on the control workstation. You must be logged into the control workstation as root to execute this command.

### Location

#### /usr/lpp/ssp/bin/spframe

# **Examples**

1. The following example enters information for four frames (frame 1 to frame 4) and indicates that frame 1 is connected to /dev/tty1, frame 2 to /dev/tty2, and so on. The System Data Repository is to be initialized with this invocation of spframe.

```
spframe -r yes 1 4 /dev/tty1
```

2.

For SP-controlled Netfinity servers the following example enters information for 1 frame connected to /dev/tty5 and reinitializes the SDR.

```
spframe -r yes -p SLIM 5 1 /dev/tty5
```

### spget\_syspar

### **Purpose**

**spget\_syspar** – Returns the IP address or name of the current system partition.

## **Syntax**

spget\_syspar [-n] [-d]

# **Flags**

- -n Returns a host name instead of an address.
- -d Returns the name or IP address of the default system partition rather than the current system partition.

### **Operands**

None.

## **Description**

Use this command to display to standard output the IP address (in dotted decimal format) of the current or default system partition. The current system partition indicates the system partition to which System Data Repository (SDR) client requests are directed. The result is displayed in dotted decimal format unless  $-\mathbf{n}$  is specified.

### Restrictions

The -d flag will not work if the command is not issued on a control workstation or SP node.

### Location

#### /usr/lpp/ssp/bin/spget\_syspar

# **Examples**

1. To display the IP address associated with the current system partition, enter:

```
spget_syspar
```

You should receive output similar to the following:

```
129.40.127.122
```

2. To display the name (host name alias of the control workstation) of the current system partition, enter:

```
spget_syspar -n
```

You should receive output similar to the following:

k47sp1

### spgetdesc

### **Purpose**

**spgetdesc** – Obtains the description information from the nodes specified and, optionally, enters it into the SDR.

## **Syntax**

**spgetdesc** [-h] [-u] [-c] [-f] {-a | -l node\_list}

### **Flags**

- -h Displays help information for this command (syntax message). If the command is issued with the -h flag then the syntax description is displayed to standard output and no other action is taken (even if other valid flags are entered along with the -h flag).
- Updates the description attribute in the SDR with the description information -u found.
- -C Outputs the description information in a colon delimited format. The output will be of the form:

"node number:hostname:description"

for all nodes that successfully obtained the description information.

−f Forces the command to obtain description information from the specified nodes regardless of the host responds value.

One of the following flags must be specified:

- −a Obtains description information from all nodes found in the SDR.
- -I node list Indicates by node list the SP nodes to obtain the description information from. The *node\_list* is a comma-separated list of node numbers.

# **Operands**

None.

# **Description**

This command will obtain the description information from the nodes specified and, optionally, update the description attribute in the SDR Node class. Unless the -f flag is specified, the node's host\_responds will be checked before it will attempt to dsh to the nodes and obtain their description information. This command requires that the user be authenticated to Kerberos using the k4init command. This command is primarily intended as a migration tool for obtaining description information from existing nodes. The description information will be obtained from new nodes when they are installed or customized.

### **Standard Output**

The model information that is obtained will be printed to standard output as well as placed in the SDR.

### Standard Error

This command writes error messages (as necessary) to standard error. Errors will be printed if any attempt to get the description information on a node is unsuccessful.

If the command does not run successfully it terminates with an error message and a nonzero return code. Messages will inform the user of the cause of the error. For a terminal error, no description information will be obtained. For a nonterminal error, no description information will be obtained for the node that had the error.

#### **Exit Values**

- 0 Successful completion
- 1 A nonterminal error occurred for 1 or more nodes. Processing continued for any remaining nodes.
- 2 A terminal error occurred and all processing was stopped.

## **Security**

Since this command uses **dsh**, it requires that the user issuing the command obtain a valid Kerberos ticket.

## Implementation Specifics

This command is part of the IBM Parallel System Support Program (PSSP) Licensed Program Product (LPP).

### Location

### /usr/lpp/ssp/bin/spgetdesc

### **Related Information**

SP Commands: dsh, k4init, SDRChangeAttrValues, SDRGetObjects

AIX Commands: uname

# **Examples**

To obtain description information for all existing nodes enter:

spgetdesc -a

To obtain description information for nodes 3 & 4 and update the SDR, enter:

spgetdesc -ul 3,4

To obtain description information from all nodes in a colon delimited format, enter:

spgetdesc -ac

### sphardware

### **Purpose**

sphardware - Directly launches the Hardware Perspective graphical user interface (GUI).

### **Syntax**

sphardware [-userProfile name] [-systemProfile name] [-noProfile] [-backgroundColor colorName] [-foregroundColor colorName] [-fontFamily name] [-fontSize size] [-fontBold] [-fontItalic] [-nosplash] [-h]

## **Flags**

#### -userProfile name

Upon initialization, loads the specified user profile. If a user profile named "Profile" exists in the user's home directory, it will be loaded by default if the **-userProfile** flag is not specified.

#### -systemProfile name

Upon initialization, loads the specified system profile instead of the default system profile. The default system profile is named "Profile."

**-noProfile** Upon initialization, does not read either profile.

#### -backgroundColor colorName

Overrides the background color specified by any profile or default with the specified color. Refer to Appendix A, "Perspectives Colors and Fonts" in PSSP: Command and Technical Reference for a list of valid color names.

#### -foregroundColor colorName

Overrides the foreground color specified by any profile or default with the specified color. Refer to Appendix A, "Perspectives Colors and Fonts" in PSSP: Command and Technical Reference for a list of valid color names.

#### -fontFamily name

Overrides any font family with the specified font. The list of valid family names is dependent on the X server. Refer to Appendix A, "Perspectives Colors and Fonts" in PSSP: Command and Technical Reference for a list of valid fonts.

#### -fontSize size

Overrides any font point size with the specified size. Valid values are 6-30 points.

-fontBold Sets the font to bold.

-fontItalic Sets the font to italics.

-nosplash Does not display the splash screen before the Perspectives main window is displayed.

-h Displays usage information on the options available for the command.

Note: Most flags accepted by X will also be recognized. For example, -display displayname.

### **Operands**

None.

## **Description**

Use this command to launch the Hardware Perspective. From the Hardware Perspective, the user can monitor and manipulate objects within the SP system. The SP objects included in this Perspective are the control workstation, SP system and system partitions, nodes, node groups, and frames and switches.

By default, the Hardware Perspective will display the CWS, System and Syspars pane and the Nodes pane. The CWS, System and Syspars pane contains all system partitions and indicates the current system partition. The Node pane contains all the nodes in the current system partition.

The Node Groups and Frame and Switches panes can be added to the Hardware Perspective by using the Add Pane tool bar icon. Panes can be deleted from the window by using the Delete Pane tool bar icon.

When the command is invoked, preferences which define the look and layout of the sphardware window are prioritized in the following order:

- · Command line options
- · User preferences profile
- · System preferences profile
- · Default values

#### **Files**

The Users Preferences are read from and saved to **\$HOME/.sphardware(User Profile Name)**.

The System Preferences are read from and saved to /usr/lpp/ssp/perspectives/profiles/.sphardware(System Profile name).

### Restrictions

Any user can run the **sphardware** command. Many actions require root privilege.

# Implementation Specifics

This command is part of the IBM Parallel System Support Programs (PSSP) Licensed Program Product (LPP).

# **Prerequisite Information**

For information on using the Hardware Perspective, see the online help and the "Using SP Perspectives" chapter in the *PSSP: Administration Guide*.

#### Location

/usr/lpp/ssp/bin/sphardware

### **Related Information**

The Hardware Perspective can also be accessed by using the SP Perspectives Launch Pad. The perspectives command invokes the Launch Pad. Other Perspectives windows can be launched by invoking the following commands: spevent, sphardware, spperfmon, spsyspar, and spvsd.

# **Examples**

- 1. To invoke the **sphardware** window, enter: sphardware
- 2. To force **sphardware** to display text in chartreuse, regardless of what is set in the preference files, enter:
  - sphardware -foregroundColor chartreuse
- 3. To start the **sphardware** window in the background, enter: sphardware &

### sphostnam

### **Purpose**

**sphostnam** – Enters host name configuration data for a node or series of nodes in the System Data Repository.

## **Syntax**

sphostnam [-a adapter\_name] [-f {long | short}]
{start\_frame start\_slot node\_count | -N node\_group | -I node\_list}

# **Flags**

–f

-a Indicates the adapter to be used to derive the host name for the

nodes specified. If  $-\mathbf{a}$  is not specified, the default is  $\mathbf{en0}$ .

Specifies which form of the host name is to be used. Specify **long** if you want the host name to be the fully qualified host name and **short** if you want to use the short form of the host name. If

-f is not specified, the default is long.

-N node\_group Specifies a node group to be used for this operation. This node

group must be bound to the current system partition.

-I node\_list Specifies a list of nodes to be used for this operation. Either

specify a comma-delimited list of node numbers, or a file containing one line of data which is a comma-delimited list of node numbers. The file can also contain comment lines (preceded by a #) and lines that are all white space. If you use the *node\_list* field, do not use the *start\_frame*, *start\_slot*, or

node\_count fields. (This is lowercase I, as in list.)

## **Operands**

start frame Specifies the frame number of the first node to be used for this

operation. Specify a value between 1 and 64 inclusive.

start\_slot Specifies the slot number of the first node to be used for this

operation. Specify a value between 1 and 16 inclusive.

**Note:** The *start\_frame* and *start\_slot* must resolve to a node in

the current system partition.

node\_count Specifies the number of nodes to be used for this operation. The

node information is added for successive nodes within a frame. If the count of nodes causes the nodes in a frame to be exhausted the operation continues in the next sequential frame. Specify a

value between 1 and 1024 inclusive.

**Note:** The *node\_count* is considered to be within the current

system partition.

## **Description**

Execute this command during installation of the SP to specify the adapter type to be used to determine the host name by which your nodes are known. You can also use this command to indicate whether you want the long (fully qualified) or short form of a host name to be used.

You can use the System Management Interface Tool (SMIT) to run the **sphostnam** command. To use SMIT, enter:

smit node\_data

and select the Hostname Information option.

#### Notes:

- 1. This command should be run only on the control workstation. You must be logged into the control workstation as root to execute this command.
- 2. Any changes made will not take effect on the nodes until they are customized.

### Location

#### /usr/lpp/ssp/bin/sphostnam

## **Examples**

The following example selects the **css0** adapter for the host name for a system with two frames and 32 nodes. The long form of the host name is to be used.

sphostnam -a css0 1 1 32

### sphrdwrad

### **Purpose**

**sphrdwrad** – Obtains hardware Ethernet addresses for SP nodes so they can be written to the System Data Repository.

## **Syntax**

## **Flags**

**rest** Indicates that, beginning with the node determined by *start\_frame* 

and start\_slot, all the rest of the nodes should be used for this

operation.

-N node group Specifies a node group to be used for this operation. This node

group must be bound to the current system partition.

-I node\_list Specifies a list of nodes to be used for this operation. Either

specify a comma-delimited list of node numbers, or a file containing one line of data which is a comma-delimited list of node numbers. The file can also contain comment lines (preceded by a #) and lines that are all white space. If you use the node\_list field, do not use the start\_frame, start\_slot, or node\_count fields. (This is

lowercase I, as in list.)

# **Operands**

start\_frame Specifies the frame number of the first node to be used for this

operation. Specify a value between 1 and 64 inclusive.

start\_slot Specifies the slot number of the first node to be used for this

operation. Specify a value between 1 and 16 inclusive.

**Note:** The *start\_frame* and *start\_slot* must resolve to a node in

the current system partition.

node\_count Specifies the number of nodes to be used for this operation. The

node information is added for successive nodes within a frame. If the count of nodes causes the nodes in a frame to be exhausted the operation continues in the next sequential frame. Specify a

value between 1 and 1024 inclusive.

**Note:** The *node\_count* is considered to be within the current

system partition.

# **Description**

Execute this command only at installation or when adding new frames or nodes. The **spframe** command must be run **before** this command so that frame information is already in the System Data Repository.

If you know your hardware Ethernet addresses, you can speed this process by putting the addresses in /etc/bootptab.info, as follows:

17 02608C2E48D9

19 02608C2D6712

21 02608C2E49A4

23 02608C2E48E2

If you do not know your hardware Ethernet addresses, use the **sphrdwrad** command to find them.

#### Notes:

- 1. The nodes should be physically powered on (but logically powered off) when you run this command.
- 2. The LEDs change values while this command is running.
- You should not have a tty open to any of the nodes to be used for this command.
- 4. If the addresses are not found in **/etc/bootptab.info**, the **sphrdwrad** command takes a few minutes to run, and the addresses are obtained from the nodes in parallel.
- Any nodes specified will be powered off to acquire the Ethernet addresses. The nodes remain in the powered off state, even after the addresses are received.
- 6. If you are adding a node, only the new node needs to be specified because any selected nodes will be powered off.
- 7. To avoid possible file system damage, you should always shut down a node cleanly before powering it off. You can do this by using the **cshutdown** command or by using the SHUTDOWN/POWER OFF option in the System Monitor Graphical User Interface.

You can use the System Management Interface Tool (SMIT) to run the **sphrdwrad** command. To use SMIT, enter:

```
smit enter_data
```

and select the Get Hardware Ethernet Addresses option.

**Note:** This command should be run only on the control workstation. You must be logged into the control workstation as root to execute this command.

**Note:** If you are using a **bootptab.info** file, you must only place nodes in the current partition in the file. If you have multiple partitions, you must update the **bootptab.info** file and run **sphrdwrad** for each partition.

#### Location

/usr/lpp/ssp/bin/sphrdwrad

## **Examples**

To obtain Ethernet addresses for a new frame containing 8 nodes (4 wide nodes and 4 thin nodes), enter:

sphrdwrad 2 1 8

You should receive output similar to the following:

```
Acquiring hardware Ethernet address for node 17
Acquiring hardware Ethernet address for node 19
Acquiring hardware Ethernet address for node 21
Acquiring hardware Ethernet address for node 23
Acquiring hardware Ethernet address for node 25
Acquiring hardware Ethernet address for node 26
Acquiring hardware Ethernet address for node 27
Acquiring hardware Ethernet address for node 28
Hardware ethernet address for node 17 is 02608C2D481C
Hardware ethernet address for node 19 is 02608C2D78DF
Hardware ethernet address for node 21 is 02608C2D93B3
Hardware ethernet address for node 23 is 02608C2D8C3C
Hardware ethernet address for node 25 is 10005AFA22B9
Hardware ethernet address for node 26 is 10005AFA230A
Hardware ethernet address for node 27 is 10005AFA2229
Hardware ethernet address for node 28 is 10005AFA2210
```

### spled

### **Purpose**

**spled** – Displays SP node LCD or LED information in a graphical user interface.

### **Syntax**

spled [**-G**] [**-n** *title*] [**-p**] [**-f** *fontname*] [-r pollrate] [-b background color] [-l] [-h]

### **Flags**

-G Displays LED or LCD information for SP nodes in all system partitions.

-n title Sets the window title.

Output the process id to stdout. -p

-f fontname Sets the font.

-**r** pollrate Sets the time increment to poll for LCD or LED updates. The default is to poll every 5 seconds. IBM suggests that you not change this value.

-b background color

Sets the background color.

-1 Changes the "Window" menu bar item labeled "Exit" to "Close."

-h Displays usage information on the options available for the command.

# Operands

None.

# **Description**

**spled** is an X Windows based application that displays the three digit seven segment light emitting diode (LED) or the two line by 16 character liquid crystal display (LCD) information found on the front of an SP node.

The **spled** application contains a menubar at the top of the window which contains one button, "Window." This button has one menu item which by default is labeled "Exit." Selecting this button will close the **spled** application.

Below the menubar is an area which by default contains a graphical representation of the frames and the SP nodes in those frames for the current system partition. If the -G flag is specified then all of the SP nodes in the system will be shown in their respective frames.

The size of each node is represented by the number of slots it uses in the frame. A thin node occupies one slot; a wide node occupies two slots; and a high node occupies four slots.

Pressing mouse button one inside a frame will display the slot number of each node in that frame. Pressing mouse button two inside a frame will display the node number of each node in that frame.

For nodes that have an LCD:

- For high nodes, all 2 lines by 16 characters will be shown.
- For wide nodes, the first line of 16 characters will be shown.
- For thin nodes, up to the first 8 characters of the first line will be shown.

Thin and wide nodes that contain an LCD may display "..." after some characters in the LCD. This indicates there is more LCD data available than can be shown. Pressing mouse button three in a frame containing nodes with an LCD displaying "..." will open a window displaying all of the LCD information available for those nodes.

**Note:** A node in the process of having the microcode on its supervisor card updated will not be displayed in the window.

# Security

The user must have **hardmon** vfop or monitor permission to use this command.

### Location

#### /usr/lpp/ssp/bin/spled

# **Examples**

- 1. To start **spled** and set the window title to "My System" enter:
  - spled -n "My System"
- 2. To start  ${f spled}$  and display all of the nodes in a multiple partition system, enter:
- spled -G

### splm

# **Purpose**

**splm** – Views, gathers, archives, or collects log and system data.

## **Syntax**

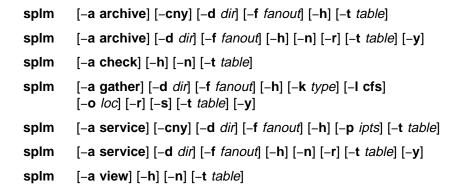

# **Flags**

The **splm** command requires the -a flag and an argument to select a function to execute. It also requires a log table that contains records specifying target nodes and files or commands.

| - <b>a</b> action | Specifies the function to perform: <b>archive</b> , <b>check</b> , <b>gather</b> , <b>service</b> , or <b>view</b> .                                                                                                    |
|-------------------|----------------------------------------------------------------------------------------------------|
| - <b>c</b>        | Creates a compressed tar file. For the <b>archive</b> function, this will be a tar starting the - <b>d</b> <i>dir</i> flag. For <b>service</b> collections, <b>/usr/sbin/snap</b> - <b>c</b> - <b>d</b> <i>dir</i> will be called to create the tar file. The tar file will be named <b>node.tar.Z</b> . |
| − <b>d</b> dir    | Specifies the path where the <b>archive</b> or <b>service</b> collection will be stored on each node. The <b>archive</b> default is <b>/var/adm/archives</b> . The <b>service</b> default is <b>/tmp</b> .                                                                                               |
| − <b>f</b> fanout | Sets the maximum fanout value which determines how many nodes will execute in parallel. The default is 32. Any number between 1–32 can be used.                                                                                                    |
| -h                | Displays usage information.                                                                                                    |
| -k type           | For the <b>gather</b> function only, this flag indicates whether a <b>service</b> collection or <b>archive</b> is being collected.                                                                                                    |
| -l cfs            | Specifies the path on the local node where the <b>archive</b> or <b>service</b> collections should be gathered.                                                                                                    |
| -n                | Ignores the node designation in the input table and executes all entries on the local node only.                                                                                                    |
| − <b>o</b> loc    | Specifies the device or mail location where to direct tar files.                                                                                                    |
| - <b>p</b> opts   | Accepts a string of characters representing option parameters for calling snap collection. Each character relates to a category of system data to be collected. Valid characters are: a, A, D, f, g, G, k, I, n, p, s,                                                                                   |

S, t.

- -r Removes archive or service on each node. Exclusive with -s flag.
- -s Staggers collection to a mail location or device.
- -t Specifies the input table of nodes and commands.
- Appends the *yymmdd* timestamp subdirectory to the per node directory.

### **Operands**

None.

# **Description**

Use this command to execute a number of log management functions on a single host or a set of hosts in parallel. The **splm** functions are driven by a log table file that contains the target node designations and associated files, and the commands to execute. The table format follows:

```
# Comment line
target nodes: file or command
```

The target node portion of a table stanza is a comma-delimited list with no blanks. The values in the list are interpreted as:

- 1. If the value begins with a slash (/), it is a file containing a list of node names, one per line.
- 2. If the value is an exclamation point (!), it refers to the local host.
- 3. Any string not matching 1 or 2, is interpreted as a node name.

The -n flag ignores the target node portion of the table and only executes on the local node. The file or command portion of the stanza specifies either a command to execute that displays information to standard output, or a file that will be archived, collected, or viewed. File specification can take advantage of Tcl file globbing (similar to csh file globbing). If the file or command portion of the stanza refers to a command to be executed, it must be followed by a redirection and a path or file name. The information generated by the command will be redirected to the path or file name under the -d top level directory. Use > or >> following the command to redirect the output. The view option ignores the file or command destinations and displays the file's contents or command output to the executing node.

 To specify the local node, nodes listed in the /tmp/nodelist file and node k47n10, and archive or collect errpt output from those nodes to the errpt.output file under the top level directory, enter:

```
!,/tmp/nodelist,k47n10: /bin/errpt -a > errpt.output
```

2. To archive or collect **/etc/filesystems** file to a subdirectory on nodes k47n10 and k47n15, enter:

```
k47n10,k47n15: /etc/filesystems etc/filesystems
```

This copies the file to the **/etc** subdirectory under the **-d** top level directory.

**Note:** The **-d** top level directory is always appended with a subdirectory named **arch**\_*table*\_*name* for archives, or **srvc**\_*table*\_*name* for service collections.

#### splm Functions

Archive: The archive function copies files and redirects command output as specified in the input table to the top level directory on each node. The -c flag then creates a compressed tar file of the data named /topdirectory/node\_name.tar.Z. The -r flag removes an archive by removing all files starting from the top level directory down.

**Check:** The **check** function can be used to check a table for errors.

Gather: The gather function moves archive or service tar files to a central location on the executing node. The -r option removes the archive or service collection on each remote node only after the tar file was successfully copied to the central location. If the node.tar.Z file is not found, the gather function will attempt to create one. Gathered tar files can be mailed or copied to a tape or disk device using the -o flag. If mailed, the files are first uuencoded. The -I flag specifies the file system on the local node where the tar files are to be gathered. The -I flag must be specified if the -s stagger flag is not used. The gather function makes two passes, if necessary. On the first pass, it allows each node to take up an equal amount of the central file system. If any nodes encounter errors, the gather function retries those nodes, one at a time, until the file system is full or all the nodes are copied. If gather is unsuccessful on any node, but a node.tar.Z file exists for that node in the central location, it is moved to node.tar.Z.old, and not sent to the output location. The -s stagger flag forces the fanout to 1, gathers the tar files one at a time, attempts to send the tar to the output location, then removes it from the local node. The  $-\mathbf{r}$  flag cannot be used with  $-\mathbf{s}$ . The default central location directory for stagger is /tmp.

**Service:** The **service** function first calls the AIX **snap** command to gather system data to the top level directory if the -p flag is used. The snap command creates a set of subdirectories based on the -p arguments. The additional data defined in the table data is then collected under the "other" subdirectory created by **snap**. If the -p flag is not used, the data will still be collected under the "other" subdirectory. If the -c flag is used, splm uses the snap -c command to create the tar.Z file. The -r flag can be used to remove service collections. splm calls snap -r which removes the tar file and all files under each **snap** subdirectory.

View: The view function displays the output of the command or contents of file entries in the input table to the local host.

#### **Files**

/etc/splm.allow

Restricts table commands that can be executed.

/etc/logmgt.acl

Acl file for **archive**, **gather**, and **service** functions.

/spdata/sys1/logtables/\*

Contains sample tables for service collections.

### **Security**

The archive, gather, and service functions of splm require that you have a Kerberos principal defined in the /etc/logmgt.acl file. The command then runs as root on all target nodes. The viewing function requires that you be Kerberos authenticated to a valid user ID on the nodes that you are executing on. The server switches IDs from root to your authenticated ID before executing.

### Location

/usr/lpp/ssp/bin/splm

### **Related Information**

AIX commands: compress snap, tar, uuencode

The PSSP: Administration Guide

## **Examples**

1. To create an archive based on the entries in the /etc/tables/logs.tab table and to create a compressed tar file and have the archive under directory /var/adm/archives/arch\_logs.tab, enter:

```
splm -a archive -c -d /var/adm/archives -t /etc/tables/archive.tab
```

2. To create a service collection of entries in the /spdata/sys1/logtables/amd.tab table and have snap include general system information, enter:

```
splm -a service -c -t /spdata/sys1/logtables/amd.tab -p g
```

3. To gather the service collections in Example 2, remove the collection on each node, and copy the gathered data to tape device rmt0, enter:

```
splm -a gather -k service -t /spdata/sys1/logtables/amd.tab \
-1 /tmp/amdproblem -o /dev/rmt0 -r
```

## splogd Daemon

### **Purpose**

splogd - Reports error logging, writes state changes, and calls user exits.

## **Syntax**

splogd [-d] [-b] [-f file\_name]

### **Flags**

-d Turns debugging on.

**-b** Starts the daemon in the background from the command line.

-f file name

Names an input file to use to define what logging is to be done and what user exits should be called. The default file is

/spdata/sys1/spmon/hwevents.

## **Operands**

None.

# **Description**

The SP logging daemon has the following functions:

#### error logging

Reports SP hardware errors to both the syslog and the AIX error log.

#### state change logging

Writes SP hardware state changes to a file.

**user exits** Calls a user exit when a state change occurs.

The **hwevents** file contains state change actions that are to be performed by the **splogd** logging daemon. The fields are:

**frame** Specifies a frame number (1-n) or \* for all frames.

**slot** Specifies the following:

- A number from 0-17
- One of:
  - NODES\_ONLY (addresses 1 through 16)
  - SWITCH (address 17)
  - FRAME (address 0)
  - \* (all addresses)
  - NODES\_AND\_SWITCH (addresses 1–17)
  - FRAME AND NODES (addresses 0-16)
  - FRAME\_AND\_SWITCH (addresses 0 and 17)

variable Specifies a hardware variable (for example, nodePower, temp,

LED7SegA).

**operator** Specifies how to compare the value. Acceptable values are: =, <, >, and

!=.

value Specifies the value of the variable to match with the operator wildcard

(\*), or a partial match with the wildcard at the end (23\*).

time Specifies if the function should be called at startup, when the state

changes, or both times. Valid options are **startup**, **change**, or **both**.

function Specifies the program to call when an event occurs.

There are two special keywords for function. If function is SP\_ERROR\_LOG, error logging is performed provided that syslog is set up and AIX error logging is set up to perform SP logging. Refer to the **setup logd** command for details.

If function is SP\_STATE\_LOG, these state changes that meet the statement's criteria are logged to

/var/adm/SPlogs/spmon/splogd.state changes.timestamp.

**Note:** To close the current **state\_changes**.*timestamp* and open a new one, send a SIGHUP signal to **splogd**. For example,

kill -HUP {splogd pid}

#### **User Exit Arguments**

When a user exit is called by **splogd**, the following arguments are passed:

- 1. A **c** or **s** depending on whether this call is for a change of state or to provide the startup values for the variables being monitored.
- 2. For each variable being reported, the following arguments are passed:
  - a. Frame number.
  - b. Node number.
  - c. Variable name. Refer to the "System Monitor Variables, Display Types, and Attributes Appendix" of *PSSP: Administration Guide* for a list of variables.
  - d. Value of the variables. Boolean variables are expressed as TRUE or FALSE, integers as decimal strings, and floating-point values as floating-point strings.

#### Starting and Stopping the splogd Daemon

The **splogd** daemon is under System Resource Controller (SRC) control. It uses the signal method of communication in SRC. The **splogd** daemon is a single subsystem and not associated with any SRC group. The subsystem name is **splogd**. To start the **splogd** daemon, use the **startsrc** –**s splogd** command. This starts the daemon with the default arguments and SRC options. The **splogd** daemon is setup to be respawnable and be the only instance of the **splogd** daemon running on a particular node or control workstation. Do **not** start the **splogd** daemon from the command line without using the **startsrc** command to start it.

To stop the **splogd** daemon, use the **stopsrc –s splogd** command. This stops the daemon and does not allow it to respawn.

To display the status of the **splogd** daemon, use the **lssrc** -s **splogd** command.

If the default startup arguments need to be changed, use the **chssys** command to change the startup arguments or the SRC options. Refer to *AIX Version 4* 

Commands Reference and AIX Version 4 General Programming Concepts: Writing and Debugging Programs for more information about daemons under SRC control and how to modify daemon arguments when under SRC.

To view the current SRC options and daemon arguments, use the **odmget** –**q** 'subsysname=splogd' SRCsubsys command.

### **Files**

#### /spdata/sys1/spmon/hwevents

File that describes what logging is performed and what user exits are called

#### /var/adm/SPlogs/spmon/splogd.state\_changes.timestamp

File where state changes are recorded.

### Location

#### /usr/lpp/ssp/bin/splogd

## **Related Information**

Command: setup\_logd

The "System Monitor Variables, Display Types, and Attributes Appendix" in *PSSP: Administration Guide* 

# **Examples**

1. To start the **splogd** daemon, enter:

```
startsrc -s splogd
```

2. To stop the **splogd** daemon, enter:

```
stopsrc -s splogd
```

3. To display the status of the **splogd** daemon, enter:

```
lssrc -s splogd
```

4. To display the status of all the daemons under SRC control, enter:

```
1ssrc -a
```

5. To display the current SRC options and daemon arguments for the **splogd** daemon, enter:

```
odmget -q 'subsysname=splogd' SRCsubsys
```

## splst\_syspars

# **Purpose**

**splst\_syspars** – Returns the list of defined system partitions.

## **Syntax**

splst\_syspars [-n]

## **Flags**

-n Returns a list of host names instead of addresses.

### **Operands**

None.

## **Description**

This command returns the list of the system partitions. The system partition names are in dotted decimal format unless  $-\mathbf{n}$  is specified.

### Location

### /usr/lpp/ssp/bin/splst\_syspars

## **Examples**

1. To display the IP addresses associated with all the defined system partitions on the SP, enter:

```
splst syspars
```

You should receive output similar to the following:

```
129.40.127.122
129.40.127.47
```

2. To display the names of all the defined system partitions on the SP, enter:

```
splst_syspars -n
```

You should receive output similar to the following:

k47sp1 k47s

### splst\_versions

### **Purpose**

splst\_versions - Returns information about the PSSP code version installed on nodes in the SP system.

## **Syntax**

splst\_versions [-G] [-I] [-e] [-n node\_num] [-N node\_group] [-t] [-h]

### **Flags**

- -G Causes the command to look at all system partitions rather than just the current system partition (but not the control workstation).
- -1 Returns the latest PSSP version for the nodes that are the target of the command.
- Returns the earliest PSSP version for the nodes that are the target of the -e command.

#### -n node\_num

Returns the PSSP code version for node\_num. Use node\_num 0 to specify the control workstation.

#### -N node group

Returns a list of PSSP versions for *node\_group*. If **-G** is supplied, a global node group is used. Otherwise, a partitioned-bound node group is used.

- −t Returns the node number and PSSP version in two columns.
- -h Displays usage information.

# **Operands**

None.

# Description

Use this command to return a list of PSSP code versions that are installed on the nodes in the current system partition. The PSSP version and release numbers, and modification level are included in the output. The fix level is not returned in the output. Node number 0 (zero) is considered the control workstation and is not evaluated as part of any system partition. The output is sorted in ascending order by version.

If the -t flag is omitted, there will be only one record for each version present. If the -t flag is used, there will be a record for each node.

### Location

/usr/lpp/ssp/bin/splst\_versions

## **Examples**

1. To list each PSSP version represented in the current system partition, enter:

```
prompt> splst_versions
PSSP-2.4
PSSP-3.1
```

2. To list each node in the system partition and its PSSP code version, enter:

```
prompt> splst_versions -t
1 PSSP-2.4
5 PSSP-2.4
6 PSSP-2.4
9 PSSP-3.1
```

3. To list the earliest and latest PSSP code versions in a system partition, enter:

```
prompt> splst_versions -l -e
PSSP-2.4
                              /* this case has mixed partitions */
PSSP-3.1
```

The following will be the output if only PSSP-2.4 exists in the system partition:

```
prompt> splst_versions -l -e
PSSP-2.4
                              /* this case has only 2.4 in partition */
```

### spistadapters

### **Purpose**

splstadapters - Use this command to list information about adapters to standard output.

## **Syntax**

## **Flags**

-h Displays usage information.

-G Removes system partition boundaries for this invocation. This flag causes the command to consider all nodes regardless of system partition.

Inhibits the output of the header record.  $-\mathbf{X}$ 

-d delimiter Forces the delimiter between tokens to be delimiter, where delimiter is any string value. If this flag is used, only one copy of the delimiter is used between tokens, even if the delimiter is a blank.

-p str Prints the *str* string in place of an attribute that does not apply to the object being output. The default is to print two double quotes (").

-s attr Sorts the output by the value of the attribute attr.

−t Restricts the query to a specific node type. The node type can be one of the following:

standard

Indicates that only adapters relating to SP nodes (nodes in a frame/slot) will be considered for output.

If the -t flag is not specified, the default is to consider adapters relating to both standard and dependent nodes for output.

dependent Indicates that only adapters on dependent nodes will be considered for output.

# **Operands**

attr==value Specifies certain adapter objects to be returned. The attr token must

be a valid attribute of one of the adapter classes in the System Data Repository (SDR) (Adapter or DependentAdapter). If attr exists in both adapter classes, objects from each class will be considered unless that class is excluded with the -t flag. The token value is the value of attr that objects must have to be returned by this invocation

of the command.

Specifies the attributes to be returned as output of the command. It does not limit the adapter objects that are considered for output. If an attr argument is not specified, the **node\_number** and **adapter\_type** 

attributes are returned.

attr

### **Description**

Use this command to get configuration information about any adapter from the SDR. For a complete list of adapter attributes, see the Adapter and DependentAdapter classes in "The System Data Repository" appendix in *PSSP: Administration Guide*.

Not all of the attributes are applicable to each type of adapter.

You can use the System Management Interface Tool (SMIT) to run this command. To use SMIT, enter:

smit list\_extadapters

### **Environment Variables**

The environment variable SP\_NAME is used (if set) to direct this command to a system partition. The default is to use the default system partition when on the control workstation and the partition of the node when on a node.

### **Standard Output**

This command writes informational messages to standard output.

### Standard Error

This command writes all error messages to standard error.

### **Exit Values**

Indicates the successful completion of the command.

nonzero Indicates that an error occurred.

# **Implementation Specifics**

You must specify an attribute in order for it to be displayed in the output. The attribute in the sort option (-**s** flag) and the attributes in the form *attr==value* must be repeated in order for them to be displayed.

### Location

#### /usr/lpp/ssp/bin/splstadapters

# **Examples**

1. To list the **node\_number** and **adapter\_type** attributes for all adapter objects in the current system partition, enter:

splstadapters

You should receive output similar to the following:

node number adapter type

1 en0

1 css0

5 en0

5 css0

### splstadapters

2. To list the netmask attribute of SP adapters along with their node numbers and have the output sorted by node number, enter:

```
splstadapters -t standard -s node_number node_number netmask
```

You should receive output similar to the following:

- 1 255.255.255.192
- 3 255.255.255.192
- 3. To list the "css0" adapters in the system, regardless of system partition, enter:

```
splstadapters -G adapter_type==css0
```

You should receive output similar to the following:

```
node_number adapter_type
```

- 1 css0
- 5 css0
- 7 css0
- 9 css0
- 19 css0
- 23 css0

## splstdata

### **Purpose**

**splstdata** – Displays configuration data from the System Data Repository (SDR) or system information for each node.

# **Syntax**

splstdata 
$$\{-A \mid -n \mid -s \mid -t \mid -b \mid -a \mid -u \mid -h \mid -i \mid -d \mid -x\} [-G]$$
  $[\{start\_frame\ start\_slot\ \{node\_count \mid rest\} \mid -N\ node\_group \mid -I\ node\_list\}]$ 

OR

spistdata  $\{-e \mid -f \mid -p\}$ 

## **Flags**

One of the following flags must be specified with each invocation of **splstdata**:

-A Displays the following SDR accounting data:

node\_number host\_name acct\_class\_id acct\_enable acct\_excluse\_enable acct\_job\_charge

-n Displays the following SDR node data:

node\_number frame\_number slots\_number slots\_used host\_name rel\_host default\_route processor\_type processors\_installed

-s Displays the following SDR node and dependent node switch data in three lists:

node\_number host\_name switch\_node\_number switch\_protocol switch\_number switch\_chip\_number switch\_port\_number

switch\_number (common field)

frame\_number slot\_number switch partition number

```
switch_type
            clock_input
            switch_partition_number (common field)
            topology_filename
            primary_name
            arp_enabled
            switch_node_nos._used
-t
        Displays the following data from the ProcessorExtensionNode class.
            node_number
            frame_number
            slot number
            host_name
            short_comment
            long_comment
-b
            node_number
            host_name
            hdw.enet.addr
            boot_server
            bootp_response
            install_disk
            last_inst_image
            last_inst_time
            next_inst_image
            lppsource_name
            pssp_version
        Displays the following SDR LAN data only for nodes in the current system
−a
        partition:
            node_number
            adapter_type
            netaddr
            netmask
            host_name
            type
            rate
-u
        Displays the following SDR /usr data:
            node_number
            host_name
            usr_server_id
            usr_gateway_id
            usr_client_adapter
            has_usr_clients
-h
        Displays hardware data for each node, as provided by the Iscfg
        command.
−i
        Displays network adapter data for each node, as provided by the netstat
```

-**n** command.

- -d Displays file system data for each node, as provided by the df command.
- -x Displays node expansion data for each node. If no nodes are specified, the command displays data for all node expansion units in the current system partition. The data is displayed in two lists:

expansion\_number frame\_number slot\_number slots associated\_node# remote\_port node\_number expansion\_list

The following flags are optional:

- **-G** Allows the specification of nodes to include one or more nodes outside of the current system partition.
- -N node\_group

Specifies a node group to be used for this operation. If  $-\mathbf{G}$  is supplied, a global node group is used. Otherwise, a partitioned-bound node group is used.

- -I node\_list Specifies a list of nodes to be used for this operation. Either specify a comma-delimited list of node numbers, or a file containing one line of data which is a comma-delimited list of node numbers. The file can also contain comment lines (preceded by a #) and lines that are all white space. If you use the node\_list field, do not use the start\_frame, start\_slot, or node\_count fields. (This is lowercase I, as in list.)
- –e Displays SP object attributes and their values from the SDR.
- -f Displays the following SDR frame data:

frame\_number tty frame\_type

-p Lists all information for the currently-applied system partition configuration (all active system partitions on the system). This includes the list of system partitions, plus information about each system partition.

## Operands

start\_frame Frame number of first node to be used for this operation. Specify a

value between 1 and 64 inclusive. If *start\_frame*, *start\_slot* and *node\_count* are not specified, the default is **1 1 rest**. If *start\_frame* is specified, *start\_slot* and *node\_count* must also be specified.

start\_slot Slot number of first node to be used for this operation. Specify a value between 1 and 16 inclusive.

**Note:** The start\_frame and start\_slot must resolve to a node in the current system partition.

node count

Number of nodes to be used for this operation. Node information is provided for successive nodes within a frame. If the count of nodes causes the nodes in a frame to be exhausted, the operation continues for nodes in the next sequential frame. Specify a value between 1 and 1024 inclusive. If **rest** is specified, all the nodes from <code>start\_frame start\_slot</code> to the end of your system are used.

**Note:** The *node\_count* is considered to be within the current system partition.

### **Description**

You can use the System Management Interface Tool (SMIT) to run the **splstdata** command. To use SMIT, enter:

smit list\_data

and select the System Data Repository option for the information you want to see. To see system information for each node, enter:

smit config\_data

and select the option for the information you want.

**Note:** This command should be run only on the control workstation. You must be logged into the control workstation as root to execute this command.

### Location

#### /usr/lpp/ssp/bin/splstdata

# **Examples**

1. To display SDR node data for all the nodes in the current SP system partition, enter:

splstdata -n

You should receive output similar to the following:

### List Node Configuration Information

| node | frame  | slot  | ;       |                                           |          |
|------|--------|-------|---------|-------------------------------------------|----------|
| #    | #      | #     | slots   | initial_hostname reliable_hostname defaul | t_route  |
|      | proces | sor t | ype pro | ocessors installed description            | _        |
|      |        |       |         | - '                                       |          |
| 1    | 1      | 1     | 2       | k5n01.ppd.pok.ib k5n01.ppd.pok.ib 129.4   | 0.85.126 |
|      | - U    | Ρ _   |         | 1 135 MHz P2SC Wide                       |          |
| 3    | 1      | 3     | 2       |                                           | 0.85.126 |
|      | UP     |       |         | 1 77 MHz PWR2 Wide-2                      |          |
| 5    | 1      | 5     | 1       | k5n05.ppd.pok.ib k5n05.ppd.pok.ib 129.4   | 0.85.126 |
|      | U      | Р     |         | 1 160 MHz P2SC Thin                       |          |
| 6    | 1      | 6     | 1       | k5n06.ppd.pok.ib                          | 0.85.126 |
|      | U      | Р     |         | 1 120_MHz_P2SC_Thin                       |          |
| 7    | 1      | 7     | 1       | k5n07.ppd.pok.ib k5n07.ppd.pok.ib 129.4   | 0.85.126 |
|      | UP     |       |         | 1 66 MHz PWR2 Thin-2                      |          |
| 8    | 1      | 8     | 1       | k5n08.ppd.pok.ib k5n08.ppd.pok.ib 129.4   | 0.85.126 |
|      | U      | P     |         | 1 66 MHz PWR2 Thin                        |          |
| 9    | 1      | 9     | 4       | k5n09.ppd.pok.ib k5n09.ppd.pok.ib 129.4   | 0.85.126 |
|      | MP     |       |         | 1 112 MHz SMP High                        |          |
| 13   | 1      | 13    | 4       | k5n13.ppd.pok.ib k5n13.ppd.pok.ib 129.4   | 0.85.126 |
|      | М      | P     |         | 1 200_MHz_SMP_High                        |          |
| :    |        |       |         | _ <b>_</b> _                              |          |

2. To display SDR boot/install data for the first four nodes in the first frame, enter: splstdata -b 1 1 4

You should receive output similar to the following:

List Node Boot/Install Information

| nod | e# hostname hdw_enet_addr srvr re<br>last_install_image last_install_time next<br>pssp_ver selected_vg | •    |         | _      |
|-----|----------------------------------------------------------------------------------------------------|------|---------|--------|
| 1   | k55n01.ppd.pok.i 0004AC493851 0                                                                        | disk |         | hdisk0 |
|     | default Sun_Jul_12_14:05:19<br>PSSP-3.1 rootvg                                                         |      | default | aix43k |
| 3   | k55n05.ppd.pok.i 0004AC4944FE 0                                                                        | disk |         | hdisk0 |
|     | default Sun_Jul_12_14:06:38                                                                            |      | default | aix43k |
|     | PSSP-3.1 rootvg                                                                                        |      |         |        |
| 5   | k55n09.ppd.pok.i 0004AC493FA1 0                                                                        | disk |         | hdisk0 |
|     | default Sun_Jul_12_14:05:38                                                                            |      | default | aix43k |
|     | PSSP-3.1 rootvg                                                                                        |      |         |        |
| 6   | k55n13.ppd.pok.i 0004AC493B66 0                                                                        | disk |         | hdisk0 |
|     | default Sun_Jul_12_14:05:27                                                                            |      | default | aix43k |
|     | PSSP-3.1 rootvg                                                                                        |      |         |        |

3. To list system partition information, enter:

splstdata -p

You should receive output similar to the following:

List System Partition Information

System Partitions:

-----

k55sp1 k55s

Syspar: k55sp1

\_\_\_\_\_\_

install\_image default

/spdata/sys1/syspar\_configs/2nsb0isb/config.4\_28/ syspar\_dir

layout.8/syspar.1

code\_version PSSP-2.2

haem\_cdb\_version 852558375,501538560,0

Syspar: k55s

syspar\_name k55s
ip\_address 129.40.62.55
install\_image default
/cndata/cycl

/spdata/sys1/syspar\_configs/2nsb0isb/config.4\_28/ syspar\_dir

layout.8/syspar.2

code\_version PSSP-2.2

haem\_cdb\_version 852558451,833611264,0

auth\_install k4:std auth root rcmd k4:std auth\_methods k4:std

## splstnodes

## **Purpose**

**splstnodes** – Lists to standard output information about nodes.

## **Syntax**

## **Flags**

-h Displays usage information.

**-G** Removes system partition boundaries for this invocation. This causes the command to consider all nodes regardless of system partition.

-x Inhibits the output of the header record.

-d delimiter Forces the delimiter between tokens to be delimiter, where delimiter is

any string value. If this flag is used, only one copy of the delimiter is

used between tokens, even if the delimiter is a blank.

-p str Prints the str string in place of an attribute that does not apply to the

object being output. The default is to print two double quotes (").

-s attr Sorts the output by the value of the attr attribute.

-t Restricts the query to a specific node type. The node type can be one

of the following:

**standard** Only SP nodes (nodes in a frame/slot) are considered for

output.

**dependent** Only dependent nodes are considered for output.

If the **-t** flag is not specified, the default is to consider both **standard** and **dependent** nodes for output.

#### -N node\_group

Restricts the query to only the nodes in the node group specified by *node\_group*. If *node\_group* is a system node group, the **-G** flag is implied.

## **Operands**

attr==value Used to specify certain node objects to be returned. The attr token

must be a valid attribute of one of the node classes in the System Data Repository (SDR) (**Node** or **DependentNode**). If *attr* exists in both node classes, the objects from each class will be considered, unless that class is excluded with the -t flag. The token *value* is the value of *attr* that objects must have to be returned by this invocation

of the command.

attr Used to specify the attributes to be returned as output of the

command. It does not limit the node objects that are considered for output. If an *attr* argument is not specified, the *node\_number* attribute

is returned.

## **Description**

Use this command to get configuration information about any node from the SDR. For a complete list of node attributes, see the Node and DependentNode classes in "The System Data Repository" appendix in PSSP: Administration Guide.

Not all of the attributes are applicable to each type of node.

You can use the System Management Interface Tool (SMIT) to run this command. To use SMIT, enter:

smit list extnodes

### **Environment Variables**

The environment variable SP NAME is used (if set) to direct this command to a system partition. The default is to use the default system partition when on the control workstation and the system partition of the node when on a node.

## Standard Output

This command writes informational messages to standard output.

#### Standard Error

This command writes all error messages to standard error.

#### **Exit Values**

0 Indicates the successful completion of the command.

nonzero Indicates that an error occurred.

# **Implementation Specifics**

You must specify an attribute in order for it to be displayed in the output. The attribute in the sort option (-s flag) and the attributes in the form attr==value must be repeated in order for them to be displayed.

#### Location

#### /usr/lpp/ssp/bin/splstnodes

## **Examples**

1. To list the node number of all wide node objects in the current system partition, enter:

```
splstnodes slots used==2
```

You should receive results in the following output, if four wide nodes are in the system partition in slots 1, 3, 5, and 7:

```
node number
1
3
5
```

2. To list the **reliable hostname** attribute of SP nodes along with their node numbers and have the output sorted by node number, enter:

```
splstnodes -t standard -s node_number node_number reliable_hostname
You should receive results in the following output:
node_number reliable_hostname
```

```
node_number reliable_hostname
1 k22n1.ppd.pok.ibm.com
3 k22n3.ppd.pok.ibm.com
5 k22n5.ppd.pok.ibm.com
7 k22n7.ppd.pok.ibm.com
```

3. To list the "wide nodes" in the system, regardless of system partition, enter:

```
splstnodes -G slots_used==2
```

You should receive results in output similar to the following:

```
node_number
1
3
5
7
19
21
23
```

4. To list the **snmp\_community\_name** attribute of any SP dependent nodes along with their node numbers, enter:

```
splstnodes -t dependent node_number snmp_community_name
```

If you have dependent nodes, you should receive output similar to the following:

```
node_number snmp_community_name
8 mycomm
2 yourcomm
```

## splsuser

## **Purpose**

splsuser - Lists the attributes of an SP user account.

## **Syntax**

spisuser [-c | -f] name

## **Flags**

- **−c** Displays the attributes for the user in colon-separated records.
- -f Displays the attributes for the user in stanza format.

## **Operands**

name Name of the user account you want to view.

## **Description**

You can only list the information for one SP user at a time. Unlike the AIX **Isuser** command, the **ALL** option and the **-a** flag are not supported for this command.

If you specify this command with no flags, the information of the user appears in a sequential display of attribute and values.

You can use the System Management Interface Tool (SMIT) to run the **splsuser** command. To use SMIT, enter:

smit spusers

and select the Change/Show Characteristics of a User option.

#### Location

#### /usr/lpp/ssp/bin/splsuser

## **Examples**

1. To display the attributes of the user account **rob** in a colon-separated list, enter:

```
splsuser -c rob
```

You should receive output similar to the following:

```
#name:id:pgrp:groups:home:shell:gecos:login
rob:16416:1::/u/rob on k46s.hpssl.kgn.ibm.com:/bin/ksh::true
```

2. To display the attributes of the user account rob in stanza format, enter:

```
splsuser -f rob
```

You should receive output similar to the following:

```
rob:
        id=16416
        pgrp=1
        groups=
        home=/u/rob on k46s.hpssl.kgn.ibm.com
        shell=/bin/ksh
        gecos=
        login=true
```

## spmgrd Daemon

## **Purpose**

**spmgrd** – Automates management and configuration required for extension nodes.

## **Syntax**

spmgrd [-s | -l] -f filename -m [size | 0]

## **Flags**

- Specifies that short tracing is to be turned on as part of initialization processing. This is used to capture trace events that occur during bring-up. The trace file is located in /var/adm/SPlogs/spmgr/spmgrd.log unless overridden. Short tracing does not include informational messages nor the content of messages exchanged with Simple Network Management Protocol (SNMP) agents. The default is for tracing to be turned off.
- Specifies that long tracing is to be turned on as part of initialization processing. This is used to capture trace events that occur during bring-up. The trace file is located in /var/adm/SPlogs/spmgr/spmgrd.log unless overridden. Long tracing includes informational messages and the content of messages exchanged with SNMP agents in addition to error messages. The default is for tracing to be turned off.
- -f Specifies the name of a trace file. The default trace file name is /var/adm/SPlogs/spmgr/spmgrd.log.
- -m Specifies the maximum trace file size in bytes. When 0 is specified, there is no maximum size. The default is 0.

# **Operands**

None.

# **Description**

The **spmgrd** daemon is part of the **spmgr** subsystem and can only be controlled using the System Resource Controller (SRC). This daemon acts as an SNMP Manager monitoring SNMP *trap* messages received from SNMP agents supporting dependent nodes. A *trap* message may contain state information about an attached dependent node or may request the transfer of configuration data for a dependent node supported by the sending SNMP agent. When requested by a *trap* message, **spmgrd** transfers configuration data to the requesting SNMP agent. The data transfer is in the form of an SNMP *set-request* message containing the SNMP object instantiations representing configuration aspects of the dependent node and the values to which the aspects are to be set. When a *trap* message indicates that a dependent node previously fenced from the switch network with the "automatic rejoin" option is now active, **spmgrd** will automatically issue an **Eunfence** command to trigger the appropriate unfence processing.

The **spmgrd** daemon keeps log messages in a default file or in a file specified by the *filename* variable if the **-f** flag is specified. When the size of the log file exceeds an optional user-specified maximum log file size, the **spmgrd** daemon rotates the log file by moving the old log file to another file as follows:

- \* LogFile.3 is deleted.
- \* LogFile.2 is moved to LogFile.3.
- \* LogFile.1 is moved to LogFile.2.
- \* LogFile.0 is moved to LogFile.1.
- \* LogFile is moved to LogFile.0.
- \* LogFile continues in LogFile.

The **spmgrd** daemon only runs on the control workstation.

The **spmgrd** daemon is controlled using the SRC. The **spmgrd** daemon is a member of the **spmgr** system group. The **spmgrd** daemon is enabled by default and can be manipulated by SRC commands. Use the following SRC commands to manipulate the **spmgrd** daemon:

startsrc

Issrc

Starts a subsystem, group of subsystems, or a subserver. The **spmgrd** daemon is part of the **spmgr** subsystem. Issuing the **startsrc -s spmgr** command causes the **spmgrd** daemon to be activated. Any **spmgrd** switches must be set using the **startsrc** command **–a** switch and must be enclosed within double quotes (").

**stopsrc** Stops a subsystem, group of subsystems, or a subserver.

**traceson** Enables tracing of a subsystem, group of subsystems, or a subserver. Long tracing is specified by using the -I switch.

tracesoff Disables tracing of a subsystem, group of subsystems, or a subserver.

Gets the status of a subsystem, group of subsystems, or a subserver. When the long form of the subsystem's status is requested, information provided by the **spmgr** subsystem includes:

- · Trace information:
  - Whether tracing is on or off
  - The name of the trace file
  - The mode of tracing (long or short)
  - The trace file size limit (if any)
- Summary information about the traps received
- The content and the completion status of the snmpinfo commands issued by the spmgrd daemon. The snmpinfo commands are issued internally to request the SNMP agent managing a dependent node to change the dependent node's administrative state (this occurs whenever an enadmin command is entered by a user). The snmpinfo command is also issued internally to send configuration data for a dependent node to the SNMP agent managing it (the request for configuration data is received in the form of a trap message).

#### **Files**

#### /var/adm/SPlogs/spmgr/spmgrd.log

Is the spmgrd trace file.

#### /usr/lpp/spp/config/spmgrd/ibmSPDepNode.my

Is the Management Information Base (MIB) file containing the **ibmSPDepNode** object group that defines dependent node configuration objects.

#### /usr/lpp/ssp/config/spmgrd/ibmSPDepNode.defs

Is the compiled ibmSPDepNode.my object file.

#### /etc/services Contains a line, spmgrd-trap, that defines the User Datagram

Protocol (UDP) port number over which trap messages are received from an SNMP agent supporting dependent nodes.

# Implementation Specifics

This command is part of the IBM Parallel System Support Programs (PSSP) Licensed Program Product (LPP) **ssp.spmgr** file set.

#### Location

/usr/lpp/ssp/bin/spmgrd

#### **Related Information**

Commands: enadmin, Issrc, startsrc, stopsrc, tracesoff, traceson

## **Examples**

1. To start the **spmgr** subsystem (for example, the **spmgrd** daemon with short tracing on), enter:

```
startsrc -s spmgr -a'-s'
```

2. Use the **traceson** and **tracesoff** commands to control tracing after the **spmgrd** daemon is started.

```
traceson -ls spmgr (to turn on long tracing)
```

```
tracesoff -s spmgr (to stop tracing)
```

To stop the spmgr subsystem, enter:

```
stopsrc -s spmgr
```

4. To obtain the trace status and a list of **snmpinfo** commands issued by the **spmgr** subsystem since it was last activated, enter:

```
lssrc -ls spmgr
```

## spmkuser

## **Purpose**

**spmkuser** – Adds a new user account to the SP system.

## **Syntax**

spmkuser [attribute=value ... ] name

## **Flags**

None.

## **Operands**

attribute=valuepairs of the supported attributes and values as follows.nameUser login name. This name must follow the same rules

enforced by the AIX **mkuser** command.

#### **Supported Attributes and Values**

**id** ID of the user specified by the *name* operand.

**pgrp** Principle group of the user specified by the *name* operand.

**gecos** General information about the user.

**groups** The secondary groups to which the user specified by the *name* operand

belongs.

home Host name of the file server where the home directory resides and the

full path name of the directory. You can:

Specify a host and directory in the format host:path, just specify the
directory and have the host default to a value set in the SMIT site
environment panel or the spsitenv command. If this value has not
been set, then the host will default instead to the local machine

name, if you do not specify host explicitly.

**login** Indicates whether the user specified by the *name* operand can log in to

the system with the **login** command. This option does not change the **/etc/security/user** file. Instead, it alters the user password field in

/etc/security/passwd.

**shell** Program run for the user specified by the *name* operand at the session

initiation.

# **Description**

The **–a** flag is not supported. Except for **home**, the rules for the supported attributes and values correspond to those enforced by the AIX **mkuser** command.

All other attribute and value pairs are not supported.

The standard administrative AIX privileges do not apply to the SP users.

This command generates a random password for the user and stores it in /usr/lpp/ssp/config/admin/newpass.log. The root user has read and write

permission to this file. It is the administrators responsibility to communicate this password to the new user and periodically delete the contents of this file.

You can use the System Management Interface Tool (SMIT) to run the spmkuser command. To use SMIT, enter:

smit spusers

and select the Add a User option.

Note: The home directory must be in an exported file system before you can run this command.

#### Location

#### /usr/lpp/ssp/bin/spmkuser

## **Examples**

#### Note

The following examples assume that the SP automounter function is configured and the following defaults are specified:

spsitenv command or SMIT panel HOMEDIR\_SERVER="svr1"

HOMEDIR PATH="/home/filesvr1"

spmkuser.default file In the *user* stanza:

> group=staff groups=staff prog=/bin/ksh

1. To create a user account for baker using the defaults specified in the spmkuser.default file and the home directory specified in the SMIT site environment panel or **spsitenv** command:

spmkuser baker

2. To create a user account for charlie with a UID of 1234, a home directory of /u/charlie that is physically located at /home/charlie on hostx, the staff primary group and the dev, the test secondary groups, and the /bin/ksh default shell:

spmkuser id=1234 groups=dev,test home=hostx:/home/charlie

## spmirrorvg

## **Purpose**

**spmirrorvg** – Initiates mirroring on a node or set of nodes.

## **Syntax**

spmirrorvg [-f] {start\_frame start\_slot node\_count | -l node\_list}

## **Flags**

-f Forces the physical volume to be added to the specified volume

group unless it is a member of another volume group in the Device Configuration Database or of a volume group that is active. If the volume group is varied off, and -f is specified, the

physical volume will be added to the volume group.

-I node list Specifies a list of nodes for this operation. This list can be a

single numeric node number, or a list of numeric node numbers

separated by commas.

## **Operands**

start\_frame Specifies the frame number of the first node to be used for this

operation.

start\_slot Specifies the slot number of the first node to be used for this

operation.

**Note:** The *start\_frame* and *start\_slot* must resolve to a node in

the current system partition.

node\_count Specifies the number of nodes to be used for this operation. The

node information is added for successive nodes within a frame. If the count of nodes causes the nodes in a frame to be exhausted, the operation continues for nodes in the next sequential frame.

Note: The  $node\_count$  is considered to be within the current

system partition.

# **Description**

The **spmirrorvg** command uses information found in the Volume\_Group object to initiate mirroring on a node. If the number of requested copies is already achieved on the node, **spmirrorvg** exits. If the number of copies has not been achieved, the **spmirrorvg** command uses the *pv\_list* attribute to extend the named volume group. After extending the volume group, **spmirrorvg** calls the AIX **mirrorvg** command to make two or three copies of the volume group. If not enough disks are specified in the *pv\_list* to maintain strictness this command will exit. Quorum will be set according to the quorum attribute in the Volume\_Group object. If the state of quorum changes as a result of running the **spmirrorvg** command, a message will be displayed that the node needs to be rebooted. The AIX commands **bosboot** and **bootlist** are run by **spmirrorvg**. **bosboot** updates the bootable image and **bootlist** sets the node bootlist to reflect multiple bootable logical volumes.

### **Exit Values**

- 0 Indicates the successful completion of the command.
- 1 Indicates that a recoverable error occurred, some changes may have succeeded.
- 2 Indicates that an irrecoverable error occurred and no changes were made.

## **Security**

A user must run as "root" and have a valid Kerberos ticket.

### **Files**

Log file created on node which contains AIX error messages if an error occurs during mirroring: /var/adm/SPlogs/sysman/mirror.out

## **Implementation Specifics**

This command is part of the IBM Parallel System Support Programs (PSSP) Licensed Program Product (LPP).

### Location

/usr/lpp/ssp/bin/spmirrorvg

### **Related Information**

Commands: spchvgobj, spunmirrorvg

# **Examples**

1. To initiate mirroring on node 1 for the rootvg volume group enter:

```
spmirrorvg -1 1
```

2. To initiate mirroring on a list of nodes enter:

```
spmirrorvg -1 1,2,3
```

## spmkvgobj

## **Purpose**

**spmkvgobj** – Creates a new root volume group for a node or series of nodes in the System Data Repository (SDR).

## **Syntax**

## **Flags**

#### -r volume\_group

Specifies the root volume group name to create.

-h pv\_list Indicates the physical volumes to be used for installation for the volume group specified. The root volume group is defined on the disks indicated, and all data on the disks is destroyed. The physical volumes may be specified as logical names (for example, hdisk0), hardware location (for example, 00-00-00-0,0), or connwhere (for example, ssar//012345678912345). If multiple physical volumes are specified, separate them by commas for logical names and by colons for hardware location and connwhere. The default value is hdisk0.

**Note:** IBM strongly suggests that you use the hardware location or connwhere format. It ensures that you install on the intended disk by targeting a specific disk at a specific location. The logical naming of physical volumes may change depending on hardware installed or possible hardware errors. This is especially true when there are external drives present, as the manner in which the device names are defined may not be obvious.

#### -i install image

Specifies the name of the install image to be used for the volume group when they are next network-installed. Specify a file in the <code>/spdata/sys1/install/images</code> directory on the control workstation. At installation, the value for each volume group's install image name is default, which means that the default install image name for the system partition or the system is used for each node. The default install image name is found in the Syspar or the SP object in that order. The default value is "default".

#### -p code\_version

Sets the volume group's code version. Use this to indicate the PSSP level to install on the node. The *code\_version* value you choose must match the directory name that the PSSP installation files are placed under in the <code>/spdata/sys1/install/pssplpp</code> directory during installation. See the <code>PSSP: Installation and Migration Guide</code> for more details. The default value is "PSSP-3.1".

#### -v lppsource\_name

Sets the volume group's lppsource name. Use this to indicate the AIX level to install on the node. The *lppsource\_name* value you choose must

match the directory name you choose to place the lppsource files under in the /spdata/sys1/install directory during installation. See the PSSP: Installation and Migration Guide for more details. The default value is "default".

#### -n boot server

Identifies the boot/install server for the volume groups you have specified. The boot/install server is identifies by a node number. Node number 0 represents the control workstation. The value of the boot/install server at installation depends on how many frames are in your system. In a single frame system, the control workstation (node 0) is the default server for each node. In a multiple frame system, the default server for the first node in each frame is the control workstation, and the default server for the rest of the nodes in a frame is the first node in that frame. The default value for a new root volume group is "0".

#### -c copies

Specifies the number of mirrors to create for the volume group. To enable mirroring, set this to 2 or 3. Setting this to 1 disables mirroring. When enabling mirroring, be sure that there are enough physical volumes to contain all the copies of the volume group. Each copy must have at least 1 physical volume. The default value is "1".

#### -q true | false

Specifies whether quorum should be enabled. If quorum is enabled, a voting scheme will be used to determine if the number of physical volumes that are up is enough to maintain quorum. If quorum is lost, the entire volume group will be taken off line to preserve data integrity. If quorum is disabled, the volume group will remain on line as long as there is at least 1 running physical volume. The default value is "true".

#### -I node\_list

Specifies a list of nodes to be used for this operation. Specify a comma-delimited list of node numbers. If you use the -I flag, do not use the start\_frame, start\_slot, or node\_count operands.

# **Operands**

start\_frame Specifies the frame number of the first node to be used for this

operation.

start slot Specifies the slot number of the first node to be used for this operation.

**Note:** The *node\_count* is considered to be within the current

system partition.

node\_count

Specifies the number of nodes to be used for this operation. The node information is added for successive nodes within a frame. If the count of nodes causes the nodes in a frame to be exhausted, the operation continues for nodes in the next sequential frame.

**Note:** The *node\_count* is considered to be within the current system partition.

## **Description**

Use the **spmkvgobj** command to create a new root volume group on a node or group of nodes in the System Data Repository (SDR). When this command is run and the SDR is changed, **setup\_server** must be run on the affected boot/install servers and affected nodes may need to be customized or installed to apply the changes. Certain volume group information such as mirroring and the *pv\_list* may be updated using the **spmirrorvg** or **spunmirrorvg** commands.

### **Exit Values**

- **0** Indicates the command has run successfully.
- 1 A non-critical error occurred, some creations may have succeeded.
- 2 Indicates an irrecoverable error occurred and no changes were made.

# **Security**

You must have a ticket-granting-ticket to run this command. Refer to the chapter on security in *PSSP: Administration Guide* for additional information on ticket-granting-tickets. If you do not have a ticket-granting-ticket, you must run **k4init**.

# **Implementation Specifics**

This command is part of the IBM Parallel System Support Programs (PSSP) Licensed Program Product (LPP).

### Location

/usr/lpp/ssp/bin/spmkvgobj

#### **Related Information**

Commands: spbootins, spchvgobj, spmirrorvg, sprmvgobj, spunmirrorvg

## **Examples**

1. To create a new root volume group using 2 SSA physical volumes and taking all other default values on nodes 2 and 3, enter:

```
spmkvgobj -r rootvg2 -h \
ssar//567464736372821:ssar//67464736372821 -1 2,3
```

2. To create a new root volume group using 3 SCSI physical volumes, enabling mirroring and specifying a mksysb image on node 7, enter:

```
spmkvgobj -r rootvg2 -h 00-00-00-0,0:00-00-00-1,0:00-00-00-2,0
-c 2 -q false -i bos.obj.ssp.432 -l 7
```

### spmon

## **Purpose**

**spmon** – Operates the system controls and monitors system activity.

## **Syntax**

```
spmon [-query [-Monitor] [-long] | -connect host_name |
-Global | -help | -key {normal | secure | service} | -Key |
-Led | -power {on | off} |
-reset | -mux {i | 1 | 2 | 3} |
-open | -diagnostics]
[[-target] target_value...]
```

## **Flags**

All **spmon** commands require a **-target** parameter except those with **-diagnostics**, and **-help** parameters.

- -query Queries the hardware variable specified as the target and returns the requested value. query is the default. If no other parameter is entered, a query is performed.
- -Monitor Monitors the variables specified in the targets. If any of the specified variables change the state, the new state is written to standard output.
- -long Applies only to -query and -Monitor. Returns the requested variables in fully qualified hierarchical format rather than the default format which is just the variable value.
- -connect Connects to control workstation specified in host\_name variable. Use this parameter with the -key, -Key, -Led, -open, -power, -reset, and -mux parameters.
- -Global Allows targets that are outside of the current system partition. This parameter must be used for any query or command if specifying frames or switches.
- -help Displays the usage information for the spmon command.
- **-key** Choice of **normal | secure | service**. Changes the key mode switch position for the node specified as the target.
- -Key Returns status of the key mode switch position for the node specified as the target.
- **-Led** Displays the 3-digit display value.
- -power Choice of on | off.

Turns the power on or off for the node, frame, or switch specified as the target. For example:

```
spmon -G -p off frame1
spmon -p off node16
spmon -G -p off frame2/switch
spmon -G -p off frame11/switch2
```

-reset Resets the node specified as the target.

-mux Choice of i | 1 | 2 | 3. Sets multiplexors that control the clocking of a switch to the value indicated. These values mean:

- i Use internal oscillator (make this switch the master)
- 1 Use input 1
- 2 Use input 2
- 3 Use input 3

The **mux** setting must match the physical wiring of the switch clocks and requires a frame as its target. For a switch in node 17, use a frame as the target or frame/switch*N* for a switch in a switch-only frame.

-open Opens a tty connection to the node specified in the target flag. Press Enter to begin the session. Type Ctrl-x to close the connection. Refer to the s1term command for details.

#### -diagnostics

Performs the following diagnostics tests:

- 1. Checks if the server process is running
- 2. Tries to open a connection to the server
- 3. Queries the number of frames in system
- 4. If the -G parameter is specified, for each frame checks:
  - · If the frame controller responding
  - · If a switch is attached
  - The mux value
  - · If the frame power supplies are ON or OFF
- 5. For each node in each frame, checks:
  - Node type
  - · If power is on or off
  - hostResponds
  - switchResponds
  - · The position of key switch
  - Environment problems
  - The values of the front panel LEDs.

For each switch, checks:

- · Frame, slot
- Node type
- If power is on or off
- · Clock input
- Environment problems

The tests are in dependent order. If any of these are unsuccessful, the subsequent tests do not run.

#### [-target] target\_value

Specifies the target node, frame, variable, or attribute for the command as *target\_value*.

The **-target** flag is optional. Any parameter without a flag is assumed to be the target. You can also have multiple target-flags (**-t**), which are optional.

## **Operands**

None.

## **Description**

Any unique abbreviation of flags and keywords is acceptable.

Specify  $target\_value$  with the hierarchical format (or tree structure). The format is:

/SP/frame/frameN/[nodeM|switchM]/variableX/value

SP Is literally the string "SP".

frame Is the string **frame**.

frameN Is frame1...frameN where N is the frame number in the SP system.

nodeM | switchM Is the node number or switch number within the specified frame. M is the slot number of that node or switch. When switch is specified without a number, it means switch 17.

variableX Is a variable known to the SP System Monitor. Refer to the "System Monitor Variables, Display Types, and Attributes Appendix" of PSSP:
Administration Guide for a list of variables.

value Is literally the string "value."

You can use wildcards (\*) to specify more than one target node or frame for the **query** command.

**Note:** Though they are not hardware variables, for compatibility with older systems, the variables *hostResponds* and *switchResponds* can be used as specific targets of the **spmon** command for both **–query** and **–Monitor** commands. However, the variable names must be entered explicitly. These two variables are not returned if the variable specified is a wildcard (\*).

You can use aliases in place of fully qualified hierarchical target values. Aliases require less typing and may be more intuitive than the fully qualified targets. Leaving the leading slash (/) off the target indicates that it is an alias.

There are two formats for aliases:

Format 1: frameN/nodeM

frameN Is the target frame, where N is the frame number.

node Is node1 to node16 within the specified frame.

You can include a variable and attribute after the alias.

Format 2: nodeM

node M Is node 1 to node M where M is the node number of the node in the

SDR node class.

#### Location

#### /usr/lpp/ssp/bin/spmon

#### **Related Information**

The **sphardware** command launches a graphical user interface for monitoring and controlling an SP system.

## **Examples**

1. To query the key setting of node1 on frame1, enter:

```
spmon -q -t /SP/frame/frame1/node1/keyModeSwitch/value
0
```

2. To perform the same query using an alias (uses query flag default), enter:

```
spmon node1/keyModeSwitch/value
```

3. To query the LED settings of node1 on frame1, enter:

```
spmon -L frame1/node1
```

You should receive output similar to the following:

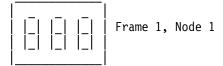

4. To query the mux value on all switches in the system, enter:

```
spmon -G -q -l frame*/switch*/mux/value
/SP/frame/frame1/switch17/mux/value/0
```

5. To monitor the power LEDs on the nodes on frame1, enter:

```
spmon -M frame1/node*/powerLED/value
2
1
```

6. To query the power LEDs on the nodes on frame1 and then monitor them and print the values in fully qualified hierarchical form, enter:

```
spmon -M -q -l frame1/node*/powerLED/value
/SP/frame/frame1/node1/powerLED/value/1
/SP/frame/frame1/node3/powerLED/value/1
/SP/frame/frame1/node5/powerLED/value/1
/SP/frame/frame1/node7/powerLED/value/1
/SP/frame/frame1/node9/powerLED/value/1
/SP/frame/frame1/node10/powerLED/value/1
/SP/frame/frame1/node11/powerLED/value/1
/SP/frame/frame1/node13/powerLED/value/1
/SP/frame/frame1/node14/powerLED/value/1
/SP/frame/frame1/node15/powerLED/value/1
/SP/frame/frame1/node16/powerLED/value/1
/SP/frame/frame1/node1/powerLED/value/1
```

Note: "node\*" returns powerLED values on switches in slots 1—16 also.

7. To switch power off node3 on frame2, enter:

```
spmon -p off frame2/node3
```

If node3 on frame2 is outside the current system partition, enter:

```
spmon -G -p off frame2/node3
```

8. To switch power off node3 on frame2 using alias format2, enter:

```
spmon -p off node19
```

9. To change key setting on node1 on frame1 to service, enter:

```
spmon -k service node1
```

10. To switch power off frame1, (type 17 frame supervisor only), enter:

```
spmon -G -p off frame1
```

11. To switch power off frame1, (SEPBU - type 18 frame supervisor), enter:

```
spmon -G -p off frame1/A
```

12. To set the frame1 switch to be the master switch (use internal oscillator), enter:

```
spmon -G -m i frame1
or
```

spmon -G -m i frame1/switch

13. To set frame 10, switch4 in a switch-only frame to be the master switch, enter:

```
spmon -G -m i frame10/switch4
```

### spmon\_ctest

### **Purpose**

**spmon\_ctest** – Verifies that the System Monitor component is configured correctly.

## **Syntax**

spmon\_ctest [-I log\_file] [-q]

## **Flags**

-I log\_file Specifies the path name of the log file to which error messages are written. (This is lowercase I, as in list.)

-q Specifies quiet mode; suppresses output to standard error.

## **Operands**

None.

## **Description**

This command is designed to be run after installing the SP system to verify that the System Monitor is configured correctly. The test checks to make sure that the hardware is running, that it can be queried, and determines whether any node objects were created in the System Data Repository (SDR). The test also indicates whether the RS232 lines are connected properly.

A return code of zero indicates that the test completed as expected; otherwise it returns the number of errors. If you do not specify the -q flag, a message is displayed on standard output that indicates if the test was successful or not. In either case, the command returns 0 if successful, 1 if unsuccessful. If errors are detected, more detailed information is recorded in the log file. If you do not specify the -I flag, error messages are recorded in /var/adm/SPlogs/spmon\_ctest.log.

You can use the System Management Interface Tool (SMIT) to run this command. To use SMIT, enter:

smit SP\_verify

and select the System Monitor Configuration option.

You must run this test from a user who has monitor authority in **/spdata/sys1/spmon/hmacls**. The user must also have a nonexpired authentication ticket.

Refer to the "RS/6000 SP Files and Other Technical Information" section of *PSSP: Command and Technical Reference* for additional **Kerberos** information.

#### **Files**

/var/adm/SPlogs/spmon\_ctest.log

Default log file.

## Location

/usr/lpp/ssp/bin/spmon\_ctest

# **Related Information**

Commands: CSS\_test, jm\_install\_verify, jm\_verify, SDR\_test, SYSMAN\_test, spmon\_itest

## **Examples**

To verify installation of the SP System Monitor, saving error messages in spmon.err in the current working directory, enter:

spmon\_ctest -1 spmon.err

## spmon\_itest

### **Purpose**

**spmon\_itest** – Verifies that the System Monitor is installed and operational.

## **Syntax**

spmon\_itest [-I log\_file] [-q]

## **Flags**

-I log\_file Specifies the path name of the log file to which error messages are

written. (This is lowercase I, as in list.)

-q Specifies quiet mode; suppresses output to standard error.

## **Operands**

None.

## **Description**

This command is designed to be run after installing the SP system to verify that the System Monitor is installed correctly.

A return code of zero indicates that the test completed as expected; otherwise it returns the number of errors. If you do not specify the -q flag, a message is displayed on standard output that indicates if the tests were successful or not. In either case, the command returns 0 if successful, 1 if unsuccessful. If errors are detected, more detailed information is recorded in the log file. If you do not specify the -I flag, error messages are recorded in /var/adm/SPlogs/spmon\_itest.log.

You can use the System Management Interface Tool (SMIT) to run this command. To use SMIT, enter:

smit SP\_verify

and select the System Monitor Installation option.

### **Files**

Path name of this command.

/var/adm/SPlogs/spmon\_itest.log
Default log file.

### Location

/usr/lpp/ssp/bin/spmon\_itest

### **Related Information**

Commands: CSS\_test, jm\_install\_verify, jm\_verify, SDR\_test, SYSMAN\_test, spmon\_ctest

# **Examples**

To verify installation of the SP System Monitor, saving error messages in **spmon.err** in the current working directory, enter:

spmon\_itest -1 spmon.err

# sppenode

### Purpose

**sppenode** – Enters configuration data for a processor extension node in the System Data Repository (SDR).

## **Syntax**

sppenode [-h]

OR

sppenode [-n hostname] [-s short comment] [-l long comment] node\_number

## **Flags**

-h Displays usage information.

-n hostname Hostname.

-s short comment

Allows you to enter a short description of the node.

-I long comment

Allows you to enter a long description of the node.

## **Operands**

node\_number Specifies the node number for this processor extension node.

## **Description**

Execute this command during installation of the Netfinity server to add node specific data to the SDR for the ProcessorExtensionNode class. The *node\_number* operand is required when entering this information.

# **Standard Output**

This command writes informational messages to standard out.

#### **Standard Error**

This command writes all error messages to standard error.

Errors can result from causes that include:

- SDR access errors
- · Insufficient user authorization for the command

### **Exit Values**

**0** Indicates the successful completion of the command.

1 Indicates that an error occurred. The Netfinity node information was not updated. It is accompanied by one or more error messages that indicate the cause of the error.

Security

You must have root privilege, or be a member of the system group to run this

command.

Restrictions

This command may only be issued on the control workstation.

Location

/usr/lpp/ssp/bin/sppenode

**Examples** 

Command for a processor extension node with a node number of 17:

sppenode-n SAPserver -s SAPserver -l Rack1FirstNode 17

## spperfmon

## **Purpose**

**spperfmon** – Directly launches the Performance Monitor Perspective graphical user interface (GUI).

## **Syntax**

spperfmon [-userProfile name] [-systemProfile name] [-noProfile]

[-backgroundColor colorName]

[-foregroundColor colorName] [-fontFamily name]

[-fontSize size] [-fontBold] [-fontItalic] [-nosplash] [-h]

## **Flags**

#### -userProfile name

Upon initialization, loads the specified user profile. If a user profile named "Profile" exists in the user's home directory, it will be loaded by default if the **-userProfile** flag is not specified.

#### -systemProfile name

Upon initialization, loads the specified system profile instead of the default system profile. The default system profile is named "Profile."

-noProfile Upon initialization, does not read either profile.

### -backgroundColor colorName

Overrides the background color specified by any profile or default with the specified color. Refer to Appendix A, "Perspectives Colors and Fonts" in *PSSP: Command and Technical Reference* for a list of valid color names.

#### -foregroundColor colorName

Overrides the foreground color specified by any profile or default with the specified color. Refer to Appendix A, "Perspectives Colors and Fonts" in *PSSP: Command and Technical Reference* for a list of valid color names.

#### -fontFamily name

Overrides any font family with the specified font. The list of valid family names is dependent on the X server. Refer to Appendix A, "Perspectives Colors and Fonts" in *PSSP: Command and Technical Reference* for a list of valid fonts.

#### -fontSize size

Overrides any font point size with the specified size. Valid values are 6—30 points.

-fontBold Sets the font to bold.

-fontItalic Sets the font to italics.

-nosplash Does not display the splash screen before the Perspectives main window is displayed.

**-h** Displays usage information on the options available for the command.

**Note:** Most flags accepted by X will also be recognized. For example, –**display** displayname.

## **Operands**

None.

## **Description**

Use this command to launch the SP Performance Monitor Perspective. This tool enables the user to monitor the performance of the SP in conjunction with other licensed products: Performance Toolbox for AIX (PTX), 5765-654.

From the Performance Monitor Perspective, you can perform most of the PTPE command set functions through point and click operations. For example, you can easily manipulate the PTPE monitoring hierarchy and save it to the System Data Repository (SDR).

The Performance Monitor Perspective window uses three panes to display SP system information:

- Hierarchy pane: This shows the current monitoring hierarchy, displaying the central coordinator at the top, with data manager nodes below and reporter nodes at the bottom. By default, the monitoring hierarchy from the System Data Repository (SDR) is displayed when this Perspective is initialized.
- Syspar pane: This shows how the SP is partitioned. The system partition
  selected in this pane is the one displayed in the Hierarchy and Nodes panes. If
  other partitions are defined by the SP, you can use this pane to select them.
- 3. *Nodes pane*: This shows the nodes in the SP system, organized by frame in the default display, but you can sort and filter them to suit your purposes.

When the command is invoked, preferences that define the look and layout of the SP Performance window are prioritized in the following order:

- Command line options
- · User preferences profile
- System preferences profile
- · Default values

#### **Files**

- The Users Preferences are read from and saved to \$HOME/.spperfmon(User Profile Name).
- The System Preferences are read from and saved to /usr/lpp/ssp/perspectives/profiles/.spperfmon(System Profile name).

#### Restrictions

Any user can run the **spperfmon** command. To get a read/write PTPE session requires root privilege and the user must be a member of the UNIX group 'perfmon'.

# Implementation Specifics

This command is part of the IBM Parallel System Support Programs (PSSP) Licensed Program Product (LPP) and the IBM Performance Toolbox Parallel Extensions for AIX separately priced feature.

## **Prerequisite Information**

For information on using **spperfmon** and SP Perspectives, see the online help and the "Using SP Perspectives" chapter in *PSSP: Administration Guide*.

### Location

/usr/lpp/ssp/bin/spperfmon

### **Related Information**

You can also access the Performance Monitor Perspective by using the SP Perspectives Launch Pad. The **perspectives** command invokes the Launch Pad. Other Perspectives can be launched by invoking the following commands: **spevent**, **sphardware**, **spsyspar**, and **spvsd**.

IBM Performance Toolbox Parallel Extensions for AIX: Guide and Reference

IBM Performance Toolbox 1.2 and 2.1 for AIX: Guide and Reference

## **Examples**

- To invoke the spperfmon window, enter: spperfmon
- 2. To launch the SP Performance Monitor Perspective ignoring the preferences found in the system and user profile files, enter:

spperfmon -noProfile

## sprestore\_config

## **Purpose**

**sprestore\_config** – Restores the system to a given system partitioning configuration as specified in the System Data Repository (SDR) which was previously archived.

## **Syntax**

sprestore\_config archive\_file [-h]

## **Flags**

-h Displays usage information.

## Operands

archive file Specifies the name of the archived SDR file to be restored.

## **Description**

Use this command to restore the SDR from an archive file that was previously created with the SDRArchive command. In addition to restoring the SDR (using the SDRRestore command), the sprestore\_config command also restores system partition-sensitive subsystems (for example, hats, hb, and hr) to their previous state. This command is most useful when recovering from an attempt to partition the SP (see the **spapply\_config** command).

You can use the System Management Interface Tool (SMIT) to run the sprestore\_config command. To use SMIT, enter:

smit syspar restore

and enter (or select from a generated list) the name of the SDR archive from which to restore.

#### Notes:

- 1. This command should be run only on the control workstation.
- 2. Due to system partitioning changes, your SP\_NAME environment variable may no longer be set to a valid system partition name. To get a list of valid system partition names, enter the **splst\_syspars -n** command. Then verify that your SP\_NAME environment variable is either unset or set to one of the system partition names in the list.

#### **Exit Values**

- 0 Indicates success.
- 1 Indicates that an error occurred while trying to restore the specified system partitioning configuration.
- 2 Indicates a usage error.

## **Related Information**

Commands: SDRArchive, SDRRestore, spapply\_config, spcustomize\_syspar, spdisplay\_syspar, spverify\_config, syspar\_ctrl

Files: nodelist, topology

# **Examples**

To restore the SDR and the system-partition sensitive subsystems (for example, hats, hb, and hr) from the archive 'backup.95110.1620' which was previously created using the SDRArchive command, enter:

sprestore\_config backup.95110.1620

### sprmuser

## **Purpose**

**sprmuser** – Removes a user account from the SP system.

## **Syntax**

sprmuser [-i] [-p] [-r] name

## **Flags**

- -i Displays the current user information and enables interactive control. This allows you to quit before deleting the user account.
- -p Removes user password information from the /etc/security/passwd file.
- **-r** Removes the user's home directory specified in the **home** attribute.

name Name of the user account you want to delete.

## **Operands**

None.

## **Description**

The -i and -r options are unique to the SP system.

You can use the System Management Interface Tool (SMIT) to run the **sprmuser** command. To use SMIT, enter:

smit spusers

and select the Remove a User option.

#### Location

#### /usr/lpp/ssp/bin/sprmuser

## **Examples**

- 1. To remove user account **charlie** without destroying the home directory, enter: sprmuser charlie
- 2. To remove user account **charlie**, remove any information about this user in the **/etc/security/passwd** file, and remove the home directory, enter:

```
sprmuser -pr charlie
```

## sprmvgobj

## **Purpose**

**sprmvgobj** – Removes a root volume group for a node or series of nodes from the System Data Repository (SDR).

## **Syntax**

sprmvgobj [-r volume\_group\_name]

{start\_frame start\_slot node\_count | -I node\_list}

## **Flags**

-r volume\_group Specifies the root volume group name to remove.

-I node\_list Specifies a list of nodes to be used for this operation. Specify a

comma-delimited list of node numbers. If you use the **-I** flag, do not use the *start\_frame*, *start\_slot*, or *node\_count* operands.

# **Operands**

start\_frame Specifies the frame number of the first node to be used for this

operation.

start\_slot Specifies the slot number of the first node to be used for this

operation.

**Note:** The *start\_frame* and *start\_slot* must resolve to a node in

the current system partition.

node\_count Specifies the number of nodes to be used for this operation.

The node information is added for successive nodes within a frame. If the count of nodes causes the nodes in a frame to be exhausted, the operation continues for nodes in the next

sequential frame.

**Note:** The *node\_count* is considered to be within the current

system partition.

# **Description**

The **sprmvgobj** command is used to remove a root volume group on a node or group of nodes from the System Data Repository (SDR).

### **Exit Values**

- **0** Indicates the command has run successfully.
- 2 Indicates an irrecoverable error occurred and no changes were made.

# **Security**

You must have a ticket-granting-ticket to run this command. Refer to the chapter on security in *PSSP: Administration Guide* for additional information on ticket-granting-tickets. If you do not have a ticket-granting-ticket, you must run **k4init**.

# **Implementation Specifics**

This command is part of the IBM Parallel System Support Programs (PSSP) Licensed Program Product (LPP).

## Location

/usr/lpp/ssp/bin/sprmvgobj

### **Related Information**

Commands: spbootins, spchvgobj, sprmvgobj

## **Examples**

1. To remove a root volume group on nodes 2 and 3, enter:

sprmvgobj -r rootvg2 -l 2,3

## spseccfg

## **Purpose**

**spseccfg** – Displays host configuration information related to Security Services.

## **Syntax**

spseccfg [-h | target\_host]

## **Flags**

-h Specifies that the command syntax is to be listed.

## **Operands**

target\_host The hostname or IP address of the host whose host configuration

data is requested. When target\_host is omitted, the information

displayed is for the local host.

## **Description**

The **spseccfg** command obtains the DCE-hostname that was assigned when DCE was configured on the target host and the system partition name. It prints each name to STDOUT as a separate line.

# **Security**

This command is available to all users.

## **Standard Output**

The first line of output is the DCE-hostname, if DCE is installed and configured, otherwise an empty line.

If the host is an SP node, the second line of output is the system partition name. If the host is the control workstation, It is the default system partition name. Otherwise, for an independent workstation, it is the (short) local hostname.

### **Standard Error**

Output consists of error messages, when the command cannot complete successfully.

### **Exit Values**

- **0** Indicates the successful completion of the command.
- 1 Indicates that an error occurred.

# **Implementation Specifics**

This command is part of the IBM Parallel System Support Programs (PSSP) Licensed Program Product (LPP) (fileset ssp.clients).

# **Prerequisite Information**

The chapters on security in the PSSP: Administration Guide.

## Location

#### /usr/lpp/ssp/bin/spseccfg

## **Examples**

1. To display the configuration information for the local host, enter:

```
$spseccfg
hosts/sp3.xyz.com
sp3
```

2. To display the configuration information for the host at address 120.14.89.10,

```
$spseccfg 120.14.89.10
hosts/p16n9
p16part3
```

### spsetauth

## **Purpose**

**spsetauth** – Sets the authentication methods to be installed on the control workstation and in the partition.

## **Syntax**

#### spsetauth

-**p** partition name [-**h**] -**d** k4 [std]

## **Flags**

-p partition name

Specifies the partition name for Syspar object.

- -h Presents syntax to stdout.
- -d Specifies authorization setup.

## **Operands**

Set of Authentication methods to be set in the Syspar object in the SDR (std is optional; k4 is required).

# **Description**

This command will only run on the control workstation. If the **-d** flag is set, it sets the set of authorization methods used for root access to remote commands. It writes this information to the SDR Syspar object for which an authorization method is to be used for root access to remote commands.

Values for either attribute are: k4 or std.

Currently k4 is required. If std is selected, it will be set last as an authorization method.

#### **Files**

Log file created in /var/adm/SPlogs/auth\_inst/log. This log file will be trimmed by using the /usr/lpp/ssp/bin/cleanup.logs.ws program.

### **Exit Values**

- 0 Command completed successfully.
- 1 Command was unsuccessful. Review any errors displayed on console or reported in the log file.

If anything but a return code of 0 occurs, the error must be corrected and the command executed again before proceeding to any further configuration or installation steps.

spsetauth

# **Security**

You will need root authorization to run this command.

# Location

#### /usr/lpp/ssp/bin/spsetauth

# **Examples**

1. To set partition "par\_2" to have Kerberos 4 and Standard AIX as the set of authorization methods enter:

/usr/lpp/ssp/bin/spsetauth -d -p par\_2 k4 std

## spsitenv

## **Purpose**

**spsitenv** – Enters configuration parameters used by SP installation and system management scripts into the System Data Repository (SDR).

# **Syntax**

```
spsitenv
            [acct_master = accounting_master]
            [amd_config = true | false]
            [cw_lppsource_name = lppsource_name]
            [filecoll_config = true | false]
            [homedir_path = home_directory_path]
            [homedir_server = home_directory_server_host_name]
            [install_image = default_network_install_image_name]
            [ntp_config = consensus | internet | none | timemaster]
            [ntp_server = ntp_server_host_name ...]
            [ntp_version = 3 | 1]
            [passwd_file_loc = passwd_file_server_host_name]
            [passwd_file = passwd_file_path]
            [print_config = false | open | secure]
            [print_id = secure_print_login_name]
            [remove_image = true | false]
            [spacct_enable = false | true]
            [spacct_actnode_thresh = sp_accounting_active_node_threshold]
            [spacct excluse enable = false | true]
            [supfilesrv_port = port]
            [supman_uid = supman_uid]
            [usermgmt_config = false | true]
```

# **Flags**

runs. The initial value is *accounting\_master*=0, specifying the

control workstation.

amd\_config Indicates whether the automounter function should be

configured and supported by the SP. Specify **true** if you want to have the automounter configured and the automounter daemon started on your SP. Automounter entries are created for your home directories if **usermgmt\_config** is also **true**. Specify **false** if you do not want to have the SP manage the

automounter. The initial value of **amd\_config** is **true**.

#### cw lppsource name

Indicates the LPP source name to use when installing the NIM file sets on the control workstation. The name you specify must correspond to an LPP source directory on the control

workstation. The directory must be named

/spdata/sys1/install/LPP\_source\_name/lppsource, where LPP source\_name is the name that you have assigned to the LPP source. The default value is default.

You must ensure that the AIX level on the LPP source (indicated by the **cw\_lppsource\_name**) matches the AIX level installed on your control workstation.

filecoll config Indicates whether the SP file collection management code

should be installed.

Specify **true** if the code is to be installed. Specify **false** if the code is not to be installed. The initial value is true.

homedir\_path Specify an absolute path name for *home\_directory\_path* if you

want to use a path other than the initial value of the control workstation path. The initial value is **/home/***cw*, where *cw* is

the host name of the control workstation.

homedir\_server Indicates where user home directories physically reside.

Specify a valid host name or IP address for

home directory server host name if you want to use a server other than the initial value of the control workstation host name.

The initial value is the host name of the control workstation.

install\_image Indicates the location of the default network install image for

your SP system. default\_network\_install\_image\_name should point to the install image which is used for a node if that node's

install image field is not set. This should be a file in

/spdata/sys1/install/images.

ntp\_config See ntp\_server.

ntp\_server Indicates your choice for running NTP in your SP. To use your

site's NTP time server, specify ntp\_config=timemaster and specify the host name of your NTP time server with the

ntp\_server parameter.

To use an Internet NTP time server, your control workstation must be connected to the Internet. Specify

**ntp config=internet** and specify the full host name of an Internet time server with the **ntp\_server** parameter.

To cause the control workstation and file servers to generate a consensus time based on their own date settings, specify ntp\_config=consensus and specify ntp\_server=".

If you do not want to run NTP on the SP, specify ntp\_config=none and ntp\_server=".

The initial value of **ntp\_config** is **consensus** and the initial value of ntp\_server is ". If ntp\_config is specified as either timemaster or internet, the ntp\_server value must be a valid

host name.

ntp\_version

Indicates which version of NTP you are running. The initial value is **3**.

passwd file

Indicates the path of the password file where new user entries are placed. The initial value is <code>/etc/passwd</code>. If you change the value of <code>passwd\_file</code> from <code>/etc/passwd</code> and are using NIS, be sure to modify your NIS Makefile to build the password map from the new password file.

This field is meaningful only if usermgmt config=true.

passwd file loc

Specifies the host name of the machine where your password file resides. The initial value of **passwd\_file\_loc** is the control workstation. The value of the **passwd\_file\_loc** cannot be one of the nodes in the SP system.

print\_config

Indicates how SP print management should be integrated into your system.

Specify **print\_config = false** if you do not want to have the existing AIX print commands saved and have the file names linked to the SP print functions.

If you want to have the print management system integrated, specify **secure** if you do not want users to not have rsh privileges on the print host. Specify **open** if the users are to have rsh privileges on the print host.

The initial value of **print\_config** is **false**.

print\_id

Specify the login name to be used for rsh for secure mode printing. This field is meaningful only if **print\_config=secure** is specified.

The initial value is ". If the value remains at " and the value of **print\_config** is **secure**, the installation script uses a print management ID of **prtid** as a default.

The SP Print Management System was removed from PSSP 2.3. That is, the SP Print Management System cannot be configured on nodes running PSSP 2.3 or later. We suggest the use of Printing Systems Manager (PSM) for AIX as a more general solution to managing printing on the SP system.

However, if you are running earlier versions of PSSP on some of your nodes, the SP Print Management System is still supported on those nodes. The **print\_config** routine running on the control workstation will configure the SP Print Management System on nodes running versions of PSSP earlier than PSSP 2.3.

If you are running mixed levels of PSSP in a system partition, be sure to maintain and refer to the appropriate documentation for whatever versions of PSSP you are running.

remove image

Indicates whether install images are to be removed from the boot servers after an install has been completed.

Specify **remove\_image=true** if the images are to be removed.

Specify **remove\_image=false** if the images are not to be removed.

203

The initial value is false.

#### spacct\_actnode\_thresh

Indicates the percentage of nodes for which accounting data must be present in order for crunacct to continue processing that day. The initial value is **80**.

spacct\_enable

Indicates whether accounting is enabled or disabled on all nodes that have an accounting enabled attribute set to default. The initial value is **false**, disabling accounting.

#### spacct excluse enable

Indicates if accounting start and end job records are generated for jobs having exclusive use of the node. A value of true indicates that exclusive use accounting is enabled and start and end job records are generated. A value of **false** indicates that exclusive use accounting is not enabled and start and end job records are not generated.

The initial value is false.

supfilesrv\_port

Specifies the file collection daemon port. This is used in /etc/services for the file collection daemon. Pick a value that does not conflict with any other ports in use. It is meaningful only if **filecoll\_config=true** is specified. The initial value is 8431.

supman uid

Specifies the uid for the file collection daemon. It is meaningful only if **filecoll config=true** is specified. The initial value is ". If you are using login control, make this uid lower than the threshold ID you set in the **block\_usr\_sample** script.

usermgmt config Indicates whether SP user management scripts should be

integrated into your system.

Specify usermgmt=true if you want to have the SP User Management scripts in the Security & Users SMIT menu. Specify usermgmt=false to remove the scripts from the SMIT

The initial value is true.

# **Operands**

None.

# **Description**

Use this command during installation of the SP or at a later time to identify SP configuration parameters in use at your location.

You must have a ticket-granting-ticket to run this command. Refer to the chapter on security in PSSP: Administration Guide for additional information on ticket-granting-tickets.

If you do not have a ticket-granting-ticket, you must run **k4init**.

You can use the System Management Interface Tool (SMIT) to run the spsitenv command. To use SMIT, enter:

smit enter data

and select the Site Environment Information option.

You cannot use SMIT if you are using AFS authentication services.

#### Notes:

- 1. This command should be run only on the control workstation. You must be logged into the control workstation as root to execute this command.
- 2. Any changes made will not take effect on the nodes until they are customized.

# Location

#### /usr/lpp/ssp/bin/spsitenv

# **Examples**

The following example enters site environment parameters into the System Data Repository. The NTP configuration is **consensus** and the file collection management code is to be installed:

 ${\tt spsitenv} \ {\tt ntp\_config=consensus} \ {\tt filecoll\_config=true}$ 

### spsvrmgr

## **Purpose**

**spsvrmgr** – SP Supervisor Manager.

## **Syntax**

```
spsvrmgr [-G] [-f file_name]

[[-q rc | msg] |

[-r status | action] |

[-m status | action] | [-u]] [slot_spec | all]
```

## **Flags**

- -G Specifies Global mode. With this flag, commands can be sent to any hardware.
- -f Uses *file name* as the source of slot ID specifications.
- -q rc | msg Checks the supervisor hardware configuration for supervisors that support microcode download, and that also require an action.

Action checks include:

Install Indicates that the Supervisor card has no supervisor

installed. An install is required.

**Upgrade** Indicates that the Supervisor card has a supervisor

installed, but it is not at the most current level. An upgrade

is required.

**Reboot** Indicates that the Supervisor card has a supervisor

installed and it is at the most current level, but it is not

active. A reboot is required.

#### **Update Media**

Indicates that the Supervisor card has a supervisor installed, but the media that is the repository for microcode files does not contain the version that is installed on the card. A media update is required.

If rc is specified with the -q flag, the command will issue a return code indicating whether any of the hardware requires action. A return code of 0 indicates that no action is required. A return code of 1 indicates that at least one supervisor was found that required action.

If  $\mathbf{msg}$  is specified with the  $-\mathbf{q}$  flag, the command will issue a message indicating whether any of the hardware requires action. In this case, a return code of 0 is issued unless an error condition occurs.

#### -r status | action

Checks the supervisor hardware configuration for supervisors that support microcode download and displays status for those supervisors in "report" form.

If **status** is specified with the  $-\mathbf{r}$  flag, the status is listed for all of the installed supervisors that support microcode download.

If **action** is specified with the **-r** flag, the status is listed for all of the installed supervisors that support microcode download and that also require an action.

In both cases, Status includes:

#### Frame Number

Indicates the number of the frame.

**Slot Number** Indicates a number in the range of 0—17.

#### **Supervisor State**

Indicates either Active (supervisor is executing) or Inactive (supervisor is not executing).

#### **Media Versions**

Indicates the microcode files that are compatible with the supervisor installed in this frame/slot.

#### **Installed Version**

Indicates the microcode file installed as the supervisor.

#### Required Action

Can be one of the following: None, Install, Upgrade, Reboot, or Update Media.

#### -m status | action

Checks the supervisor hardware configuration for supervisors that support microcode download and displays status for those supervisors in "matrix" form.

If **status** is specified with the **-m** flag, the status is listed for all of the installed supervisors that support microcode download.

If **action** is specified with the **-m** flag, the status is listed for all of the installed supervisors that support microcode download and that also require an action.

In both cases, Status includes:

#### Frame Number

Indicates the number of the frame.

**Slot Number** Indicates a number in the range of 0—17.

#### **Action Required**

Can be either Required or Not Required.

 -u Installs, upgrades, or reboots the hardware supervisors specified by the slot\_spec option that support microcode download and that also requires an action.

**Note:** This flag starts an **hmcmds** process to perform the actual update. Refer to the **hmcmds** command specifically the **basecode**, **microcode**, and the **boot\_supervisor** command options.

#### Attention -

In most cases, the  $-\mathbf{u}$  flag started processes powers off the target slots during the duration of the update.

## **Operands**

```
slot_spec | all
```

Specifies the addresses of the hardware components.

## Description

The design of the SP supervisor control system divides the microcode used in the frame supervisor, node supervisor, and switch supervisor into the following two types:

**basecode** Microcode that is loaded at the time of manufacture and

gives the card the ability to load application microcode

during system operation.

application microcode Microcode that is loaded via basecode and contains the

instruction that is the supervisor application.

The **spsvrmgr** command controls the software level and state of the supervisor applications that reside on the SP supervisor hardware.

Normally, commands are only sent to the hardware components in the current system partition. A system partition contains only processing nodes. The switches and the frames themselves are not contained in any system partition. To access hardware components not in the current system partition or to any frame or switch, use the  $-\mathbf{G}$  flag.

The *slot\_spec* option is interpreted as slot ID specifications. A slot ID specification names one or more slots in one or more SP frames and has either of two forms:

```
fidlist:sidlist or nodlist
```

where:

fidlist = fval[,fval,...]
sidlist = sval[,sval,...]
nodlist = nval[,nval,...]

The first form specifies frame numbers and slot numbers. The second form specifies node numbers. An *fval* is a frame number or a range of frame numbers of the form a–b. An *sval* is a slot number from the set 0 through 17 or a range of slot numbers of the form a–b. An *nval* is a node number or a range of node numbers of the form a–b.

The relationship of node numbers to frame and slot numbers is shown in the following formula:

```
node\_number = ((frame\_number - 1) \times 16) + slot\_number
```

Note: Node numbers can only be used to specify slots 1 through 16 of any frame.

Refer to the **hmcmds** command for examples of the *slot\_spec*.

Optionally, slot ID specifications can be provided in a file rather than as command flags. The file must contain one specification per line. The command requires that slot ID specifications be provided. If the command is to be sent to all SP hardware, the keyword **all** must be provided in lieu of the *slot\_spec* option. However, the **all** keyword can only be specified if the **-G** flag is specified.

#### **Files**

The media that is the repository for the application microcode files is the **/spdata/sys1/ucode** directory structure.

#### **Exit Values**

- **0** Indicates the successful completion of the command.
- 1 Returned only in conjunction with the **-q rc** flag to indicate that at least one supervisor was found that required action.
- -1 Indicates that the command was unsuccessful. This return value is always accompanied with an error message.

### Restrictions

IBM suggests that you use this command through the RS/6000 SP Supervisor Manager option of the System Management Interface Tool (SMIT).

To access this command using SMIT, enter:

smit

and select the RS/6000 SP System Management option, then the RS/6000 SP Supervisor Manager option.

A list of options that correspond to the **spsvrmgr** command flags will be presented for selection.

You can also directly access this list of options using the following SMIT fast-path command:

smit supervisor

# **Implementation Specifics**

You must be authorized to access the Hardware Monitor subsystem to run the **spsvrmgr** command. In addition, for those frames specified to the command, you must have Virtual Front Operator Panel (VFOP) permission. Commands sent to frames for which you do not have VFOP permission are ignored. Since the Hardware Monitor subsystem uses SP authentication services, you must run the **k4init** command prior to running this command. Alternatively, site-specific procedures can be used to obtain the tokens that are otherwise obtained by **k4init**.

The **spsvrmgr** command, by design, only interacts with SP supervisor hardware that supports the ability to download application microcode. Commands sent to slots that do not support this ability are ignored.

#### Location

/usr/lpp/ssp/bin/spsvrmgr

#### **Related Information**

Commands: hmcmds

Refer to the "Installing and Configuring a New RS/6000 System" chapter in PSSP: Installation and Migration Guide.

## **Examples**

1. To perform a "quick check" of your configuration for supervisor hardware that requires action and to have a message issued, enter:

```
spsvrmgr -G -q msg all
```

You should receive output similar to the following:

spsvrmgr: At least one occurrence of supervisor hardware was found to require attention. Enter "smit supervisor" for installation options.

2. To perform a "quick check" of your configuration for supervisor hardware that requires action and to have a status code returned, enter:

```
spsvrmgr -G -q rc all
echo $?
Example usage in a script:
spsvrmgr -G -q rc all
if [[ $? = 1 ]]
then
    echo "*** Attention*** One or more supervisors require action."
    echo "Enter \"smit supervisor\" for installation options."
fi
```

3. To display status information in report form of all hardware that supports microcode download for frame 2, enter:

```
spsvrmgr -G -r status 2:0-17
```

You should receive report output similar to the following:

| spsvrmgr: | Frame | Slot | Supervisor<br>State | Media<br>Versions                            | Installed<br>Version | Required<br>Action |
|-----------|-------|------|---------------------|----------------------------------------------|----------------------|--------------------|
|           | 2     | 1    | Active              | u_10.3a.0609<br>u_10.3a.060a<br>u_10.3a.060b | u_10.3a.060b         | None               |
|           |       | 5    | Active              | u_10.3a.0609<br>u_10.3a.060a<br>u_10.3a.060b | u_10.3a.060b         | None               |
|           |       | 9    | Active              | u_10.1a.0609<br>u_10.1a.060a<br>u_10.1a.060b | u_10.1a.060b         | None               |
|           |       | 13   | Active              | u_10.3a.0609<br>u_10.3a.060a<br>u_10.3a.060b | u_10.3a.060b         | None               |

4. To display status information in matrix form of all hardware that supports microcode download for in your configuration, enter:

You should receive matrix output similar to the following:

5. To display status information in report form of all hardware that supports microcode download and requires an action for frame 1, enter:

You should receive report output similar to the following:

| spsvrmgr: | Frame | Slot | Supervisor<br>State | Media<br>Versions                            | Installed<br>Version | Required<br>Action |
|-----------|-------|------|---------------------|----------------------------------------------|----------------------|--------------------|
|           | 1     | 1    | Active              | u_10.3a.0609<br>u_10.3a.060a<br>u_10.3a.060b | u_10.3a.060a         | Upgrade            |
|           |       | 5    | Inactive            | u_10.3a.0609<br>u_10.3a.060a<br>u_10.3a.060b | u_10.3a.060b         | Reboot             |
|           |       | 9    | Inactive            | u_10.1a.0609<br>u_10.1a.060a<br>u_10.1a.060b | u_10.1a.060b         | Reboot             |

6. To update the hardware that supports microcode download in frame 1 slot 1, enter:

```
spsvrmgr -u 1:1
```

You should receive installation output similar to the following:

spsvrmgr: Dispatched "microcode" process [24831] for frame 1 slot 1. Process will take approximately 12 minutes to complete.

spsvrmgr: Process [24831] for frame 1 slot 1 completed successfully.

7. To update the hardware that supports microcode download in frame 1 slots 5 and 9, enter:

```
spsvrmgr -u 1:5,9
```

You should receive installation output similar to the following:

#### spsvrmgr

spsvrmgr: Dispatched "boot\_supervisor" process [27956]

for frame 1 slot 5.

Process will take less than a minute to complete.

spsvrmgr: Dispatched "boot\_supervisor" process [23606]

for frame 1 slot 9.

Process will take less than a minute to complete.

spsvrmgr: Process [27956] for frame 1 slot 5 completed successfully. spsvrmgr: Process [23606] for frame 1 slot 9 completed successfully.

### spsyspar

### **Purpose**

**spsyspar** – Directly invokes the System Partitioning Aid Perspective graphical user interface (GUI).

## **Syntax**

spsyspar [-userProfile name] [-systemProfile name] [-noProfile]

[-backgroundColor colorName]

[-foregroundColor colorName] [-fontFamily name]

[-fontSize size] [-fontBold] [-fontItalic] [-nosplash] [-h]

# **Flags**

#### -userProfile name

Upon initialization, loads the specified user profile. If a user profile named "Profile" exists in the user's home directory, it will be loaded by default if the **–userProfile** flag is not specified.

#### -systemProfile name

Upon initialization, loads the specified system profile instead of the default system profile. The default system profile is named "Profile."

-noProfile Upon initialization, does not read either profile.

#### -backgroundColor colorName

Overrides the background color specified by any profile or default with the specified color. Refer to Appendix A, "Perspectives Colors and Fonts" in *PSSP: Command and Technical Reference* for a list of valid color names.

#### -foregroundColor colorName

Overrides the foreground color specified by any profile or default with the specified color. Refer to Appendix A, "Perspectives Colors and Fonts" in *PSSP: Command and Technical Reference* for a list of valid color names.

#### -fontFamily name

Overrides any font family with the specified font. The list of valid family names is dependent on the X server. Refer to Appendix A, "Perspectives Colors and Fonts" in *PSSP: Command and Technical Reference* for a list of valid fonts.

#### -fontSize size

Overrides any font point size with the specified size. Valid values are 6–30 points.

-fontBold Sets the font to bold.

-fontItalic Sets the font to italics.

-nosplash Does not display the splash screen before the Perspectives main window is displayed.

**-h** Displays usage information on the options available for the command.

**Note:** Most flags accepted by X will also be recognized. For example, –**display** displayname.

## **Operands**

None.

## Description

Use this command to launch the System Partitioning Aid window of the SP Perspectives GUI. The System Partitioning Aid Perspective is used to view and manage the current system partitioning configuration. This tool can also be used to generate new configurations.

When the command is invoked, preferences which define the look and layout of the System Partitioning Aid window are prioritized in the following order:

- Command line options
- User preferences profile
- System preferences profile
- · Default values

#### **Files**

The users preferences are read from and saved to \$HOME/.spsyspar(User Profile **Name).** The System Preferences are read from and saved to /usr/lpp/ssp/perspectives/profiles/.spsyspar(System Profile name). If a new system partitioning configuration is created, the following files are created under the layout directory: layout.desc, nodes.syspar and a system partition directory for each system partition in the layout. For each system partition directory, a node list file and topology file are created.

#### Restrictions

Any user can run the spsyspar command. Many actions require root privilege.

# Implementation Specifics

This command is part of the IBM Parallel System Support Programs (PSSP) Licensed Program Product (LPP).

# **Prerequisite Information**

For information on using the System Partitioning Aid Perspective and SP Perspectives, see the online help and the "Using SP Perspectives" chapter in the PSSP: Administration Guide.

Refer to the "Managing System Partitions" chapter in PSSP: Administration Guide for additional information on the System Partitioning Aid.

See also Appendix A, "The System Partitioning Aid – A Brief Tutorial" in IBM RS/6000 SP: Planning, Volume 2, Control Workstation and Software Environment.

#### Location

/usr/lpp/ssp/bin/spsyspar

#### **Related Information**

You can also access the System Partitioning Aid Perspective by using the SP Perspectives Launch Pad. The **perspectives** command invokes the Launch Pad. Other Perspectives windows may be launched by invoking the following commands: spevent, sphardware, spperfmon, and spvsd. The sysparaid command provides a command line interface into the System Partitioning Aid.

# **Examples**

- 1. To launch the Partitioning Aid Perspective, enter: spsyspar
- 2. To launch the Partitioning Aid Perspective with a pink background regardless of what is provided in the preference files, enter:

spsyspar -backgroundColor pink

## sptg

## **Purpose**

sptg – Launches an SP TaskGuide.

## **Syntax**

sptg [**-h** | *name*]

# **Flags**

-h Displays usage.

## **Operands**

name The name of the TaskGuide. The values allowed are setsitenv (Set Site

Environment Information TaskGuide), addframe (Add Frames

TaskGuide), confnode (Configure New Nodes TaskGuide), and createim

(Create Node Image TaskGuide).

# **Description**

The sptg command launches a specific SP TaskGuide. If no flags or operands are specified, the command launches a GUI that lists available TaskGuides and allows one to be selected and started.

#### Restrictions

The **sptg** command can be run on the Control Workstation only.

#### Location

#### /usr/lpp/ssp/bin/sptg

# **Examples**

1. To launch the Configure New Nodes TaskGuide, enter: sptg confnode

## spunmirrorvg

## **Purpose**

**spunmirrorvg** – Initiates unmirroring on a node or a set of nodes.

## **Syntax**

spunmirrorvg {start\_frame start\_slot node\_count | -I node\_list}

## **Flags**

-I node\_list Specifies a list of nodes for this operation. This list can be a single

numeric node number, or a list of numeric node numbers

separated by commas.

## **Operands**

**start\_frame** Specifies the frame number of the first node to be used for this

operation.

**start\_slot** Specifies the slot number of the first node to be used for this

operation.

**Note:** The *start\_frame* and *start\_slot* must resolve to a node in

the current system partition.

**node\_count** Specifies the number of nodes to be used for this operation. The

node information is added for successive nodes within a frame. If the count of nodes causes the nodes in a frame to be exhausted, the operation continues for nodes in the next sequential frame.

**Note:** The *node\_count* is considered to be within the current

system partition.

# **Description**

The **spunmirrorvg** command uses information found in the Volume\_Group object to initiate unmirroring on a node or a list of nodes. If the number of desired copies is already achieved (the number of copies of a volume group equals the "copies" attribute in the Volume\_Group object) the command exits. If the number is not yet achieved, **spunmirrorvg** will invoke the AIX **unmirror** command to reduce the number of copies. If **unmirrorvg** is successful, the volume group is reduced by any physical volumes that are part of the volume group, that are not listed in the *pv\_list* attribute. If there are non-empty logical volumes on the physical volumes, the volume group will not be reduced by the physical volume. If reducing the volume group is unsuccessful, the command exits with an error. Quorum is set based on the value of the "quorum" attribute for the volume group in the Volume\_Group object. If the state of quorum changes, a message is sent that the node requires rebooting. **spunmirrorvg** also issues the **bosboot** command to rebuild the bootable image, and the **bootlist** command, to remove any physical volumes from the bootlist that no longer contain bootable logical volumes.

#### **Exit Values**

- 0 Indicates the successful completion of the command.
- 1 Indicates that a recoverable error occurred, some changes may have succeeded.
- 2 Indicates that an irrecoverable error occurred and no changes were made.

# **Security**

A user must run as "root" and have a valid Kerberos ticket.

### **Files**

Log file created on node which contains AIX error messages if an error occurs during unmirroring: /var/adm/SPlogs/sysman/unmirror.out

# **Implementation Specifics**

This command is part of the IBM Parallel System Support Programs (PSSP) Licensed Program Product (LPP).

### Location

/usr/lpp/ssp/bin/spunmirrorvg

#### **Related Information**

Commands: spchvgobj, spmirrorvg

# **Examples**

1. To initiate unmirroring on a node, enter:

```
spunmirrorvg -1 1
```

2. To initiate unmirroring on a list of nodes, enter:

```
spunmirrorvg -1 1,2,3
```

# spverify\_config

### **Purpose**

**spverify\_config** – Verifies the active system partition configuration information for the SP system.

**Syntax** 

spverify\_config

**Flags** 

None.

**Operands** 

None.

## **Description**

This command is run by the **spapply\_config** command after the System Data Repository (SDR) is updated. It can also be run by an administrator to verify that the SDR information is consistent (such as, after a system outage or a problem with the SDR). (This verification is only performed on a system which was partitioned beyond the initial single partition created at initial installation.)

### **Exit Values**

- **0** Indicates that the SDR and corresponding layout directory are in agreement.
- 1 Indicates differences were found.
- 2 Indicates a usage error.

#### Location

/usr/lpp/ssp/bin/spverify\_config

#### **Related Information**

Commands: spapply\_config, spcustomize\_syspar, spdisplay\_config

Files: nodelist, topology

# **Examples**

To verify that the information in the SDR matches the customization information previously supplied by the user, enter:

spverify\_config

### spvsd

## **Purpose**

**spvsd** – Directly launches the IBM Virtual Shared Disk Perspective graphical user interface (GUI).

## **Syntax**

spvsd [-userProfile name] [-systemProfile name] [-noProfile]
[-backgroundColor colorName]
[-foregroundColor colorName] [-fontFamily name]
[-fontSize size] [-fontBold] [-fontItalic] [-nosplash] [-h]

## **Flags**

#### -userProfile name

Upon initialization, loads the specified user profile. If a user profile named "Profile" exists in the user's home directory, it will be loaded by default if the **–userProfile** flag is not specified.

#### -systemProfile name

Upon initialization, loads the specified system profile instead of the default system profile. The default system profile is named "Profile."

-noProfile Upon initialization, does not read either profile.

#### -backgroundColor colorName

Overrides the background color specified by any profile or default with the specified color. Refer to Appendix A, "Perspectives Colors and Fonts" in *PSSP: Command and Technical Reference* for a list of valid color names.

#### -foregroundColor colorName

Overrides the foreground color specified by any profile or default with the specified color. Refer to Appendix A, "Perspectives Colors and Fonts" in *PSSP: Command and Technical Reference* for a list of valid color names.

#### -fontFamily name

Overrides any font family with the specified font. The list of valid family names is dependent on the X server. Refer to Appendix A, "Perspectives Colors and Fonts" in *PSSP: Command and Technical Reference* for a list of valid fonts.

#### -fontSize size

Overrides any font point size with the specified size. Valid values are 6–30 points.

**-fontBold** Sets the font to bold.

-fontItalic Sets the font to italics.

#### -nosplash Does not display the splash screen before the Perspectives main window is displayed.

-h Displays usage information on the options available for the command.

**Note:** Most flags accepted by X will also be recognized. For example, –**display** *displayname*.

# **Operands**

None.

# **Description**

Use this command to launch the IBM Virtual Shared Disk Perspective. This Perspective allows the user to view and control the IBM Virtual Shared Disk subsystem.

By default, when the window is brought up, it displays:

- · The control workstation system partitions pane
- · The Nodes pane
- The IBM VSDs or IBM HSDs pane must be added for viewing.

The current system partition is indicated by a lightning bolt in the control workstation and system partitions pane. The Nodes pane displays all nodes in the current system partition. Other panes display virtual shared disks and hashed shared disks. You can control which panes are displayed by using the Add Pane and Delete Pane tool bar icons.

When the command is invoked, preferences that define the look and layout of the **spvsd** window are prioritized in the following order:

- · Command line options
- · User preferences profile
- System preferences profile
- · Default values

#### **Files**

The Users Preferences are read from and saved to \$HOME/.spvsd(User Profile Name). The System Preferences are read from and saved to /usr/lpp/ssp/perspectives/profiles/.spvsd(System Profile name).

#### Restrictions

Any user can run the **spvsd** command. Many actions require root privilege.

# Implementation Specifics

This command is part of the IBM Parallel System Support Programs (PSSP) Licensed Program Product (LPP).

# **Prerequisite Information**

For information on using the IBM Virtual Shared Disk Perspective and SP Perspectives, see the online help and the "Using SP Perspectives" chapter in *PSSP: Administration Guide*. For information about the IBM Virtual Shared Disk subsystem, see *PSSP: Managing Shared Disks*.

#### Location

#### /usr/lpp/ssp/bin/spvsd

# **Related Information**

You can access the IBM Virtual Shared Disk Perspective by using the SP Perspectives Launch Pad. The **perspectives** command invokes the Launch Pad. Other Perspectives windows may be launched by invoking the following commands: spevent, sphardware, spperfmon, and spsyspar.

PSSP: Managing Shared Disks

# **Examples**

1. To invoke the **spvsd** window, enter:

spvsd

2. To force spvsd to display bold text regardless of what is set in the preference files, enter:

spvsd -fontBold

### st clean table

## **Purpose**

st\_clean\_table - Forces the unload of the job switch

resource table for a specified window on the specified node.

## **Syntax**

st\_clean\_table {-h | -? | node\_name} [-w window\_id] [-k]

## **Flags**

- -h Prints out a short description of all of the flags.
- -? Prints out the usage statement.
- -w window id

Specifies the window id for which the unload and cleanup will be done. If no window id is specified, then the default window will be unloaded.

Stops any job that is currently using the switch table on that node\_name and unloads the table. The -k flag has the same function as the ST\_ALWAYS\_KILL option of the swtbl\_clean\_table API.

## **Operands**

node\_name Specifies the name of the node upon which the switch table window will be unloaded.

# Description

Use this command to override user ID (uid) checking and to unload the job switch resource table window on the node specified.

Normal unloading of the job switch resource table by the **swtbl\_unload\_table** API checks that the user ID (uid) of the unload matches the uid specified during the load. The **st\_clean\_table** command ignores this check and allows the administrator to unload the window from a node. It is intended to be used for error recovery and not for normal unloading. Use this command when a parallel job has left a process in use and the window did not unload with the **swtbl\_unload\_table** API. If **-k** is not specified and a job is using the switch table, the unload will not be performed. The default window is defined within the **st\_client.h** file. A single job switch resource table may contain more than one window. This command needs to be issued for every window within the table. Use the **st\_status** command to obtain the current state of the windows. Additional error and information may be found in the **/var/adm/SPlogs/st/st\_log** file.

#### **Files**

/usr/lpp/ssp/include/st\_client.h /usr/lpp/ssp/lib/libswitchtbl.a

Path name of the client header file.

Path name of the shared library containing APIs.

\i 13.

# **Standard Output**

After the job switch resource table window is successfully unloaded, the status should be ST\_SWITCH\_NOT\_LOADED.

#### **Exit Values**

Indicates the successful completion of the command.

nonzero Indicates that an error occurred.

# **Security**

You must have root privilege to run this command.

### Location

/usr/lpp/ssp/bin/st\_clean\_table

### **Related Information**

Commands: st\_status

# **Examples**

To stop the process currently using window 1 and unload the window from k10n10, enter:

st\_clean\_table -w 1 -k k10n10

This produces the result:

Node k1010 window 1 has been unloaded.

### st\_status

## **Purpose**

**st\_status** – Displays the status of every window within all job switch resource tables upon a node.

## **Syntax**

st\_status [-h | -? | -n node\_group | nodelist]

## **Flags**

-h Prints out a short description of all of the flags.

-? Prints out the usage statement.

-n node\_group

Reports status for all nodes within the specified *node\_group*. This "node\_group" is defined and managed by the "Node Grouping" commands.

## **Operands**

nodelist Specifies a list of nodes separated by spaces for which status will

be reported. If node names are not specified, all nodes defined

within the current system partition will be reported.

## **Description**

Use this command to report the current status of every window within all job switch resource tables. This command reports whether each window is loaded or unloaded but not whether it is currently in use.

#### **Files**

/usr/lpp/ssp/include/st\_client.h Path name of the header file containing

return codes.

/usr/lpp/ssp/lib/libswitchtbl.a Path name of the shared library containing

the API interfaces.

# **Standard Output**

The output of this command reports the following data when a window is loaded:

**Status from node:** Node for which the following data is reported.

**User:** User name corresponding to the uid specified by the

swtbl load table API.

Load request from: Node upon which the load request was made.

Pid: Pid of the process who issued the load, most likely a job

management application.

**Uid:** Uid specified by the **swtbl\_load\_table** API request.

Job Description: String specified upon load request for the job who will be

using the job switch resource table.

Time of request: Timestamp of when load request was processed.

Window id: Window for which the data is being reported.

The output of this command reports the following data when a window is in some other state:

ST SWITCH NOT LOADED Indicates that the switch table is not currently

loaded.

ST\_LOADED\_BYOTHER Indicates that the switch table is currently loaded but

was not loaded via the Job Switch Resource Table

Services.

The output of this command reports the following data when a error occurred:

ST SYSTEM ERROR Indicates a system error occurred. The

/var/adm/SPlogs/st/st log file will have further

details.

ST\_CANT\_CONNECT Indicates that the connect request was

unsuccessful.

ST INVALID ADDR Indicates that the **st\_addr** argument cannot be

converted by inet\_ntoa.

ST NO SWITCH The open call of /dev/css0 was unsuccessful.

#### **Exit Values**

Indicates the successful completion of the command.

nonzero Indicates that an error occurred.

#### Location

/usr/lpp/ssp/bin/st\_status

#### Related Information

Commands: ngcreate, ngfind, st\_clean\_table, st\_verify

# **Examples**

1. To show the status of all windows on k10n15, enter: st status k10n15

You should receive output similar to the following:

\*\*\*\*\*\*\*\*\*\*

Status from node:k10n15 User: root

Load request from:k10n15 Pid: 12494 Uid:0 Job Description: No job description given

Time of request:Wed Jan 24 13:38:21 1998 Window id:0

Node k10n15 Window 1 ST\_SWITCH\_NOT\_LOADED \*\*\*\*\*\*\*\*\*\*\* Node k10n15 Window 2 ST\_SWITCH\_NOT\_LOADED \*\*\*\*\*\*\*\*\*\*\* Node k10n15 Window 3 ST\_SWITCH\_NOT\_LOADED

## st\_verify

## **Purpose**

**st\_verify** – Verifies that the installation of the Job Switch Resource Table Services component of the SP system completed successfully.

## **Syntax**

st\_verify [-h] [-q] [-l logfile]

## **Flags**

-h Displays usage information.

-q Specifies quiet mode and suppresses output to stdout.

-I logfile Specifies the pathname of the logfile to which error messages are

written.

## **Description**

Use this command to perform various tests to determine whether the Job Switch Resource Table Services component of the SP system is completely installed. It checks that the necessary commands and files are installed correctly and checks for switchtbld entries in /etc/services and /etc/inetd.conf file. If this is executed on the control workstation and tests are successful, it will also check on each node within that system partition.

You can use the System Management Interface Tool (SMIT) to run this command. To use SMIT, enter:

smit SP\_verify

and select the Job Switch Resource Table Services Installation option.

#### **Files**

/var/adm/SPlogs/st/st\_verify.log Default log file.

#### **Exit Values**

**0** Indicates that the test completed as expected.

**nonzero** Returns the number of errors.

If you do not specify the **-q** flag, a message is displayed on stdout that indicates whether the tests were successful or not. In either case, the command returns 0 if successful, 1 if not. If errors are detected, more detailed information is recorded in the log file. If you do not specify the **-I** flag, error messages are recorded in **/var/adm/SPlogs/st/st\_verify.log**.

# **Security**

You must have root privilege to run this command.

# Location

/usr/lpp/ssp/bin/st\_verify

# **Related Information**

Commands: CSS\_test, SDR\_test, spmon\_ctest, spmon\_itest, SYSMAN\_test

# **Examples**

To verify the installation of the Job Switch Resource Table Services, saving error messages in **st\_install.out** in the current working directory, enter:

st\_verify -l st\_install.out

#### startvsd

## **Purpose**

startvsd - Makes a virtual shared disk available and activates it.

## **Syntax**

startvsd [-p | -b] {-a | vsd\_name ...}

## **Flags**

-p Specifies that the primary server node defined for the global volume group is to be the active server.

This option is only used by the Recoverable Virtual Shared Disk subsystem. See the *PSSP: Managing Shared Disks*.

-b Specifies that the secondary server node defined for the global volume group is to be the active server.

**Note:** This flag is used only by the Recoverable Virtual Shared Disk subsystem.

 -a Specifies that all virtual shared disks that have been defined are to be started.

## **Operands**

# **Description**

The **startvsd** command makes the specified virtual shared disks available and activates them. It is equivalent to running the **preparevsd** command followed by the **resumevsd** command on the specified virtual shared disk.

You can use the System Management Interface Tool (SMIT) to run this command. To use SMIT, enter:

smit vsd\_mgmt

and select the Start a Virtual Shared Disk option.

# **Security**

You must have root privilege to run this command.

#### Restrictions

1. If you have the Recoverable Virtual Shared Disk software installed and operational, do not use this command. The results may be unpredictable.

See PSSP: Managing Shared Disks

2. The -b flag is used only by the Recoverable Shared Disk subsystem.

# **Prerequisite Information**

PSSP: Managing Shared Disks

## Location

/usr/lpp/csd/bin/startvsd

# **Related Information**

Commands: cfgvsd, ctlvsd, lsvsd, preparevsd, resumevsd, stopvsd, suspendvsd, ucfgvsd

# **Examples**

To make available and activate the virtual shared disk vsd1vg1n1, enter: startvsd vsd1vg1n1

#### statvsd

## **Purpose**

statvsd - Displays IBM Virtual Shared Disk device driver statistics of a node.

**Syntax** 

statvsd

**Flags** 

None.

**Operands** 

None.

## **Description**

The **statvsd** command displays the level of IBM Virtual Shared Disk parallelism, several IBM Virtual Shared Disk IP device driver counters, nonzero sequence numbers and the nodes they are for, the node out cast status, and the <code>max\_IP\_msg\_size</code>. If either the expected or outgoing sequence number for a node is nonzero, both are displayed along with the node number. If both the expected and outgoing sequence numbers are zero, no sequence numbers are displayed for that node.

The level of IBM Virtual Shared Disk parallelism defaults to 9 and is set via the **ctlvsd** –**p** command.

Sequence numbers are initially all zero at the first **cfgvsd**. They are incremented as requests are sent (outgoing) and received (expected), and reset via **ctlvsd** –**R** | –**r**.

The counters all start at zero at the first **cfgvsd**, then are incremented as the events they count occur. Use **suspendvsd** and **stopvsd** to ensure that there is no virtual shared disk activity; then use **ctlvsd** to reset the counters.

The requests queued waiting for a request block, pbuf, cache block, and buddy buffer counters indicate shortages of these resources. All four are tunable values on the **vsdnode** command. If a significant increase in these counters occurs during the running of a critical application, see *PSSP: Managing Shared Disks* for information about tuning virtual shared disk performance and how to respond to resource shortages.

When a user buffer address is not on a page boundary, two virtual shared disks can share a page in I/O requests. Typically, when a local virtual shared disk server is copying data to the user buffer, the DMA hides the page. If the client receives the data from a remote virtual shared disk server, network protocol interrupts the local I/O; however, the page is still hidden by the DMA. Therefore, the virtual shared disk places the remote request on a Rework\_Q, swaps control to the local I/O, and later performs rework by copying data from the network protocol mbuf to the user buffer.

A request, or its corresponding response, may be lost due to transmission error or an error in allocating an mbuf. The current virtual shared disk communication protocol implements an exponential back-off retransmission strategy. A request is retransmitted to the server a fixed number of times. The IBM Virtual Shared Disk IP device driver waits about 2 seconds for a response after initially sending the request before retransmission. Thereafter, it waits about twice as long as the last time as it cycles through the fixed number of retries. If a response is not received after the timeout expires on the last retransmission attempt, the request returns an error with the ETIMEOUT errno value. Currently, the sum total of retransmission time is about 15 minutes. If a request is not responded to after about 10 transmissions of the request over a 15 minute period, the request is unsuccessful. statvsd displays the number of requests that were unsuccessful due to timeouts in the timeouts counter. The retries counters display the number of requests that have been retransmitted for each retry bucket value. The number of numbers on the retries line of statvsd output indicates the fixed number of times a request is retransmitted. The total retries is the sum of the retries bucket values, which is the total number of request retransmissions.

There is no tuning that can be performed to affect these values; the values are provided for information only. If a request to a virtual shared disk is being retransmitted, and the virtual shared disk is suspended and subsequently resumed, the request starts over with a fresh 15 minute retry period.

If a server gets heavily loaded, it may not be able to respond to a request fast enough to prevent the client from retransmitting the request. If the server responds after the client has retransmitted the request, the client rejects the response since its sequence number no longer matches the current sequence number of the request. The client records this event in the rejected response counter that **statvsd** displays.

If a server receives a request with an unexpected sequence number, a rejected request event is recorded in a counter that statvsd displays.

# Prerequisite Information

PSSP: Managing Shared Disks

#### **Related Information**

Commands:

**netstat** -**m** for **mbuf** usage information.

/etc/no -o thewall=16,384 to dynamically add more mbufs.

/etc/no -a | grep thewall to show your current mbuf setting.

cfgvsd, statvsd, ucfgvsd, vsdnode.

ctivsd to cast nodes in and out, resetting sequence numbers and setting the max\_IP\_msg\_size.

Refer to PSSP: Managing Shared Disks for information on tuning IBM Virtual Shared Disk performance and sequence numbers.

# **Examples**

The following example displays IBM Virtual Shared Disk device driver statistics:

```
VSD driver: IP interface
```

```
9 vsd parallelism
```

24576 vsd max IP message size

O requests queued waiting for a request block

O requests queued waiting for a pbuf

O requests queued waiting for a cache block

O requests queued waiting for a buddy buffer

0.0 average buddy buffer wait\_queue size

0 rejected requests

0 rejected responses

O rejected no buddy buffer

0 requests rework

0 indirect I/O

0 64-byte unaligned reads

9 comm. buf pool shortage

0 timeouts

retries: 0 0 0 0 0 0 0 0 0

0 total retries

Non-zero Sequence numbers

node# expected outgoing outcast? Incarnation: 0

3 Nodes Up with zero sequence numbers: 256 1000 2000

### stopvsd

### **Purpose**

stopvsd - Makes a virtual shared disk unavailable.

## **Syntax**

stopvsd {-a | vsd\_name ...}

## **Flags**

-a Specifies that all virtual shared disks in the suspended state are to

be stopped.

## **Operands**

vsd\_name Specifies a virtual shared disk. If the virtual shared disk is not is the

suspended state, you get an error message.

# **Description**

The **stopvsd** command brings the specified virtual shared disks from the suspended state to the stopped state. They become unavailable. All applications that have outstanding requests for the virtual shared disk see these requests terminate with error. Read and write requests return errors with **errno** set to **ENODEV**. If the virtual shared disk is in the stopped state, this command leaves it in the stopped state.

You can use the System Management Interface Tool (SMIT) to run this command. To use SMIT, enter:

smit vsd\_mgmt

and select the Stop a Virtual Shared Disk option.

# **Security**

You must have root privilege to run this command.

#### Restrictions

If you have the Recoverable Virtual Shared Disk software installed and operational, do not use this command. The results may be unpredictable.

See PSSP: Managing Shared Disks.

# **Prerequisite Information**

PSSP: Managing Shared Disks

### Location

/usr/lpp/csd/bin/stopvsd

# **Related Information**

Commands: cfgvsd, ctlvsd, lsvsd, preparevsd, resumevsd, startvsd, suspendvsd, ucfgvsd

# **Examples**

To bring the virtual shared disk **vsd1vg1n1** from the suspended state to the stopped state, enter:

stopvsd vsd1vg1n1

### supfilesry Daemon

### **Purpose**

**supfilesrv** – Is the daemon that serves the file collections on the SP system.

### **Syntax**

startsrc -s supfilesrv

stopsrc -s supfilesrv

## **Flags**

There are no flags or options for this daemon. All arguments and options are defined to the System Resource Controller (SRC).

## **Description**

This daemon executes on the control workstation and the boot and install servers. It responds to requests executed on the nodes to update collections of files configured for File Collections. The supfilesry daemon is under control of the System Resource Controller (SRC). It is normally started as part of the SP initialization scripts. Under normal circumstances, the administrator does have to start or stop the daemon.

### **Exit Values**

- 0 Indicates the successful completion of the command.
- 1 Indicates that an error occurred.

## **Prerequisite Information**

Refer to PSSP: Administration Guide for information on file collections.

### Location

/var/sysman/etc

#### **Related Information**

Refer to PSSP: Administration Guide for information on file collections, the System Resource Controller, and user management.

# **Examples**

1. To start the **supfilesrv** daemon, enter:

```
startsrc -s supfilesrv
```

2. To stop the **supfilesrv** daemon, enter:

```
stopsrc -s supfilesrv
```

### supper

### **Purpose**

Manages the SP file collections.

### **Syntax**

supper [-d] [-o options] [-v] subcommands

### **Flags**

-d Turns on debug mode.

-o options Lists SUP options to pass to SUP. See the SUP manual pages for

more detail.

-v Turns on verbose mode and echoes print of SUP messages.

### **Operands**

Subcommands

activate volume Set the active volume group. The active volume group must

be set before installing a collection that requires a file

system.

**debug** Choice of **on | off**. Turn debug messages on or off.

**diskinfo** Show available disk space and active volume.

**files** collection Show all files associated with a resident collection.

**install** collection Install a collection.

log Show summary of last/current supper session.

**offline** collection Disable updates of a collection.

**online** collection Enable updates of a collection (this is the default).

quit Exit the program.

remove collection Remove a collection.

**reset** collection Set the last update time of a collection to the epoch.

**rlog** Show raw output of last/current supper session.

**scan** collection Run a scan for a collection.

**serve** List all collections this machine is able to serve.

**status** Show the current status of all available collections. The

status information includes the names of all collections, whether they are resident on the local machine, and the name and size of the file system associated with each

collection.

**update** collection Update a collection.

verbose Choice of on | off. Turn SUP output messages on or off.

**when** Print the last update time of all resident collections.

**where** Show current servers for collections.

! command Shell escape.

# **Description**

You can invoke supper as an interactive session by entering the supper command without any parameters or subcommands. This allows you to enter the subcommands in an interactive dialog.

# **Examples**

/var/sysman/supper rlog /var/sysman/supper status /var/sysman/supper scan user.admin

/var/sysman/supper update power system

### suspendvsd

### **Purpose**

suspendvsd - Deactivates an available virtual shared disk.

### **Syntax**

suspendvsd {-a | vsd\_name...}

### **Flags**

-a Specifies that all the virtual shared disks in the active state are to

be suspended.

### **Operands**

vsd\_name Specifies a virtual shared disk. If the virtual shared disk is not in the

active state, you get an error message.

## **Description**

The **suspendvsd** command brings the specified virtual shared disks from the active state to the suspended state. They remain available. Read and write requests which were active while the virtual shared disk was active are suspended and held. Subsequent read and write operations are also held. If the virtual shared disk is in the suspended state, this command leaves it in the suspended state.

If you issue this command for the server node and not the client, retries occur unsuccessfully. An error occurs within 15 minutes.

You can use the System Management Interface Tool (SMIT) to run this command. To use SMIT, enter:

smit vsd\_mgmt

and select the Suspend a Virtual Shared Disk option.

## **Security**

You must have root privilege to run this command.

#### Restrictions

If you have the Recoverable Virtual Shared Disk software installed and operational, do not use this command. The results may be unpredictable.

See PSSP: Managing Shared Disks.

# **Prerequisite Information**

PSSP: Managing Shared Disks

### Location

/usr/lpp/csd/bin/suspendvsd

### **Related Information**

Commands: cfgvsd, ctlvsd, lsvsd, preparevsd, resumevsd, startvsd, stopvsd, ucfgvsd

### **Examples**

To bring the virtual shared disk vsd1vg1n1 from the active state to the suspended state, enter:

suspendvsd vsdlvglnl

### switch stress

### **Purpose**

**switch\_stress** – Tests the functionality of a specific switch chip.

#### Attention -

**ATTENTION** – **READ THIS FIRST:** Do **not** activate the SP Switch advanced diagnostic facility until you have read this section completely, and understand this material. If you are not certain how to properly use this facility, or if you are not under the guidance of IBM Service, do **not** activate this facility.

Activating this facility may result in degraded performance of your system. Activating this facility may also result in longer response times, higher processor loads, and the consumption of system disk resources. Activating this facility may also obscure or modify the symptoms of timing-related problems.

### **Syntax**

switch stress

-s switch\_chip\_id [-a allowed\_nodes\_list]

[-A allowed\_nodes\_file] [-f forbidden\_nodes\_list]
[-F forbidden\_nodes\_file] [-m model] [-z data\_size]
[-p pattern\_files\_list] [-P pattern\_files\_file] [-g] [-h]

### **Flags**

-s switch\_chip\_id

Specifies the switch chip id of a suspicious switch chip.

-a allowed\_nodes\_list

Specifies a list of nodes that the test can use. *allowed\_nodes\_list* is a blank-separated list of node identifiers. A node identifier can be a host name, IP address, frame, slot pair, or node number.

-A allowed\_nodes\_file

Specifies a file containing a list of nodes that the test can use. allowed\_nodes\_file is a path to a file that contains a list of node identifiers.

-f forbidden\_nodes\_list

Specifies a list of nodes that the test cannot use. *forbidden\_nodes\_list* is a blank-separated list of node identifiers.

**-F** forbidden\_nodes\_file

Specifies a file containing a list of nodes that the test cannot use. forbidden\_nodes\_file is a path to a file that contains a list of node identifiers.

-m model

Specifies a test model that will be used for testing. *model* is a name of the model to be used.

-z data size

Specifies amount of data in MB to be sent on every test iteration.

-p pattern files list

Specifies a list of paths to the pattern files. pattern\_files\_list is a blank-separated list of paths. Each pattern file path is a full path to a file accessible from each participating node.

-P pattern files file

Specifies the file containing a list of paths to the pattern files.

- Requests to use SPD GUI. -g
- -h Requests that usage information be displayed.

### Operands

None.

### Description

This command starts the switch chip stress test, which determines whether the specified switch chip is malfunctioning under stress. You are required to specify the switch chip ID that appeared in the primary node error reports.

The model argument lets you select a single test model. By default, all models will be executed.

You can specify the nodes that are allowed to participate in the test, or nodes that are not allowed to participate in the test. If the same node is present in both lists, it is not allowed to participate in the test. You must be aware that the selected nodes will not be able to run any application that uses a switch network during the test execution. By default all nodes are allowed to participate in the test. These nodes could be specified as a list of nodes or as a file that contains the list. The data\_size argument allows you to control the amount of data that will be sent by every sender on every test iteration. By default this value is set to 360MB.

You can provide a path to a file that contains the data pattern to be used during the test. By default the output of the test is displayed on the command line. You can request to display the output on the SPD GUI.

### Location

#### /usr/lpp/ssp/bin/spd/switch\_stress

## **Examples**

- 1. To test switch chip 16 using default settings, enter:
  - switch\_stress -s 16
- 2. To test switch chip 20 displaying the output on GUI, enter:
  - switch\_stress -s 20 -g
- 3. To test switch chip 25 specifying allowed nodes by host name, enter:
  - switch stress -s 25 -a n05 n06 n11
- 4. To test switch chip 25 specifying a forbidden node by frame, slot, enter:
  - switch\_stress -s 25 -f 2,9
- 5. To execute model A for switch chip 25, enter:

switch\_stress -s 25 -m ModelA

- 6. To increase the amount of data sent through the switch chip under test, enter: switch\_stress -s 25 -z 1000
- 7. To use a different data pattern, create a data file, make it accessible to nodes (copy to every node or mount using the same name), and enter:

```
switch_stress -s 25 -p /tmp/spd/pattern1.dat
```

### sysctl

### **Purpose**

sysctl - Is the command interface to Sysctl remote command execution and monitoring server.

### **Syntax**

### **Flags**

[-c collection of nodes]

Runs the command on the specified collection\_of\_nodes. If the collection\_of\_nodes argument contains a "/", it is assumed to name a file that holds the names of host machines. More than one collection\_of\_nodes can be specified with multiple -c options. Use for standard input.

- [**-f** num] Controls maximum fan-out, when multiple hosts are specified. By default, a maximum of eight concurrent connections are used. The most allowed is 128. You may want to increase *num* to allow for greater parallelism when running commands that place low demand on system services.
- [-**h** *host*] The server on which to execute the command. More than one host can be specified using multiple -h options. If no -h (or -c) option is specified, the server is assumed to be the local host.
- [-L] Provides an alternate way to delimit output from multiple servers. A host name, such as helloworld.testcell.ibm.com precedes each line of output from the host. This type of output is easier to parse in programs and scripts than the default. The default format is to separate the output in blocks labeled with the host name. This is compatible with the dshbak output filter.
- [-m] Uses safe (message-authenticated) communication.
- Sends no authentication information. [-n]
- [-**P** *port*] Connects to the server using a specified port number. If this flag is not specified, the port is obtained from file /etc/services.
- [-q] Quick mode—do not wait for the result from the server. In this case. the server does not return the result to the client.
- Replays (drops) this file on the servers. Used to pass scripts to sysctl [-r file | -] for execution. You can specify standard input as the source of input by entering a dash (-) instead of a file name; press < Ctrl-D> when you are finished entering script commands from standard input.
- [-s] Tells the server to send results back via a TCP socket. The output from the server is demultiplexed into standard output and standard error, allowing you to separate the two types of output.

Using a socket also enables two-way communication between the client and a command procedure. Any commands that start a dialog requiring input from the client must be run with the -s option.

[-t sec] Specifies the connection timeout in seconds. The default is 10 seconds. If the specified value falls outside the valid range of 1 to 60 seconds, the default value of 10 seconds is used.

[-T sec] Specifies the maximum time to wait in seconds for the result from a sysctl command. The default is 30 minutes. -T0 is not valid; it will default to 30 minutes. The upper limit is the maximum positive integer.

[-v] Prints the version number of **sysctl**, then exits.

[-x] Sends a NULL RPC (such as a ping) to the servers. You can use this to check if a server is up before you try to run a command on that machine.

### **Operands**

command ...

The command to pass to the server. You can enter multiple commands.

If you do not specify a command, **sysctl** runs in interactive mode.

## **Description**

The **sysctl** program provides a simple command line interface for communicating with the **Sysctl** server, **sysctld**. Together, the **Sysctl** client and server provide monitoring and execution abilities needed to remotely manage workstations on all nodes on the SP system. **Sysctl** connects to a remote host's **sysctld** using TCP/IP, passes keywords and commands to the server, and writes any output returned to standard output. **sysctl** does not interpret the commands it passes.

The **Sysctl** server uses the Tcl embeddable command language as the foundation for its built-in interpreter. The server is augmented with application-specific commands that may vary between servers. The **Sysctl** (Tcl) expressions that are passed to the server for execution can be anything from a single command to an entire script. The server uses SP authentication services for reliable third party authentication. The **Sysctl** request sent from the client optionally contains an authentication ticket that uniquely identifies the user that initiated the request. The server's built-in authorization mechanism controls the set of commands available to a user.

### **Files**

/etc/krb-srvtab Contains authentication key for services.

/etc/sysctl.acl Default ACL file for the sysctl server

/etc/sysctl.conf

**sysctl** server configuration file.

#### Location

#### /usr/lpp/ssp/bin/sysctl

### **Related Information**

Commands: dshbak, hostlist, sysctld

The chapter on security in PSSP: Administration Guide.

### **Examples**

These examples show commands issued from the shell prompt. Unless noted otherwise, the syntax is the same (minus the word sysctl) when issuing the command from within an interactive session of sysctl:

1. To list the local file systems on server ceti-alpha5, enter:

```
sysctl listfs -h ceti-alpha5
```

2. To list all the commands that you are authorized to run on ceti-alpha5, enter:

```
sysctl -h ceti-alpha5 info commands
```

3. To add principal arielle.admin to the ACL of trusted users for the sysctl server on ceti-alpha5, enter:

```
sysctl -h ceti-alpha5 acladd -p arielle.admin
```

If you do not specify a realm, the local realm is assumed. If ceti-alpha5 is in realm **TESTCELL.HAL.COM**, **sysctl** returns the following message:

```
-principal arielle.admin@TESTCELL.HAL.COM
```

4. To add principal arielle.admin to ACL file /test/data/mount.acl on ceti-alpha5, enter:

```
sysctl -h ceti-alpha5 acladd -f /test/data/mount.acl \
-p arielle.admin
```

5. To see if arielle is in ACL file /test/data/mount.acl on ceti-alpha5, enter:

```
sysctl -h ceti-alpha5 aclcheck -f /test/data/mount.acl arielle
```

The server returns 1 if arielle is in the ACL, 0 if it is not.

6. To check to see if you are authorized to run the test:mount\_if command on the SP node ceti-alpha5, enter:

```
sysctl -h ceti-alpha5 checkauth -cmd test:mount if
```

The server returns 1 if you are authorized, 0 if not.

### sysctld Daemon

### **Purpose**

**sysctld** – Contains the remote execution and monitoring server.

### **Syntax**

sysctld [-sd] [-a acl] [-f file] [-k keyfile] [-l log\_file] [-P port]

### **Flags**

| -d | Runs in debug mode. This causes a large amount of debugging      |
|----|------------------------------------------------------------------|
|    | information to be written to the log file as the server executes |
|    | requests.                                                        |

-s Runs in security audit mode. An audit trace is written to the log file as the server executes each user request.

−**a** acl Specifies the Access Control List (ACL) file. The default ACL file is /etc/sysctl.acl.

Specifies an alternate configuration file. The default is

-f file /etc/sysctl.conf.

-k keyfile Specifies the server's key file. The default key file is /etc/srvtab.

-I log\_file Specifies the server log file. The default log file is

/var/adm/SPlogs/sysctl/sysctld.log. (This is lowercase I, as in list.)

−**P** port Specifies the server port number. If this flag is not specified, the port

is obtained from /etc/services using sysctl/tcp as the key.

# Operands

None.

## **Description**

The sysctld daemon is the server component for the Sysctl remote command execution facility. Security and performance characteristics of sysctld make it an ideal mechanism for managing a large, distributed computing environment. Typically, one instance of **sysctld** runs on every workstation. Commands are sent to a sysctld server via the sysctl client program. When a command request is received, sysctld parses and executes the request using an embedded Tcl command interpreter. Authorization to execute commands is determined by authorization callbacks that are attached to each command. These callbacks are pieces of Tcl code that implement the security policy for the **sysctld** server.

#### Security and Access Control

Sysctl uses the SP authentication service for reliable third-party authentication. Command requests sent by the client include an authentication ticket giving the identity of the client. As the server executes the commands sent by the client, the client's access to commands and variables is determined dynamically via authorization callbacks. In a typical command language, a procedure has a name, a set of arguments, a set of commands which form the body of the procedure, and a return value. With Sysctl procedures, an additional attribute is added, a policy for

determining who is able to run the command. These policies are implemented using authorization callbacks. An authorization callback is a piece of Tcl code that is attached to a command and determines the access policy for that command. The authorization callback for a command is invoked whenever a client attempts to execute the command. If the callback returns a Tcl error, the command is not executed and the following message is returned to the caller:

Authorization Denied

If the callback returns a normal Tcl result, the command executes normally.

Sysctl variables also have an authorization callback attached to them which determines the read-access policy for the variable. Therefore, it is possible to create a "private" variable in which you restrict the set of clients who have access to its value.

The **sysctId** server defines a set of commands which are designed to be used as authorization callbacks. These commands provide a simple authorization policy; if more complex authorizations are required, you have the ability to code your own authorization callback procedures.

NONE Always returns a normal result. Any command it is attached to can be

executed by any user.

AUTH Returns a normal result if the user is authenticated via SP

authentication services.

ACL [file] Returns a normal result if the user is authenticated as the local host

principal or if the user is listed in the ACL passed as an argument. If an ACL file is not supplied, the default system ACL (defined by the \$ACL variable) is used. See sysctl.acl for more details about Sysctl

ACLs.

SYSTEM Always returns a Tcl error. Any command it is attached to can never

> be executed directly by a user. Instead, these commands are intended to be executed from within a procedure registered with the Sysctl

server by way of its configuration file.

#### **Bypassing Authorization Callbacks**

Under certain circumstances, the authorization callbacks are bypassed by the server. While the checks are bypassed, the user has access to all commands (and read/write access to variables) defined in the server. The authorization callbacks are bypassed while the server is:

- · Reading configuration files
- Executing an authorization callback
- Executing the body of a procedure for which a user is authorized to run

Since authorization checks are bypassed during procedure execution, users are able to execute procedures that contain commands they are not authorized to run directly. For example, if a variable has the SYSTEM callback attached to it, a procedure for which a user is authorized can reference or modify the variable even though that user cannot modify or reference it.

#### **Authorization Variables**

Several variables, accessible as read-only variables in the interpreters or as environment variables, are set by the server prior to executing the client request. These variables provide a mechanism for external commands and procedures to perform their own authorization checking independent of the server's standard authorization checks. They are:

**SCHOST** Specifies the name of the host from which the request was issued.

SCPRINCIPAL

Indicates the authenticated identity of the issuer. If the user is

unauthenticated, it is set to NULL.

**SCUSER** Specifies the base name of the user, or NULL if unauthenticated.

**SCINSTANCE** 

Specifies the instance of the user, or NULL if unauthenticated.

**SCREALM** Specifies the realm of the user, or NULL if unauthenticated.

**SCLHOST** Specifies the host name of the local server.

**SCLREALM** Specifies the local realm of the server.

**SCLPRINCIPAL** 

Specifies the principal name of the local **sysctld** server.

**SCMODE** Specifies the communication mode between the client and server,

either WAIT, NOWAIT, or SOCKET. NOWAIT indicates that the client is not interested in the result of the operation, and it is discarded by the server. SOCKET indicates that the result of the operation is

returned to the client via a TCP/IP socket.

#### **Determining Connection Authorization Policy**

Whenever a client connects to the server, the command **svcconnect** is invoked. If the user is not authorized to run this command or if the command returns a Tcl error, the result of the command is returned to the user and the connection is broken. Therefore, the **svcconnect** command determines the connection policy for the server. By default, **svcconnect** simply returns a normal result and its authorization callback is AUTH. This implies that any authenticated user can connect. This policy can be altered by changing the authorization for the **svcconnect** callback (via the **setauth** command), or by redefining the **svcconnect** procedure (via the **create proc** command).

#### **Server Configuration**

At startup, the server reads a configuration file. By default, this file is named **/etc/sysctl.conf**. The **-f** flag is used to specify an alternate configuration file. The server interprets the contents of the configuration file as Tcl commands. Typically, additional commands and variables are defined in this file. Also, commands are available that instruct the server to read additional configuration files or dynamically load in shared libraries. In this way, the set of commands available to a **sysctld** server is extendable. Refer to the **sysctl.conf** file for more details.

#### **Signals**

Sending a SIGHUP signal to the server causes it to close the log file, delete and re-create all interpreters, reread the configuration files, and reinitialize the log file. The **svcrestart** command performs the same function.

#### Logging

The **sysctId** default log file is **/var/adm/SPlogs/sysctI/sysctId.log**. This default can be overridden with the **-I** command line option, or by by setting the LOG variable in the SysctI configuration file. Each time a request is received, the **svclogevent** SysctI command is invoked. By default, it writes a record to the log file giving the identity of the user who sent the request or "unknown" if the user is not authenticated. A different logging policy can be achieved by redefining the **svclogevent** procedure in the server's configuration file.

While running in security audit mode, each line written to the log file is tagged with a *Connection ID* field which is used to filter the audit trail for a particular connection in cases where multiple connections are processed simultaneously.

#### Starting and Stopping the sysctld Daemon

The **sysctld** daemon is under System Resource Controller (SRC) control. It uses the signal method of communication in SRC. The **sysctld** daemon is a single subsystem and not associated with any SRC group. The subsystem name is **sysctld**. To start the **sysctld** daemon, use the **startsrc** –**s sysctld** command. This starts the daemon with the default arguments and SRC options. The **sysctld** daemon is setup to be respawnable and be the only instance of the **sysctld** daemon running on a particular node or control workstation. Do **not** start the **sysctld** daemon from the command line without using the **startsrc** command to start it.

To stop the **sysctld** daemon, use the **stopsrc** –**s sysctld** command. This stops the daemon and does not allow it to respawn.

To display the status of the **sysctld** daemon, use the **lssrc -s sysctld** command.

If the default startup arguments need to be changed, use the **chssys** command to change the startup arguments or the SRC options. Refer to *AIX Version 4 Commands Reference* and *AIX Version 4 General Programming Concepts: Writing and Debugging Programs* for more information about daemons under SRC control and how to modify daemon arguments when under SRC.

To view the current SRC options and daemon arguments, use the **odmget** –**q** 'subsysname=sysctld' SRCsubsys command.

#### **Files**

/etc/sysctl.acl The default ACL used to assign base authorizations.

/etc/sysctl.conf

The default configuration file read by the server on startup.

/var/adm/SPlogs/sysctl/sysctld.log

The default log file.

### Location

#### /usr/lpp/ssp/bin/sysctld

### **Related Information**

Command: sysctl

Files: sysctl.acl, sysctl.conf

### **Examples**

1. To start the **sysctld** daemon, enter:

startsrc -s sysctld

2. To stop the **sysctId** daemon, enter:

stopsrc -s sysctld

3. To display the status of the **sysctld** daemon, enter:

lssrc -s sysctld

4. To display the status of all the daemons under SRC control, enter:

lssrc -a

5. To display the current SRC options and daemon arguments for the sysctld daemon, enter:

odmget -q 'subsysname=sysctld' SRCsubsys

### SYSMAN test

### **Purpose**

SYSMAN\_test - Verifies that the installation and customization of the Systems Management components of the SP system completed successfully.

### **Syntax**

SYSMAN\_test [-q | -v] [-I log\_file]

### **Flags**

-q Specifies quiet mode; suppresses all but summary output to standard output.

-V Specifies verbose mode, includes informational messages to standard output.

-I log\_file Specifies the path name of the log file to which error messages are written. (This is lowercase I, as in list.)

### **Operands**

None.

## **Description**

The SYSMAN test command performs various tests to determine whether the systems management components of the SP system are completely installed and customized properly.

A return code of 0 indicates that the test completed as expected; otherwise it returns the number of errors. If you do not specify the -q flag, a message is displayed on standard output that indicates whether the tests were successful or not. In either case, the command returns 0 if successful, 1 if insuccessful. If errors are detected, more detailed information is recorded in the log file. If you do not specify the -I flag, error messages are recorded in

/var/adm/SPlogs/SYSMAN\_test.log.

You can use the System Management Interface Tool (SMIT) to run this command. To use SMIT, enter:

smit SP\_verify

and select the RS/6000 SP System Management option.

#### **Files**

/var/adm/SPlogs/SYSMAN\_test.log

Default log file.

### **Related Information**

Commands: CSS\_test, jm\_install\_verify, jm\_verify, SDR\_test, spmon\_ctest, spmon\_itest

### Location

/usr/lpp/ssp/bin/SYSMAN\_test

# **Examples**

To verify systems management following customization, saving error messages in sm.errors in the current working directory, enter:

 $SYSMAN\_test -1 sm.errors$ 

### syspar\_ctrl

### **Purpose**

**syspar\_ctrl** – Starts, stops, adds, deletes, and refreshes the system partition-sensitive subsystems installed on your SP system.

### **Syntax**

## **Flags**

- -h (help) Displays usage information. If a subsystem\_name is specified, help is provided only for the specified subsystem's control script. Help is displayed as a syntax description and is written to standard output. Once help is displayed, no other action is taken even if other valid options are entered with the -h flag.
- -a (add) Adds all subsystems. If a subsystem\_name is specified, only the specified subsystem is added. The -a flag invokes each subsystem's control script. Typically, this causes each subsystem's control script to add itself to the System Resource Controller (SRC) subsystem, /etc/inittab and /etc/services. The actual function that is performed depends on whether the underlying control script runs on the control workstation or on a node.
- -A (add and start) Adds and starts all subsystems. If a subsystem\_name is specified, only the specified subsystem is added and started. Each subsystem's control script is invoked with the -a flag followed by the -s flag. This is a convenience option that provides the same function as first calling syspar\_ctrl with the -a flag followed by the -s flag.
- (clean) Cleans up after all of the subsystems. If a subsystem\_name is specified, only the specified subsystem is cleaned up. Each subsystem's control script is invoked with the -c flag. Typically, this causes each subsystem's control script to stop any subsystem daemons that may be running and clean or remove all entries for this subsystem from the SRC, /etc/inittab, /etc/services. This flag is similar to the -d (delete) flag, but independent of system partitions. Cleaning up the subsystems is done in the reverse order of how the subsystems are listed in the Syspar Controller subsystems file. You can use this option to clean up subsystem information while trying to get back to some preexisting state, such as when an old System Data Repository (SDR) is restored and the old system partitioning needs to be restored.
- (delete) Deletes all subsystems. If a subsystem\_name is specified, the specified subsystem is deleted. Each subsystem's control script is invoked with the -d flag. Typically, this causes each subsystem's control script to delete itself from the SRC subsystem, /etc/inittab and /etc/services. Deleting subsystems is done in the reverse order of how the subsystems are listed in the Syspar Controller subsystems file. The actual function that is performed depends on whether the underlying control script runs on the control workstation or on a node.

- (stop and delete) Stops and deletes all subsystems. If a subsystem\_name is specified, that subsystem is stopped and deleted. Each subsystem's control script is invoked with the -k flag followed by the -d flag. This is a convenience option that provides the same function as first calling syspar\_ctrl with the -k flag followed by the -d flag.
- (examine) Examines all subsystems. If a subsystem\_name is specified, the specified subsystem is examined in the Syspar Controller subsystems file. Each subsystem name control script pair in the subsystems file is examined and displayed. Entries that are not valid are noted. An entry is not valid when the control script for a particular subsystem does not exist at the specified location or does not have the correct read and execute permissions.
- -G (global) Invokes the appropriate underlying subsystem's control scripts for each system partition. If the -G flag is not specified, the appropriate underlying subsystem's control script is run only in the current system partition (SP\_NAME).
- -k Stops all subsystems. If a subsystem\_name is specified, only the specified subsystem is stopped. Each subsystem's control script is invoked with the -k flag. Typically, this causes each subsystem's control script to stop any daemons associated with this particular subsystem. Stopping subsystems is done in the reverse order of how the subsystems are listed in the Syspar Controller's subsystem file. The actual function that is performed depends on whether the underlying control script runs on the control workstation or on a node.
- -r (refresh) Refreshes all subsystems. If a subsystem\_name is provided, only the specified subsystem is refreshed. Each subsystem's control script is invoked with the -r flag. Typically, this causes each subsystem's control script to rebuild configuration data and refresh any daemons associated with this particular subsystem. Subsystems may need to be refreshed when nodes are added to an existing system or the nodes PSSP version changes. The actual function that is performed depends on the subsystem. This option is only meaningful when run on the control workstation.
- (restore) Restores all subsystems. If a subsystem\_name is specified, only the specified subsystem is restored. All subsystems are stopped and deleted before they are added and started. Each subsystem's control script is invoked with the -k flag followed by the -d flag, then the -a flag followed by the -s flag. This is a convenience option that provides the same function as first calling syspar\_ctrl with the -D flag followed by the -A flag.
- -s (start) Starts all subsystems. If a subsystem\_name is specified, only the specified subsystem is started. Each subsystem's control script is invoked with the -s flag. Typically, this causes each subsystem's control script to start any daemons associated with this particular subsystem. The actual function that is performed depends on whether the underlying control script runs on the control workstation or on a node.

-t (trace on) Turns the trace option on for all subsystems. If a subsystem name is specified, the trace option is turned on only for the specified subsystem. Each subsystem's control script is invoked with the -t flag.

> **Note:** IBM suggests only turning on a particular subsystem's trace by providing a subsystem name. If the trace is turned on for all subsystems, the volume of data produced may quickly fill up /var.

- (trace off) Turns the trace option off for all subsystems. If a -0 subsystem\_name is specified, the trace option is turned off only for the specified subsystem. Each subsystem's control script is invoked with the -o flag.
- -V(verbose) Turns verbose mode on in the **syspar\_ctrl** script which then prints out the actual calls it makes to the underlying subsystem control scripts. It also prints out additional information that is useful for debugging.

# **Operands**

subsystem name

Specifies the subsystem name that you want the command to act on. If a subsystem\_name is not provided, this command is run for all subsystems that are listed in the Syspar Controller subsystems file (syspar subsystems). For example, if you only want this command to work with the Event Management subsystem, enter:

syspar ctrl option haem

## **Description**

This command acts as an interface to the system partition-sensitive subsystems supporting the functions that are shared by all subsystems. This command is also referred to as the Syspar Controller. It can be used to add or delete, start or stop, refresh or restore the subsystems, and various other functions. When used on the control workstation, it works with the subsystems on the control workstation. When used on the nodes, it works with the subsystems on the nodes. The refresh option is an exception. To refresh some subsystems, the subsystem must be refreshed on both the control workstation and on the nodes. In this case, the refresh on the control workstation will **dsh** an appropriate refresh command from the control workstation to the appropriate nodes.

This command supports two types of options: primitive options and macro options. Primitive options are passed directly to the underlying control scripts, for example, -a (add), -d (delete), -r (refresh). Macro options conveniently group a commonly used set of primitive options into one option, for example, -R (restore). All of the subsystems and each subsystem's control script that are managed by the Syspar Controller are listed in the Syspar Controller subsystems file. By default, all of the control scripts listed in the Syspar Controller subsystems file will be called unless a subsystem\_name is provided. In that case, the control script for just the specified subsystem will be called.

This command is automatically called when the system is partitioned (spapply\_config) to first stop and delete the system partition-sensitive subsystems from system partitions that are being removed, and then to add and start the

system partition-sensitive subsystems (for example, **hats**, **hb**, and **hr**) in new system partitions.

The Syspar Controller is also called when restoring the SDR with **sprestore\_config** to first clean up and then add and start the system partition-sensitive subsystems (for example, **hats**, **hb** and **hr**) in each system partition.

The Syspar Controller also needs to be called with refresh flag (-r) by the System Administrator using the command line whenever a node is added or deleted from the system, or a node is migrated to a new level of PSSP.

#### **Files**

#### syspar\_subsystems

Lists all of the system partition sensitive subsystems and their control scripts that are controlled by the Syspar Controller. Only the **syspar\_ctrl** command should read this file. This file is located in the directory **/usr/lpp/ssp/config/cmi**.

# **Security**

You must be running with an effective user ID of root.

### **Environment Variables**

SP\_NAME

syspar\_ctrl sets the SP\_NAME environment variable prior to calling
the underlying subsystems. Typically, SP\_NAME is set to the value
returned from the spget\_syspar -n command. However, when
syspar\_ctrl is called with the -G flag, syspar\_ctrl sets SP\_NAME in
turn to each value returned by the splst\_syspars -n command. The
-c flag ignores system partition boundaries while all other options
respect system partition boundaries.

#### **Exit Values**

- **0** Indicates the successful completion of the command.
- 1 Indicates that the command was unsuccessful. Most likely a subsystem's control script returned a problem return code.

# Implementation Specifics

This command is part of the IBM Parallel System Support Programs (PSSP) Licensed Program Product (LPP).

### Location

/usr/lpp/ssp/bin/syspar\_ctrl

### **Related Information**

Commands: emonctrl, hatsctrl, hbctrl, hrctrl, haemctrl, hagsctrl, pmanctrl, sp\_configdctrl, spapply\_config, spcw\_apps, sprestore\_config

### **Examples**

1. To add and start all of the system partitions subsystems in each of the system partitions, enter:

```
syspar_ctrl -G -A
```

2. To stop and delete all of the system partition subsystems in each of the system partitions, enter:

```
syspar_ctrl -G -D
```

3. To refresh all of the system partition subsystems in the current system partition, enter:

```
syspar_ctrl -r
```

4. To restore all of the system partition subsystems running in the current system partition, enter:

```
syspar_ctrl -R
```

5. To stop all of the system partition subsystems running in the current system partition, enter:

```
syspar_ctrl -k
```

6. To get help for the event manager subsystem (haem) control script, enter:

```
syspar_ctrl -h haem
```

7. To display a list of all subsystems managed by the Syspar Controller, enter:

```
syspar ctrl -E
```

8. To see the state of the system partition subsystems controlled by the Syspar Controller for system partition spp1, enter the commands:

```
lssrc -a | grep spp1
lssrc -a | grep sp_configd
```

**Note:** The SDR is not managed by the System Controller.

### sysparaid

### **Purpose**

**sysparaid** – Creates a layout for a new system partition configuration of an SP system.

### **Syntax**

**sysparaid** [-h] [-i] [-s layout\_name | a\_fully\_qualified\_path] [-t tmpdir] input\_file [topology\_file]

### **Flags**

- -h Displays usage information. If the command is issued with the -h flag, the syntax description of the command and the startup guidelines are displayed to standard output and no other action is taken (even if other valid flags are entered along with the -h flag).
- Creates a switch-map file (spa.sysinfo) for the current SP system if a System Data Repository (SDR) is present. If an SDR is not available, it will generate the file for the system described by the topology\_file. If the -s flag is entered along with the -i flag, it will be ignored.
- -s Saves the newly generated layout in the system partition directory tree (/spdata/sys1/syspar\_configs/...) if a layout\_name is specified; otherwise, it will be saved under the directory specified by the fully qualified path given.
- Saves the snapshot, performance, and intermediate files under tmpdir.

## **Operands**

*input\_file* Specifies the file containing the system partition configuration requirement.

topology file

Specifies the topology file for the system to be partitioned. This operand is required only when the topology file for the system to be partitioned is not under /spdata/sys1/syspar\_configs/topologies. It is also required with the -i flag when there is no SDR or when the switch-map file for a system not represented by the SDR is desired.

# **Description**

Use this command to invoke the System Partitioning Aid, a tool for generating new system partition configuration layouts. When invoked with the -i flag, it creates a switch-map file that will help the user to generate the <code>input\_file</code> for creating a layout for a desired system partition configuration. When invoked with no flags or with the -s or -t flags, it attempts to partition the system according to the input requirement. If the attempt is unsuccessful, it will output appropriate error messages to the log and exit. If the attempt is successful and the -s flag is specified, the newly created layout will be saved at the desired location specified by the flag argument.

### **Extended Description**

The **sysparaid** command uses a set of built-in rules to create a layout for a desired system partition configuration. The following startup guidelines will help to generate an acceptable input to the command:

- The nodes can be identified by either using node\_numbers or switch\_port\_numbers. While both schemes are permitted for partitioning a system defined by an SDR, switch\_port\_numbers is the only allowed choice when running the tool without an SDR. Also, the numbering schemes cannot be mixed when both schemes are allowed.
- 2. Identify the four nodes linked to any switch chip to place them in the same system partition. If an SDR is present, the identity of the switch chips linked to the nodes in the system can be obtained by issuing the following command:

```
sysparaid -i -t spa dir
```

This command places a **spa.sysinfo** file in the **spa\_dir** if the **-t** flag is used; otherwise, it places it in the current directory. If an SDR is not present, issue the following command:

```
sysparaid -i -t spa dir topology file
```

where *topology\_file* is the name of the topology file for the system to be partitioned.

**Note:** In this case, only the *switch\_port\_numbers* are provided. No *node\_numbers* are available.

- 3. The keyword "remaining\_nodes" can be used for the last system partition provided all nodes or switch ports not in the last system partition were placed in other system partitions. Therefore, the keyword cannot be used with the node\_number numbering scheme for systems with empty input switch ports.
- 4. Nodes on a switch board can be part of a maximum of two multichip system partitions.
- 5. The input file must be formatted according the the template provided in /spdata/sys1/syspar\_configs/bin/inpfile\_template.

# Standard Input

This command requires an input file when invoked with no flag or the -s flag. The template for the input file can be found in /spdata/sys1/syspar\_configs/bin.

# **Standard Output**

Informational messages are written to standard output.

#### Standard Error

Error messages are written to standard error.

## **Output Files**

This command creates **spa.snapshot** and **spa.metrics** under *tmpdir* (if specified) or under the current working directory. If the **-s** flag is specified and the attempt is successful, it creates the following under the layout directory:

layout.desc spa.snapshot

**nodes.syspar** and a system partition directory for each system partition in the layout. Under each system partition directory, it creates the following:

node list topology spa.snapshot spa.metrics

When invoked with the -i flag, the command creates **spa.sysinfo** under *tmpdir* (if specified), or under the current working directory.

### **Security**

Any user can run this command. Only users authorized to write to the system partitioning directory can save a generated layout under it.

#### Location

#### /usr/lpp/ssp/bin/sysparaid

#### **Related Information**

The **spsyspar** command provides the graphical user interface (GUI) for the System Partitioning Aid.

### **Examples**

1. The following is an example of an input file with the switch port number option (all switch ports linked to nodes):

```
Number of Nodes in System: 32
Number of Frames in System: 2
Frame Type: tall
Switch Type: HiPS
Number of Switches in Node Frames: 2
Number of Switches in Switch Only Frames: 0
Node Numbering Scheme: switch port number
Number of Partitions: 3
Partition Name: part1
Number of Nodes in Partition: 8
0 - 7
Partition Name: part2
Number of Nodes in Partition: 8
8 - 15
Partition Name: part3
Number of Nodes in Partition: 16
remaining nodes
```

To use /tmp as the working directory, enter:

```
sysparaid -t /tmp inpfile
```

You should receive a message similar to the following:

```
A layout, for the desired system partition configuration or an equivalent, can be created.

To save this layout, invoke the command again with -s option.
```

To save the layout for this configuration under

/spdata/sys1/syspar\_configs/2nsb0isb/config.8\_8\_16/layout.myconfig, enter:

```
sysparaid -s myconfig inpfile
```

To save the layout for this configuration under /tmp/custom/config1, enter:

```
sysparaid -s /tmp/custom/config1 inpfile
```

2. The following is an example of an input file with the switch port number option (not all switch ports in the system are linked to nodes):

```
Number of Nodes in System: 87
Number of Frames in System: 6
Frame Type: tall
Switch Type: SP
Number of Switches in Node Frames: 6
Number of Switches in Switch Only Frames: 4
Node Numbering Scheme: switch_port_number
Number of Partitions: 2
Partition Name: ProductionPartition
Number of Nodes in Partition: 82
4
16 - 95
Partition Name: TestPartition
Number of Nodes in Partition: 5
6
8
10
12
```

If you enter the sysparaid -s myconfig inpfile command, this configuration will be saved under

/spdata/sys1/syspar\_configs/6nsb4isb/config.12\_84/layout.myconfig. Note that the nine unspecified switch port numbers have been allocated to one of the two system partitions.

3. The following is an example of an input file with the node number option (not all switch ports are linked to nodes):

```
Number of Nodes in System: 8
Number of Frames in System: 2
Frame Type: tall
Switch Type: SP
Number of Switches in Node Frames: 1
Number of Switches in Switch Only Frames: 0
Node Numbering Scheme: node_number
Number of Partitions: 3
Partition Name: part1
Number of Nodes in Partition: 2
25
Partition Name: part2
Number of Nodes in Partition: 4
5
17
Partition Name: part3
Number of Nodes in Partition: 2
7
```

This input file for a particular SP system returned the location of an existing layout:

The layout for the desired/equivalent system partition configuration is under /spdata/sys1/syspar\_configs/1nsb0isb/config.4\_4\_8/layout.2

4. The **spa.sysinfo** file for the system in Example 3 that was generated using the **sysparaid -i** command follows:

| switch_number | switch_chip | switch_port_number | node_number |
|---------------|-------------|--------------------|-------------|
| 1             | 4           | 9                  | 25          |
| 1             | 4           | 13                 | 29          |
| 1             | 5           | 0                  | 1           |
| 1             | 5           | 1                  | 17          |
| 1             | 5           | 4                  | 5           |
| 1             | 5           | 5                  | 21          |
| 1             | 6           | 2                  | 3           |
| 1             | 6           | 6                  | 7           |
|               |             |                    |             |

5. The following is an example of an input file for a switchless system:

```
Number of Nodes in System: 32
Number of Frames in System: 2
Frame Type: tall
Switch Type: NA
Number of Switches in Node Frames: 0
Number of Switches in Switch Only Frames: 0
Node Numbering Scheme: switch port number
Number of Partitions: 2
Partition Name: part1
Number of Nodes in Partition: 14
2 - 5
10
11
13
15
19
24 - 25
29 - 31
Partition Name: partition2
Number of Nodes in Partition: 18
remaining_nodes
```

To save the layout for this configuration under

/spdata/sys1/syspar\_configs/2nsb0isb/config.14\_18/layout.myconfig, enter:

sysparaid -s myconfig inpfile

### s1term

### **Purpose**

s1term - Opens a connection to an SP node's S1 serial port.

### **Syntax**

s1term [-G] [-w] frame\_ID slot\_ID

### **Flags**

-G Allows specification of nodes outside the current system partition.

-w Opens the connection in read/write mode.

### **Operands**

frame\_ID Specifies the number of the frame containing the node.slot\_ID Specifies the number of the slot containing the node.

# **Description**

Use this command to open a connection to the S1 serial port of the SP node contained in the slot specified by the <code>frame\_ID</code> and <code>slot\_ID</code> operands. The specified node must be in the current system partition unless the <code>-G</code> flag is also specified. By default, the connection is read only. As data arrives from the serial port, it is written to standard output. When the connection is read/write and standard input is a terminal, the terminal is placed in <code>raw</code> mode, that is, canonical processing is turned off in the terminal driver. As data is read from standard input, it is sent to the S1 serial port. Standard input and output can be files or pipes.

When the connection is read only, the command terminates upon receipt of a signal, usually generated by the terminal Interrupt key. When in read/write mode, the command terminates when either the termination character or End-of-File is read from standard input. The termination character is **Ctrl-x** by default. Another termination character can be used by setting the S1TERMESC environment variable to the octal (denoted by leading 0), decimal or hexadecimal (denoted by leading 0x) value of the desired termination character.

**Note:** The termination character must only be one byte.

To execute this command, the user must be authorized to access the Hardware Monitor subsystem and, for the frame specified to the command, must be granted S1 permission. Since the Hardware Monitor subsystem uses SP authentication services, the user must execute the **k4init** command prior to executing this command. Alternatively, site-specific procedures can be used to obtain the tokens that are otherwise obtained by **k4init**.

#### Location

/usr/lpp/ssp/bin/s1term

### **Related Information**

Commands: hmcmds, hmmon

# **Examples**

1. To open an interactive connection to the S1 serial port of the node in slot 8 in frame 12, enter:

s1term -w 12 8

2. To write the output of the S1 serial port of the node in slot 2 in frame 9 to a file,

s1term 9 2 > s1term.output

### tecad\_pssp

### **Purpose**

**tecad\_pssp** – Forwards PSSP events.

### **Syntax**

```
tecad_pssp [-I path/filename] [-Cc]
[-m text] [-a tiv_admin_name]
[-s severity] [-p port]
```

### **Flags**

-I path/filename

Specifies the *path/filename* of the configuration file. The default value is */usr/lpp/ssp/donfig/tecad\_pssp.cfg*. The only required value in this file is the *ServerLocation* parameter, which should be one of the following:

- ServerLocation = hostname.domain, for secure communications
- ServerLocation = @ServerName, for a managed node over a TME channel
- ServerLocation = @ServerName#RegionName, for secure transport in connected TMRs

Consult the *TME 10 EIF User's Guide* for the correct values of the other configuration parameters.

- -C Specifies the connection-oriented protocol.
- -c Specifies a connectionless protocol (the default).
- **-m** *text* Adds *text* to the message field of the event.
- -a tiv\_admin\_name

Adds admin in the T/EC\_administrator field of the event.

-s severity Sets the severity of the event to severity. The following strings are the legal values for severity:

**FATAL** 

**CRITICAL** 

**WARNING** 

**MINOR** 

**HARMLESS** 

**INDETERMINATE** 

If an incorrect value is used, the default UNKNOWN is used.

-p port Sets the communication port number to port. Note that you can also set the port number in the configuration file.

### **Operands**

None.

### **Description**

The **tecad\_pssp** command was designed to be executed by the PSSP Problem Management subsystem. It should not be executed by any other subsystem, since it depends on environment variables that are exported by the Problem Management daemon, **pmand**. Therefore, to forward PSSP events using the **tecad\_pssp** command, you need to make a Problem Management subscription using either the SP Event Perspective, or using Problem Management directly. In either case, you should select **tecad\_pssp** as the command to run for that subscription, and provide the appropriate parameters.

### **Prerequisite Information**

Integrating TME 10 on the RS/6000 SP

#### **Related Information**

Commands: pmandef, wtdumprl

# **Examples**

1. This example creates event subscriptions using the **pmandef** command:

```
pmandef -s example1
    -e "AnyResourceVariable; Any InstanceVector; AnyPredicate"
    -c "$AGENT_PATH/tecad_pssp -l $CONF_PATH/tecad_pssp.cfg"
    -r "AnyRearmPredicate"
    -C "$AGENT_PATH/tecad_pssp -l $CONF_PATH/tecad_pssp.cfg"
    -n 0
```

# ucfghsd

**Purpose** 

ucfghsd - Makes a hashed shared disk unavailable.

**Syntax** 

ucfghsd {-a | hsd\_name...}

**Flags** 

-a Specifies that all the hashed shared disks defined are to be

unconfigured.

**Operands** 

hsd\_name Specifies the name of a specific hashed shared disk that is

unconfigured.

**Description** 

This command unconfigures the already defined hashed shared disks. This

command does not change the definition of the hashed shared disks; it makes the

hashed shared disks unavailable on one node.

**Security** 

You must have root privilege to run this command.

**Prerequisite Information** 

PSSP: Managing Shared Disks

Location

/usr/lpp/csd/bin/ucfghsd

**Related Information** 

Commands: cfghsd, defhsd, hsdatalst, lshsd, undefvsd

**Examples** 

To unconfigure the hashed shared disk *hsd1*, enter:

ucfghsd hsd1

# ucfghsdvsd

### **Purpose**

**ucfghsdvsd** – Stops the virtual shared disks that comprise a hashed shared disk and makes the hashed shared disk and the virtual shared disks unavailable.

### **Syntax**

ucfghsdvsd -a | {hsd\_name...}

### **Flags**

-a Specifies that all the hashed shared disks defined on this system or

system partition are to be unconfigured.

hsd\_name Specifies the names of defined hashed shared disks that are to be

unconfigured. This command unconfigures the underlying virtual

shared disks as well.

## **Operands**

None.

### **Description**

Use this command to unconfigure hashed shared disks and their underlying virtual shared disks. This command does not change the definition of the hashed shared disks and virtual shared disks; it just makes them unavailable to the node on which this command is run. The underlying virtual shared disks do not have to be in the stopped state for this command to work. The virtual shared disks will be stopped and then unconfigured.

You can use the System Management Interface Tool (SMIT) to run this command. To use SMIT, enter:

smit hsd\_mgmt

and select the Unconfigure an HSD and its Underlying Virtual Shared Disks option.

# **Security**

You must have root privilege or **sysctl** and **sysctl.vsd** access and authorization from your system administrator to run this command.

# **Prerequisite Information**

PSSP: Managing Shared Disks

### Location

/usr/lpp/csd/bin/ucfghsdvsd

# **Related Information**

Commands: cfghsdvsd, ucfghsd, ucfgvsd

# **Examples**

To unconfigure the hashed shared disk hsd1 and the virtual shared disks that comprise it, enter:

ucfghsdvsd hsd1

## ucfgvsd

#### **Purpose**

ucfgvsd - Makes a virtual shared disk unavailable.

### **Syntax**

ucfgvsd {-a | vsd\_name ...}

#### **Flags**

-a Specifies that all virtual shared disks in the stopped state are to be

unconfigured.

### **Operands**

vsd\_name Specifies a virtual shared disk.

### **Description**

The **ucfgvsd** command unconfigures the specified virtual shared disks. This command does not change any virtual shared disk definitions. It moves virtual shared disks from the stopped state to the defined state.

If a configured hashed shared disk is using this virtual shared disk, you must first unconfigure the hashed shared disk before you unconfigure the virtual shared disk.

You can use the System Management Interface Tool (SMIT) to run this command. To use SMIT, enter:

smit vsd\_mgmt

and select the Unconfigure a Virtual Shared Disk option.

# **Security**

You must have root privilege to run this command.

#### Restrictions

If you have the Recoverable Virtual Shared Disk software installed and operational, do not use this command. The results may be unpredictable.

See PSSP: Managing Shared Disks.

# **Prerequisite Information**

PSSP: Managing Shared Disks

#### Location

/usr/lpp/csd/bin/ucfgvsd

### **Related Information**

Commands: cfgvsd, ctlvsd, lsvsd, preparevsd, resumevsd, startvsd, stopvsd, suspendvsd

# **Examples**

To unconfigure the virtual shared disk **vsd1vg1n1** in the stopped state, enter: ucfgvsd vsd1vg1n1

#### unallnimres

#### **Purpose**

**unallnimres** – Deallocates Network Installation Management (NIM) resources from a NIM master to one or more NIM clients.

#### **Syntax**

unallnimres -h | -l node\_list

### **Flags**

-h Displays usage information. If the command is issued with the -h

flag, the syntax description is displayed to standard output and no other action is taken (even if other valid flags are entered along with

the -h flag).

-I node list Indicates by node list the SP nodes to which to unallocate

installation resources. The node\_list is a comma-separated list of

node numbers.

### **Operands**

None.

#### **Description**

Use this command to unallocate all NIM resources from a NIM client.

#### Standard Error

This command writes error messages (as necessary) to standard error.

#### **Exit Values**

- **0** Indicates the successful completion of the command.
- -1 Indicates that an error occurred.

# **Security**

You must have root privilege to run this command.

# Implementation Specifics

This command is part of the IBM Parallel System Support Programs (PSSP) Licensed Program Product (LPP).

#### Location

/usr/lpp/ssp/bin/unallnimres

### **Related Information**

Commands: allnimres, setup\_server

# **Examples**

To unallocate boot/installation resources to boot/install client nodes 1, 3, and 5 from their respective boot/install servers, enter:

unallnimres -1 1,3,5

### undefhsd

### **Purpose**

undefhsd - Undefines a hashed shared disk.

**Syntax** 

undefhsd hsd\_name...

**Flags** 

None.

**Operands** 

hsd\_name Specifies the unique name defined in the SDR names that you want

to delete.

## **Description**

This command is used to remove a hashed shared disk by removing its definition from the system, including the special device files in **/dev**. The hashed shared disks must be unconfigured and in the defined state on all nodes in the system partition.

You can use the System Management Interface Tool (SMIT) to run this command. To use SMIT, enter:

smit delete\_vsd

and select the Undefine a Hashed Shared Disk option.

# **Prerequisite Information**

PSSP: Managing Shared Disks

#### Location

/usr/lpp/csd/bin/undefhsd

### **Related Information**

Commands: defhsd, hsdatalst

### **Examples**

To delete the information associated with the hashed shared disk *hsd1* from the SDR, enter:

undefhsd hsd1

### undefvsd

### **Purpose**

undefvsd - Undefines a virtual shared disk.

**Syntax** 

undefvsd vsd name ...

**Flags** 

None.

**Operands** 

vsd\_name Specifies the virtual shared disk whose underlying logical volume

you no longer want to be globally accessed by any virtual shared

disk nodes.

### **Description**

This command is used to remove virtual shared disk definition data from the System Data Repository (SDR) and any special device files from /dev for the given vsd\_names on all the virtual shared disk nodes. The virtual shared disks must be unconfigured and in the defined state on all the virtual shared disk nodes.

You can use the System Management Interface Tool (SMIT) to run the undefvsd command. To use SMIT, enter:

smit delete\_vsd

and select the Undefine a Virtual Shared Disk option.

# **Security**

You must be in the **bin** group to run this command.

# **Prerequisite Information**

PSSP: Managing Shared Disks

#### Location

/usr/lpp/csd/bin/undefvsd

#### **Related Information**

Command: defvsd

### **Examples**

To delete the information associated with the virtual shared disk vsd1vg2n1 from the SDR, enter:

undefvsd vsd1vg2n1

#### unfencevsd

#### **Purpose**

**unfencevsd** – Gives applications running on a node or group of nodes access to a virtual shared disk or group of virtual shared disks that were previously fenced from applications running on those nodes.

#### **Syntax**

unfencevsd [-v] vsd\_name\_list {-n node\_list [-f] | -r}

## **Flags**

- -v Specifies one or more virtual shared disk names, separated by commas.
- -n Specifies one or more node numbers separated by commas.
- Allows a fenced node to unfence itself.
- -r Removes records associated with virtual shared disks listed in vsd\_name\_list from the SDR.

**Note:** Use **unfencevsd** -**v** -**n** to unfence nodes. Only use -**r** to remove an IBM Virtual Shared Disk fence record from the SDR while no IBM Virtual Shared Disk is configured on any node.

### **Operands**

None.

## **Description**

Under some circumstances, the system may believe a node has become inoperable and may begin recovery procedures when the node is actually operational, but is cut off from communication with other nodes running the same application. In this case, the problem node must not be allowed to serve requests for the virtual shared disks it normally manages until recovery is complete and the other nodes running the application recognize the problem node as operational. The **fencevsd** command prevents the problem node from filling requests for its virtual shared disks. The **unfencevsd** command allows fenced nodes to regain access to the virtual shared disks.

This command can be run from any node.

**Note:** This command will be unsuccessful if you do not specify a current server (primary or backup) to a virtual shared disk with the -**v** flag.

**Note:** This command changes SDR attributes when issued with the -**r** flag. Specify -**r** only when disks have already been removed from a fenced virtual shared disk.

### **Security**

You must have root privilege to run this command.

### **Prerequisite Information**

PSSP: Managing Shared Disks

#### Location

/usr/lpp/csd/bin/unfencevsd

#### **Related Information**

Commands: fencevsd, Isfencevsd, Isvsd, updatevsdtab, vsdchgserver

Refer to PSSP: Managing Shared Disks for information on how to use this command in writing applications.

### **Examples**

- 1. To unfence node 5 from the virtual shared disks vsd1 and vsd2, enter: unfencevsd -v vsd1, vsd2 -n 5
- 2. To unfence node 7 from the virtual shared disks vsd1 and vsd2 when the unfencevsd command must be entered from node 7, enter:

```
unfencevsd -v vsd1, vsd2 -n 7 -f
```

#### updatehsd

#### **Purpose**

**updatehsd** – Lets you change the option in the System Data Repository (SDR) that prevents overwriting the Logical Volume Control Block (LVCB) for specified hashed shared disks.

#### **Syntax**

### **Flags**

- -d Specifies the names of the hashed shared disks that are the targets of this command.
- -a Updates the option on all hashed shared disks defined in the system or system partition.

#### -o protect\_lvcb | not\_protect\_lvcb

Specifies whether to skip the first stripe (the LVCB) up to a maximum of 128KB of every virtual shared disk that constitutes the hashed shared disk. **protect\_lvcb** specifies skipping the LVCB; **not\_protect\_lvcb** specifies not skipping it.

-f Forces the SDR changes by reconfiguring one or more virtual shared disks on all nodes in the current partition on which those virtual shared disks are currently configured.

## **Operands**

None.

## **Description**

Use this command only on the control workstation.

**Note:** This utility is very powerful. Misuse can destroy the contents of a database. Only the superuser should be allowed to run it. If a database has been loaded on a configured hashed shared disk, modifying the *protect\_lvcb* or *not\_protect\_lvcb* option will destroy the database.

The hashed shared disk name must be specified. You must choose either **protect\_lvcb** or **not\_protect\_lvcb**. The hashed shared disk must be defined in the System Data Repository (SDR).

You can use the System Management Interface Tool (SMIT) to run this command. To use SMIT, enter:

```
smit set HSDdd parms
```

and select the Update Hashed Shared Disk Options. option or

```
smit hsd_mgmtd_parms
```

and select the Set/Show HSD Device Driver Operational Parameters. option or the Update Hashed Shared Disk Options option.

# **Security**

You must have **sysctl** and **sysctl.vsd** access and authorization from your system administrator to run this command.

## **Prerequisite Information**

PSSP: Managing Shared Disks

Location

/usr/lpp/csd/bin/updatehsd

#### **Related Information**

Commands: defhsd, Ishsd, hsdatalst

# **Examples**

To set the **protect\_lvcb** option for hsdcont01 and hsdcont02, enter:

updatehsd -d hsdcont01,hsdcont02 -o protect\_lvcb

#### updatevsdnode

#### **Purpose**

**updatevsdnode** – Changes IBM Virtual Shared Disk subsystem options in the System Data Repository (SDR).

### **Syntax**

```
updatevsdnode   -n {ALL | node_number [,node_number ...]}
    {[-a {VSD_adapter | none}]
        [-i init_cache_buffer_count]
        [-m max_cache_buffer_count] [-r vsd_request_count]
        [-p rw_request_count] [-b min_buddy_buffer_size]
        [-x max_buddy_buffer_size] [-s max_buddy_buffers]
        [-M vsd_max_ip_packet_size]}
        [-f]
```

### **Flags**

- -n Specifies the node numbers of the nodes whose SDR information you want this command to update, or ALL nodes in the system or system partition. You can issue the command /usr/lpp/ssp/install/bin/node\_number to find out the node number of the node you are running on.
- -a Specifies the adapter name to be used for IBM Virtual Shared Disk communications with this node or nodes. IBM suggests using the switch (adapter name css0) for the virtual shared disk for best performance.
- The IBM Virtual Shared Disk device driver implements an optional write-through cache of pinned kernel memory with a block size of 4KB. When the first cached virtual shared disk is configured on a node, the cache is created, and it contains the number of blocks specified in this field of the SDR. The minimum value is 1. IBM suggests using a value of 64, which results in a 256K cache. If you use the switch as the virtual shared disk adapter, no cache buffer is allocated.
- The number of buffers in the cache can be increased up to max\_cache\_buffer\_count. You cannot decrease the number; you must unconfigure all the virtual shared disks and start over. IBM suggests using the value of 256, which results in a 1MB cache. If you use the switch as the virtual shared disk adapter, no cache buffer is allocated.
- -r Specifies the maximum number of outstanding virtual shared disk requests originating on each node. If the number is too small, local requests will queue up waiting for a request block to become available. IBM suggests using the value of 256. The size of the block is approximately 76 bytes.
- Specifies the maximum number of outstanding read/write requests the virtual shared disk will make to each underlying logical volume. The minimum value is 1. IBM suggests using a value of 48. WARNING: generally this value should not exceed 192. For details see the information on pufs in the chapter on "Performance and Tuning Considerations for Virtual Shared Disks" in PSSP: Managing Shared Disks.

#### updatevsdnode

- -b Specifies the smallest buddy buffer a server uses to satisfy a remote request to a virtual shared disk. This value must be a power of 2 and greater than or equal to 4096. IBM suggests using the value of 4096 (4KB).
- The largest buddy buffer a server will use to satisfy a remote request.  $-\mathbf{X}$ This value must be a power of 2 and greater than or equal to the min buddy buffer size. IBM suggests using the maximum value of 65536 (64KB). This value must be the same on all nodes within a system partition.
- The size of the buddy buffer affects the number of remote requests the -s virtual shared disk server node can handle at one time. Remote requests can queue waiting for a buddy buffer. statvsd reports this queuing as buddy buffer shortages. Use the output from **statvsd** to select a buddy buffer size for your environment. When the switch is used as the virtual shared disk adapter, IBM suggests using a value of at least 4, which results in a 256KB combined buddy buffer size in combination with the default max\_buddy\_buffer\_size of 64KB.
- -MSpecifies the maximum IP message size for virtual shared disks, in bytes. The default value is 24KB (24,576). If you are using the switch as your virtual shared disk adapter, use a value of 60KB (61,440).
- −f Specifies that this command will force the SDR changes by reconfiguring one or more virtual shared disks on all nodes in the current partition on which those virtual shared disks are currently configured.

### **Operands**

None.

# **Description**

Use **updatevsdnode** to change the specified values in the SDR for all nodes in node list.

**Note:** This command only changes the information in the SDR. To effectively configure the virtual shared disks, you must first unconfigure all the virtual shared disks and then reconfigure them.

You can use the System Management Interface Tool (SMIT) to run this command. To use SMIT, enter:

smit vsd\_mgmt

and select the Set/Show Virtual Shared Disk Device Driver Operational Parameters option or the Update IBM Virtual Shared Disk Device Driver Node Parameters option.

# Security

You must have sysctl and sysctl.vsd access and authorization from your system administrator to run this command.

### **Prerequisite Information**

PSSP: Managing Shared Disks

### Location

/usr/lpp/csd/bin/updatevsdnode

### **Related Information**

Commands: Isvsd, vsdatalst, vsdnode

# **Examples**

To change buddy buffer options after you've installed a new SP Switch Adapter, enter:

updatevsdnode -n ALL -b 4096 -x 4 -s 5

This command leaves *min\_buddy\_buffer\_size* at 4KB, the default, lowers the *max\_buddy\_buffer\_size* to 4KB as well, and allocates a maximum of 5 buddy buffers.

#### updatevsdtab

#### **Purpose**

**updatevsdtab** – Changes the IBM Virtual Shared Disk subsystem option to set cache or nocache in the System Data Repository (SDR).

#### **Syntax**

updatevsdtab {-v vsd\_names | -a} {[-o {cache | nocache}] [-s]} [-f]

### **Flags**

-v vsd\_names

Specifies a list of virtual shared disk names to be updated.

-a Specifies that the option is to be changed on all nodes of the system or system partition.

#### -o cache | nocache

Specifies either the **cache** or the **nocache** option. The default is **cache**.

- Updates the virtual shared disk size after the associated logical volume size is changed.
- -f Forces SDR changes by reconfiguring a virtual shared disk on all nodes in the current system partition on which the virtual shared disk is configured.

### **Operands**

None.

## Description

Use this command to update the SDR, if necessary. When a feature of the virtual shared disk in the SDR (such as cache/nocache option or the virtual shared disk size), is changed using the **updatevsdtab** command, the change will not take effect until the virtual shared disk is unconfigured and configured again.

If the **-f** flag is specified, the virtual shared disks involved will be reconfigured (using **sysct!**) on all nodes that are up and initially had these virtual shared disks configured.

You can use the System Management Interface Tool (SMIT) to run this command. To use SMIT, enter:

smit vsd\_mgmt

and select the Set/Show IBM Virtual Shared Disk Device Driver Operational Parameters option or the Update IBM Virtual Shared Disk Options option.

# **Security**

You must have **sysctl** and **sysctl.vsd** access and authorization from your system administrator to run this command.

# **Prerequisite Information**

PSSP: Managing Shared Disks

### Location

/usr/lpp/csd/bin/updatevsdtab

### **Related Information**

Commands: defvsd, updatevsdnode

# **Examples**

1. To change the cache default for all virtual shared disks on a system or system partition, enter:

updatevsdtab -a -o nocache

2. To reset the size of the virtual shared disk named USER1n3, enter:

updatevsdtab -v USER1n3 -s

## updauthfiles

#### **Purpose**

**updauthfiles** – Updates and creates if necessary, **.rhost** files on the control workstation and all nodes in the system for which Standard AIX is defined as an Authentication Method.

### **Syntax**

updauthfiles [-h]

## **Flags**

-h Presents syntax message.

### **Operands**

None.

### **Description**

**updauthfiles** will determine the authorization methods for the local machine and create or update the appropriate authorization file. The control workstation's authorization files will be updated according to the union of all authentication methods in the system.

#### **Environment Variables**

SDR attribute **auth\_root\_rcmd** for the Syspar class, will have an instance per Syspar object defining which authorization methods should be used.

# **Security**

You must have root user authority to run this command.

# **Standard Input**

This command will read the .rhost files.

# **Standard Output**

This command will update the .rhost file.

A Log file is created in /var/adm/SPlogs/auth\_inst/log.

#### **Exit Values**

- Indicates successful completion of the command.
- 1 Indicates a problem running the command. Review the **log** file for the specific problem.

# **Consequences of Error**

One or more nodes will not have correct authorization files. This could possibly cause errors when remote commands are issued causing problems with some PSSP administrative tasks.

#### **Related Information**

Commands: rsh

Files: .rhost

### Location

#### /usr/lpp/ssp/bin/updauthfiles

# **Examples**

1. To create appropriate authorization file (.rhost) on the control workstation, enter:

/usr/lpp/ssp/bin/updauthfiles

#### verparvsd

#### **Purpose**

verparvsd – Verifies IBM Virtual Shared Disk system partitioning.

### **Syntax**

verparvsd [-F] [-o output\_file] layout\_directory [new\_partition ...]

### **Flags**

- -F Returns success if correctable virtual shared disk errors are found in the system partitioning operation. This flag is the same as spapply\_config -F and is used only when spapply\_config invokes verparvsd when it is invoked with -F.
- -o Specifies the file where the System Data Repository (SDR) commands are placed to load the IBM Virtual Shared Disk data in the new system partitions. If -o is not specified, the output is placed in the /spdata/sys1/vsd/partitionVSDdata file.

#### **Operands**

#### layout\_directory

Specifies the *layout\_directory* that describes the new system partitions that the user wants to apply, and wants **verparvsd** to verify for IBM Virtual Shared Disk system partitioning. This operand is used as the first argument in the invocation of the **spdisplay\_config** command. Refer to the **spdisplay\_config** command for more details.

#### new\_partition ...

Specifies the list of new system partitions to be processed. If some system partitions are going to be unaffected by the system partitioning operation implied by the <code>layout\_directory</code>, and you do not want <code>verparvsd</code> to look at them, do not list them here, but list only the system partitions being affected. The <code>verparvsd</code> command only verifies and processes the system partitions passed as arguments. If no new system partitions are given as arguments, <code>all</code> system partitions in <code>layout\_directory</code> are processed and analyzed. The <code>spapply\_config</code> command invokes <code>verparvsd</code> listing only the new, changing system partitions.

## **Description**

Use this command to verify that the system partition proposed in the <code>layout\_directory</code> will work for all the existing IBM Virtual Shared Disk data. The <code>spapply\_config</code> command invokes this command to partition the IBM Virtual Shared Disk data during a system partition operation. The <code>verparvsd</code> command extracts all IBM Virtual Shared Disk data from nodes involved in the system partitioning and writes SDR commands to the output file that will reload the IBM Virtual Shared Disk SDR data into the correct new system partitions. This file is executed during the system partitioning process to partition the IBM Virtual Shared Disk data.

The **spapply\_config** command invokes this command and its output to effect IBM Virtual Shared Disk system partitioning. You can also invoke the command prior to invoking the **spapply\_config** command to see how well suited the desired layout is for the existing IBM Virtual Shared Disk configuration as defined in the SDR.

This command only checks and processes the new system partitions listed on the command line. If some existing system partitions are to be unchanged in the system partitioning operation, do not list those system partition names on the command line. If no new system partitions are listed, the default is to process all system partitions in the layout directory.

This command checks to see if the IBM Virtual Shared Disk data can be partitioned as specified by the layout directory without any problems. The command reports any problems it identifies, as well as reports how it would *fix* the problem.

The **verparvsd** command places global volume groups (GVGs) in the system partition containing their primary server node. Virtual shared disks are placed in the system partition of their GVG. HSDs are placed in the system partition containing their first virtual shared disk.

The **verparvsd** command looks for the following types of errors in each new system partition:

- 1. Inconsistent VSD\_adapter Node attributes. If any are found, the VSD\_adapter field is set to en0 for all virtual shared disk nodes in the system partition.
- 2. Inconsistent VSD\_max\_buddy\_buffer\_size Node attributes. The verparvsd command sets the VSD\_max\_buddy\_buffer\_size field for all virtual shared disk nodes in the system partition to the largest value of any node in the system partition, and adjusts the VSD\_max\_buddy\_buffers so that the buddy buffer is still the same size, or just minimally larger than it was before on each node.
- 3. A twin-tailed GVG with primary and secondary server nodes in different system partitions. GVGs are placed in the system partition of the primary server. If the secondary is in a different system partition, the **verparvsd** command will set the secondary server to NULL, making the GVG have only one server, the primary.
- 4. An HSD with virtual shared disks in more than one system partition. The verparvsd command appends .BAD to the HSD's name. These HSDs would be unusable if the new system partition were applied and the VSD\_adapter was css0.

As a corollary, if an HSD with .BAD at the end of its name is found in the new system partition to have all its virtual shared disks in the system partition, the .BAD will be removed from its name.

- 5. Any duplicate GVG, virtual shared disk, or HSD name. The **verparvsd** command keeps the original name for the first name it encounters, but makes up unique names for any subsequent duplicate names encountered. New names follow the following suggested naming conventions:
  - vg01n01 for single tailed GVG on node 1. vg01p0ss02 for twin tailed GVGs, primary server node 1, secondary server node 2.
  - **VSD** vsd01vg01n01 (for example, vsdnn*GVG name*)
  - **HSD** hsd01 (for example, hsdnn)

#### **Files**

#### /spdata/sys1/vsd/partitionVSDdata

The default location of the output file containing all the SDR commands to correctly system partition the IBM Virtual Shared Disk data.

#### **Exit Values**

The **verparvsd** command looks for error types (described previously) in each new system partition and corrects them as specified:

- Without –**F**, any single error of the preceding type for even a single system partition causes **verparvsd** to return an error code upon completion.
- With -F, all errors of all of the types described previously are corrected as described, and verparvsd returns a zero (successful) return code.

In either case, **verparvsd** processes all the IBM Virtual Shared Disk data, and generates a complete list of errors on standard error, and a complete SDR command list to the output file.

## **Prerequisite Information**

PSSP: Managing Shared Disks

#### **Related Information**

Commands: defhsd, defvsd, spapply\_config, spdisplay\_config, vsdnode, vsdvg

## **Examples**

To see how well suited the configuration specified in the **config.4\_4\_8/layout.6** layout directory is to your IBM Virtual Shared Disk configuration, enter:

verparvsd config.4\_4\_8/layout.6

#### vhostname

#### **Purpose**

**vhostname** – Sets or displays the virtual host name.

#### **Syntax**

vhostname [-s] [host\_name]

#### **Flags**

**-s** Trims any domain information from the printed name.

### **Operands**

host\_name Sets the virtual host name to host\_name.

**Note:** You must have root authority to use the *host\_name* operand.

## **Description**

Use this command to display or set the virtual host name of the local host. Only users with root authority can set the virtual host name. The *host\_name* is stored in the *letc/vhostname* file.

If displaying the virtual host name and the virtual host name has not been set and the **/etc/vhostname** file does not exist, **vhostname** will return the real host name from the kernel variable.

When setting the virtual host name, if the **/etc/vhostname** file does not exist, it will be created. If it does exist, the file contents will be overwritten by the new virtual host name.

To clear the virtual host name so that the virtual host name no longer exists, remove the /etc/vhostname file.

**Note:** You must have root authority to remove the /etc/vhostname file.

The virtual host name is used in fail over situations when an application has associated the host name in the kernel of a particular machine to the service it is providing. When the application is restarted on the fail over node that has a different host name, the application may not work or work incorrectly. If the application needs to associate a host name with a particular service and it cannot handle having multiple host names, a virtual host name can be provided. The application can call **vhostname** instead of **hostname** and get the host name of the node it normally runs on. This eliminates the need to change the real host name in the kernel on the fail over node. It should be noted that changing the real host name in the kernel can cause problems with other applications that rely on the real host name in the kernel to identify the *physical machine*.

**Note:** The High Availability Cluster Multiprocessing (HACMP) event scripts provided with the High Availability Control Workstation (HACWS) option of the IBM Parallel System Support Programs for AIX (PSSP) set and clear the virtual host name in the HACMP pre- and post-event scripts. The administrator normally should not have to set or clear the virtual host name.

#### **Files**

#### /etc/vhostname

Contains the virtual host name.

#### **Exit Values**

- 0 Indicates that if a parameter was used, a virtual host name was successfully set. If a parameter was not used, either a virtual or real host name was printed out.
- 1 Indicates that an error occurred.

#### **Related Information**

Subroutines: getvhostname, setvhostname

AIX command: hostname

AIX Subroutines: gethostname, sethostname

### **Examples**

1. To display the virtual host name, enter:

vhostname

2. To set the virtual host name to **spcw\_prim**, enter:

vhostname spcw\_prim

3. To display the virtual host name and trim domain information for host donald.ibm.com, enter:

vhostname -s

A vhostname of **donald** prints out.

4. To clear the virtual host name so it no longer exists, enter:

rm /etc/vhostname

Note: You must have root authority to remove the /etc/vhostname file.

#### vsdatalst

#### **Purpose**

**vsdatalst** – Displays IBM Virtual Shared Disk subsystem definition data from the System Data Repository (SDR).

#### **Syntax**

```
vsdatalst [-G] {-g | -n | -v}
```

#### **Flags**

-G Displays information for all system partitions on the SP, not only the current system partition.

Only one of the following flags can be specified with each invocation of vsdatalst:

**-g** Displays the following SDR virtual shared disk global volume group data:

```
global_group_name,
local_group_name,
primary_server_node,
secondary_server_node. (This is only enabled with the Recoverable
Virtual Shared Disk subsystem.)
eio_recovery
recovery
```

-n Displays the following SDR virtual shared disk Node data:

```
node_number,
host_name,
adapter_name,
init_cache_buffer_count,
max_cache_buffer_count,
rw_request_count,
vsd_request_count,
min_buddy_buffer_size,
max_buddy_buffers.
```

–v Displays the following SDR virtual shared disk definition data:

```
vsd_name,
logical_volume_name,
global_group_name,
minor_number,
option (cache|nocache).
```

## **Operands**

None.

### **Description**

Use this command to display one of several kinds of information to standard output.

You can use the System Management Interface Tool (SMIT) to run the vsdatalst command. To use SMIT, enter:

smit list\_vsd

and select the option for the kind of IBM Virtual Shared Disk SDR information you want to see.

### Security

You must be in the **bin** group to run this command.

#### **Prerequisite Information**

PSSP: Managing Shared Disks

#### **Related Information**

Commands: Isvsd, updatevsdnode, vsdnode

### **Examples**

1. To display SDR virtual shared disk global volume group data, enter:

vsdatalst -g

The system displays a message similar to the following:

**Note:** backup or secondary\_server\_node is only enabled with the Recoverable Virtual Shared Disk subsystem.

| VSD Global Volume | Group Info | ormation    |          |          |          |
|-------------------|------------|-------------|----------|----------|----------|
| Global Volume     | Local      | Server Node | Numbers: | eio_     |          |
| Group name        | VG name    | primary     | backup   | recovery | Recovery |
|                   |            |             |          |          |          |
| hunter-rileysvg   | rileysvg   | 1           | 0        | 0        | 0        |
| ppstest1-rootvg   | rootvg     | 3           | 0        | 0        | 0        |
| tattooine-rootvg  | rootvg     | 2           | 0        | 0        | 0        |

2. To display SDR virtual shared disk node data, enter:

vsdatalst -n

The system displays a message similar to the following:

VSD Node Information

|      |                    |        | Initial | Maximum | VSD   | rw    | Buddy | Buffer: |                 |
|------|--------------------|--------|---------|---------|-------|-------|-------|---------|-----------------|
| node |                    | VSD    | cache   | cache   | req.  | req.  | min.  | max.    | size: #         |
| #    | $\verb host_name $ | adapt. | buffers | buffers | count | count | size  | size    | ${\tt maxbufs}$ |
|      |                    |        |         |         |       |       |       |         |                 |
| 1    | hunter             | tr0    | 64      | 256     | 256   | 48    | 4096  | 65536   | 4               |
| 2    | tattooine          | tr0    | 64      | 256     | 256   | 48    | 4096  | 65536   | 4               |
| 3    | ppstest1           | tr0    | 64      | 256     | 256   | 48    | 4096  | 65536   | 4               |

3. To display SDR virtual shared disk definition data, enter:

vsdatalst -v

The system displays a message similar to the following:

#### VSD Table

| VSD name  | logical volume | Global Volume Group | minor# option |
|-----------|----------------|---------------------|---------------|
| vsd.rlv01 | rlv01          | hunter-rileysvg     | 2 cache       |
| vsd.rlv02 | rlv02          | hunter-rileysvg     | 3 cache       |
| vsd.vsd1  | vsd1           | tattooine-rootvg    | 1 nocache     |
| vsd.vsdp1 | vsd1           | ppstest1-rootvg     | 4 nocache     |

### vsdchgserver

#### **Purpose**

**vsdchgserver** – Switches the server function for one or more virtual shared disks from the node that is currently acting as the server node to the other.

### **Syntax**

vsdchgserver -g vsd\_global\_volume\_group\_name -p primary\_node
[-b secondary\_node] [-o EIO\_recovery]

### **Flags**

- -g Specifies the Global Volume Group name for the volume group that represents all the virtual shared disks defined on a particular node.
- -p Specifies the node number defined as the primary server node for the global volume group specified with the -g flag. The value of the -p option must be the same as the current acting server of the global volume group.
- -b Specifies the node number defined as the secondary server node for the global volume group specified with the -g flag. If the -b flag is not specified, it will set the secondary\_node to undefined in the System Data Repository (SDR). If the current secondary\_node in the SDR is not defined and the -b flag is specified, the vsdchgserver command will set the secondary\_node for the global volume group specified in the -g flag.
- -o Specified as 0, for no recovery on an EIO error, or 1, for recovery on an EIO error. The default is the current value defined in the SDR.

## **Operands**

None.

## **Description**

The **vsdchgserver** command allows the serving function for a global volume group defined on a primary node to be taken over by the secondary node, or to be taken over by the primary node from the secondary node. This allows an application to continue to use virtual shared disks in situations where the cable or adapter between the physical disks and one of the attached nodes is not working.

The Recoverable Virtual Shared Disk subsystem automatically updates the virtual shared disk devices if, and only if, the **vsdchgserver** command is used to flip the currently-defined primary node and secondary node in the global volume group specified in the  $-\mathbf{g}$  flag.

# Security

You must have root privilege to run this command.

# **Prerequisite Information**

PSSP: Managing Shared Disks

# **Related Information**

Refer to PSSP: Managing Shared Disks for information on how to use this command in writing applications.

### Location

/usr/lpp/csd/bin/vsdchgserver

# **Examples**

To change the primary server node for the global volume group node12vg to node 1 and the secondary node to node 2, with EIO recovery, enter:

vsdchgserver -g node12vg -p 1 -b 2 -o 1

# vsddiag

#### **Purpose**

vsddiag - Displays information about the status of virtual shared disks.

**Syntax** 

vsddiag

**Flags** 

None.

**Operands** 

None.

### **Description**

This command displays information about virtual shared disks that can help you determine their status and collect information that helps IBM service representatives diagnose system problems.

**Note:** The **vsddiag** command can only be used when no virtual shared disk I/O is in progress.

# **Prerequisite Information**

PSSP: Managing Shared Disks

#### Location

/usr/lpp/csd/bin/vsddiag

#### **Related Information**

Commands: vsdatalst, vsdsklst

## **Examples**

To display information about the virtual shared disks in your system or system partition, enter:

vsddiag

If all virtual shared disks are created and configured correctly, the output is:

Checking server vsds

Checking VSD request sequence number.

Checking device drivers.

end of vsdlldiag:checkvsdll program.

If there are no virtual shared disks defined, the output is:

k5n02.ppd.pok.ibm.com

VSD ERROR:3:No IBM Virtual Shared Disks are configured on this node.

k5n01.ppd.pok.ibm.com

VSD ERROR:3:No IBM Virtual Shared Disks are configured on this node.

Checking server vsds Checking VSD request sequence number. Checking device drivers.

end of vsdlldiag:checkvsdll program.

If there is something wrong with the virtual shared disks, the output is:

k5n02.ppd.pok.ibm.com

VSD\_ERROR:3:No IBM Virtual Shared Disks are configured on this node.

k5n01.ppd.pok.ibm.com

VSD ERROR:3:No IBM Virtual Shared Disks are configured on this node.

Checking server vsds

Checking VSD request sequence number.

Checking device drivers.

vsdlldiag:checkvsdll: 0034-619 Device driver on node 14 is not at the same level as others on this SP system or system partition. vsdlldiag:checkvsdll: 0034-620 VSD Maximum IP Message Size on node 14 is not at the same level as others on this SP system or system partition.

#### vsdelnode

#### **Purpose**

**vsdelnode** – Removes IBM Virtual Shared Disk information for a node or series of nodes from the System Data Repository (SDR).

#### **Syntax**

vsdelnode node\_number ...

### **Flags**

None.

### **Operands**

node\_number Specifies the number attribute assigned to a node in the SDR.

## **Description**

This command is used to remove IBM Virtual Shared Disk data for a node or series of nodes from the SDR.

The **vsdelnode** command makes the listed nodes no longer virtual shared disk nodes so that no virtual shared disks can be accessed from them. This command is unsuccessful for any nodes that are servers for any global volume groups.

You can use the System Management Interface Tool (SMIT) to run the **vsdelnode** command. To use SMIT, enter:

smit delete\_vsd

and select the Delete Virtual Shared Disk Node Information option.

## **Security**

You must be in the **bin** group to run this command.

#### Restrictions

If you have the Recoverable Virtual Shared Disk software installed and operational, do not use this command. The results may be unpredictable.

See PSSP: Managing Shared Disks.

## **Prerequisite Information**

PSSP: Managing Shared Disks

#### **Related Information**

Commands: vsdatalst, vsdnode

# **Examples**

To delete virtual shared disk node information for nodes 3 and 6, enter: vsdelnode 3 6

## vsdelvg

#### **Purpose**

vsdelvg - Removes virtual shared disk global volume group information from the System Data Repository (SDR).

#### **Syntax**

vsdelvg [-f] global\_group\_name ...

#### **Flags**

−f Forces the removal of any virtual shared disks defined on this global volume group.

### **Operands**

global\_group\_name Specifies the volume group that you no longer want to be

global to the system.

## **Description**

Use this command to remove virtual shared disk global volume group information from the SDR. If any virtual shared disks are defined on a global volume group, the vsdelvg command is unsuccessful unless -f is specified. If -f is specified, any such virtual shared disks must be unconfigured and in the defined state on all the virtual shared disk nodes to be deleted.

You can use the System Management Interface Tool (SMIT) to run the vsdelvg command. To use SMIT, enter:

smit delete vsd

and select the Delete Virtual Shared Disk Global Volume Group Information option.

# **Security**

You must be in the **bin** group to run this command.

## **Prerequisite Information**

PSSP: Managing Shared Disks

#### Location

/usr/lpp/csd/bin/vsdelvg

#### **Related Information**

Commands: undefvsd, vsdatalst, vsdvg

# **Examples**

To delete the virtual shared disk information associated with global volume group vg1n1 from the SDR, enter:

vsdelvg vgln1

#### vsdnode

### **Purpose**

**vsdnode** – Enters IBM Virtual Shared Disk information for a node or series of nodes into the System Data Repository (SDR).

#### **Syntax**

vsdnode node\_number... adapter\_name init\_cache\_buffer\_count
 max\_cache\_buffer\_count vsd\_request\_count rw\_request\_count
 min\_buddy\_buffer\_size max\_buddy\_buffer\_size max\_buddy\_buffers
 vsd\_max\_ip\_msg\_size

#### **Flags**

None.

#### **Operands**

node\_number Specifies the node or nodes whose virtual shared disk

information is to be set as identified by the node\_number

attribute of the SDR node class.

adapter\_name Specifies the adapter name to be used for virtual shared

disk communications for the nodes specified. The adapter name must already be defined to the nodes. Note that the nodes involved in IBM Virtual Shared Disk

support must be fully connected so that proper communications can take place. Use **css0** to specify that the IBM Virtual Shared Disk device driver transmits data requests over the SP Switch. The **css0** adapter will be used the next time the IBM Virtual Shared Disk

device driver is loaded.

to an optoinal cache if you do not use the switch as your

adapter. The recommended value is 256.

max cache buffer count Specifies the maximum number of buffers to be used for

virtual shared disk caching for the nodes specified. The recommended initial value is 256. If you use the switch

as your adapter, no cache buffer is allocated.

vsd\_request\_count Specifies the number of outstanding virtual shared disk

requests for the nodes specified. The recommended

value is 256.

rw\_request\_count Specifies the number of outstanding read and write

requests the virtual shared disk issues at one time to each logical volume for the nodes specified. The recommended value for a server node is 48.

min\_buddy\_buffer\_size Specifies the smallest buddy buffer a server uses to

satisfy a remote request to a virtual shared disk. This value must be a power of 2 and greater than or equal to 4096. IBM suggests using a value of 4096 (4KB). For a 512 byte request, 4KB is excessive. However, recall that

a buddy buffer is only used for the short period of time while a remote request is being processed at the server node.

max\_buddy\_buffer\_size

Specifies the largest buddy buffer a server uses to satisfy a remote noncached request. This value must be a power of 2 and greater than or equal to the *min\_buddy\_buffer\_size*. IBM suggests using a value of 262144 (256KB). This value depends on the I/O request size of applications using the virtual shared disks and the network used by the IBM Virtual Shared Disk software.

max buddy buffers

This value should be the same on all nodes in a system partition. The buddy buffer is pinned kernel memory allocated when the IBM Virtual Shared Disk device driver is loaded the first time a virtual shared disk is configured (and freed when the last virtual shared disk is unconfigured). The size of the buddy buffer affects the number of remote requests the virtual shared disk server node can handle at one time. Remote requests can queue while waiting for a buddy buffer. **statvsd** reports this queuing as buddy buffer shortages. Use this number to select the buddy buffer size for your environment. IBM suggests using a value of 2 initially, resulting in a 512KB buddy buffer for the switch.

**Note:** If the application issues requests larger than 64KB, the number of buddy buffers can be increased, depending on the size of the requests.

vsd\_max\_ip\_msg\_size

Specifies the maximum message size in bytes for virtual shared disks. If you use SMIT to define the virtual shared disk node, the default is 24576 (24KB); otherwise, the default is none. If you are using the switch as your adapter, the recommended value is 61440 (61KB).

# **Description**

Use this command to make the specified nodes virtual shared disk nodes and to assign their IBM Virtual Shared Disk operational parameters. The operational parameters are: adapter name, initial cache buffer count, maximum cache buffer count, read/write request count, virtual shared disk request count, and buddy buffer parameters. If this information is the same for all nodes, run this command once. If the information is different for the nodes, run this command once for each block of nodes that should have the same virtual shared disk information.

You can use the System Management Interface Tool (SMIT) to run the **vsdnode** command. To use SMIT, enter:

smit vsd data

and select the IBM Virtual Shared Disk Node Information option.

## **Security**

You must be in the **bin** group to run this command.

### **Prerequisite Information**

PSSP: Managing Shared Disks

#### Location

/usr/lpp/csd/bin/vsdnode

#### **Related Information**

Commands: updatevsdnode, vsdatalst, vsdelnode

Refer to PSSP: Managing Shared Disks for defining virtual shared disk information in the SDR.

# **Examples**

The following example adds SDR information for a css0 network and nodes 1 through 8 with css0 being the adapter name used for virtual shared disk communications. Initially, this is accomplished with 64 cache buffers and with a maximum of 256 cache buffers to be used for IBM Virtual Shared Disk support, with allowance for 48 outstanding read/write requests per virtual shared disk and 256 outstanding virtual shared disk requests per node with two 256KB max\_buddy\_buffers and a 4KB min\_buddy\_buffer\_size.

vsdnode 1 2 3 4 5 6 7 8 css0 64 256 256 48 4096 65536 2 262144

#### vsdsklst

#### **Purpose**

**vsdsklst** – Produces output that shows you the disk resources used by the IBM Virtual Shared Disk subsystem across a system or system partition.

### **Syntax**

vsdsklst [-v] [-d] {-a | -n node\_number[, node\_number2, ...]} [-G]

### **Flags**

- –v Displays only disk utilization information about volume groups and the virtual shared disks associated with them.
- -d Displays only disk utilization information about volume groups and the physical disks associated with them.
- Displays specified information for all nodes in the system or system partition.
- -n node\_number

Lists one or more node numbers for which information is to be displayed.

–G Displays global disk information (across system partitions).

### **Operands**

None.

# **Description**

Use this command to check disk utilization across a system or system partition.

# **Prerequisite Information**

PSSP: Managing Shared Disks

#### Location

/usr/lpp/csd/bin/vsdisklist

#### **Related Information**

Command: vsdatalst

# **Examples**

This command:

vsdsklst -dv -a

displays the following information on a system that has volume groups and virtual shared disks defined on nodes 1, 3, 5, 7, 10, and 12. Node 5 is temporarily inactive.

```
k7n12.ppd.pok.ibm.com
Node Number:12; Node Name:k7n12.ppd.pok.ibm.com
   Volume group:rootvg; Partition Size:4; Total:537; Free:315
        Physical Disk:hdisk0; Total:537; Free:315
    Volume group:vsdvg; Partition Size:4; Total:537; Free:533
        Physical Disk:hdisk1; Total:537; Free:533
        VSD Name:1HsD8n12{1v1HsD8n12}; Size:2
       VSD Name:1HsD20n12{1v1HsD20n12}; Size:2
k7n01.ppd.pok.ibm.com
Node Number:1; Node Name:k7n01.ppd.pok.ibm.com
    Volume group:rootvg; Partition Size:4; Total:537; Free:210
        Physical Disk:hdisk0; Total:537; Free:210
    Volume group:vsdvg; Partition Size:4; Total:537; Free:533
        Physical Disk:hdisk1; Total:537; Free:533
        VSD Name:1HsD1n1{1v1HsD1n1}; Size:2
       VSD Name:1HsD13n1{1v1HsD13n1}; Size:2
k7n05.ppd.pok.ibm.com
No response
k7n10.ppd.pok.ibm.com
Node Number:10; Node Name:k7n10.ppd.pok.ibm.com
   Volume group:rootvg; Partition Size:4; Total:537; Free:303
        Physical Disk:hdisk0; Total:537; Free:303
       VSD Name:vsdn10v1{lvn10v1}; Size:4
       VSD Name:vsdn10v2{lvn10v2}; Size:4
        VSD Name:vsdn10v3{1vn10v3}; Size:4
    Volume group:vsdvg; Partition Size:4; Total:537; Free:533
        Physical Disk:hdisk1; Total:537; Free:533
       VSD Name:1HsD6n10{1v1HsD6n10}; Size:2
       VSD Name:1HsD18n10{\text{Tv1HsD18n10}}; Size:2
k7n03.ppd.pok.ibm.com
Node Number:3; Node Name:k7n03.ppd.pok.ibm.com
    Volume group:rootvg; Partition Size:4; Total:537; Free:269
        Physical Disk:hdisk0; Total:537; Free:269
        VSD Name:vsdn03v1{lvn03v1}; Size:4
       VSD Name:vsdn03v2{1vn03v2}; Size:4
        VSD Name:vsdn03v3{1vn03v3}; Size:4
    Volume group:vsdvg; Partition Size:4; Total:537; Free:533
        Physical Disk:hdisk1; Total:537; Free:533
        VSD Name:1HsD2n3{1v1HsD2n3}; Size:2
        VSD Name:1HsD14n3{1v1HsD14n3}; Size:2
```

```
k7n07.ppd.pok.ibm.com
Node Number:7; Node Name:k7n07.ppd.pok.ibm.com
    Volume group:rootvg; Partition Size:4; Total:537; Free:300
        Physical Disk:hdisk0; Total:537; Free:300
        VSD Name:vsdn07v1{lvn07v1}; Size:4
        VSD Name:vsdn07v2{1vn07v2}; Size:4
        VSD Name:vsdn07v3{1vn07v3}; Size:4
    Volume group:vsdvg; Partition Size:4; Total:537; Free:533
        Physical Disk:hdisk1; Total:537; Free:533
        VSD Name:1HsD4n7{1v1HsD4n7}; Size:2
        VSD Name:1HsD16n7{lv1HsD16n7}; Size:2
To view the output for a specific node, type:
vsdsklst -n 12
The output is:
k7n07.ppd.pok.ibm.com
Node Number:7; Node Name:k7n07.ppd.pok.ibm.com
    Volume group:rootvg; Partition Size:4; Total:537; Free:300
        Physical Disk:hdisk0; Total:537; Free:300
        VSD Name:vsdn07v1{lvn07v1}; Size:4
        VSD Name:vsdn07v2{1vn07v2}; Size:4
        VSD Name:vsdn07v3{1vn07v3}; Size:4
    Volume group:vsdvg; Partition Size:4; Total:537; Free:533
        Physical Disk:hdisk1; Total:537; Free:533
        VSD Name:1HsD4n7{1v1HsD4n7}; Size:2
        VSD Name:1HsD16n7{1v1HsD16n7}; Size:2
If both the rootvg and testvg volume groups are varied on, the system displays
output similar to the following:
Node Number:12; Node Name:k21n12.ppd.pok.ibm.com
    Volume group:rootvg; Partition Size:4; Total:537; Free:47
        Physical Disk:hdisk0; Total:537; Free:47
        VSD Name:1HsD1n12[1v1HsD1n12]; Size:5
        VSD Name:1HsD2n12[1v1HsD2n12]; Size:5
        VSD Name:vsd4n12[1vvsd4n12]; Size:4
        VSD Name:vsd5n12[1vvsd5n12]; Size:4
        VSD Name:vsd6n12[lvvsd6n12]; Size:4
    Volume group:testvg; Partition Size:4; Total:537; Free:313
        Physical Disk:hdisk1; Total:537; Free:313
        VSD Name:vsd14n12[lvvsd14n12]; Size:4
If the testvg volume group is not varied on, the system displays output similar to the
following:
Node Number:12; Node Name:k21n12.ppd.pok.ibm.com
    Volume group:rootvg; Partition Size:4; Total:537; Free:47
        Physical Disk:hdisk0; Total:537; Free:47
        VSD Name:1HsD1n12[1v1HsD1n12]; Size:5
        VSD Name:1HsD2n12[1v1HsD2n12]; Size:5
        VSD Name:vsd4n12[1vvsd4n12]; Size:4
        VSD Name:vsd5n12[lvvsd5n12]; Size:4
        VSD Name:vsd6n12[1vvsd6n12]; Size:4
    Volume group:testvg is not varied on.
        Physical Disk:hdisk1;
```

#### vsdsklst

Instead of issuing this command directly, you should use the appropriate SMIT panels to view it in the best format. To view information about volume groups, type:

smit lsvg

To view information about logical volumes, type:

smit lslv

To view information about physical volumes, type:

smit lspv

### vsdvg

### **Purpose**

**vsdvg** – Defines a virtual shared disk global volume group.

### **Syntax**

vsdvg [-g global\_group\_name ] local\_group\_name primary\_server\_node
 [secondary\_server\_node] [eio\_recovery]

### **Flags**

-g global\_group\_name

Specifies a unique name for the new global volume group. This name must be unique across the system partition. It should be unique across the SP, to avoid any naming conflicts during future system partitioning operations. The suggested naming convention is **vg**xxnyy, where yy is the node number, and xx uniquely numbers the volume groups on that node. If this is not specified, the local group name is used for the global name. The length of the name must be less than or equal to 31 characters.

### **Operands**

local\_group\_name

Specifies the name of a volume group that you want to indicate as being used for virtual shared disks. This name is local to the host upon which it resides. The length of the name must be less than or equal to 15 characters.

primary\_server\_node

Specifies the primary server node on which the volume group resides. The length of the name must be less than or equal to 31 characters. This can be specified in four different ways:

- frame,slot
- · node number
- host name
- IP address

secondary\_server\_node

Specifies the secondary server node on which the volume group resides. The length of the name must be less than or equal to 31 characters.

This can be specified in four different ways:

- · frame,slot
- node number
- host name
- · IP address

**Note:** This operand is used only by the Recoverable Virtual Shared Disk subsystem.

eio recovery

If a secondary server node is not specified, the default is 0 for no recovery. If the secondary server node is specified, the default is 1.

# Description

Use this command to define volume groups for use by the IBM Virtual Shared Disk subsystem. This is done by specifying the local volume group name, the node on which it resides, and the name by which the volume group will be known throughout the cluster.

If eio\_recovery is set (to a value of 1) due to disk error (EIO error), the IBM Recoverable Virtual Shared Disk system will perform a full recovery by flipping the current primary node and the secondary node and doing one more retry on the new primary node.

You can use the System Management Interface Tool (SMIT) to run the vsdvg command. To use SMIT, enter:

smit vsd data

and select the Virtual Shared Disk Global Volume Group Information option.

## **Security**

You must be in the **bin** group to run this command.

#### Restrictions

The secondary\_server\_node operand is used only by the Recoverable Shared Disk subsystem.

# **Prerequisite Information**

PSSP: Managing Shared Disks

#### Location

/usr/lpp/csd/bin/vsdvg

#### **Related Information**

Command: vsdelvg

# **Examples**

1. The following example adds SDR information indicating that the volume group known as vg2n17 on node 17 is available for global access and is known to the cluster as **vg2n17**. Node **17** is the primary and only server.

vsdvg vg2n17 17

2. The following example with the Recoverable Virtual Shared Disk subsystem adds SDR information indicating that the volume group known as vg1p3s15 on nodes 3 and 15 is available for global access and is known to the cluster as vg1p3s15. 3 is the primary server node and 15 is the secondary server node.

vsdvg vg1p3s15 3 15

# vsdvgts

### **Purpose**

**vsdvgts** – Reads the timestamp from the volume group descriptor area (VGDA) of the physical disks and sets the value in the System Data Repository (SDR).

### **Syntax**

vsdvgts [-a] [volgrp]

### **Flags**

-a Specifies that the timestamps for this volume group for both primary and secondary nodes should be updated. If this flag is not specified, the timestamp is updated on the local node only.

#### **Operands**

volgrp Specifies a volume group. If this operand is not specified, the timestamps for all the volume groups on this node are updated.

#### **Description**

Use this command to update the timestamp that the Recoverable Virtual Shared Disk subsystem uses to determine if a twin-tailed volume group has changed. When the subsystem detects a change, the recovery scripts export the volume group and then import the volume group.

This command can be used to avoid exporting the volume group and then importing the volume group during recovery in situations where the export and import operations are not really necessary. This command should be used very carefully.

#### **Exit Values**

- **0** Indicates the successful completion of the command.
- 1 Indicates that the program was unable to read one or more timestamps.

# **Security**

You must have root privilege to issue the vsdvgts command.

# Implementation Specifics

This command is part of the Recoverable Virtual Shared Disk optional component of PSSP.

# **Prerequisite Information**

See PSSP: Managing Shared Disks.

#### vsdvgts

# Location

### /usr/lpp/csd/bin/vsdvgts

# **Examples**

To update the timestamp associated with the virtual shared disk volume group vsdvg1 for just this node, enter:

vsdvgts vsdvg1

#### vsdvts

### **Purpose**

vsdvts - Verifies that the IBM Virtual Shared Disk component works.

### **Syntax**

vsdvts [-b block\_size] [-n number\_of\_blocks] vsd\_name [file]

### **Flags**

-b Specifies the block\_size used on the read and write calls to the virtual shared disk. Because the virtual shared disk raw device is used, the block size must be a multiple of 512. The default block size is 4096.

Specifies the number of blocks of the file to read. The default is to read 1MB of data from the file, so 1MB divided by block\_size is the default number of blocks. Specifying 0 means to read as many full blocks of data as there are in the file. If more blocks are specified than are in the file, only the number of full blocks that exist will be used.

### **Operands**

vsd\_name Specifies the virtual shared disk to be verified (for example, that will

be written and read with the data from the file). The virtual shared disk should be in the active state. Ensure that the virtual shared disk is large enough to hold all the data you plan to write to it. A virtual shared disk on a logical volume with one physical system partition is large enough if all the **vsdvts** defaults are taken.

file Specifies the file to be written to the virtual shared disk to verify its

operation. The data is then read from the virtual shared disk and compared to this file to ensure the virtual shared disk read and write

operations are successful. The default file is /unix.

# Description

#### Attention

Data on *vsd\_name* and its underlying logical volume is overwritten and, therefore, destroyed. Use this command after you have defined a virtual shared disk (including its underlying logical volume), but **before** placing application data on it.

Use this command to verify that the *vsd\_name* is in the active state and then to write the specified part of *file* to the raw *vsd\_name* device, */dev/rvsd\_name*. This command reads the data back from the virtual shared disk, then compares it to *file*. If the data is the same, the test is successful and *vsdvts* succeeds. Otherwise, *vsdvts* is unsuccessful. The *dd* command is used for all I/O operations.

Try **vsdvts** on both a server and client node (for example, on both the node with a logical volume and one without it).

### **Prerequisite Information**

PSSP: Managing Shared Disks

### **Related Information**

Commands: vsdnode, vsdvg, defvsd, cfgvsd, startvsd, dd

The preceding commands are listed in their order of use.

# **Examples**

To verfiy that the IBM Virtual Shared Disk component works, choose a newly created vsd that has no application data on it, say vsd1, and enter:

vsdvts vsd1

#### wrap\_test

### **Purpose**

**wrap\_test** – Checks the functionality of a link.

#### Attention

**ATTENTION** – **READ THIS FIRST:** Do **not** activate the SP Switch advanced diagnostic facility until you have read this section completely, and understand this material. If you are not certain how to properly use this facility, or if you are not under the guidance of IBM Service, do **not** activate this facility.

Activating this facility may result in degraded performance of your system. Activating this facility may also result in longer response times, higher processor loads, and the consumption of system disk resources. Activating this facility may also obscure or modify the symptoms of timing-related problems.

### **Syntax**

wrap\_test {[-j jack] [-sswitch\_chip\_id -p switch\_chip\_port]}
[-c cable\_length] [-h]

### **Flags**

- -j jack Specifies the Frame-Switch-BulkHead-Jack connected to the suspected link.
- -s switch\_chip\_id Specifies the ID of a switch chip connected to the suspected link.
- **-p** *switch\_chip\_port* Specifies the number of the switch chip port connected to the suspected link.
- **-c** cable\_length Specifies the length of the cable in meters. The flag is applicable only to the links connecting two switches. The default value is 10 m.
- **-h** Displays usage information.

### Operands

None.

# Description

The **wrap\_test** command checks the functionality of a suspected link, and points to the faulty part of the link that should be replaced. You must specify either the Frame-Switch-BulkHead-Jack, or the *switch\_chip\_id* and *switch\_chip\_port* number that identify the switch chip port connected to the link. If the suspected link connects two switches, you might also specify the *cable\_length* parameter. This will help the wrap test to choose the correct technique for the cable testing.

If the link under test connects a switch to a node, you are required to fence the node before running the test. If the link under test connects two switches, the link will be disabled during the test.

### Location

#### /usr/lpp/ssp/bin/spd/wrap\_test

### **Examples**

1. To test the link connected to jack 6 of switch 17 of frame 1 with a 15 m cable (switch - switch link), enter:

2. To test the link connected to port 3 of switch chip 23 enter:

# Part 2. Technical Reference

This part of the book contains RS/6000 SP Files and Other Technical Information and SP Subroutines.

© Copyright IBM Corp. 1998, 1999

# Chapter 2. RS/6000 SP Files and Other Technical Information

© Copyright IBM Corp. 1998, 1999

#### auto.master File

### **Purpose**

auto.master - Specifies the master input file to the AIX automount daemon defining the file systems to be controlled and their associated map files.

### Description

The auto.master file is the master map file for the AIX automount daemon. It identifies the file systems that are to be controlled by the automounter and the directory map file associated with each file system. It may also contain default mount information for specific file systems. The auto.master file may reference a Network Information Service (NIS) configuration map that is to be used by the automounter. Entries in the master map file use one of the following formats:

+NIS map

Directory path Automount map name [default mount options]

The first form specifies an NIS configuration map that contains mount point and automounter map information. The second form directly identifies the directory path of the file system that is to be controlled by the automounter, along with the map file containing entries for the supported directories within that file system. Default options to be used when the file system is mounted can be optionally specified.

#### **Files**

#### /etc/auto.master

Specifies map files for the AIX automount daemon.

#### **Related Information**

AIX Daemons: automount

The "Managing the Automounter" chapter in PSSP: Administration Guide

The "Network File System (NFS)" and "Network Information Service (NIS)" chapters in AIX Version 4 System Management Guide: Communications and Networks

# **Examples**

The following example is a copy of the default auto.master file shipped with the SP modified to support an NIS configuration map:

# The following entry will use the NIS configuration map if NIS is

# defined for this system and the database exists

+auto master

# The following entry provides automount support for users' home

# directories

/u /etc/auto/maps/auto.u -rw,hard,retry=3,timeo=40,rsize=4096, \ wsize=4096

### bootptab.info File

### **Purpose**

/etc/bootptab.info – Specifies the hardware ethernet addresses of SP nodes.

### **Description**

The **/etc/bootptab.info** file contains a list of nodes with their hardware ethernet addresses. It is used by the **sphrdwrad** command during node conditioning to save time in obtaining the hardware ethernet addresses. Each line of the **bootptab.info** file contains two tokens. The first token represents the node, and the second token represents the hardware ethernet address. This information may be input in one of two formats:

node number hardware ethernet address

or

frame, slot hardware ethernet address

#### **Related Information**

Commands: sphrdwrad

## **Examples**

The following is an example of a **bootptab.info** file for a single framed system that contains four high nodes:

1 02608CE8764D

5 02608CE87174

1,9 02608CE87180

13 02608CE8618B

#### haemloadlist File

### **Purpose**

haemloadlist File - Event Management configuration data that is to be loaded into the System Data Repository (SDR)

### Description

RS/6000 Cluster Technology (RSCT), which is included with the IBM Parallel System Support Programs (PSSP) Licensed Program Product (LPP), contains a number of resource monitors that use the Resource Monitor Application Programming Interface (RMAPI) to supply information about system resources to the Event Management subsystem. Information about the monitors and the resources is defined in the **haemloadlist** file and includes:

- The resource variables from which events may be generated
- · The resource IDs for each resource variable
- The classes in which the resource variables are grouped
- The resource monitors that supply the variables.

Before the Event Management subsystem can use this information, it must first be loaded into the System Data Repository (SDR) and then compiled into a binary Event Management Configuration Database (EMCDB) file. The haemloadcfg command is used to load the data from the haemloadlist file into the SDR. The haemcfg command is then used to compile the data from the SDR into the binary EMCDB file. Both of these commands are issued automatically by the haemctrl command when it is used to start the Event Management subsystem on the control workstation.

For resource monitors other than those supplied by RSCT, you must create one or more separate files in load list format to contain their Event Management configuration data. You can specify the name of any file in load list format on the haemloadcfg command.

You can use SDR commands to work with objects in the Event Management classes directly. However, IBM suggests that you use load list files and the haemloadcfg command to work with objects in these classes. The haemloadcfg command provides validation, unique to the Event Management configuration data, not available in the SDR commands.

You cannot use System Management Interface Tool (SMIT) panels to work with objects in these classes.

#### The Format of an Event Management Load List File

Source information for the EMCDB is kept in the several partitioned classes in the SDR, each of which has a set of associated attributes. The format of an Event Management load list file, which can be used as input to the haemloadcfg command, follows the structure of the Event Management data in the SDR.

This man page describes the format of the Event Management load list file. For detailed information about its content (the Event Management SDR classes,

attributes, and their values), see the description of the EMCDB in *PSSP: Event Management Programming Guide and Reference*.

The **haemloadlist** file consists of stanzas, each of which describes an object in one of the Event Management SDR classes. The stanzas may appear in any order in the file.

Each stanza begins with the SDR class name to which the object belongs, followed by one or more lines that define the attributes of the object. The SDR class name must begin in column 1.

An attribute line consists of leading whitespace (blanks or tabs) followed by the attribute name followed by an = (equal sign) followed by a data field. The = (equal sign) may not be surrounded by blank spaces. The data field consists of a single value for the attribute. If the field contains blanks, it must be surrounded by double quotes ("). If the field contains a double quote character, it should be preceded by a backslash (\"). If the field contains a backslash character, it should be preceded by a second backslash (\").

The data field must be on the same line as the attribute. The attribute lines for a stanza stop at either the start of a new stanza or at the end of the file.

Comments may be present in the file. Any line in which the first nonwhite space character is a pound sign (#) is a comment. Blank lines are also considered comment lines and are ignored.

#### The EM Resource Variable Stanza

The **EM\_Resource\_Variable** SDR class contains one object for each resource variable defined in the database. Accordingly, there is one **EM\_Resource\_Variable** stanza for each resource variable that is defined.

Here is an example of a stanza that defines a resource variable of type Quantity:

Here is an example of a stanza that defines a resource variable of type State:

#### The EM\_Structured\_Byte\_String Stanza

The **EM\_Structured\_Byte\_String** SDR class contains one object for each structured field that is defined in a structured byte string. Accordingly, there is one **EM\_Structured\_Byte\_String** stanza for each structured field that is defined.

The **IBM.PSSP.Prog.pcount** resource variable is an SBS that has three structured fields. Here is an example of the stanzas that define the fields:

#### The EM Resource ID Stanza

The **EM\_Resource\_ID** SDR class contains one object for each resource ID element that is defined for a resource and all of its resource variables. Accordingly, there is one **EM\_Resource\_ID** stanza for each resource ID element that is defined.

Here are some examples of stanzas that define resource IDs. The resource ID for the resource named **IBM.PSSP.aixos.PagSp** contains only one resource ID element. The resource ID for the resource named **IBM.PSSP.Prog** contains three elements.

```
EM Resource ID
        riResource_name="IBM.PSSP.aixos.PagSp"
        riElement name="NodeNum"
        riElement description="701"
EM Resource ID
        riResource name="IBM.PSSP.Prog"
        riElement name="UserName"
        riElement_description="701"
EM Resource ID
        riResource name="IBM.PSSP.Prog"
        riElement name="ProgName"
        riElement description="701"
EM Resource ID
        riResource_name="IBM.PSSP.Prog"
        riElement name="NodeNum"
        riElement_description="701"
```

#### The EM\_Resource\_Class Stanza

The **EM\_Resource\_Class** SDR class contains one object for each resource variable class that is defined in the database. Accordingly, there is one **EM\_Resource\_Class** stanza for each resource variable class that is defined.

Here are two examples of stanzas that define resource classes:

#### The EM\_Resource\_Monitor Stanza

The **EM\_Resource\_Monitor** SDR class contains one object for each resource monitor that is defined in the database. Accordingly, there is one **EM\_Resource\_Monitor** stanza for each resource monitor that is defined.

Here are some examples of stanzas that define resource monitors:

```
EM_Resource_Monitor
        rmName="IBM.PSSP.harmpd"
        rmPath="/usr/lpp/ssp/bin/haemRM/harmpd"
        rmMessage file="PEM.cat"
        rmMessage set="2"
        rmConnect type="server"
        rmPTX prefix="0"
        rmPTX_description="0"
        rmPTX_asnno="0"
EM Resource Monitor
        rmName="IBM.PSSP.harmld"
        rmPath="/usr/lpp/ssp/bin/haemRM/harmld"
        rmMessage file="harm des.cat"
        rmMessage set="1"
        rmConnect type="server"
        rmPTX prefix="IBM/PSSP.harmld"
        rmPTX description="1,2"
        rmPTX_asnno="2"
```

#### **Related Information**

Commands: haemcfg, haemloadcfg

For a general overview of configuring Event Management, see "The Event Management Subsystem" chapter of *PSSP: Administration Guide*.

For a description of the SDR classes and attributes that are related to the EMCDB, see *PSSP: Event Management Programming Guide and Reference*.

#### hmacls File

### **Purpose**

**/spdata/sys1/spmon/hmacls** – Defines the Access Control Lists (ACLs) used by the Hardware Monitor daemon.

### **Description**

The **/spdata/sys1/spmon/hmacls** file contains permission specifications for users to execute the various Hardware Monitor operations. Each line in the file consists of three white-space separated tokens in the following format:

obj user\_name permissions

The *obj* token is either a frame ID or the host name of the control workstation (known as the Monitor and Control Node (MACN) by the Hardware Monitor). The *user\_name* token is the user's principal name or principal name and instance.

The *permissions* token specifies which operations the user specified by the *user\_name* token can execute against the object specified by the *obj* token.

If the *obj* token is a frame ID, the *permissions* token is one or more characters taken from the set **v**, **s**, and **m**. A definition of each follows:

- v Specifies Virtual Front Operator Panel (VFOP) permission
- s Specifies S1 permission
- m Specifies Monitor permission

The VFOP permission implies the monitor permission. These permissions are described in the various commands. If the *obj* token is the MACN host name, the *permissions* token must be the character **a**. The character **a** is the administrative permission required to use the **hmadm** command.

Users are authorized to use the Hardware Monitor by virtue of having their names in the /spdata/sys1/spmon/hmacls file and have issued the k4init command with that name.

#### **Files**

#### /spdata/sys1/spmon/hmacls

Specifies ACLs for the Hardware Monitor daemon.

#### **Related Information**

Commands: hmadm, hmcmds, hmmon, nodecond, s1term

# **Examples**

The following is an example of a hmacls file:

```
workstn3.kgn.ibm.com john.admin a
1 john.admin vsm
2 john.admin vsm
3 john.admin vsm
1 mary m
2 mary m
3 mary m
```

#### hmthresholds File

### **Purpose**

**hmthresholds** – provides a software mechanism for applying threshold values to SP Frame, Node, and Switch environmental conditions such as voltage, amperage, and temperature. The Hardware Monitor (**hardmon**), with the aid of the Logging Daemon (**splogd**), provides notification to the ERRPT when an applied threshold value is crossed. This software checking, if enabled, is done in parallel with the internal self-checking done by the hardware itself.

### Description

The **/spdata/sys1/spmon/hmthresholds** file contains threshold values in the form of low/high warning conditions, and low/high shutdown conditions. Each line in the file, excluding comment lines, which begin with a # (pound sign) in column one, consists of at least three white-space separated tokens in the following format:

```
node_type low_value high_value [ [low_value high_value] [... ...] ]
```

The **node\_type** token is the value of the Hardware Monitor variable "type" which is the definitive identifier for the SP Supervisor card that is installed in the hardware for any given slot. Use the **hmmon** command to obtain the value of the variable "type" for a given node.

For example, using an SP2 wide node with 4.0 volt power:

```
$ hmmon -G -Q -v type 1:1
frame 001, slot 01:
supervisor type 0x0051
```

**low\_value** and **high\_value** are token pairs that are the low/high values for the environmental condition you want to threshold.

For example, examine the following excerpt from the /spdata/sys1/spmon/hmthresholds file.

```
#### SP2 wide node w/4.0 volt power:
       VOLTP5M
                 VOLTP12
                           VOLTN12
                                      VOLTP5I
                                                 TEMP
                                                          VOLTP4
      low high low high low high low high low high
# Warning thresholds
                                               0x00 45.0 3.46 4.2
# 0x51 4.75 5.4
                11.0 13.0 11.0 13.0 4.75 5.4
# Shutdown thresholds
# 0x51 4.50 5.75 10.2 13.8 10.2 13.8 4.50 5.75 0x00 60.0 3.28 4.4
# Software thresholding disabled
 0x51 0x00 0xff 0x00 0xff 0x00 0xff 0x00 0xff 0x00 0xff 0x00 0xff
```

The node\_type is 0x51. It is an SP2 wide node w/4.0 volt power. There are three sets of token pairs defined (only one is uncommented). Each of the three sets contain six token pairs. The six token pairs are the low/high threshold values for, in order from left to right, +5 volts memory, +12 volts, -12 volts, +5 volts I/O, temperature, and +4 volts. The first set establishes warning thresholds, the second establishes shutdown thresholds. The last set, which is the one used by the Hardware Monitor since its the one that's uncommented, effectively disables environmental checking since the low/high value pairs are set to maximum low and maximum high.

For hardware that does not report environmental conditions there is a dummy entry in the **/spdata/sys1/spmon/hmthresholds** file. Recall that at least three white-space separated tokens are required for each SP hardware type supported by the Hardware Monitor.

For example, examine the following excerpt from the /spdata/sys1/spmon/hmthresholds file for an SP Switch and Twin-Tail Frame hardware in basecode, or non-active, mode:

```
#
# #### SP Switch - base code only; no supervisor:
# DUMMY (cardtype has no A/D registers)
# low high
# Software thresholding disabled
0x80 0x00 0xff
#
# #### twin-tail frame - base code only; no supervisor:
# DUMMY (cardtype has no A/D registers)
# low high
# Software thresholding disabled
0x10 0x00 0xff
```

#### **Enabling Software Thresholding**

Software thresholding can be enabled in one of following ways:

- Use the Released Values: Since the /spdata/sys1/spmon/hmthresholds file
  is released with nominal warning and shutdown values you would need to
  simply decide which environmental condition you wish to monitor (warning or
  shutdown) and uncomment the appropriate line for that hardware type. The
  released values coincide with the values that the hardware itself uses to
  perform hardware out-of-spec thresholding, or said another way, internal
  self-checking.
- Make Up Your Own: You could code your own low/high values. If you code
  your own values, it's recommended that, instead of modifying the warning or
  shutdown line itself, you add a new line thereby preserving the released values.

Low/high threshold values (token pairs) are coded as either decimal (base 10), or hex. Temperatures are in Celsius. Volts are volts. Amps are amps. You can enable any number of threshold low/high pairs. In other words, you need not enable all of the value pairs if it is only a subset of them that you are interested in

For example, assume that you suspect the room temperature is causing SP2 wide nodes w/4.0 volt power to overheat and you want to be notified in advance of the released warning threshold.

```
#
#
 #### SP2 wide node w/4.0 volt power:
       VOLTP5M VOLTP12 VOLTN12
                                     VOLTP5I
                                                TEMP
                                                          VOLTP4
#
      low high low high low high low high low high
# Warning thresholds
# 0x51 4.75 5.4
               11.0 13.0 11.0 13.0 4.75 5.4 0x00 45.0 3.46 4.2
# Shutdown thresholds
# 0x51 4.50 5.75 10.2 13.8 10.2 13.8 4.50 5.75 0x00 60.0 3.28 4.4
# Software thresholding disabled
# 0x51 0x00 0xff 0x00 0xff 0x00 0xff 0x00 0xff 0x00 0xff 0x00 0xff
# Software thresholding enabled
 0x51 0x00 0xff 0x00 0xff 0x00 0xff 0x00 0xff 0x00 35.0 0x00 0xff
```

In the example, note that a temperature limit of 35 degrees Celsius has been coded (it's the uncommented line and again the only one that the Hardware Monitor will read). All other threshold values on that same line remain disabled. This does not mean that the node will never get hotter than 35 degrees. It means that you will be notified when this temperature is reached.

#### **Deciding What Threshold Value To Use**

Using the **hmmon** command you can query the Hardware Monitor for the nodes' environmental values. If you query more than once, with a 5 second lapse between queries (the Hardware Monitor refreshes itself with hardware state data every 5 seconds), you should begin to see a pattern develop. The information returned will provide insight into what values to use when coding your own low/high threshold pairs.

For example, using an SP2 wide node with 4.0 volt power:

```
$ hmmon -Q -s -v temp 1:1
   1 temp
                            36.480 0x9034 temperature
$ hmmon -Q -s -v temp 1:1
1
   1 temp
                            38.916 0x9034 temperature
$ hmmon -Q -s -v temp 1:1
                            39.212 0x9034
                                           temperature
   1 temp
$ hmmon -Q -s -v temp 1:1
                            38.882 0x9034 temperature
   1 temp
```

In the example, you can see that the nodes' temperature seems to be hovering around 38-39 degrees. This is only 6 or 7 degrees below the established nominal warning condition. You may choose to establish a high warning threshold value of approximately 40 degrees.

**Note:** When using the **hmmon** command to obtain environmental values be sure to use the "-s (symbolic)" flag. This flag causes hmmon to apply a scalar to the environmental value before displaying it. With the scalar applied, the values can be interpreted as "real-life" values. Again, with temperatures in Celsius, volts as volts, and amps as amps.

hmmon "-r (raw)" and "default" formats do not cause hmmon to apply the scalar value. These two formats display information exactly as it's obtained from the Hardware Monitor - to be more specific, from the hardware itself which holds the values in a "normalized" format.

#### **Environmental Condition Notification**

Environmental condition checking and notification comes in two flavors, Hardware Out-Of-Spec Notification and Software Out-Of-Range Notification.

Hardware Out-Of-Spec Notification: A hardware out-of-spec condition occurs
when the Frame, Node, or Switch Supervisor determines that the hardware is
operating outside the scope of its established warning or shutdown limits.
These established limits are kept internal to the hardware and cannot be
modified through /spdata/sys1/spmon/hmthresholds.

If a hardware out-of-spec environmental condition occurs the Frame, Node, or Switch Supervisor will alert the Hardware Monitor. **hardmon** will in turn report the out-of-spec state to interested parties, such as the Logging Daemon. **splogd** will cut an ERRPT entry. This all happens regardless of whether software thresholding is enabled or disabled. That is, it is a function of the hardware itself.

The following is an example of the hardware out-of-spec environmental states for an SP2 wide node w/4.0 volt power:

```
$ hmmon -G -Q -s 1:1
 1
     1 warningN12Low
                             FALSE
                                      0x9073
                                              -12 volt low warning
 1
                             FALSE
                                      0x9074
                                              -12 volt low shutdown
     1
        shutdownN12Low
 1
     1 warningN12High
                             FALSE
                                      0x9075 -12 volt high warning
 1
        shutdownN12High
                             FALSE
                                      0x9076 -12 volt high shutdown
 1
        warningP12Low
                             FALSE
                                      0x9064 +12 volt low warning
     1
 1
     1
        shutdownP12Low
                             FALSE
                                      0x9065 +12 volt low shutdown
                                      0x9062 +12 volt high warning
 1
     1
        warningP12High
                             FALSE
 1
     1
        shutdownP12High
                             FALSE
                                      0x9063 +12 volt high shutdown
 1
        warningP5mLow
                             FALSE
                                      0x907b +5m volt low warning
 1
                             FALSE
                                      0x907c +5m volt low shutdown
     1 shutdownP5mLow
 1
     1
        warningP5mHigh
                             FALSE
                                      0x907d +5m volt high warning
 1
     1
        shutdownP5mHigh
                             FALSE
                                      0x907e +5m volt high shutdown
 1
     1
        warningP5iLow
                             FALSE
                                      0x907f +5i volt low warning
 1
                             FALSE
                                      0x9080 +5i volt low shutdown
        shutdownP5iLow
 1
     1
        warningP5iHigh
                             FALSE
                                      0x9081 +5i volt high warning
 1
     1
        shutdownP5iHigh
                             FALSE
                                      0x9082
                                              +5i volt high shutdown
 1
     1 fanwarning5
                             FALSE
                                      0x9055 fan 5 warning
 1
     1 fanfail5d
                             FALSE
                                      0x9070 fan 5 delayed shutdown
 1
     1 warningTemp
                             FALSE
                                      0x9058 temperature warning
 1
     1 shutdownTemp
                             FALSE
                                      0x9059
                                              temperature shutdown
 1
        warningP4Low
                             FALSE
                                      0x9087
                                              +4 volt low warning
 1
                                      0x9088 +4 volt low shutdown
     1
        shutdownP4Low
                             FALSE
 1
     1
        warningP4High
                             FALSE
                                      0x9089 +4 volt high warning
 1
     1
        shutdownP4High
                             FALSE
                                      0x908a +4 volt high shutdown
 1
     1 fanwarning1
                             FALSE
                                      0x904d fan 1 warning
 1
     1 fanfailld
                             FALSE
                                      0x906b fan 1 delayed shutdown
 1
     1 fanwarning2
                             FALSE
                                      0x904f fan 2 warning
 1
     1 fanfail2d
                             FALSE
                                      0x906c fan 2 delayed shutdown
 1
     1 fanwarning3
                             FALSE
                                      0x9051 fan 3 warning
 1
                                      0x906e fan 3 delayed shutdown
     1
        fanfail3d
                             FALSE
 1
     1
        fanwarning4
                             FALSE
                                      0x9053
                                              fan 4 warning
 1
     1 fanfail4d
                                      0x906f fan 4 delayed shutdown
                             FALSE
```

In the example, there are no hardware out-of-spec conditions since the environmental states are not asserted. That is, they are all FALSE.

Software Out-Of-Range Notification: A software out-of-range assertion occurs
when the Hardware Monitor detects that the nodes' environmental condition has
either fallen below the low threshold value coded in
/spdata/sys1/spmon/hmthresholds, or has risen higher than the high
threshold value coded in /spdata/sys1/spmon/hmthresholds. For both of

these cases the Hardware Monitor will transition the software out-of-range environmental state to TRUE.

The software out-of-range environmental state will transition to FALSE when the Hardware Monitor detects that the nodes' environmental condition has settled between the low/high threshold value coded in

/spdata/sys1/spmon/hmthresholds. That is, has either crossed the low or high value toward the norm, or average value.

The following is an example of the software out-of-range environmental states for an SP2 wide node w/4.0 volt power.

```
$ hmmon -G -Q -s 1:1
 1 1 voltP5mRange
                            FALSE
                                    0x9092 +5 mem volts out of range
 1 1
        voltP12Range
                            FALSE
                                    0x908e +12 voltage out of range
 1 1
        voltN12Range
                            FALSE
                                    0x9091 -12 voltage out of range
 1 1
                                    0x9090 +5 I/0  volts out of range
        voltP5iRange
                            FALSE
 1 1
        tempRange
                            FALSE
                                    0x9084 temperature out of range
                            FALSE
 1 1
        voltP4Range
                                    0x9093 +4 voltage out of range
```

In the example, there are no software out-of-range conditions since the environmental states are not asserted. That is, they are all FALSE. Note that the environmental states end with the suffix "Range". This is true of all software out-of-range environmental state variables.

If a software out-of-range environmental condition were to occur the Hardware Monitor would report the out-of-range state to interested parties, such as the Logging Daemon, by transitioning the state to TRUE. splogd will cut an ERRPT entry.

The following is an example of an ERRPT entry for a temperature out-of-range condition:

LABEL: SPMON\_INFO103\_TR

IDENTIFIER: 0D1620A8

Date/Time: Thu Jul 9 12:15:04

Sequence Number: 47977

Machine Id: 000044587000

Node Id: k4s
Class: H
Type: UNKN
Resource Name: sphwlog
Resource Class: NONE
Resource Type: NONE
Location: NONE

Description

THRESHOLD HAS BEEN EXCEEDED

Probable Causes POWER SUBSYSTEM COOLING FAN THERMAL DETECTOR

Failure Causes POWER SUBSYSTEM COOLING FAN THERMAL DETECTOR

Recommended Actions NONE

Detail Data
DETECTING MODULE
LPP=PSSP,Fn=splogd.c,SID=1.16.1.16,L#=925,
DIAGNOSTIC EXPLANATION
Information; Node 1:1; tempRange; Value out of range.

If the software out-of-range environmental condition was to transition toward the norm, or average value, the Hardware Monitor would transition the state to FALSE and notify interested parties such as the Logging Daemon. **splogd** will cut an ERRPT entry.

The following is an example of an ERRPT entry for a temperature out-of-range condition that transitioned to FALSE:

LABEL: SPMON INFO104 TR

IDENTIFIER: E91A5929

Date/Time: Thu Jul 9 12:15:09

Sequence Number: 47978

Machine Id: 000044587000 Node Id: k4s Н Class: .. TEMP Type: Resource Name: sphwlog Resource Class: NONE Resource Type: NONE NONE Location:

Description PROBLEM RESOLVED

Probable Causes POWER SUBSYSTEM COOLING FAN THERMAL DETECTOR UNDETERMINED

Failure Causes POWER SUBSYSTEM COOLING FAN THERMAL DETECTOR

> Recommended Actions NONE

Detail Data DETECTING MODULE LPP=PSSP,Fn=splogd.c,SID=1.16.1.16,L#=925, DIAGNOSTIC EXPLANATION Information; Node 1:1; tempRange; Condition cleared.

# **Implementation Specifics**

This file is part of the PSSP **ssp.basic** fileset.

#### **Files**

/spdata/sys1/spmon/hmthresholds

#### **Related Information**

Commands: hmmon

Subsystems: Hardware Monitor (hardmon), Logging Daemon (splogd)

# **Examples**

The following is an example of the software out-of-range environmental states for an SP2 wide node w/4.0 volt power.

| \$<br>hm | mon | -G -Q -s 1:1 |       |        |                           |
|----------|-----|--------------|-------|--------|---------------------------|
| 1        | 1   | voltP5mRange | FALSE | 0x9092 | +5 mem volts out of range |
| 1        | 1   | voltP12Range | FALSE | 0x908e | +12 voltage out of range  |
| 1        | 1   | voltN12Range | FALSE | 0x9091 | -12 voltage out of range  |
| 1        | 1   | voltP5iRange | FALSE | 0x9090 | +5 I/O volts out of range |
| 1        | 1   | tempRange    | FALSE | 0x9084 | temperature out of range  |
| 1        | 1   | voltP4Range  | FALSE | 0x9093 | +4 voltage out of range   |

#### hwevents File

### **Purpose**

**hwevents** – Contains state change actions that are to be performed by the logging daemon (**splogd**). The Hardware Monitor (**hardmon**) detects these state changes, and notifies the logging daemon. The Logging Daemon (**splogd**) can perform three different operations, based on information in **hwevents**. It can 1) write state changes to the ERRPT, 2) write state changes to a log file, 3) run user exits when specified state changes occur.

### **Description**

The /spdata/sys1/spmon/hwevents file contains lines that specify one of the three operations described in the Purpose section. Each line in the file, excluding comment lines, which begin with a # (pound sign) in column one, consists of at least seven white-space separated tokens in the following format:

frame slot variable operator value time function [argument [... ...]]

Following is a description of these tokens:

**frame** Specifies a frame number (1-n) or \* for all frames.

**slot** Specifies the following:

- A number from 0–17
- · One of:
  - NODES\_ONLY (addresses 1 through 16)
  - SWITCH (address 17)
  - FRAME (address 0)
  - \* (all addresses)
  - NODES AND SWITCH (addresses 1–17)
  - FRAME\_AND\_NODES (addresses 0–16)
  - FRAME\_AND\_SWITCH (addresses 0 and 17)

variable Specifies a hardware variable, as returned from the Hardware Monitor

(for example, nodePower, temp, LED7SegA). For a list of all variables, issue the command **hmmon –V**.

**operator** Specifies how to compare the value. Acceptable values are: =, <, >, and

value Specifies the value of the variable to match with the operator wildcard (\*), or a partial match with the wildcard at the end (23\*).

Specifies if the function should be called at startup, when the state changes, or at both times. Valid options are **startup**, **change**, or **both**.

**function** Specifies the program to call when an event occurs. Any 'argument' tokens will be passed as arguments to the program.

There are two special keywords for function. If function is SP\_ERROR\_LOG, error logging is performed provided that syslog is set up and AIX error logging is set up to perform SP logging. Refer to the **setup\_logd** command for details.

•

338

time

```
If function is SP_STATE_LOG, these state changes that meet the
                                statement's criteria are logged to
                                /var/adm/SPlogs/spmon/splogd.state_changes.timestamp.
  Files
                      /spdata/sys1/spmon/hwevents
                      /var/adm/SPlogs/spmon/splogd.state_changes.timestamp
  Related Information
                      SP Commands: hmmon
                      Subsystems: Logging Daemon (splogd), Hardware Monitor (hardmon)
  Examples
  The following is an example of an hwevents file:
  # frame slot
                variable
                                operator value time function
                                               b SP ERROR LOG
                                 =
                                               b
                                                   /usr/lpp/ssp/install/bin/SDR_config -l
                 type
                 hostHWFrameID
                                         0
                                             c /usr/lpp/ssp/install/bin/SDR config -l
                                  1=
                 hostHWSlotID
                                            С
                                                   /usr/lpp/ssp/install/bin/SDR_config -l
                                            С
                                                   /usr/lpp/ssp/bin/Eclock.state change -s
                 mux
                                         1
                                            С
                                                   /usr/lpp/ssp/bin/Eclock.state change -s
                 portClkMissing
                                            С
                                                   /usr/lpp/ssp/bin/Eclock.state change -s
                 chipC1kMissing
                                         1
                 nodePower
                                               С
                                                   /usr/lpp/ssp/bin/Eclock.state change -p
           17
                                         1
                                                   /usr/lpp/ssp/install/bin/spexpon
     * NODES ONLY PowerOnRequest
  #
  # Uncomment the SP STATE LOG line to turn state change logging on.
  # If you run with state change logging on, be sure you have a large enough /var.
  # The state change logs will be closed each night on the control workstation
  # if they exist and any that are older than a week will be removed by
 # cleanup.logs.ws.
 #
```

SP STATE LOG

### .klogin File

### **Purpose**

.klogin - Specifies remote principals that can use a local user account.

### **Description**

The **\$HOME/.klogin** file defines which users and services on any remote hosts (computers in a network) within an authentication realm are allowed to invoke commands on the local user account.

The format of the **\$HOME/.klogin** file is:

principal.instance@realm

A typical .klogin file, if present, looks similar to the following:

harry@KGN.IBM.COM beverly.root@KGN.IBM.COM root.admin@KGN.IBM.COM user.wkst3@KGN.IBM.COM user1@KGN.IBM.COM rcmd.wkst3@KGN.IBM.COM

The **principal** name is the name of the remote user using SP authentication to execute remote commands on a local user account.

The **instance** is used to distinguish among variations on the principal name and may be used to indicate special privileges such as root authorization. In many environments, the **instance** is used with a service to indicate the workstation the service is running on. The service entries are usually found only in the root directory **.klogin** file.

The realm is the authentication realm. This may be different if there are several authentication realms, each with a different realm name, in your environment.

If the originating remote user is authenticated to one of the principals named in the **.klogin** file, access is granted to the account. The owner of the account is granted access if there is no **.klogin** file. If a **.klogin** file is present, the owner must also be listed to gain access to his or her account from a remote host.

For security reasons, any **\$HOME/.klogin** file must be owned by either the local user or root, and only the owner should have read and write access.

#### **Files**

#### \$HOME/.klogin

Specifies remote users that can use a local user account.

### **Prerequisite Information**

- Refer to AIX Version 4 System Management Guide: Communications and Networks for a network overview.
- Refer to the chapter on security in PSSP: Administration Guide for an overview and for additional Kerberos information.

#### **Related Information**

SP Commands: k4init, rcp, rsh

# **Examples**

The following examples assume both Jeff and Anna have principal names in the authentication database (anna@KGN.IBM.COM, jeff@KGN.IBM.COM) and have issued a **k4init** to be authenticated on their local host. In addition, there is one authentication realm signified by KGN.IBM.COM.

- 1. To allow only user Anna on host wkst3 to rsh into her own account on host wkst7, a .klogin file is not required.
- 2. To allow user Jeff on host wkst3 to rsh into Anna's account on host wkst7, the .klogin file in Anna's account on wkst7 must have the following entries:

anna@KGN.IBM.COM jeff@KGN.IBM.COM

Anna's entry must be present in the **.klogin** file since the **.klogin** file exists. Jeff can now use the **-I** flag on the rsh or rcp to access Anna's account.

#### **Kerberos**

### **Purpose**

**Kerberos** – Contains an introduction to SP authentication services.

### Description

**Kerberos** authenticates individual users in a network environment. After authenticating your identity, you can use facilities such as Sysctl, the SP System Monitor, and the authenticated versions of network utilities rsh and rcp, without having to present passwords to remote hosts and without having to use .rhosts files.

Before you can use the SP authenticated commands, you must make sure that you are added to the authentication database. You can use the k4init command to find out. This command tries to authenticate your identity in the system. The k4init command prompts you for a principal name and password. Enter your principal name and password. If the command accepts your authentication information without sending you a message, you are already registered. If you enter your user name and k4init responds with the following message:

Kerberos principal unknown

contact your system administrator.

A principal identifier contains three parts. The first is the user or service name. The second is the instance, which in the case of a user is usually null. Some users can have privileged instances, however, such as root or admin. In the case of a service, the instance is the name of the machine on which it runs (for example, there can be a rcmd (sysctld daemon) service running on the machine abc, which is different from the kshd service running on the machine xyz). The third part of the name is the realm. The realm corresponds to the service providing authentication for the principal. For example, computing resources within an enterprise can be partitioned into multiple administrative units for convenience or other business reasons.

When writing a principal identifier, the user or service name is separated from the instance (if not null) by a period, and the realm (if not the local realm) follows, preceded by an at sign (@).

When you authenticate your identity using the k4init command, you are given an initial ticket (which is an encrypted protocol message that provides authentication). This ticket is used to request other tickets from the authentication service for SP authenticated services such as SP sysctl. The ticket transactions are done transparently, so you do not have to worry about their management.

Be aware that tickets expire. Some tickets, such as admin instance tickets, may expire in a few minutes, while other tickets may be good for hours, days, or weeks depending on the installation's policy. If your login session extends beyond the time limit, you have to reauthenticate your identity using the k4init command to get new tickets.

For more information about the k4init and k4destroy commands, see the k4init and k4destroy command.

# **Related Information**

Commands: kadmin, k4destroy, k4init, k4list, kpasswd

### krb.conf File

### **Purpose**

/etc/krb.conf - Contains the SP authentication configuration file.

# Description

The **krb.conf** file contains configuration information describing the local authentication realm and the location of authentication servers for known realms.

The first line of the krb.conf file contains the name of the local authentication realm. Additional lines specify the location of an authentication server for a realm. The krb.conf file must contain at least one entry for each realm used by the local system. Each line specifying the location of an authentication server must be of the form:

REALM\_NAME host\_name

REALM\_NAME host\_name admin server

When "admin server" follows the host name, it indicates that the hosts also provides an administrative database server.

### **Related Information**

SP File: krb.realms

Refer to the chapter on security in PSSP: Administration Guide for additional Kerberos information.

# **Examples**

The following example of an /etc/krb.conf shows a simple configuration consisting a single realm with two servers, the primary and one secondary:

EAST.COAST

EAST.COAST master.authent.abc.com admin server

EAST.COAST backup.authent.abc.com

Here, "admin server" identifies the system whose full host name is "master.authent.abc.com" as the primary server, responsible for administration of the master database. Note that, in this case, there would have to be information in the /etc/krb.realms file to map the two host names or the domain name authent.abc.com to the local realm name, "EAST.COAST". See the Example section of the krb.realms file.

# krb.realms File

### **Purpose**

**/etc/krb.realms** – Specifies the translations from host names to authentication realms.

# **Description**

The **krb.realms** file provides a translation from a host name or a network domain name to the authentication realm name for the services provided by that host. Each line of the translation file is in one of the following forms (domain names should begin with a period (.)):

```
host_name realm_name domain name realm name
```

If a host name exactly matches the *host\_name* field in a line of the first form, the corresponding realm is the realm of the host. If a host name does not match any *host\_name* in the file but its domain exactly matches a domain name, the corresponding realm is the realm of the host.

If no translation entry applies, the host's realm is considered to be the host name's domain portion converted to uppercase. If the host name does not contain a domain name, the host's realm is considered to be the host name converted to uppercase.

#### **Related Information**

SP File: krb.conf

Refer to the chapter on security in *PSSP: Administration Guide* for additional **Kerberos** information.

# **Examples**

The following example of an **/etc/krb.realms** shows the entries that could be used to map a host name or a domain name to a realm. These names correspond to those used in the **krb.conf** file example.

```
master.authent.abc.com EAST.COAST
.authent.abc.com EAST.COAST
```

The first line maps a specific host name to the realm "EAST.COAST". If the host name were "master.east.coast", no entry would have been required. The second entry maps all host names whose domain portion is "authent.abc.com" to the same domain. The default mapping for this realm is:

```
.east.coast EAST.COAST
```

This type of mapping is always assumed, even if the /etc/krb.realms file is empty.

# SDR\_dest\_info File

### **Purpose**

**SDR\_dest\_info** – Provides connection addresses for System Data Repository (SDR) clients.

# **Description**

The **SDR\_dest\_info** file provides connection addresses for System Data Repository (SDR) clients. It contains the following fields:

**primary** Specifies the IP address of the system partition to which the node

belongs. On the control workstation, this is the IP address of the

default system partition.

**default** Specifies the IP address of the default system partition.

nameofprimary Specifies the host name of the system partition to which the node

belongs.

nameofdefault Specifies the host name of the default system partition.

### **Related Information**

Refer to the *PSSP: Administration Guide* for additional information on the **SDR dest info** file.

### **Examples**

This example shows the contents of an **SDR\_dest\_info** file for a node. The node is a member of system partition 129.40.127.46. The default system partition on this system is 129.40.127.47. The host name of the node's system partition is k99sp1. The host name of the default system partition is k99s.

default:129.40.127.47 primary:129.40.127.46 nameofprimary:k99sp1 nameofdefault:k99s

# sysctl.acl File

### **Purpose**

**sysctl.acl** – Contains the Access Control List (ACL) for the Sysctl ACL authorization callback.

# **Description**

The **sysctl.acl** file contains the list of users authorized to access objects which are assigned the ACL authorization callback. Each line of the file must conform to one of the following formats:

**Comment** A line which begins with a number sign (#) is considered a comment.

**Principal name** A line of the form of "\_PRINCIPAL *principal\_name*" defines a principal on the ACL. If the *principal\_name* is not fully qualified (for example, it does not contain an instance or realm separator), the realm defaults to the local realm and the instance defaults to NULL.

**ACL file** A line in the form "\_ACL\_FILE *file\_name*" references another ACL file the contents of which is included in this file.

The first line of this (or any Sysctl ACL file) must begin with the line:

#ac1#

**Note:** Including a principal in the **sysctl.acl** file gives that principal the same level of authority as having the root password.

# **Prerequisite Information**

See the descriptions of SP authentication and Sysctl in *PSSP: Administration Guide*.

### **Related Information**

SP Command: sysctl

SP Daemon: sysctld

# **Examples**

The following **sysctl.acl** file defines two principals and includes the contents of another ACL file:

```
#acl#
#
# This is the Sysctl ACL file for the system. It defines two
# principals: "root.@HPSSL.KGN.IBM.COM" and "rcr.@HPSSL.KGN.IBM.COM"
# It also includes the contents of file /etc/my.acl.file
#
_PRINCIPAL root.@HPSSL.KGN.IBM.COM
_PRINCIPAL rcr.@HPSSL.KGN.IBM.COM
ACL FILE /etc/my.acl.file
```

# sysctl.conf File

### **Purpose**

**sysctl.conf** – Configures the Sysctl server (**sysctld**) running on the local SP node.

# **Description**

The **sysctl.conf** file configures the local Sysctl server daemon by optionally creating variables, procedures and classes, setting variables, loading shared libraries, and executing Sysctl commands. These items are used by the server in the processing of requests from local and remote Sysctl clients.

The default location of this file is **/etc/sysctl.conf**. An alternate configuration file location can be specified by using the **-f** flag when starting the server (see the **sysctld** command).

The **/etc/sysctl.conf** file contains Sysctl commands which are read and executed by the Sysctl server during its initialization. The following commands are supported:

create var var\_name var\_value [auth\_callback]

The **create var** statement creates a variable, assigns it a value, and assigns it an authorization callback. This variable can then be referenced from within other Sysctl procedures and commands. If the *auth\_callback* parameter is not supplied, a value of NONE is assumed. For example:

create var buildTop /usr/lpp/ssp AUTH

creates the variable **buildTop**, assigns it a value of **/usr/lpp/ssp**, and assigns it an authorization callback of AUTH. The variable **buildTop** can be referenced within Sysctl commands and procedures.

Another example:

create var STARTTIME [exec /bin/date] NONE

creates the variable **STARTTIME**, assigns it the value returned from the execution of the **/bin/date** command at server initialization, and assigns it an authorization callback of NONE. This variable contains the date and time at which the server was started on the node.

create proc proc\_name {parameters} auth\_callback {procedure}

The **create proc** statement creates a new procedure in the Sysctl server. This new procedure can be invoked from a client by supplying its name along with any defined parameters. For example:

create proc mydate {} AUTH {exec /bin/date}

creates the procedure **mydate** which has no parameters. This procedure has an authorization callback of AUTH. The procedure is comprised of a single statement (**exec /bin/date**).

create class class\_name class\_file\_name [auth\_callback]

The **create class** statement creates a class of commands in the Sysctl server. An optional authorization callback can be supplied. The authorization callback assigned to each object in the class is the logical OR of the class' callback (if supplied) and the object's callback. Thus, access to a class' object is granted if either the object's or the class' authorization callback allows access. For example:

create class sys \$buildTop/samples/sysctl/sys.cmds

creates the class sys. If \$buildTop is defined as /usr/lpp/ssp, the file /usr/lpp/ssp/samples/sysctl/sys.cmds contains the definition of the sys class.

#### include

The **include** statement includes the contents of another file in the configuration file. This provides a way of organizing the Server configuration statements into manageable groupings. For example:

include \$buildTop/samples/sysctl/pdfpfck.cmds

causes the Sysctl server to read the contents of the specified file at initialization time.

set The set statement sets the value of the server variables ACL, LOG, or KEY, or sets values in the env() array. The default values for the Sysctl server's ACL file, log file, and service key file can be overridden by assigning values to the ACL, LOG, and KEY variables in the configuration file. For example, the following line overrides the default value for the log file name:

```
set LOG /var/sysctld.log_file
```

The values assigned to the ACL, LOG, and KEY variables are overridden by the optional command line arguments  $-\mathbf{a}$ ,  $-\mathbf{l}$ , and  $-\mathbf{k}$ .

Environment variables (such as the default PATH) can also be set within the configuration file by assigning values to the **env**() array. For example:

```
set env(PATH) /usr/bin:/usr/etc:/etc
```

sets the PATH for the Sysctl server. The **env**() array is assigned an authorization callback of SYSTEM which prevents its modification from outside the Sysctl server by a request sent by a Sysctl client.

#### load lib\_path [init\_proc]

The **load** command dynamically loads the shared library at *lib\_path* into memory. If the **init\_proc** parameter is given, it is used as the library's initialization procedure. Otherwise, the name of the initialization function is derived from the library name as follows:

| library name | init function |
|--------------|---------------|
|              |               |
| libxxx.sl    | xxx_Init()    |
| libxxx.a     | xxx_Init()    |

The Sysctl server exports an API which the library uses to define commands, variables, authorization callbacks, and interpreter deletion callbacks. See the **load()** help page for details.

#### Other Sysctl Commands

The configuration file can also contain other Sysctl commands to modify the behavior of the server. For example, the following command in the configuration file causes the authorization callback for the **svcconnect** command to be changed from the default value of AUTH to NONE. This would allow nonauthenticated clients to connect to the server.

setauth -cmd sycconnect NONE

# **Prerequisite Information**

See the description of Sysctl in PSSP: Administration Guide.

# **Related Information**

SP Command: sysctl

SP Daemon: sysctld

# tuning.commercial File

# **Purpose**

**tuning.commercial** – Contains initial performance tuning parameters for a typical commercial SP environment.

# **Description**

This file is a Korn shell script file containing commands to set network performance tuning parameters. It can be copied to the **/tftpboot/tuning.cust** file on the control workstation for propagation to the nodes.

# **Related Information**

SP Commands: cptuning

AIX Commands: This file contains invocations of the no command.

SP Files: tuning.default, tuning.development, tuning.scientific

# tuning.default File

# **Purpose**

tuning.default - Contains initial (default) performance tuning parameters for an SP environment.

# **Description**

This file is a Korn shell script file containing commands to set network performance tuning parameters. In the absence of explicit administrator action, this file is copied to the /tftpboot/tuning.cust file on the control workstation for propagation to the

### **Related Information**

SP Commands: cptuning

AIX Commands: This file contains invocations of the **no** command.

SP Files: tuning.commercial, tuning.development, tuning.scientific

# tuning.development File

# **Purpose**

**tuning.development** – Contains initial performance tuning parameters for a typical software development/interactive SP environment.

# **Description**

This file is a Korn shell script file containing commands to set network performance tuning parameters. It can be copied to the **/tftpboot/tuning.cust** file on the control workstation for propagation to the nodes.

# **Related Information**

SP Commands: cptuning

AIX Commands: This file contains invocations of the no command.

SP Files: tuning.commercial, tuning.default, tuning.scientific

# tuning.scientific File

# **Purpose**

tuning.scientific – Contains initial performance tuning parameters for a typical engineering or scientific SP environment.

# **Description**

This file is a Korn shell script file containing commands to set network performance tuning parameters. It can be copied to the /tftpboot/tuning.cust file on the control workstation for propagation to the nodes.

# **Related Information**

Commands: cptuning

AIX Commands: This file contains invocations of the **no** command.

SP Files: tuning.commercial, tuning.default, tuning.development

# Chapter 3. SP Subroutines

© Copyright IBM Corp. 1998, 1999 **355** 

### getvhostname Subroutine

### **Purpose**

getvhostname - Gets the virtual host name.

# Library

Availability Library (libavail.a)

### **Syntax**

```
#include <vhost.h>
int getvhostname (name, name_length);
char *name;
int name length;
```

name Specifies the virtual host name.

name\_length Specifies the length of the name array.

# **Description**

Use this subroutine to retrieve the virtual host name of a host machine. This routine is similar to the **gethostname** system call with the exception that it retrieves the virtual host name from the **/etc/vhostname** file instead of using a kernel variable. The **getvhostname** subroutine is a library call and **gethostname** is a system call.

The *name* is retrieved from the *letc/vhostname* file. If the file does not exist, the **gethostname** system call is used and the real host name is returned. If excess space is provided, the returned *name* parameter is null terminated. If insufficient space is provided, the returned *name* parameter is truncated to fit in the given space. Virtual host names are limited to MAX\_VHOSTNAME\_LEN bytes (255), not including the terminating null character. The MAX\_VHOSTNAME\_LEN macro is defined in the **vhost.h** header file. To guarantee sufficient buffer space to hold the virtual host name, the *name\_length* parameter should be MAX\_VHOSTNAME\_LEN + 1 or 256.

To clear the virtual host name so that the virtual host name no longer exists, remove the **/etc/vhostname** file.

Note: You must have root authority to remove the /etc/vhostname file.

The virtual host name is used in fail over situations when an application has associated the host name in the kernel of a particular machine to the service it is providing. When the application is restarted on the fail over node that has a different host name, the application may not work or work incorrectly. If the application needs to associate a host name with a particular service and it cannot handle having multiple host names, a virtual host name can be provided. The application can call **getvhostname** instead of **gethostname** and get the host name of the node it normally runs on. This eliminates the need to change the real host name in the kernel on the backup node. It should be noted that changing the real host name in the kernel can cause problems with other applications that rely on the real host name to identify the *physical machine*.

**Note:** The High Availability Cluster Multiprocessing (HACMP) event scripts supplied with the High Availability Control Workstation (HACWS) option of the IBM Parallel System Support Programs for AIX (PSSP), set and clear the virtual host name in the supplied HACMP pre- and post-event scripts. The administrator should not normally have to set the virtual host name.

#### **Return Values**

Upon successful completion, the **getvhostname** subroutine returns a value of 0. Otherwise, a value of -1 is returned, the global variable **errno** is set to identify the error, and the contents of the buffer pointed to by the *name* parameter are indeterminate.

### **Error Values**

The **getvhostname** subroutine is unsuccessful if the following error occurs:

**EFAULT** Indicates that either the *name* or *name\_length* parameter gave an address that is not valid.

**EINVAL** Indicates that the *name\_length* parameter is less than 0.

If one of the system calls used to retrieve the virtual host name from the **/etc/vhostname** file encounters and error(for example, open or read), **errno** is set by the system call that encountered an error.

#### **Related Information**

Commands: vhostname

Subroutines: setvhostname

AIX Commands: hostname

AIX Subroutines: gethostname, sethostname

Header Files: vhost.h

# **Examples**

1. To clear the virtual host name so that it no longer exists, enter:

rm /etc/vhostname

Note: You must have root authority to remove the /etc/vhostname file.

2. To get the virtual host name from the /etc/vhostname file, enter:

```
#include <vhost.h>
main ( )
{
char name [MAX_VHOSTNAME_LEN + 1];
getvhostname (name, (MAX_VHOSTNAME_LEN + 1));
}
```

# hacws\_set Subroutine

### **Purpose**

**hacws** set – Sets the state of the control workstation.

Library

Availability Library (libavail.a)

Location

/usr/lib/libavail.a

**Syntax** 

```
#include <hacws.h>
int hacws set (state);
int state;
```

### **Parameters**

state Specifies the state of the control workstation. Valid values are: 0, 1, 2, 16,

32.

# **Description**

Use this subroutine to set the current state of the control workstation. It is valid only when issued on the control workstation. When the subroutine is called and the calling process is not on a control workstation, an error occurs.

Note: The High Availability Cluster Multiprocessing (HACMP) event scripts and installation scripts supplied with the High Availability Control Workstation (HACWS) option of the IBM Parallel System Support Programs for AIX (PSSP), set the control workstation state. The state is changed during fail over or reintegration in the HACWS supplied pre- and post-event scripts for HACMP. The administrator should not normally have to set the control workstation state.

### **Return Values**

Upon successful completion, the **hacws\_set** subroutine returns a value of 0. Otherwise, a value of -1 is returned and the global variable errno is set to identify the error.

#### **Error Values**

The hacws\_set subroutine is unsuccessful if any of the following errors occur:

EINVAL Indicates that the value of the state parameter is not one of the valid values contained in hacws.h.

**ENODEV** Indicates that the calling process is not on a control workstation.

**ENOENT** Indicates that the **hacws** set subroutine could not determine whether

the calling process is on a control workstation.

**EPERM** Indicates that the calling process did not have root's effective user ID. If one of the system calls used to store the HACWS state value into the **/etc/hacws.state** file encounters an error (for example, open, write, rename), **errno** is set by the system call that encountered and error.

#### **Macros**

The /usr/include/hacws.h header file defines the following macros as valid input values for the hacws\_set subroutine:

#### 0 or HACWS\_NOT\_AN\_HACWS

Indicates that this control workstation is not in an HACWS configuration.

#### 1 or HACWS PRIM INACT CWS

Indicates that this control workstation is the primary control workstation, but not the currently active control workstation.

#### 2 or HACWS\_PRIM\_ACT\_CWS

Indicates that this control workstation is the primary control workstation and is the currently active control workstation.

#### 16 or HACWS\_BACK\_INACT\_CWS

Indicates that this control workstation is the backup control workstation, but not the currently active control workstation.

#### 32 or HACWS\_BACK\_ACT\_CWS

Indicates that this control workstation is the backup control workstation and is the currently active control workstation.

# **Prerequisite Information**

Refer to PSSP: Administration Guide for information on the HACWS option.

#### **Related Information**

Commands: Ishacws, sethacws

Subroutines: hacws\_set

Header Files: hacws.h

### hacws\_stat Subroutine

### **Purpose**

**hacws\_stat** – Gets the state of the control workstation.

Library

Availability Library (libavail.a)

Location

/usr/lib/libavail.a

**Syntax** 

#include <hacws.h> int hacws\_stat (void);

# **Description**

Use this subroutine to return the current state of the control workstation. It returns an integer that indicates the state of the primary or backup control workstation and specifies whether the control workstation is a high availability configuration. This subroutine is valid only when issued on the control workstation. When the subroutine is called and the calling process is not on a control workstation, an error occurs.

Note: The High Availability Cluster Multiprocessing (HACMP) event scripts and installation scripts supplied with the High Availability Control Workstation (HACWS) option of the IBM Parallel System Support Programs for AIX (PSSP), set the control workstation state. The state is changed during fail over or reintegration in the HACWS supplied pre- and post-event scripts for HACMP. The administrator should not normally have to set the control workstation state.

### **Return Values**

Upon successful completion, the hacws\_stat subroutine returns a nonnegative value. If the hacws\_stat subroutine is unsuccessful, a value of -1 is returned and the global variable **errno** is set to identify the error.

#### **Error Values**

The hacks stat subroutine is unsuccessful if any of the following errors occur:

**ENODEV** Indicates that the calling process is not on a control workstation.

**ENOENT** Indicates that the **hacws\_stat** subroutine could not determine whether the calling process is on a control workstation.

ERANGE Indicates that the /etc/hacws.state file does not contain a valid HACWS state.

If one of the system calls used to retrieve the HACWS state value from the /etc/hacws.state file encounters an error (for example, open or read), errno is set by the system call that encountered an error.

#### **Macros**

The /usr/include/hacws.h header file defines the following macros for the nonnegative return values for the hacws\_stat subroutine:

#### 0 or HACWS\_NOT\_AN\_HACWS

Indicates that this control workstation is not in an HACWS configuration.

#### 1 or HACWS\_PRIM\_INACT\_CWS

Indicates that this control workstation is the primary control workstation, but not the currently active control workstation.

#### 2 or HACWS\_PRIM\_ACT\_CWS

Indicates that this control workstation is the primary control workstation and is the currently active control workstation.

#### 16 or HACWS\_BACK\_INACT\_CWS

Indicates that this control workstation is the backup control workstation, but not the currently active control workstation.

#### 32 or HACWS\_BACK\_ACT\_CWS

Indicates that this control workstation is the backup control workstation and is the currently active control workstation.

# **Prerequisite Information**

Refer to PSSP: Administration Guide for information on the HACWS option.

### **Related Information**

Commands: Ishacws, sethacws

Subroutines: hacws\_set

Header Files: hacws.h

# **LAPI\_Address Subroutine**

### **Purpose**

**LAPI\_Address** – Gets an unsigned integer value for a specified address.

# C Syntax

```
#include <lapi.h>
int LAPI_Address(my addr, ret addr)
void *my_addr;
uint *ret addr;
```

### FORTRAN Syntax

```
include 'lapif.h'
LAPI ADDRESS(my addr, ret addr, ierror)
INTEGER my addr;
INTEGER ret_addr;
INTEGER ierror;
```

### **Parameters**

my\_addr Specifies the address to save. This parameter cannot be NULL. (IN) ret addr Stores the *my\_addr* address for later use. This is especially useful in FORTRAN programs. This parameter cannot be NULL. (OUT) ierror Specifies a FORTRAN return code. It is always the last argument. (OUT)

# **Description**

Use this subroutine in FORTRAN programs when specified addresses need to be stored in an array. In FORTRAN, the concept of address ('&') does not exist as it does in C. This function gives that ability to FORTRAN.

#### **Return Values**

**LAPI\_SUCCESS** Indicates successful completion.

The following is returned when an error occurs:

#### LAPI\_ERR\_BAD\_PARAMETER

Indicates that a parameter was passed in that was not valid.

# Prerequisite Information

Refer to the "Understanding and Using the Communications Low-Level Application Programming Interface" chapter in PSSP: Administration Guide for additional LAPI information.

# LAPI\_Address\_init Subroutine

### **Purpose**

**LAPI\_Address\_init** – Exchanges virtual addresses for non-Single Program Multiple Data (SPMD) programs and for dynamically allocated data.

# **C** Syntax

```
#include <lapi.h>
int LAPI_Address_init(hndl, my_addr, add_tab)
lapi_handle_t hndl;
void *my_addr;
void *add tab[];
```

### **FORTRAN Syntax**

```
include 'lapif.h'
LAPI_ADDRESS_INIT(hndl, my_addr, add_tab, ierror)
INTEGER hndl;
<type> my_addr(*);
INTEGER add_tab(*);
INTEGER ierror;
```

#### **Parameters**

| hndl    | Contains a handle that specifies a particular Low-Level Application |
|---------|---------------------------------------------------------------------|
|         | Programming Interface (LAPI) context. (IN)                          |
| my oddr | Specifies the entry supplied by each process. This parameter can be |

my\_addr Specifies the entry supplied by each process. This parameter can be

NULL. (IN)

add\_tab Specifies the address table containing the addresses supplied by all

processes. This parameter can be NULL. (IN/OUT)

ierror Specifies a FORTRAN return code. It is always the last argument.

(OUT)

# **Description**

Use this subroutine to exchange virtual and dynamically allocated addresses. add\_tab is an array of pointers of size >= LAPI\_Qenv(,NUM\_TASKS,). This function is a collective call over the LAPI context hndl which fills the table add\_tab with the entries supplied by each task. Upon completion of this call, add\_tab[i] will contain the entry provided by task i.

### **Return Values**

LAPI\_SUCCESS Indicates successful completion.

The following is returned when an error occurs:

#### LAPI\_ERR\_BAD\_PARAMETER

Indicates that a parameter was passed in that was not valid.

# **Prerequisite Information**

Refer to the "Understanding and Using the Communications Low-Level Application Programming Interface" chapter in PSSP: Administration Guide for additional LAPI information.

# **LAPI\_Amsend Subroutine**

### **Purpose**

**LAPI\_Amsend** – Invokes a user-provided Active Message (AM) handler to run on a remote (target) process.

# **C** Syntax

```
#include <lapi.h>
typedef void (compl_hndlr_t)(hndl, user_info);
lapi handle t *hndl;
                                LAPI context passed in from LAPI Amsend.
void *
              user info; Buffer (user info) pointer passed in from
                                header handler (void * (hnd hndlr t)).
typedef void * (hdr_hndlr_t)(hndl, uhdr, uhdr_len, msg_len,
comp_h, user_info);
lapi_handle_t
                             LAPI context passed in from LAPI_Amsend.
                 *hndl;
void *
                 uhdr;
                             uhdr passed in from LAPI AMsend.
uint
                 *uhdr len;
                             uhdr_len passed in from LAPI_Amsend.
                             udata len passed in from LAPI Amsend.
uint *
                 msg len;
compl_hndlr_t ** comp_h;
                             Function address of completion handler
                             (void (compl_hndlr_t)) that needs to be
                             filled out by this header handler function.
void **
                             Buffer pointer (user_info) that is
                 user_info;
                             provided by this head handler function
                             to pass to the completion handler.
int LAPI Amsend(hndl, tgt, hdr hdl, uhdr, uhdr len, udata,
   udata len, tgt cntr, org cntr, cmpl cntr)
lapi handle t hndl;
uint tgt;
void *hdr_hdl;
void *uhdr;
uint uhdr len;
void *udata;
uint udata len;
lapi cntr t *tgt cntr;
lapi_cntr_t *org cntr;
lapi_cntr_t *cmpl_cntr;
```

# **FORTRAN Syntax**

```
include 'lapif.h'
COMPL_H(hndl, user_info);
INTEGER hndl;
INTEGER user_info;
INTEGER FUNCTION HDR_HDL(hndl, uhdr, uhdr_len, msg_len, comp_h,
user_info)
INTEGER hndl;
INTEGER uhdr;
INTEGER uhdr_len;
INTEGER msg_len;
INTEGER comp_h;
INTEGER user_info;
{\bf LAPI\_AMSEND} (hndl,\ tgt,\ hdr\_hdl,\ uhdr,\ uhdr\_len,\ udata\_len,
tgt\_cntr
   org_cntr, cmpl_cntr, ierror)
INTEGER hndl;
INTEGER tgt;
<type> hdr hdl(*);
INTEGER uhdr;
INTEGER uhdr len;
INTEGER udata;
INTEGER udata_len;
<type> tgt_cntr(*);
INTEGER org_cntr;
INTEGER cmpl cntr;
INTEGER ierror;
```

### **Parameters**

| hndl      | Contains a handle that specifies a particular Low-Level Application Programming Interface (LAPI) context. (IN)                                                                                                    |
|-----------|----------------------------------------------------------------------------------------------------|
| tgt       | Specifies the target task number. This parameter is valid from 0 <= tgt < LAPI_Qenv(,NUM_TASKS,). (IN)                                                                                                    |
| hdr_hdl   | Specifies the pointer to the remote header handler function to be invoked at the target. This parameter cannot be NULL. (IN)                                                                                          |
| uhdr      | Specifies the pointer to the local header (parameter list) that is passed to the handler function. This parameter can be NULL if <i>uhdr_len</i> is equivalent to 0. (IN)                                             |
| uhdr_len  | This parameter is valid from 0 <= uhdr_len <= LAPI_Qenv(,MAX_UHDR_SZ,). (IN)                                                                                                    |
| udata     | Specifies the pointer to the user data. This parameter can be NULL if <i>udata_len</i> is equivalent to 0. (IN)                                                                                                    |
| udata_len | Specifies the length of the user data in bytes. This parameter is valid from <b>0</b> < <b>e</b> udata_len < <b>=</b> LAPI_Qenv(,MAX_DATA_SZ,). (IN)                                                                  |
| tgt_cntr  | Specifies the target counter address. The target counter is incremented after data arrives at the target and after the completion handler completes. If the parameter is NULL, this counter will not be updated. (IN) |

org\_cntr Specifies the origin counter address. The origin counter is

incremented after data is copied out of the origin address. If the parameter is NULL, this counter will not be updated. (IN/OUT)

*cmpl\_cntr* Specifies the counter at the origin that signifies completion of the

completion handler. It is updated once the completion handler completes. If the parameter is NULL, the counter will not be updated.

(IN/OUT)

ierror Specifies a FORTRAN return code. It is always the last argument.

(OUT)

# **Description**

Use this subroutine to transfer the *hdr\_hdl* function pointer along with the contents of *uhdr* and *udata* from the origin to the *tgt* target process. When the message arrives at the target process, the *hdr\_hdl* header handler is invoked at the *tgt* target with the pointer to *uhdr* as one of the parameters.

The user-supplied header handler is expected to return a buffer pointer (*user\_info* as the return value) in which *udata* is to be copied. The header handler is also expected to save any information that will be required later by the completion handler. The header handler returns (through reference parameters) the completion handler and a pointer to the saved information (*user\_info*).

**Note:** The header handler should be nonblocking because no progress on the messages associated with *hndl* can be made until control is returned to the communications library from the header handler.

After the header handler returns, the *udata* (if any) is copied into the user-specified buffer (*user\_info*). When all of the *udata* is copied into the user buffer, the completion handler you specified through the header handler is enqueued.

After the parameters (including the contents of *uhdr* and *udata*) are copied out of the memory at the origin, the *org\_cntr* is incremented. After the completion handler finishes running at the *tgt*, the *tgt\_cntr* is incremented. If the completion handler specified is NULL, the *tgt\_cntr* is incremented after all of the *udata* is copied into the user-specified buffers. If the user-specified buffer is NULL and the completion handler is also NULL, the *tgt\_cntr* will be incremented in some implementation-specific manner. Either counter addresses may be NULL.

This is a nonblocking call. The calling process cannot change the *uhdr* origin header and *udata* data until completion at the origin is signaled by the *org\_cntr* being incremented. Similarly, you can assume that the specified AM handler has run at the *tgt* only after the *tgt\_cntr* target counter is incremented. The *cmpl\_cntr* and *tgt\_cntr* counters are incremented after the AM handler has completed execution at the target. When the AM handler has both a *hdr\_hdl* header handler and a *comp\_h* completion handler, the *cmpl\_cntr* and *tgt\_cntr* counters are incremented after the completion handler has completed execution. If the AM handler has only a *hdr\_hdl* header handler, the *cmpl\_cntr* and *tgt\_cntr* counters will be incremented after the header handler has completed execution. This call can be made synchronous if the origin waits for the *cmpl\_cntr* update to complete.

The length (uhdr\_len) of the user-specified header is constrained by an implementation specified maximum value (LAPI\_Qenv(,MAX\_UHDR\_SZ,)). In the current implementation, the amount of udata sent per packet is

LAPI\_Qenv(,MAX\_UHDR\_SZ,) - uhdr\_len. To get the best bandwidth, uhdr\_len should be as small as possible.

### **Return Values**

LAPI\_SUCCESS Indicates successful completion.

The following is returned when an error occurs:

LAPI\_ERR\_BAD\_PARAMETER

Indicates that a parameter was passed in that was not valid.

# **Prerequisite Information**

Refer to the "Understanding and Using the Communications Low-Level Application Programming Interface" chapter in PSSP: Administration Guide for additional LAPI information.

### **Related Information**

Subroutines: LAPI\_Fence, LAPI\_Getcntr, LAPI\_Qenv, LAPI\_Waitcntr

# **LAPI\_Fence Subroutine**

### **Purpose**

**LAPI\_Fence** – Enforces order on Low-Level Application Programming Interface (LAPI) calls.

### **C** Syntax

```
#include <lapi.h>
int LAPI_Fence(hndl)
lapi_handle_t hndl;
```

# **FORTRAN Syntax**

```
include 'lapif.h'
LAPI_FENCE(hndl, ierror)
INTEGER hndl;
INTEGER ierror;
```

#### **Parameters**

hndl Contains a handle that specifies a particular LAPI context. (IN)

ierror Specifies a FORTRAN return code. It is always the last argument.

(OUT)

# **Description**

Use this subroutine to enforce order on LAPI calls. If a process calls **LAPI\_Fence()**, all the LAPI operations that were initiated by that process, before the fence using the LAPI context *hndI*, are guaranteed to complete at the target processes. This occurs before any of its communication operations using *hndI*, initiated after the fence, complete at the target processes. This is a data fence which means that the data movement is complete. This is not an operation fence which would need to include Active Message completion handlers completing on the target.

### **Return Values**

LAPI\_SUCCESS Indicates successful completion.

The following is returned when an error occurs:

#### LAPI\_ERR\_BAD\_PARAMETER

Indicates that a parameter was passed in that was not valid.

# **Prerequisite Information**

Refer to the "Understanding and Using the Communications Low-Level Application Programming Interface" chapter in *PSSP: Administration Guide* for additional LAPI information.

# **Related Information**

Subroutines: LAPI\_Amsend, LAPI\_Get, LAPI\_Gfence, LAPI\_Put, LAPI\_Rmw

# **LAPI\_Get Subroutine**

### **Purpose**

**LAPI\_Get** – Copies data from a remote process to the local address on a local process.

# **C** Syntax

```
#include <lapi.h>
int LAPI_Get(hndl, tgt, len, tgt_addr, org_addr, tgt_cntr, org_cntr)
lapi_handle_t hndl;
uint tgt;
uint len;
void *tgt_addr;
void *org_addr;
lapi_cntr_t *tgt_cntr;
lapi_cntr_t *org_cntr;
```

# **FORTRAN Syntax**

```
include 'lapif.h'
LAPI_GET(hndl, tgt, len, tgt_addr, org_addr, tgt_cntr, org_cntr,
ierror)
INTEGER hndl;
INTEGER tgt;
INTEGER len;
<type> tgt addr(*);
INTEGER org_addr;
<type> tgt_cntr(*);
INTEGER org_cntr;
INTEGER ierror;
```

### **Parameters**

| hndl     | Contains a handle that specifies a particular Low-level Applications Programming Interface (LAPI) context. (IN)                                                               |
|----------|----------------------------------------------------------------------------------------------------|
| tgt      | Specifies the target task that is the source of the data. This parameter is valid from $0 \leftarrow tgt \leftarrow LAPI\_Qenv(,NUM\_TASKS,)$ . (IN)                          |
| len      | Specifies the number of bytes of data to be copied. This parameter is valid from 0 <= len <= LAPI_Qenv(,MAX_DATA_SZ,). (IN)                                                   |
| tgt_addr | Specifies the target buffer address of the data source. This parameter can be NULL only if <i>len</i> is equivalent to 0. (IN)                                                |
| org_addr | Specifies the local buffer address that the received data is copied into. This parameter can be NULL only if <i>len</i> is equivalent to 0. (IN/OUT)                          |
| tgt_cntr | Specifies the target counter address. The target counter is incremented after data arrives at the target. If the parameter is NULL, this counter will not be updated. (IN)    |
| org_cntr | Specifies the origin counter address. The origin counter is incremented after data arrives at the origin. If the parameter is NULL, the counter will not be updated. (IN/OUT) |

ierror Specifies a FORTRAN return code. It is always the last argument.

(OUT)

# **Description**

Use this subroutine to transfer the *len* number of bytes from the *tgt\_addr* address at the target process to the org\_addr virtual address at the origin process over the port identified by hndl. After the data is copied out of the memory at the tgt\_addr, the *tgt\_cntr* is incremented. After the data arrives at the origin, the *org\_cntr* is incremented. If either counter address is NULL, the data transfer occurs, but the corresponding counter increment does not take place.

This is a nonblocking call in that the calling program cannot assume that the target buffer can be changed, nor that the contents of the memory pointed to by the org\_addr on the origin is ready for use. However, after the origin waits for the org cntr update to complete, the origin can use the org addr data. Similarly, the target can reuse the target buffer tgt\_addr only after it has waited for the tgt\_cntr update to complete at the target.

### **Return Values**

**LAPI SUCCESS** Indicates successful completion.

The following is returned when an error occurs:

LAPI ERR BAD PARAMETER

Indicates that a parameter was passed in that was not valid.

# **Prerequisite Information**

Refer to the "Understanding and Using the Communications Low-Level Application Programming Interface" chapter in PSSP: Administration Guide for additional LAPI information.

#### **Related Information**

Subroutines: LAPI\_Fence, LAPI\_Getcntr, LAPI\_Gfence, LAPI\_Put, LAPI\_Qenv, **LAPI** Waitcntr

# **LAPI\_Getcntr Subroutine**

### **Purpose**

**LAPI\_Getcntr** – Gets the integer value of the counter.

# **C** Syntax

```
#include <lapi.h>
int LAPI_Getcntr(hndl, cntr, val)
lapi_handle_t hndl;
lapi_cntr_t *cntr;
int *val;
```

# **FORTRAN Syntax**

```
include 'lapif.h'

LAPI_GETCNTR(hndl, cntr, val, ierror)
INTEGER hndl;
INTEGER cntr;
INTEGER val;
INTEGER ierror;
```

#### **Parameters**

| hndl | Contains a handle that specifies a particular Low-Level Application |
|------|---------------------------------------------------------------------|
|      | D : 1 ( ( (1AD)                                                     |

Programming Interface (LAPI) context. (IN)

cntr Specifies the address of the counter. This parameter cannot be NULL.

(IN)

val Stores the integer value of the counter. This parameter cannot be

NULL. (OUT)

ierror Specifies a FORTRAN return code. It is always the last argument.

(OUT)

# **Description**

Use this subroutine to get the integer value of *cntr*. It can be used to find how much progress is being made in LAPI context *hndl*. In conjunction, **LAPI\_Probe()** can be used to make progress in LAPI context *hndl* if **LAPI\_Getcntr()** is called inside a loop.

### **Return Values**

**LAPI\_SUCCESS** Indicates successful completion.

The following is returned when an error occurs:

#### LAPI ERR BAD PARAMETER

Indicates that a parameter was passed in that was not valid.

# **Prerequisite Information**

Refer to the "Understanding and Using the Communications Low-Level Application Programming Interface" chapter in PSSP: Administration Guide for additional LAPI information.

### **Related Information**

Subroutines: LAPI\_Amsend, LAPI\_Get, LAPI\_Probe, LAPI\_Put, LAPI\_Setcntr, LAPI\_Waitcntr

# **LAPI\_Gfence Subroutine**

### **Purpose**

**LAPI\_Gfence** – Enforces order on Low-Level Application Programming Interface (LAPI) calls on all processes.

### **C** Syntax

```
#include <lapi.h>
int LAPI_Gfence(hndl)
lapi_handle_t hndl;
```

# **FORTRAN Syntax**

```
include 'lapif.h'

LAPI_GFENCE(hndl, ierror)
INTEGER hndl;
INTEGER ierror;
```

#### **Parameters**

hndl Contains a handle that specifies a particular LAPI context. (IN)

ierror Specifies a FORTRAN return code. It is always the last argument.

(OUT)

# Description

This is a collective call. On completion of this call, it is assumed that all LAPI communications associated with *hndl* from all processes has quiesced.

**Note:** Although *hndl* is a local variable, it has a set of nodes that were associated with it at **LAPI\_Init** all of which have to participate in this operation in order for it to complete.

This is a data fence which means that the data movement is complete. This is not an operation fence which would need to include Active Message completion handlers completing on the target.

### **Return Values**

**LAPI\_SUCCESS** Indicates successful completion.

The following is returned when an error occurs:

#### LAPI ERR BAD PARAMETER

Indicates that a parameter was passed in that was not valid.

# **Prerequisite Information**

Refer to the "Understanding and Using the Communications Low-Level Application Programming Interface" chapter in *PSSP: Administration Guide* for additional LAPI information.

# **LAPI\_Gfence Subroutine**

# **Related Information**

Subroutines: LAPI\_Fence

# **LAPI Init Subroutine**

### **Purpose**

**LAPI\_Init** – Initializes the Low-Level Application Programming Interface (LAPI) subsystem.

# **C** Syntax

```
#include <lapi.h>
int LAPI_Init(hndl, lapi_info)
lapi_handle_t *hndl;
lapi_info_t *lapi_info;
```

### **FORTRAN Syntax**

```
include 'lapif.h'

LAPI_INIT(hndl, lapi_info, ierror)
INTEGER hndl;
INTEGER lapi_info(10);
INTEGER ierror;
```

#### **Parameters**

```
    hndl Contains a handle that specifies a particular LAPI context. This parameter cannot be NULL. (OUT)
    lapi_info Specifies a structure that provides the parallel job information that this LAPI context is associated with. This parameter cannot be NULL. (IN/OUT)
    ierror Specifies a FORTRAN return code. It is always the last argument. (OUT)
```

# **Description**

Use this subroutine to instantiate a new context of the LAPI subsystem and to initialize it. A handle to the newly-created LAPI context is returned in *hndl*. All subsequent LAPI calls can use *hndl* to specify the context of the LAPI operation. The *lapi\_info* structure (**lapi\_info\_t**) needs to be filled in:

```
typedef struct
                                  /* Not in use currently */
                                       /* OUT - Which protocol is
       lapi_dev_t
                         protocol;
                                           initialized */
       int
                         info2
                                       /* Future support */
       int
                         info3;
                                       /* Future support */
       int
                         info4;
                                       /* Future support */
       int
                         info5;
                                       /* Future support */
       int
                         info6;
                                       /* Future support */
                        *err hndlr;
                                       /* IN - User registered error
       LAPI err hndlr
                                           handler */
                                       /* Future support */
       void
                         *info_info2;
       void
                         *info info3;
                                       /* Future support */
                         *info info4;
                                        /* Future support */
       void
}
      lapi_info_t;
```

lapi\_dev\_t is defined as follows:

**Note:** Only the **TB3\_DEV lapi\_dev\_t** type is supported at this time.

You can register an error handler through the *lapi\_info* structure.

To create a function, you need the following parameters:

The error code (\*error\_code) of **LAPI\_ERR\_TIMEOUT** is a recoverable error if you choose to ignore it in your error handler. All other error codes are currently terminal and you should do clean-up processing of your process and terminate the process (for example, exit()).

An error occurs if any LAPI calls are made before calling **LAPI\_Init()**, except for **LAPI\_Address()** and **LAPI\_Msg\_string()**.

#### **Return Values**

**LAPI\_SUCCESS** Indicates successful completion.

The following is returned when an error occurs:

#### **CSS KE INTERNAL ERROR**

Is a system error indicating that the Kernel extension internal memory management encountered an error.

#### CSS\_KE\_UCODE\_ERROR

Is a system error indicating that the adapter microcode is not

responding.

**EBUSY** Is a system error indicating that the previous job is still running.

**EINVAL** Is a system error indicating that the specified argument was not

valid.

**ENODEV** Is a system error indicating that the adapter type and library do

not match.

**ENOSPC** Is a system error indicating that you cannot attach to bus

memory (either out of memory or segment register).

**EPERM** Is a system error indicating that the caller is not authorized to

perform the specified action.

**ETIMEDOUT** Is a system error indicating that the switch network is not

available.

### LAPI\_ERR\_BAD\_PARAMETER

Indicates that a parameter was passed in that was not valid.

#### LAPI\_ERR\_INIT\_FAILED

Indicates that initialization was unsuccessful.

#### LAPI\_ERR\_NOMORE\_PORTS

Indicates that no more communication ports are available.

#### LAPI\_ERR\_OPEN\_FAILED

Indicates that the opening of the communication device was unsuccessful.

#### LAPI\_ERR\_UNKNOWN\_DEVICE

Indicates that the specified device is not supported.

# **Prerequisite Information**

Refer to the "Understanding and Using the Communications Low-Level Application Programming Interface" chapter in PSSP: Administration Guide for additional LAPI information.

### **Related Information**

Subroutines: LAPI\_Term

## LAPI\_Msg\_string Subroutine

## **Purpose**

**LAPI\_Msg\_string** – Gets the Low-Level Application Programming Interface (LAPI) and system message string.

# **C** Syntax

```
#include <lapi.h>
LAPI_Msg_string(error_code, buf)
int error_code;
void * buf;
```

# **FORTRAN Syntax**

```
include 'lapif.h'

LAPI_MSG_STRING(error_code, buf, ierror)
INTEGER error_code;
INTEGER buf(40);
INTEGER ierror;
```

#### **Parameters**

error\_code Specifies the return value of a previous LAPI call. (IN)buf Specifies the buffer to store the message string. (OUT)ierror Specifies a FORTRAN return code. It is always the last argument.

(OUT)

# **Description**

Use this subroutine to return the message string representation of the return value for a specific LAPI call.

#### **Return Values**

LAPI\_SUCCESS Indicates successful completion.

The following is returned when an error occurs:

#### LAPI\_ERR\_BAD\_PARAMETER

Indicates that a parameter was passed in that was not valid.

# **Prerequisite Information**

Refer to the "Understanding and Using the Communications Low-Level Application Programming Interface" chapter in *PSSP: Administration Guide* for additional LAPI information.

# **Related Information**

Subroutines: LAPI\_Init, LAPI\_Term

## **LAPI\_Probe Subroutine**

## **Purpose**

LAPI\_Probe - Transfers control to the communications subsystem to check for arriving messages and to make progress in polling mode.

# **C** Syntax

```
#include <lapi.h>
int LAPI Probe(hndl)
lapi_handle_t hndl;
```

# **FORTRAN Syntax**

```
include 'lapif.h'
```

LAPI PROBE(hndl, ierror) INTEGER hndl; **INTEGER** ierror;

### **Parameters**

hndl Contains a handle that specifies a particular Low-Level Application

Programming Interface (LAPI) context. (IN)

Specifies a FORTRAN return code. It is always the last argument. ierror

(OUT)

# **Description**

Use this subroutine to transfer control to the communications subsystem to make progress on messages associated with the context hndl.

Note: There is no guarantee about receipt of messages on the return from this function.

### **Return Values**

**LAPI\_SUCCESS** Indicates successful completion.

The following is returned when an error occurs:

#### LAPI\_ERR\_BAD\_PARAMETER

Indicates that a parameter was passed in that was not valid.

# Prerequisite Information

Refer to the "Understanding and Using the Communications Low-Level Application Programming Interface" chapter in PSSP: Administration Guide for additional LAPI information.

# **Related Information**

Subroutines: LAPI\_Getcntr, LAPI\_Setcntr, LAPI\_Waitcntr

# **LAPI\_Put Subroutine**

# **Purpose**

**LAPI\_Put** – Puts data into the target address on a target process.

# C Syntax

```
#include <lapi.h>
int LAPI_Put(hndl, tgt, len, tgt addr, org addr, tgt cntr,
   org_cntr, cmpl_cntr)
lapi_handle_t hndl;
uint tgt;
uint len;
void *tgt_addr;
void *org_addr;
lapi_cntr_t *tgt cntr;
lapi_cntr_t *org_cntr;
lapi_cntr_t *cmpl_cntr;
```

# **FORTRAN Syntax**

```
include 'lapif.h'
int LAPI_PUT(hndl, tgt, len, tgt_addr, org_addr, tgt_cntr,
   org_cntr, cmpl_cntr, ierror)
INTEGER hndl;
INTEGER tgt;
INTEGER len;
<type> tgt addr(*);
INTEGER org_addr;
<type> tgt_cntr(*);
INTEGER org cntr;
INTEGER cmpl_cntr;
INTEGER ierror;
```

#### **Parameters**

| hndl     | Contains a handle that specifies a particular Low-Level Application Programming Interface (LAPI) context. (IN)                                                             |
|----------|----------------------------------------------------------------------------------------------------|
| tgt      | Specifies the target task number. This parameter is valid from $0 \leftarrow tgt < LAPI\_Qenv(,NUM\_TASKS,)$ . (IN)                                                        |
| len      | Specifies the number of bytes to be transferred. This parameter is valid from 0 <= len <= LAPI_Qenv(,MAX_DATA_SZ,). (IN)                                                   |
| tgt_addr | Specifies the address on the target process where data is to be copied into. This parameter can be NULL only if <i>len</i> is equivalent to 0. (IN)                        |
| org_addr | Specifies the address on the origin process where data is to be copied from. This parameter can be NULL only if <i>len</i> is equivalent to 0. (IN)                        |
| tgt_cntr | Specifies the target counter address. The target counter is incremented after data arrives at the target. If the parameter is NULL, this counter will not be updated. (IN) |

org\_cntr Specifies the origin counter address. The origin counter is

incremented after data is copied out of the origin address. If the parameter is NULL, this counter will not be updated. (IN/OUT)

cmpl\_cntr Specifies the address of the completion counter that is a reflection of

the *tgt\_cntr*. This counter is incremented at the origin after the *tgt\_cntr* is incremented. If the parameter is NULL, the counter will not be

updated. (IN/OUT)

ierror Specifies a FORTRAN return code. It is always the last argument.

(OUT)

# **Description**

Use this subroutine to transfer the *len* number of bytes from the *org\_addr* virtual address on the origin to the *tgt* target process at the *tgt\_address* address over the port identified by *hndl*. After the data is copied out of the memory at *org\_addr*, the *org\_cntr* is incremented. After the data arrives at the *tgt*, the *tgt\_cntr* is incremented. If either counter address is NULL, the data transfer occurs, but the corresponding counter increment does not take place.

This is a nonblocking call in that the calling program cannot assume that the origin buffer can be changed, nor that the contents of the memory pointed to by  $tgt\_addr$  on tgt is ready for use. However, after the origin waits for the  $org\_cntr$  update to complete, the origin can modify the  $org\_addr$  origin buffer. Similarly, the target can modify the data in the  $tgt\_addr$  target buffer after it has waited for the  $tgt\_cntr$  update to complete on the target. This call can be made synchronous if the origin waits for the  $cmpl\_cntr$  update to complete.

### **Return Values**

LAPI\_SUCCESS Indicates successful completion.

The following is returned when an error occurs:

#### LAPI\_ERR\_BAD\_PARAMETER

Indicates that a parameter was passed in that was not valid.

# **Prerequisite Information**

Refer to the "Understanding and Using the Communications Low-Level Application Programming Interface" chapter in *PSSP: Administration Guide* for additional LAPI information.

#### **Related Information**

Subroutines: LAPI\_Fence, LAPI\_Get, LAPI\_Getcntr, LAPI\_Gfence, LAPI\_Qenv, LAPI\_Waitcntr

# **LAPI\_Qenv Subroutine**

## **Purpose**

**LAPI\_Qenv** – Queries the Low-Level Application Programming Interface (LAPI) interface for parallel job information.

## **C** Syntax

```
#include <lapi.h>
int LAPI_Qenv(hndl, query, ret_val)
lapi_handle_t hndl;
lapi_query_t query;
int *ret_val;
```

# **FORTRAN Syntax**

```
include 'lapif.h'

LAPI_QENV(hndl, query, ret_val, ierror)
INTEGER hndl;
INTEGER query;
INTEGER ret_val;
INTEGER ierror;
```

### **Parameters**

| nnai    | Contains a nancie that specifies a particular LAPI context. (IN)                                            |
|---------|----------------------------------------------------------------------------------------------------|
| query   | Specifies the type of query requested as defined by <code>lapi_query_t</code> in <code>lapi.h</code> . (IN) |
| ret_val | Specifies the integer value of the query request. This parameter cannot be NULL. (OUT)                      |
| ierror  | Specifies a FORTRAN return code. It is always the last argument. (OUT)                                      |

# **Description**

Use this subroutine to query the LAPI interface for information about a specific LAPI instance. **lapi\_query\_t** defines the types of LAPI queries available.

```
typedef enum { TASK ID=0,
                               /* Query task id of current task in
                                   .job */
                NUM TASKS.
                                /* Query number of tasks in job */
               MAX UHDR SZ,
                                /* Query max. user header size for
                                   AM */
               MAX DATA SZ,
                                /* Query max. data length that can
                                   be sent */
                ERROR CHK,
                                /* Query & Set parameter checking
                                   on(1)/off(0) */
                TIMEOUT,
                                /* Query & Set current comm.
                                   timeout setting in seconds */
               MIN TIMEOUT,
                                /* Query minimum comm. timeout
                                   setting */
               MAX TIMEOUT,
                                /* Query maximum comm. timeout
                                   setting */
                INTERRUPT_SET, /* Query & Set interrupt
                                   on(1)/off(0) */
                                /* Query max. available comm. ports */
                MAX PORTS.
                MAX PKT SZ,
                                /* This is the payload size of 1
                                   packet */
                                /* Number of retransmission buffers */
                NUM REX BUFS,
                                /* Size of Each retransmission buffer
                REX_BUF_SZ,
                                   in bytes */
                LAST_QUERY | lapi_query_t;
```

### **Return Values**

LAPI\_SUCCESS Indicates successful completion.

The following is returned when an error occurs:

#### LAPI\_ERR\_BAD\_PARAMETER

Indicates that a parameter was passed in that was not valid.

# **Prerequisite Information**

Refer to the "Understanding and Using the Communications Low-Level Application Programming Interface" chapter in *PSSP: Administration Guide* for additional LAPI information.

#### **Related Information**

Subroutines: LAPI\_Amsend, LAPI\_Get, LAPI\_Put, LAPI\_Senv

# **LAPI\_Rmw Subroutine**

## **Purpose**

**LAPI\_Rmw** – Provides the synchronization primitives.

# C Syntax

```
#include <lapi.h>
int LAPI_Rmw(hndl, op, tgt, tgt_var, in_val, prev_tgt_val, org_cntr)
lapi_handle_t hndl;
RMW ops t op;
uint tgt;
int *tgt_var;
int *in_val;
int *prev_tgt_val;
lapi_cntr_t *org_cntr;
```

# **FORTRAN Syntax**

```
include 'lapif.h'
LAPI_RMW(hndl, op, tgt, tgt_var, in_val, prev_tgt_val, org_cntr,
ierror)
INTEGER hndl;
INTEGER op;
INTEGER tgt;
<type> tgt \ var(*);
INTEGER in_val;
INTEGER prev tgt val;
INTEGER org_cntr;
INTEGER ierror;
```

#### **Parameters**

| Contains a handle that specifies a particular Low-Level Application Programming Interface (LAPI) context. (IN)                                                                               |
|----------------------------------------------------------------------------------------------------|
| Specifies the operation to be performed. (IN)                                                                                                    |
| Specifies the target task where the Read-Modify-Write (RMW) variable resides. This parameter is valid from <b>0</b> <= <i>tgt</i> < <b>LAPI_Qenv(,NUM_TASKS,)</b> . (IN)                     |
| Specifies the target RMW variable address. This parameter cannot be NULL. (IN)                                                                                                    |
| Specifies the value input to the <i>op</i> . This parameter cannot be NULL. (IN)                                                                                                    |
| Specifies the location at the origin in which the previous <i>tgt_var</i> on the target process is stored before the RMW <i>op</i> is executed. This parameter can be NULL. (IN/OUT)         |
| Specifies the origin counter address. The origin counter is incremented after data is copied out of the origin address. If the parameter is NULL, this counter will not be updated. (IN/OUT) |
|                                                                                                    |

*ierror* Specifies a FORTRAN return code. It is always the last argument. (OUT)

# **Description**

Use this subroutine to synchronize two independent operations, such as two processes sharing a common data structure. The operation is performed at the *tgt* target process and is atomic. The operation takes an *in\_val* from the origin and performs one of four selected *op* operations on a *tgt\_var* variable at the *tgt* target, and then replaces the *tgt\_var* target variable with the results of the *op* operation. The *prev\_tgt\_val* original value of the *tgt\_var* target variable is returned to the origin.

The valid operations for op are:

- COMPARE\_AND\_SWAP
- FETCH\_AND\_ADD
- FETCH AND OR
- SWAP

The operations are performed over the context referred to by *hndl*. The outcome of the execution of these calls is as if the following code was executed atomically:

```
*prev_tgt_val = *tgt_var;
*tgt_var = f(*tgt_var, *in_val);
where:
f(a,b) = a + b for FETCH_AND_ADD
f(a,b) = a | b for FETCH_AND_OR (bitwise or)
f(a,b) = b for SWAP
```

For **COMPARE\_AND\_SWAP**, *in\_val* is treated as a pointer to an array of two integers, and the *op* is the following atomic operation:

```
if(*tgt_var == in_val[0]) {
    *prev_tgt_val = TRUE;
*tgt_var = in_val[1];
} else {
    *prev_tgt_val = FALSE;
}
```

All the calls are nonblocking. To test for completion, use the **LAPI\_Getcntr** and **LAPI\_Waitcntr** functions. There is no *tgt\_cntr* on RMW calls and they do not provide any indication of completion on the *tgt* process.

# **Return Values**

**LAPI\_SUCCESS** Indicates successful completion.

The following is returned when an error occurs:

#### LAPI ERR BAD PARAMETER

Indicates that addresses were passed in that were not valid.

# **Prerequisite Information**

Refer to the "Understanding and Using the Communications Low-Level Application Programming Interface" chapter in PSSP: Administration Guide for additional LAPI information.

### **Related Information**

Subroutines: LAPI\_Getcntr, LAPI\_Probe, LAPI\_Qenv, LAPI\_Setcntr, LAPI\_Waitcntr

## **LAPI\_Senv Subroutine**

### **Purpose**

**LAPI\_Senv** – Sets the Low-level Application Programming Interface (LAPI) environment for the specified context.

## **C** Syntax

```
#include <lapi.h>
int LAPI_Senv(hndl, query, set_val)
lapi_handle_t hndl;
lapi_query_t query;
int set val;
```

## **FORTRAN Syntax**

```
include 'lapif.h'
LAPI_SENV(hndl, query, set_val, ierror)
INTEGER hndl;
INTEGER query;
INTEGER set_val;
INTEGER ierror;
```

### **Parameters**

```
hndl Contains a handle that specifies a particular LAPI context. (IN)
query Specifies the LAPI set environment type as defined by lapi_query_t in lapi.h. (IN)
set_val Specifies the integer value to set the LAPI environment. (IN)
ierror Specifies a FORTRAN return code. It is always the last argument. (OUT)
```

# **Description**

Use this subroutine to set the LAPI environment for a specific LAPI instance. **lapi\_query\_t** defines the types of LAPI set environment variables.

To obtain the default values of the settings, use the LAPI\_Qenv function.

**Note:** If **ERROR\_CHK** is set to 0 for all LAPI calls, parameter error checking is ignored (for example, **LAPI\_ERR\_BAD\_PARAMETER** is not returned).

### **Return Values**

**LAPI\_SUCCESS** Indicates successful completion.

The following is returned when an error occurs:

#### LAPI\_ERR\_BAD\_PARAMETER

Indicates that a parameter was passed in that was not valid.

# **Prerequisite Information**

Refer to the "Understanding and Using the Communications Low-Level Application Programming Interface" chapter in PSSP: Administration Guide for additional LAPI information.

## **Related Information**

Subroutines: LAPI\_Qenv

## **LAPI\_Setcntr Subroutine**

## **Purpose**

**LAPI\_Setcntr** – Sets a counter to a specified value.

# **C** Syntax

```
#include <lapi.h>
int LAPI_Setcntr(hndl, cntr, val)
lapi_handle_t hndl;
lapi_cntr_t *cntr;
int val;
```

## **FORTRAN Syntax**

```
include 'lapif.h'

LAPI_SETCNTR(hndl, cntr, val, ierror)
INTEGER hndl;
INTEGER cntr;
INTEGER val;
INTEGER ierror;
```

#### **Parameters**

hndl Contains a handle that specifies a particular Low-Level Application

Programming Interface (LAPI) context. (IN)

cntr Specifies the address of the counter to be set. This parameter cannot be

NULL. (IN/OUT)

val Specifies the value the counter needs to be set to. (IN)

ierror Specifies a FORTRAN return code. It is always the last argument.

(OUT)

# **Description**

Use this subroutine to set the *cntr* to the appropriate value. The LAPI context associated with *hndl* may or may not be polled for incoming messages.

### **Return Values**

**LAPI\_SUCCESS** Indicates successful completion.

The following is returned when an error occurs:

#### LAPI\_ERR\_BAD\_PARAMETER

Indicates that a parameter was passed in that was not valid.

# **Prerequisite Information**

Refer to the "Understanding and Using the Communications Low-Level Application Programming Interface" chapter in *PSSP: Administration Guide* for additional LAPI information.

# **Related Information**

Subroutines: LAPI\_Getcntr, LAPI\_Probe, LAPI\_Waitcntr

# **LAPI\_Term Subroutine**

## **Purpose**

**LAPI\_Term** – Terminates and cleans up the Low-Level Application Programming Interface (LAPI) subsystem.

## **C** Syntax

```
#include <lapi.h>
int LAPI_Term(hndl)
lapi_handle_t hndl;
```

# **FORTRAN Syntax**

```
include 'lapif.h'

LAPI_TERM(hndl, ierror)
INTEGER hndl;
INTEGER ierror;
```

### **Parameters**

hndl Contains a handle that specifies a particular LAPI context. (OUT)

ierror Specifies a FORTRAN return code. It is always the last argument.

(OUT)

# Description

Use this subroutine to terminate the LAPI context specified by *hndl*. Any LAPI notification threads associated with this context are terminated. An error occurs when any LAPI calls are made using *hndl* after **LAPI\_Term()** is called, except for **LAPI\_Msg\_string()** and **LAPI\_Address()**.

### **Return Values**

LAPI\_SUCCESS Indicates successful completion.

The following is returned when an error occurs:

**EINVAL** Is a system error indicating that the specified argument was not

valid.

**EPERM** Is a system error indicating that the caller is not authorized to

perform the specified action.

#### LAPI\_ERR\_BAD\_PARAMETER

Indicates that a parameter was passed in that was not valid.

#### LAPI\_ERR\_CLOSE\_FAILED

Indicates the close of the communication device was

unsuccessful.

# **Prerequisite Information**

Refer to the "Understanding and Using the Communications Low-Level Application Programming Interface" chapter in PSSP: Administration Guide for additional LAPI information.

# **Related Information**

Subroutines: LAPI\_Init

# **LAPI\_Waitcntr Subroutine**

## **Purpose**

**LAPI\_Waitcntr** – Waits until a specified counter reaches the value specified.

# **C** Syntax

```
#include <lapi.h>
int LAPI_Waitcntr(hndl, cntr, val, cur_cntr_val)
lapi_handle_t hndl;
lapi_cntr_t *cntr;
int val;
int *cur cntr val;
```

# **FORTRAN Syntax**

```
include 'lapif.h'

LAPI_WAITCNTR(hndl, cntr, val, cur_cntr_val, ierror)
INTEGER hndl;
INTEGER cntr;
INTEGER val;
INTEGER cur_cntr_val;
INTEGER ierror;
```

### **Parameters**

hndl Contains a handle that specifies a particular Low-Level Application

Programming Interface (LAPI) context. (IN)

cntr Specifies the address of the counter to be waited on. This parameter

cannot be NULL. (IN)

val Specifies the value the counter needs to reach. (IN)

cur\_cntr\_val Specifies the integer value of the current counter. This parameter

can be NULL. (OUT)

ierror Specifies a FORTRAN return code. It is always the last argument.

(OUT)

# **Description**

Use this subroutine to wait until the *cntr* reaches or exceeds the specified *val*. Once the *cntr* reaches the *val*, the *cntr* is decremented by that value. (We say decremented rather than set to zero since the *cntr* could have had a value greater than the specified *val* when the call was made.) This call may or may not check for message arrivals over the LAPI context *hndl*; **LAPI\_Probe** will always check for message arrivals.

### **Return Values**

**LAPI\_SUCCESS** Indicates successful completion.

The following is returned when an error occurs:

#### LAPI\_ERR\_BAD\_PARAMETER

Indicates that a parameter was passed in that was not valid.

# **Prerequisite Information**

Refer to the "Understanding and Using the Communications Low-Level Application Programming Interface" chapter in PSSP: Administration Guide for additional LAPI information.

### **Related Information**

Subroutines: LAPI\_Amsend, LAPI\_Get, LAPI\_Getcntr, LAPI\_Probe, LAPI\_Put, LAPI\_Rmw, LAPI\_Setcntr

### setvhostname Subroutine

**Purpose** 

**setvhostname** – Sets the virtual host name.

Library

Availability Library (libavail.a)

**Syntax** 

#include <vhost.h>

int setvhostname (name, name\_length); char \*name; int name\_length;

**Parameters** 

name Specifies the virtual host name.

name\_length Specifies the length of the name array.

# **Description**

Use this subroutine to set the virtual host name of a host machine. Only programs with a root user ID can use this subroutine. This routine is similar to the **sethostname** system call with the exception that it stores the virtual host name in the **/etc/vhostname** file instead of using a kernel variable. The **setvhostname** subroutine is a library call and **sethostname** is a system call.

The *name* is stored in the **/etc/vhostname** file. If the file does not exist, it will be created. If it does exist, the file contents will be overwritten by the new virtual host name. Virtual host names are limited to MAX\_VHOSTNAME\_LEN bytes (255), not including the terminating null character. The MAX\_VHOSTNAME\_LEN macro is defined in the **vhost.h** header file. The *name\_length* parameter does not have to allow for the terminating null character, therefore, the largest allowable value for *name\_length* is MAX\_VHOSTNAME\_LEN.

To clear the virtual host name so that the virtual host name no longer exists, remove the /etc/vhostname file.

**Note:** You must have root authority to remove the **/etc/vhostname** file.

The virtual host name is used in fail over situations when an application has associated the host name in the kernel of a particular machine to the service it is providing. When the application is restarted on the fail over node that has a different host name, the application may not work or work incorrectly. If the application needs to associate a host name with a particular service and it cannot handle having multiple host names, a virtual host name can be provided. The application can call **getvhostname** instead of **gethostname** and get the host name of the node it normally runs on. This eliminates the need to change the real host name in the kernel on the backup node. It should be noted that changing the real host name in the kernel can cause problems with other applications that rely on the real host name to identify the *physical machine*.

**Note:** The High Availability Cluster Multiprocessing (HACMP) event scripts supplied with the High Availability Control Workstation (HACWS) option of

the IBM Parallel System Support Programs for AIX (PSSP), set and clear the virtual host name in the HACMP pre- and post-event scripts. The administrator should not normally have to set the virtual host name.

#### **Return Values**

Upon successful completion, the **setvhostname** subroutine returns a value of 0. Otherwise, a value of -1 is returned and the global variable errno is set to identify the error.

### **Error Values**

The **setvhostname** subroutine is unsuccessful if the following error occurs:

EINVAL Indicates that the *name\_length* parameter is greater than MAX\_VHOSTNAME\_LEN or less than 0.

**EPERM** Indicates that the calling process does not have an effective root user

If one of the system calls used to store the virtual host name into the /etc/vhostname file encounters an error (for example, open, write, rename), errno is set by the system call that encountered an error.

# **Examples**

1. To clear the virtual host name so that it no longer exists, enter:

rm /etc/vhostname

Note: You must have root authority to remove the /etc/vhostname file.

2. To set the virtual host name to **spcw\_prim**, enter:

```
#include <string.h>
#include <vhost.h>
main ()
char name[]='spcw_prim';
setvhostname(name, strlen(name));
}
```

#### **Related Information**

Commands: vhostname

Subroutines: getvhostname

AIX Commands: hostname

AIX Subroutines: gethostname, sethostname

### swclockGetIncrement Subroutine

**Purpose** 

**swclockGetIncrement** – Returns the hertz frequency at which the switch clock

operates.

Library

Switch Clock Library (libswclock.a)

Location

/usr/lib/libswclock.a

**Syntax** 

#include <swclock.h>

int swclockGetIncrement(swclock\_handle\_t swclock\_handle);

**Parameters** 

swclock\_handle Specifies the handle returned by the swclockInit subroutine.

**Description** 

Use this thread-safe subroutine to obtain the hertz frequency at which the switch clock operates. Switch clock frequency can be used to convert the switch clock value returned by the **swclockRead** subroutine.

**Return Values** 

Upon successful completion, the **swclockGetIncrement** subroutine returns the hertz frequency at which the switch clock operates. Otherwise, a value of -1 is returned and the global variable **errno** is set to identify the error.

**Error Values** 

**EINVAL** Indicates that the switch clock read interface was not initialized by the

current thread.

**EPERM** Indicates that a handle that was not valid was passed to the

swclockGetIncrement subroutine.

**Related Information** 

Subroutines: swclockInit, swclockRead, swclockReadSec, swclockTerm

Header File: swclock.h

### swclocklnit Subroutine

## **Purpose**

**swclockInit** – Initializes the switch clock read interface for a thread.

# Library

Switch Clock Library (libswclock.a)

### Location

/usr/lib/libswclock.a

## **Syntax**

#include <swclock.h> swclock\_handle\_t swclockInit(void);

# **Description**

Use this thread-safe subroutine to initialize the switch clock read interface for the current thread. It returns a handle which must be passed as an input parameter to all other switch clock library subroutines.

#### **Usage Notes:**

- 1. This subroutine **must** be called on a per-thread basis.
- 2. This subroutine allocates a segment register (one per process) that might otherwise be used by shared memory, memory-mapped files or the extended heap.

#### **Return Values**

Upon successful completion, the swclocklnit subroutine returns a handle that must be passed as input to all other switch clock library subroutines. Otherwise, a value of 0 is returned and the global variable **errno** is set to identify the error.

#### **Error Values**

#### **EAGAIN**

Indicates that the node is not active on the switch. Since this may be a temporary condition, the **swclocklnit** subroutine should be retried; IBM suggests a number of retry attempts of SWCLOCK\_RETRY. If retry attempts are unsuccessful, refer to the "Using a Switch" chapter in the PSSP: Administration Guide for information on determining switch connectivity.

#### **EBUSY**

Indicates that the switch clock lock for the process could not be obtained. The swclocklnit subroutine should be retried; IBM suggests a number of retry attempts of SWCLOCK RETRY.

#### **ENOENT, ENXIO**

Indicates that either the switch adapter does not exist or the adapter did not configure successfully.

**ENOMEM** Indicates that the **swclockInit** subroutine could not obtain sufficient system resources to satisfy the request. The swclocklnit subroutine should be retried; IBM suggests a number of retry attempts of SWCLOCK\_RETRY.

#### **ETXTBSY**

Indicates that diagnostics is running on the switch adapter. The swclockInit subroutine should be retried after adapter diagnostics have completed.

### **Related Information**

PSSP: Administration Guide

Subroutines: swclockGetIncrement, swclockRead, swclockReadSec, swclockTerm

Header File: swclock.h

### swclockRead Subroutine

## **Purpose**

swclockRead - Returns the current switch clock value.

Library

Switch Clock Library (libswclock.a)

Location

/usr/lib/libswclock.a

**Syntax** 

#include <swclock.h> long64\_t swclockRead(swclock\_handle\_t swclock\_handle);

### **Parameters**

swclock handle Specifies the handle returned by the swclocklnit subroutine.

# Description

Use this thread-safe subroutine to read the switch clock. The switch clock value can be converted using the frequency returned by the swclockGetIncrement subroutine. The swclockRead subroutine can be called as many times as needed once the switch clock read interface is initialized for the current thread.

The switch clock is synchronous across all nodes active on a switch. Its value is set to zero when the primary node powers on, and can be reset during switch operation and management.

#### **Usage Notes:**

- 1. IBM suggests that a SIGBUS signal handler be established before this subroutine is called since adapter problems can result in a bus error when the switch clock is accessed. The SIGBUS signal handler should regard such an error as permanent. For information on diagnosing adapter problems, refer to the "Diagnosing Switch Problems" chapter in the PSSP: Diagnosis Guide.
- 2. Callers of this subroutine may want to check for a switch clock value that has regressed since the previous call due to a wrap or resetting condition. The High Performance Switch communications adapter wraps after approximately 81 days, while the SP Switch communications adapter effectively has no wrap. For events that can reset the switch clock, refer to the "Using a Switch" chapter in the PSSP: Administration Guide.

#### **Return Values**

Upon successful completion, the swclockRead subroutine returns the current value of the switch clock. Otherwise, a value of -1 is returned and the global variable **errno** is set to identify the error.

### **Error Values**

**EAGAIN** Indicates that the node is not active on the switch. Since this may be a

temporary condition, the **swclockRead** subroutine should be retried; IBM suggests a number of retry attempts of **SWCLOCK\_RETRY**. If retry attempts are unsuccessful, refer to the "Using a Switch" chapter in the *PSSP: Administration Guide* for information on determining switch

connectivity.

EINVAL Indicates that the switch clock read interface was not initialized by the

current thread.

**EPERM** Indicates that a handle that was not valid was passed to the

swclockRead subroutine.

### **Related Information**

PSSP: Diagnosis Guide

PSSP: Administration Guide

Subroutines: swclockGetIncrement, swclockInit, swclockReadSec,

swclockTerm

Header File: swclock.h

### swclockReadSec Subroutine

## **Purpose**

**swclockReadSec** – Returns the current switch clock value in seconds.

# Library

Switch Clock Library (libswclock.a)

### Location

/usr/lib/libswclock.a

## **Syntax**

#include <swclock.h>
double swclockReadSec(swclock\_handle\_t swclock\_handle);

#### **Parameters**

swclock\_handle Specifies the handle returned by the swclockInit subroutine.

# Description

Use this thread-safe subroutine to read the switch clock. The **swclockReadSec** subroutine returns switch clock value converted to seconds. It can be called as many times as needed to read the switch clock once the switch clock read interface is initialized for the current thread.

The switch clock is synchronous across all nodes active on a switch. Its value is set to zero when the primary node powers on, and can be reset during switch operation and management.

#### **Usage Notes:**

- 1. IBM suggests that a SIGBUS signal handler be established before this subroutine is called since adapter problems can result in a bus error when the switch clock is accessed. The SIGBUS signal handler should regard such an error as permanent. For information on diagnosing adapter problems, refer to the "Diagnosing Switch Problems" chapter in the *PSSP: Diagnosis Guide*.
- 2. Callers of this subroutine may want to check for a switch clock value that has regressed since the previous call due to a wrap or resetting condition. The High Performance Switch communications adapter wraps after approximately 81 days, while the SP Switch communications adapter effectively has no wrap. For events that can reset the switch clock, refer to the "Using a Switch" chapter in the PSSP: Administration Guide.

#### **Return Values**

Upon successful completion, the **swclockReadSec** subroutine returns the current value of the switch clock converted to seconds. Otherwise, a value of -1 is returned and the global variable **errno** is set to identify the error.

### **Error Values**

**EAGAIN** Indicates that the node is not active on the switch. Since this may be a

temporary condition, the swclockReadSec subroutine should be retried; IBM suggests a number of retry attempts of **SWCLOCK\_RETRY**. If retry attempts are unsuccessful, refer to the "Using a Switch" chapter in the PSSP: Administration Guide for information on determining switch

connectivity.

EINVAL Indicates that the switch clock read interface was not initialized by the

current thread.

**EPERM** Indicates that a handle that was not valid was passed to the

swclockReadSec subroutine.

### **Related Information**

PSSP: Diagnosis Guide

PSSP: Administration Guide

Subroutines: swclockGetIncrement, swclockInit, swclockRead, swclockTerm

Header File: swclock.h

### swclockTerm Subroutine

**Purpose** 

**swclockTerm** – Terminates the switch clock read interface for a thread.

Library

Switch Clock Library (libswclock.a)

Location

/usr/lib/libswclock.a

**Syntax** 

#include <swclock.h>

int swclockTerm(swclock\_handle\_t swclock\_handle);

**Parameters** 

swclock\_handle Specifies the handle returned by the swclockInit subroutine.

**Description** 

Use this thread-safe subroutine to terminate the switch clock read interface for the current thread. Switch clock library subroutines called subsequent to the **swclockTerm** subroutine will encounter an error unless the thread reinitializes the interface. If the **swclockTerm** subroutine is not called, the switch clock read interface will be terminated when the thread itself terminates.

**Return Values** 

Upon successful completion, the **swclockTerm** subroutine returns a value of 0. Otherwise, a value of -1 is returned and the global variable **errno** is set to identify the error.

**Error Values** 

**EBUSY** Indicates that the switch clock lock for the process could not be

obtained. The swclockTerm subroutine should be retried; IBM suggests

a number of retry attempts of SWCLOCK\_RETRY.

EINVAL Indicates that the switch clock read interface was not initialized by the

current thread.

**EPERM** Indicates that a handle that was not valid was passed to the

swclockTerm subroutine.

**Related Information** 

Subroutines: swclockGetIncrement, swclockInit, swclockRead,

swclockReadSec

Header File: swclock.h

## swtbl\_clean\_table Subroutine

## **Purpose**

**swtbl\_clean\_table** – Forces the unload of the job switch resource table window on the node from which it is invoked.

## Library

Job Switch Resource Table Services library (libswitchtbl.a)

## **Syntax**

#include <st\_client.h>
int swtbl\_clean\_table(int version,char \*adapter,int option,int window\_id);

#### **Parameters**

version Specifies the version of header file used. Should be

ST\_VERSION defined in st\_client.h.

adapter Specifies the adapter to be opened upon which the window

resides. Only css0 is supported.

option ST\_OPTION

enumeration value which indicates the following action:

ST\_LEAVE\_INUSE: If a process is currently using the switch

table then don't force the unload.

ST ALWAYS KILL: If a process is currently using the switch

table, stop the process and unload the

table.

window id Specifies the window id for which the unload and cleanup will be

done. If window\_id equals -1, then the default window will be

unloaded.

# **Description**

Use this subroutine to override user ID (uid) checking and to unload the job switch resource table window on the node from which it is invoked.

Normal unloading of the job switch resource table window by the **swtbl\_unload\_table** API verifies that the uid of the unload matches the uid specified during the load. The **swtbl\_clean\_table** API ignores this verification and allows the caller to unload the window from a node.

This subroutine should be used for error recovery and not for normal switch table unloading. For example, when a parallel job has left a process in use and the window did not unload by the **swtbl\_unload\_table** API, the caller can use **swtbl\_clean\_table** to clean up that node.

If the **ST\_LEAVE\_INUSE** option is specified and a process is using the switch, the **swtbl\_clean\_table** will not unload the window.

If the **ST\_ALWAYS\_KILL** option is specified, and a process is using the switch then the process will be stopped by a **SIGKILL** signal.

To invoke this interface, the effective user id of the calling process must be the root user id.

The default window is specified within the **st\_client.h** file.

Any information or error messages are recorded in the /var/adm/SPlogs/st/st\_log

#### **Return Values**

Upon successful completion, the **swtbl\_clean\_table** subroutine returns a value of ST\_SUCCESS. Otherwise, it returns an error value defined by the ST\_RETURN\_CODE enumerator found in st\_client.h.

#### **Error Values**

| ST_INVALID_PARAM     | Indicates that a specified parameter was not valid. The /var/adm/SPlogs/st/st_log file will have further details. |  |  |
|----------------------|----------------------------------------------------------------------------------------------------|--|--|
| ST_NOT_AUTHOR        | Caller did not have effective user id of root.                                                                    |  |  |
| ST_NO_SWITCH         | The open call of the specified adapter was unsuccessful.                                                          |  |  |
| ST_SWITCH_NOT_LOADED |                                                                                                    |  |  |
|                      | Indicates that the switch table is not currently loaded.                                                          |  |  |
| ST_SWITCH_IN_USE     | Indicates that the switch table is currently in use and the ST_LEAVE_INUSE option was specified.                  |  |  |
| ST_SYSTEM_ERROR      | Indicates a system error occurred. The /var/adm/SPlogs/st/st_log file will have further details.                  |  |  |

### **Related Information**

```
Commands: st_clean_table, st_status
```

Subroutines: swtbl\_load\_job, swtbl\_load\_table, swtbl\_unload\_job, swtbl unload table, swtbl status, swtbl status node

Files: /usr/lpp/ssp/include/st\_client.h, /var/adm/SPlogs/st/st\_log

# **Examples**

To clean up a running process and unload the table from this node:

```
#include <st client.h>
 main() {
   int rc;
    enum ST OPTION option = ST ALWAYS KILL;
    int window id = 1;
    rc = swtbl clean table(ST VERSION, "css0", option, window id);
    fprintf(stdout, "swtbl_clean_table returned %d\n");
```

## swtbl\_load\_job Subroutine

## **Purpose**

**swtbl\_load\_job** – Loads the job switch resource table on the indicated nodes for a single job.

## Library

Job Switch Resource Table Services library (libswitchtbl.a)

## **Syntax**

#include <st\_client.h>
int swtbl\_load\_job(int version,uid\_t uid,int job\_key,int num\_tasks, \
char \*job desc,char \*cws, ST NODE INFO \*nodeinfo);

#### **Parameters**

version Specifies the version of header file used. Should be

ST\_VERSION defined in st\_client.h.

uid Specifies the real user ID of the user for whom the tables are

being loaded and who will be authenticated to run the user space

job.

job\_key Specifies a globally unique job key. This job key is then used

later by the user space job to access the table. Must be greater

than 0.

num tasks Specifies the number of tasks that will be accessing the job

switch resource table during user space execution.

job\_desc Specifies the string describing the job that will be using the job

switch resource table. Maximum length of 50 characters,

truncated after maximum. Defaults to "no\_job\_description\_given".

cws Specifies the string representing the control workstation or system

partition where the specified nodes reside. It is used to determine the switch node numbers defined within the System Data

Repository (SDR). The default is the **SP\_NAME** environment

variable.

nodeinfo Specifies the pointer to the ST NODE INFO structure that was

allocated and defined by the caller. A nodeinfo structure must exist for every **num\_tasks** defined. **ST\_NODE\_INFO** members:

char st\_node\_name

Indicates the name or dotted decimal IP string of the node for which this data pertains. It works in

combination with **st\_addr**, if **st\_node\_name** is NULL, the **st\_addr** must contain the struct **in\_addr** address of the node. The **st\_node\_name** is checked first and if non-NULL, the **st\_addr** is ignored. The maximum

length is 256 characters.

struct in addr st addr

Indicates the network address of the node for which this data pertains. It works in combination with

st node name, the st node name must be NULL to use this.

int st virtual task id

Specifies an integer between 0 and (num tasks-1), which represents this task. It must be sequential with other task ids for this job switch resource table.

int st\_window\_id

Specifies the window id to be loaded and used by the corresponding task id. The window id must be between 0 and 3 inclusive. Each window is dedicated to a task and cannot be shared. If -1 is specified, then the default window will be used.

# **Description**

Use this subroutine to load all of the job switch resource tables needed for a single parallel job. A switch table needs to be loaded upon every node used by the job for communication in user space mode over the switch.

An ST NODE INFO structure needs to be defined for every node that the parallel job will execute on. The **swtbl\_load\_job** subroutine interfaces with the **switchtbld** daemon over the network to call the local swtbl\_load\_table API which loads the table on that node.

The effective user id of the calling process must be the root user id.

Any information or error messages are recorded in the /var/adm/SPlogs/st/st\_log file on the calling node and for all of the nodes within the request.

The default window is defined within the **st client.h** header file.

### **Return Values**

Upon successful completion, the swtbl load job subroutine returns a value of ST\_SUCCESS. Otherwise, it returns an integer value defined by the ST\_RETURN\_CODE enumerator found in st\_client.h.

The ST NODE INFO member st return code is updated to reflect any errors that may have occurred on the individual nodes. This return code corresponds to the return code of the swtbl load table API called on that node.

The **ST\_ALREADY\_CONNECTED** return code does not indicate an error. It means that the load request was already sent to that node because the **st\_node\_name** was defined within a previous nodeinfo structure.

The ST\_UNLOADED return code indicates that the switch table was unloaded upon that node after another node within the same request encountered an error.

#### **Error Values**

**ST\_CANT\_CONNECT** Indicates that the connect request was unsuccessful.

**ST\_INVALID\_ADDR** Indicates that the **st\_addr** argument cannot be converted

by inet\_ntoa.

ST\_INVALID\_PARAM Indicates that a specified parameter was not valid. The

/var/adm/SPlogs/st/st\_log file will have further details.

ST\_INVALID\_TASK\_ID

The virtual task id was negative, greater than the number

of tasks requested or not sequentially defined.

**ST\_NOT\_AUTHOR** Caller did not have effective user id of root.

ST\_SDR\_ERROR Indicates an error occurred during interaction with the

SDR.

ST\_SWITCH\_NOT\_LOADED

Indicates that the load request was not issued due to

another error.

**ST\_SYSTEM\_ERROR** Indicates a system error occurred. The

/var/adm/SPlogs/st/st\_log file will have further details.

### **Related Information**

Commands: st\_clean\_table, st\_status

Subroutines: swtbl\_clean\_table, swtbl\_load\_table, swtbl\_status, swtbl\_status\_node, swtbl\_unload\_job, swtbl\_unload\_table

Files: /usr/lpp/ssp/include/st\_client.h, /var/adm/SPlogs/st/st\_log

# **Examples**

Code fragment to load the job switch resource table for a job that will be executing on two nodes:

```
#include <st_client.h>
 main() {
   int rc;
   int job_key;
   int num tasks = 2;
   struct ST_NODE_INFO node[num_tasks];
   struct hostent *hp;
   uid_t uid;
    uid = set_user_id();  /* User defined routine to get uid */
    job_key = set_unique_key(); /* User defined routine to get job_key */
     strcpy(node[0].st node name, "Node1");
    node[0].st_window_id = 0;
    node[0].st_virtual_task_id = 0;
    hp = gethostbyname("Node2");
    bcopy(hp->h addr list[0],&node[1].swtbl addr,hp->h length);
    node[1].st_window_id = 1;
    node[1].st virtual task id = 1;
     rc = swtbl load job(uid,job key,num tasks,"User1 job",NULL,node);
     fprintf(stdout, "swtbl_load_job returned %d\n", rc);
 }
```

## swtbl\_load\_table Subroutine

## **Purpose**

**swtbl\_load\_table** – Loads a job switch resource table on the node from which it is invoked.

## Library

Job Switch Resource Table Services library (libswitchtbl.a)

## **Syntax**

#include <st\_client.h>
int swtbl\_load\_table(int version,uid\_t uid,pid\_t pid,int job\_key, \
char \*requester\_node, int num\_tasks,char \*job\_desc,\
ST\_NODE\_INFO \*nodeinfo);

### **Parameters**

version Specifies the version of header file used. Should be

ST\_VERSION defined in st\_client.h.

uid Specifies the real user ID of the user for whom the table is being

loaded and who will be authenticated to run the user space job.

pid Specifies the process ID (pid) of the calling process, typically a

job scheduler.

job\_key Specifies a globally unique job key. This job key is then used

later by the user space job to access the table. Must be greater

than 0.

requester\_node Specifies the name of the node from which the request is being

made. It is used in conjunction with **swtbl\_load\_job** API to determine where the load was made from. The default is

"no\_request\_node\_given"

resource table during user space execution.

job\_desc Specifies the string that describes the job that is using the job

switch resource table. Maximum length of 50 characters,

truncated after maximum. Defaults to "no\_job\_description\_given".

nodeinfo Specifies the pointer to the **ST\_NODE\_INFO** structure that was

allocated and defined by the caller. A nodeinfo structure must exist for every num\_tasks defined. **ST\_NODE\_INFO** members:

int st\_virtual\_task\_id

Specifies an integer between 0 and (num\_tasks-1),

which represents this task.

int st\_switch\_node\_num

Specifies the switch node number from the System Data Repository (SDR) for the node defined by this

structure.

int st\_window\_id

Specifies the window id to be loaded and used by the corresponding task id. The window id must be between 0 and 3 inclusive. Each window is dedicated to task and cannot be shared. If -1 is specified, then the default window will be used.

## **Description**

Use this subroutine to load the job switch resource table on the node from which it is invoked. This switch table is used by parallel jobs running user space over the switch.

An ST\_NODE\_INFO structure needs to be defined for every node that the parallel job will execute on.

The effective user id of the calling process must be the root user id.

Any information or error messages are recorded in the /var/adm/SPlogs/st/st\_log file.

The default window is defined within the **st\_client.h** header file.

### **Return Values**

Upon successful completion, the swtbl\_load\_table subroutine returns a value of ST\_SUCCESS. Otherwise, it returns an integer value defined by the **ST\_RETURN\_CODE** enumerator found in st\_client.h.

The **ST\_NODE\_INFO** member **st\_return\_code** is not updated by this subroutine.

### **Error Values**

| ST_DOWNON_SWITCH   | Indicates that one or more nodes in switch table list are down on the switch or outside the switch boundaries.    |
|--------------------|----------------------------------------------------------------------------------------------------|
| ST_INVALID_PARAM   | Indicates that a specified parameter was not valid. The /var/adm/SPlogs/st/st_log file will have further details. |
| ST_INVALID_TASK_ID | The virtual task id was negative or greater than the number of tasks requested.                                   |
| ST_NO_SWITCH       | The open call of /dev/css0 was unsuccessful.                                                                      |
| ST_NOT_AUTHOR      | Caller did not have effective user id of root.                                                                    |
| ST_INVALID_ADDR    | Indicates the node name or node address specified could not be resolved.                                          |
| ST_SWITCH_IN_USE   | Indicates a switch table is already loaded or the switch table is loaded and in use.                              |
| ST_SYSTEM_ERROR    | Indicates a system error occurred. The /var/adm/SPlogs/st/st_log file will have further details.                  |

### **Related Information**

Commands: st\_clean\_table, st\_status

Subroutines: swtbl\_clean\_table, swtbl\_load\_job, swtbl\_status, swtbl\_status\_node, swtbl\_unload\_job, swtbl\_unload\_table

Files: /usr/lpp/ssp/include/st\_client.h, /var/adm/SPlogs/st/st\_log

## **Examples**

Code fragment to load the job switch resource table for a job that will be running on 2 nodes:

```
#include <st_client.h>
 main() {
    int i,rc;
    struct ST NODE INFO node[2];
    uid t uid;
    pid t pid;
    int job_key;
    int num_tasks=2;
    char hostname[MAXHOSTNAMELEN];
                              /* User defined routine to get uid */
   uid = set user id();
    pid = getpid();
    gethostname(hostname, MAXHOSTNAMELEN);
    job_key = set_unique_key(); /* User defined routine to get job_key */
    node[0].st_virtual_task_id = 0;
    node[0].st window id = 0;
    node[0].st_switch_node_num = get_num_from_SDR(); /* get switch num */
    node[1].st virtual task id = 1;
    node[1].st window id = 1;
    node[1].st switch node num = get num from SDR(); /* get switch num */
    rc = swtbl load table(ST VERSION, uid, pid, job key, hostname, num tasks,
     "User1_job", node);
    fprintf(stdout, "swtbl_load_table returned %d\n",rc);
```

## swtbl\_query\_adapter Subroutine

## **Purpose**

**swtbl\_query\_adapter** – Returns the status of the adapter specified on the node

from which it is invoked.

## Library

Job Switch Resource Table Services library (libswitchtbl.a)

## **Syntax**

#include <st\_client.h>

int swtbl\_query\_adapter(int version,char \*adapter,\

enum ST ADAPTER STATUS \*status)

### **Parameters**

version Specifies the version of header file used. Should be

ST\_VERSION defined in st\_client.h.

adapter Specifies the adapter to obtain status for. Only **css0** is supported.

status Specifies the address of the ST\_ADAPTER\_STATUS enum to

contain the status.

## **Description**

Use this subroutine to obtain the current status of the adapter specified on the node from which it is invoked. The ST\_ADAPTER\_STATUS variable will contain ADAPTER\_READY or ADAPTER\_NOTREADY. ADAPTER\_READY indicates that the node has connectivity over the switch for sending and receiving data. ADAPTER\_NOTREADY indicates that the node is not connected to other nodes over the switch.

The effective user id of the calling process must be the root user id.

Any information or error messages are recorded in the /var/adm/SPlogs/st/st\_log file.

### **Return Values**

Upon successful completion, the **swtbl\_query\_adapter** subroutine returns a value of **ST\_SUCCESS**. Otherwise, it returns an integer value defined by the **ST\_RETURN\_CODE** enumerator found in **st\_client.h**.

### **Error Values**

**ST\_INVALID\_PARAM** Indicates that a specified parameter was not valid.

The /var/adm/SPlogs/st/st\_log file will have further

details.

**ST\_NO\_SWITCH** The open call of the specified adapter was

unsuccessful.

**ST\_NOT\_AUTHOR** Indicates that the caller did not have an effective

user id of root.

ST\_SYSTEM\_ERROR

Indicates a system error occurred. The **/var/adm/SPlogs/st/st\_log** file will have further details.

### **Related Information**

Commands: st\_clean\_table, st\_status

Subroutines: swtbl\_clean\_table, swtbl\_load\_job, swtbl\_load\_table, swtbl\_status, swtbl\_status\_node, swtbl\_unload\_job

Files: /usr/lpp/ssp/include/st\_client.h, /var/adm/SPlogs/st/st\_log

## **Examples**

Code fragment to query **css0** on the current node:

```
#include <st_client.h>
  main() {
    int rc;
    enum ST_ADAPTER_STATUS status;

    rc = swtbl_query_adapter(ST_VERSION,"css0",&status);
    fprintf(stdout,"swtbl_query_adapter returned %d\n",rc);
    fprintf(stdout,"status = %d\n",status);
}
```

## swtbl\_status Subroutine

## **Purpose**

**swtbl\_status** – Returns the status of all job switch resource table windows upon a node.

## Library

Job Switch Resource Table Services library (libswitchtbl.a)

## **Syntax**

#include <st\_client.h>
int swtbl\_status(int version,int num\_nodes,ST\_STATUS \*status\_info);

### **Parameters**

version Specifies the version of header file used. Should be

ST\_VERSION defined in st\_client.h.

*num\_nodes* Specifies the number of nodes on which status is reported.

status\_info Specifies the pointer to the array of ST\_STATUS structures that

was allocated by the caller. A **status\_info** structure must exist for every **num\_nodes** defined. **ST\_STATUS** members include:

char st\_node\_name

Indicates the name or dotted decimal IP string of the node for which this data pertains. It works in combination with **st\_addr**, if **st\_node\_name** is NULL, then **st\_addr** must contain the struct **in\_addr** address of the node. The **st\_node\_name** is checked first and if non-NULL, the **st\_addr** is ignored. The maximum

length is 256 characters.

struct in\_addr st\_addr

Indicates the network address of the node for which this data pertains. Works in combination with **st\_node\_name**, the **st\_node\_name** must be NULL to

use this.

## **Description**

Use this subroutine to return the status of all job switch resource table windows on the nodes specified within each **ST\_STATUS** structure. This subroutine interfaces with the **switchtbld** daemon to call the local **swtbl\_status\_node** API on each node. Each node returns a linked list of **ST\_STATUS** structures representing the windows defined upon that node. The caller is responsible for freeing the memory allocated for the linked list. A **NULL** \*next pointer indicates the end.

If a window is loaded, the corresponding **ST\_STATUS** structure will contain information about who made the load request, which user was designated to use the table and when the request was made. If a window is not loaded or an error occurred, the **st\_return\_code** contains the corresponding error value.

The **swtbl\_status** API gives no information about whether the switch table is in use or not.

Any information or error messages are recorded in the **/var/adm/SPlogs/st/st\_log** file on the calling node and for all of the nodes within the request.

### **Return Values**

Upon successful completion, the **swtbl\_status** subroutine returns a value of **ST\_SUCCESS**. Otherwise, it returns an integer value defined by the **ST\_RETURN\_CODE** enumerator found in **st\_client.h**.

The **ST\_STATUS** member **st\_return\_code** is updated to reflect any errors that may have occurred on the individual nodes. This return code corresponds to the return code of the **swtbl\_status\_node** API called on that node.

The following data members are returned when the switch table is loaded:

**st\_user\_name** The name corresponding to the uid given during the load

request.

**st\_node\_name** Node for which this status is reported.

**st\_req\_node** Node from which the load request was issued.

st\_description String given during load request describing the job using the

switch table.

**st\_time\_loaded** Timestamp of when the load request was processed.

**st\_client\_pid** Pid of the process who made the load request.

**st\_uid**Uid given during the load request for the user who will be using

the switch table.

**st\_window\_id** Window for which the data is being reported.

### **Error Values**

ST\_CANT\_CONNECT Indicates that the connect request was

unsuccessful.

**ST\_INVALID\_ADDR** Indicates that the **st\_addr** argument cannot be

converted by inet\_ntoa.

**ST\_INVALID\_PARAM** Indicates that a specified parameter was not valid.

The /var/adm/SPlogs/st/st\_log file will have further

details.

ST\_SWITCH\_NOT\_LOADED Indicates that the switch table is not currently

loaded.

ST\_LOADED\_BYOTHER Indicates that the switch table is currently loaded but

was not loaded via the Job Switch Resource Table

Services.

**ST\_SYSTEM\_ERROR** Indicates a system error occurred. The

/var/adm/SPlogs/st/st\_log file will have further

details.

ST\_NO\_SWITCH The open call of /dev/css0 was unsuccessful.

### **Related Information**

Commands: st\_clean\_table, st\_status

Subroutines: swtbl\_clean\_table, swtbl\_load\_job, swtbl\_load\_table, swtbl\_status\_node, swtbl\_unload\_job, swtbl\_unload\_table

Files: /usr/lpp/ssp/include/st\_client.h, /var/adm/SPlogs/st/st\_log

## **Examples**

Code fragment to get the status for three nodes:

```
#include <st_client.h>
 main() {
   int i,rc;
    int num nodes = 3;
    struct ST_STATUS status[num_nodes];
    strcpy(status_info[0].st_node_name,"k10n09");
    strcpy(status_info[1].st_node_name,"129.40.161.74");
    strcpy(status_info[2].st_node_name, "k10n11");
    rc = swtbl_status(ST_VERSION,num_nodes,status_info);
    fprintf(stdout,"swtbl_status returned %d\n",rc);
    print header();
    for (i=0; i<num_tasks; i++) {</pre>
     /* Print out each member of the struct */
     print_status(status_info[i]);
    }
```

## swtbl\_status\_node Subroutine

### **Purpose**

**swtbl\_status\_node** – Returns the status of all job switch resource table windows on the node from which it is invoked.

## Library

Job Switch Resource Table Services library (libswitchtbl.a)

## **Syntax**

#include <st\_client.h>
swtbl\_status\_node(int version, ST\_STATUS \*status\_info);

### **Parameters**

version Specifies the version of header file used. Should be

ST\_VERSION defined in st\_client.h.

status\_info Specifies the pointer to the ST\_STATUS structure that was

allocated by the caller.

## **Description**

Use this subroutine to return the status of all job switch resource table windows on the node from which it is invoked. The caller must supply the first **ST\_STATUS** structure but the API will allocate any remaining structures depending on the number of windows defined for that node. These structures will be linked to the first **ST\_STATUS** by the next pointer. The caller is responsible for freeing all allocated memory. If a window is loaded, the corresponding **ST\_STATUS** structure will contain information about who made the load request, which user was designated to use the table and when the request was made. If a window is not loaded or an error occurred, the **st\_return\_code** contains the corresponding error value.

The **swtbl\_status\_node** API gives no information about whether the switch table is in use or not.

The effective user id of the calling process must be the root user id.

Any information or error messages are recorded in the **/var/adm/SPlogs/st/st\_log** file.

### **Return Values**

Upon successful completion, the **swtbl\_status\_node** subroutine returns a value of **ST\_SUCCESS**. Otherwise, it returns an integer value defined by the **ST\_RETURN\_CODE** enumerator found in **st\_client.h**.

The following data members are returned when the switch table is loaded:

**st\_user\_name** The name corresponding to the uid given during the load

request.

**st node name** Node for which this status is reported.

**st\_req\_node** Node from which the load request was issued.

st description String given during load request describing the job using the

switch table.

st\_time\_loaded Timestamp of when the load request was processed.

st\_client\_pid Pid of the process who made the load request.

st uid Uid given during the load request for the user who will be using

the switch table.

st\_window\_id Window for which the data is being reported.

### **Error Values**

ST\_NOT\_AUTHOR Indicates that the caller did not have an effective

user id of root.

ST INVALID PARAM Indicates that a specified parameter was not valid.

The /var/adm/SPlogs/st/st\_log file will have further

details.

ST\_NO\_SWITCH The open call of /dev/css0 was unsuccessful.

ST\_SWITCH\_NOT\_LOADED Indicates that the switch table is not currently

loaded.

ST LOADED BYOTHER Indicates that the switch table is currently loaded but

was not loaded via the Job Switch Resource Table

Services.

ST\_SYSTEM\_ERROR Indicates a system error occurred. The

/var/adm/SPlogs/st/st\_log file will have further

details.

### Related Information

Commands: st\_clean\_table, st\_status

Subroutines: swtbl\_clean\_table, swtbl\_load\_job, swtbl\_load\_table, swtbl status, swtbl unload job, swtbl unload table

Files: /usr/lpp/ssp/include/st\_client.h, /var/adm/SPlogs/st/st\_log

## **Examples**

Code fragment to get the status for this node:

```
#include <st client.h>
 main() {
    int rc;
    struct ST_STATUS status[1];
    rc = swtbl status node(ST VERSION, status info);
    fprintf(stdout, "swtbl status node returned %d\n", rc);
    print header();
    print_status(status_info); /* Print out each member of the struct */
```

## swtbl\_unload\_job Subroutine

## **Purpose**

**swtbl\_unload\_job** – Unloads the job switch resource tables on the indicated nodes for a single job.

## Library

Job Switch Resource Table Services library (libswitchtbl.a)

## **Syntax**

#include <st\_client.h>
int swtbl\_unload\_job(int version,uid\_t uid,int num\_tasks,\
ST NODE INFO \*nodeinfo);

### **Parameters**

version Specifies the version of header file used. Should be

ST\_VERSION defined in st\_client.h

uid Specifies the real user ID of the user for whom the unload is

done. This uid must match the uid provided during the

swtbl load job API.

num\_tasks Specifies the number of tasks that accessed the job switch

resource table during execution. Represents the size of the

nodeinfo structure list.

nodeinfo Specifies the pointer to the ST\_NODE\_INFO structure that was

allocated and defined by the caller. A nodeinfo structure must exist for every **num\_tasks** defined. ST\_NODE\_INFO members

include:

char st\_node\_name

Indicates the name or dotted decimal IP string of the node for which this data pertains. It works in combination with **st\_addr**, if **st\_node\_name** is NULL, then **st\_addr** must contain the **struct in\_addr** address of the node. The **st\_node\_name** is checked first and if non-NULL, the **st\_addr** is ignored. The maximum

length is 256 characters.

struct in\_addr st\_addr

Indicates the network address of the node for which this data pertains. It works in combination with  $st\_node\_name$ , the  $st\_node\_name$  must be NULL to

use this.

int st window id

Specifies the window id to be unloaded. The window id must be between 0 and 3 inclusive. If -1 is specified, then the default window will be used.

## **Description**

Use this subroutine to unload all of the job switch resource tables needed for a single parallel job. This switch table is used by parallel jobs running user space over the switch.

An **ST\_NODE\_INFO** structure needs to be defined for every node that needs to have the switch table unloaded. The swtbl\_unload\_job subroutine interfaces with the switchtbld daemon over the network to call the local swtbl\_unload\_table API which unloads every window within the table on that node.

The effective user id of the calling process must be the root user id.

The default window is defined within the **st\_client.h** header file.

Any information or error messages are recorded in the /var/adm/SPlogs/st/st log file on the calling node and for all of the nodes within the request.

### **Return Values**

Upon successful completion, the **swtbl\_unload\_job** subroutine returns a value of ST\_SUCCESS. Otherwise, it returns an integer value defined by the ST RETURN CODE enumerator found in st client.h. The ST NODE INFO member st\_return\_code is updated to reflect any errors that may have occurred on the individual nodes. This return code corresponds to the return code of the swtbl\_unload\_table API called on that node.

### **Error Values**

| ST | CANT | CONNECT | Indicates that the connect request wa |
|----|------|---------|---------------------------------------|
| OΙ | CANI | COMMECT | indicates that the connect reduest w  |

unsuccessful.

ST\_INVALID\_ADDR Indicates that the **st\_addr** argument cannot be

converted by inet\_ntoa.

Indicates that a specified parameter was not valid. ST\_INVALID\_PARAM

The /var/adm/SPlogs/st/st\_log file will have further

ST\_NOT\_AUTHOR Indicates that the caller did not have effective user

id of root.

Indicates the unload request was not issued due to ST\_NOT\_UNLOADED

another error.

ST SYSTEM ERROR Indicates a system error occurred. The

/var/adm/SPlogs/st/st log file will have further

details.

### Related Information

Commands: st\_clean\_table, st\_status

Subroutines: swtbl\_clean\_table, swtbl\_load\_job, swtbl\_load\_table, swtbl\_status, swtbl\_status\_node, swtbl\_unload\_table

Files: /usr/lpp/ssp/include/st\_client.h, /var/adm/SPlogs/st/st\_log

## **Examples**

Code fragment to unload the job switch resource table windows for a job that was previously loaded for two nodes:

```
#include <st_client.h>
main() {
    int rc;
    int num_tasks = 2;
    struct ST_NODE_INFO node[num_tasks];
    uid_t uid;

uid = set_user_id(); /* User defined routine to get uid */
    strcpy(node[0].st_node_name, "Node1");
    node[0].st_window_id = 1;

    strcpy(node[1].st_node_name, "129.40.161.74");
    node[1].st_window_id = 2;

    rc = swtbl_unload_job(ST_VERSION, uid, num_tasks, node);
    fprintf(stdout, "swtbl_unload_job returned %d\n", rc);
}
```

## swtbl\_unload\_table Subroutine

## **Purpose**

**swtbl\_unload\_table** – Unloads the job switch resource table window on the node from which it is invoked.

## Library

Job Switch Resource Table Services library (libswitchtbl.a)

## **Syntax**

```
#include <st_client.h>
int swtbl_unload_table(int version, char *adapter, \
uid_t uid, int window_id);
```

### **Parameters**

version Specifies the version of header file used. Should be

ST\_VERSION defined in st\_client.h

adapter Specifies the adapter to be opened upon which the window

resides. Only css0 is supported.

uid Specifies the real user ID of the user for whom the unload is

done. This uid must match the uid provided during the

swtbl\_load\_table API.

int st\_window\_id Specifies the window id to be unloaded. The window id must be

between 0 and 3 inclusive. If -1 is specified, then the default

window will be used.

## **Description**

Use this subroutine to unload the job switch resource table window on the node from which it is invoked. This switch table is used by parallel jobs running user space over the switch. This subroutine checks that the uid provided matches the one that is stored during the **swtbl\_load\_table** call. Each window within the job switch resource table must be unloaded individually.

The effective user id of the calling process must be the root user id.

The default window is defined within the **st\_client.h** header file.

Any information or error messages are recorded in the /var/adm/SPlogs/st/st\_log file.

### **Return Values**

Upon successful completion, the **swtbl\_unload\_table** subroutine returns a value of **ST\_SUCCESS**. Otherwise, it returns an integer value defined by the **ST\_RETURN\_CODE** enumerator found in **st\_client.h**.

### **Error Values**

**ST\_INVALID\_PARAM** Indicates that a specified parameter was not valid.

The /var/adm/SPlogs/st/st\_log file will have further

details.

**ST\_NO\_SWITCH** The open call of the specified adapter was

unsuccessful.

**ST\_NOT\_AUTHOR** Indicates that the caller did not have an effective

user id of root or the input uid does not match the

uid of the corresponding st\_datafile.

ST\_SWITCH\_IN\_USE Indicates that the currently loaded switch table

window is in use by a process.

ST\_SWITCH\_NOT\_LOADED Indicates that the switch table window is not

currently loaded.

ST\_SYSTEM\_ERROR Indicates a system error occurred. The

/var/adm/SPlogs/st/st\_log file will have further

details.

### **Related Information**

Commands: st\_clean\_table, st\_status

Subroutines: swtbl\_clean\_table, swtbl\_load\_job, swtbl\_load\_table, swtbl\_status, swtbl\_status\_node, swtbl\_unload\_job

Files: /usr/lpp/ssp/include/st\_client.h, /var/adm/SPlogs/st/st\_log

## **Examples**

Code fragment to unload window 1 on the current node:

```
#include <st_client.h>
main() {
   int i,rc;
   uid_t uid;
   int window = 1;

   uid = set_user_id(); /* User defined routine to get uid */
   rc = swtbl_unload_table(ST_VERSION,"css0",uid,window);
   fprintf(stdout,"swtbl_unload_table returned %d\n",rc);
}
```

## swtbl\_unload\_ table Subroutine

# Part 3. Appendixes

© Copyright IBM Corp. 1998, 1999

## Appendix A. Perspectives Colors and Fonts

## Perspectives Colors with Red, Green, and Blue (RGB) Triplets

The following list contains valid color names that can be supplied as optional arguments to the **-backgroundColor** and **-foregroundColor** flags. Colors may vary depending on the type of display you are using.

| aquamarine         127         255         212           azure         240         255         255           beige         245         245         220           bisque         255         228         196           black         0         0         0         0           blue         0         0         0         255           brown         165         42         42         42           burlywood         222         184         135         chartreuse         127         255         0         chocolate         210         105         30         corrail         255         127         80         corraill         255         248         220         coyan         0         255         255         0         chocolate         20         coyan         0         255         255         0         chocolate         20         corraill         255         248         220         coyan         0         255         255         128         220         coyan         0         255         2255         125         126         0         0         255         255         125         126         0         0         | Color      | Red | Green | Blue |
|----------------------------------------------------------------------------------------------------|------------|-----|-------|------|
| azure         240         255         255           beige         245         245         220           bisque         255         228         196           black         0         0         0           blue         0         0         255           brown         185         42         42           burlywood         222         184         135           chartreuse         127         255         0           chocolate         210         105         30           coral         255         127         80           cornsilk         255         248         220           cyan         0         255         248         220           cyan         0         255         248         220           cyan         0         255         248         220           cyan         0         255         248         220           cyan         0         255         255         125         0           goldenced         278         215         20         0         0         0         0         0         0         0         0                                                                                                    | aquamarine | 127 | 255   | 212  |
| bisque         255         228         196           black         0         0         0           blue         0         0         255           brown         185         42         42           burlyword         222         184         135           chartreuse         127         255         0           chocolate         210         105         30           corral         255         127         80           cornsilk         255         248         220           cyan         0         255         255         177         80           firebrick         178         34         34         34         34         34         34         34         36         30         30         30         30         30         30         30         30         30         30         30         32         32         32         32         32         32         30         30         30         30         30         30         30         30         30         30         30         30         30         30         30         30         30         30         30         30 <td>azure</td> <td>240</td> <td>255</td> <td>255</td> | azure      | 240 | 255   | 255  |
| black         0         0         0         255           brown         166         42         42           burlywood         222         184         135           chartreuse         210         105         30           chocolate         210         105         30           corral         255         127         80           cornsilk         255         248         220           cyan         0         255         255           firebrick         178         34         34           gold         255         215         0           goldenrod         218         165         32           gray         190         190         190           green         0         255         240           honeydew         240         255         240           khaki         240         255         240           khaki         240         230         250           linen         250         240         230           magenta         255         28         181           noccasin         255         28         181 <td< td=""><td>beige</td><td>245</td><td>245</td><td>220</td></td<>                                               | beige      | 245 | 245   | 220  |
| blue         0         0         255           brown         165         42         42           burlywood         222         184         135           chartreuse         127         255         0           chocolate         210         105         30           corral         255         248         220           cyan         0         255         255         255           firebrick         178         34         34           gold         255         215         0           goldenrod         218         165         32           gray         190         190         190           green         0         255         240           honeydew         240         255         240           ivory         255         255         240           khaki         240         230         140           lavender         230         230         255           lavender         230         240         230           inen         255         228         181           oldace         255         228         181 <t< td=""><td>bisque</td><td>255</td><td>228</td><td>196</td></t<>                                               | bisque     | 255 | 228   | 196  |
| brown         165         42         42           burlywood         222         184         135           chartreuse         127         255         0           chocolate         210         105         30           coral         255         127         80           cornsilk         255         248         220           cyan         0         255         255         255           firebrick         178         34         34           gold         255         215         0           goldenrd         218         165         32           gray         190         190         190           gray         190         190         190           green         0         255         240           honeydew         240         255         240           ivory         255         255         240           khaki         240         230         140           lavender         230         230         255           linen         250         240         230           magenta         255         228         181                                                                                                    | black      | 0   | 0     | 0    |
| burlywood         222         184         135           chartreuse         127         255         0           chocolate         210         105         30           cornal         255         127         80           cornsilk         255         248         220           cyan         0         255         255           firebrick         178         34         34           gold         255         215         0           goldenrod         218         165         32           gray         190         190         190           green         0         255         25           boneydew         240         255         240           ivory         255         255         240           khaki         240         230         140           lavender         230         230         250           linen         250         240         230           magenta         255         228         181           moccasin         255         228         181           oldlace         253         245         230           orange<                                                                                                | blue       | 0   | 0     | 255  |
| chartreuse         127         255         0           chocolate         210         105         30           coral         255         127         80           cornsilk         255         248         220           cyan         0         255         255         255           firebrick         178         34         34         34           gold         255         215         0         0         255         255         215         0           goldenrod         218         166         32         32         32         32         32         32         32         32         32         32         32         32         32         32         32         32         32         32         32         32         32         32         32         32         32         32         32         32         32         32         32         32         32         32         32         32         32         32         32         32         32         32         33         32         32         32         32         32         32         32         32         32         32         32                                      | brown      | 165 | 42    | 42   |
| chatreuse         127         255         0           chocolate         210         105         30           coral         255         127         80           cornsilk         255         248         220           cyan         0         255         255           firebrick         178         34         34           gold         255         215         0           goldenrod         218         166         32           gray         190         190         190           green         0         255         240           honeydew         240         255         240           ivory         255         255         240           khaki         240         230         140           lavender         230         230         230           linen         250         240         230           magenta         255         0         255           moccasin         255         228         181           oldace         253         245         230           orange         255         165         0           orange                                                                                                    | burlywood  | 222 | 184   | 135  |
| coral         255         127         80           cornsilk         255         248         220           cyan         0         255         255           firebrick         178         34         34           gold         255         215         0           goldenrod         218         165         32           gray         190         190         190           green         0         255         0           honeydew         240         255         240           ivory         255         255         240           khaki         240         230         140           lavender         230         230         250           linen         250         240         230           magenta         255         0         255           maroon         176         48         96           moccasin         255         228         181           oldlace         255         245         230           orange         255         128         112         214           peru         255         129         203           p                                                                                                    |            | 127 | 255   | 0    |
| cornsilk         255         248         220           cyan         0         255         255           firebrick         178         34         34           gold         255         215         0           goldenrod         218         165         32           gray         190         190         190           green         0         255         0           honeydew         240         255         240           ivory         255         255         240           khaki         240         230         140           lavender         230         230         250           linen         250         240         230           magenta         255         0         255           maroon         176         48         96           moccasin         255         228         181           oldlace         253         245         230           orange         255         182         23           orange         255         182         23           orange         255         192         23           orange         <                                                                                                    | chocolate  | 210 | 105   | 30   |
| cyan         0         255         255           firebrick         178         34         34           gold         255         215         0           goldenrod         218         165         32           gray         190         190         190           green         0         255         0           honeydew         240         255         240           ivory         255         255         240           khaki         240         230         140           lavender         230         230         250           linen         255         0         255           magenta         255         0         255           marcon         176         48         96           moccasin         255         228         181           oldlace         253         245         230           orange         255         166         0           orchid         218         112         214           peru         206         133         63           pilm         225         192         203           plum         221 <td>coral</td> <td>255</td> <td>127</td> <td>80</td>                                                        | coral      | 255 | 127   | 80   |
| firebrick         178         34         34           gold         255         215         0           goldenrod         218         165         32           gray         190         190         190           green         0         255         0           honeydew         240         255         240           ivory         255         255         240           khaki         240         230         140           lavender         230         230         250           linen         250         240         230           magenta         255         0         255           maroon         176         48         96           moccasin         255         228         181           oidlace         253         245         230           orange         255         165         0           orchid         218         112         214           peru         205         133         63           pink         255         192         203           plum         221         160         221           purple         1                                                                                                    | cornsilk   | 255 | 248   | 220  |
| firebrick         178         34         34           gold         255         215         0           goldenrod         218         165         32           gray         190         190         190           green         0         255         0           honeydew         240         255         240           ivory         255         255         240           khaki         240         230         140           lavender         230         230         250           linen         250         240         230           magenta         255         0         255           marcon         176         48         96           moccasin         255         228         181           oldlace         253         245         230           orange         255         165         0           orchid         218         112         214           peru         205         133         63           pink         255         192         203           plum         221         160         221           purple         1                                                                                                    | cyan       | 0   | 255   | 255  |
| goldenrod         218         165         32           gray         190         190         190           green         0         255         0           honeydew         240         255         240           ivory         255         255         255         240           khaki         240         230         140           lavender         230         230         250           linen         250         240         230           magenta         255         0         255           moccasin         176         48         96           moccasin         255         228         181           oldlace         253         245         230           orange         255         165         0           orchid         218         112         214           peru         205         133         63           pink         255         192         203           plum         221         160         221           purple         160         32         240           red         255         25         25         238      <                                                                                                    |            | 178 | 34    | 34   |
| goldenrod         218         165         32           gray         190         190         190           green         0         255         0           honeydew         240         255         240           ivory         255         255         240           khaki         240         230         140           lavender         230         230         250           linen         250         240         230           magenta         255         0         255           maroon         176         48         96           moccasin         255         228         181           oldlace         253         245         230           orange         255         165         0           orchid         218         112         214           peru         205         133         63           pink         255         192         203           plum         221         160         221           purple         160         32         240           red         255         25         25         238           sienna<                                                                                                    | gold       | 255 | 215   | 0    |
| green         0         255         0           honeydew         240         255         240           ivory         255         255         240           khaki         240         230         140           lavender         230         230         250           linen         250         240         230           magenta         255         0         255           maroon         176         48         96           moccasin         255         228         181           oldlace         253         245         230           orange         255         165         0           orange         255         165         0           orchid         218         112         214           peru         205         133         63           pink         255         192         203           plum         251         160         221           purple         160         32         240           red         255         0         0           salmon         255         245         238           sienna         160                                                                                                    | goldenrod  | 218 | 165   | 32   |
| green         0         255         0           honeydew         240         255         240           ivory         255         255         240           khaki         240         230         140           lavender         230         230         250           linen         250         240         230           magenta         255         0         255           maroon         176         48         96           moccasin         255         228         181           oldlace         253         245         230           orange         255         165         0           orange         255         165         0           orchid         218         112         214           peru         205         133         63           pink         255         192         203           plum         221         160         221           purple         160         32         240           red         255         0         0           salmon         255         245         238           sienna         160                                                                                                    | gray       | 190 | 190   | 190  |
| ivory         255         255         240           khaki         240         230         140           lavender         230         230         250           linen         250         240         230           magenta         255         0         255           maroon         176         48         96           moccasin         255         228         181           oldlace         253         245         230           orange         255         165         0           orange         255         165         0           orange         255         182         230           orange         255         182         230           orange         255         182         214           peru         205         133         63           plum         221         160         221           purple         160         32         240           red         255         0         0           salmon         250         128         114           seashell         255         245         238           sienna         2                                                                                                    |            | 0   | 255   | 0    |
| knaki         240         230         140           lavender         230         230         250           linen         250         240         230           magenta         255         0         255           maroon         176         48         96           moccasin         255         228         181           oldlace         253         245         230           orange         255         165         0           orchid         218         112         214           peru         205         133         63           pink         255         192         203           plum         221         160         221           purple         160         32         240           red         255         0         0           salmon         250         128         114           seashell         255         245         238           sienna         160         82         45           snow         255         250         250           tan         210         180         140           thistle         216 <td>honeydew</td> <td>240</td> <td>255</td> <td>240</td>                                                   | honeydew   | 240 | 255   | 240  |
| lavender         230         230         250           linen         250         240         230           magenta         255         0         255           maroon         176         48         96           moccasin         255         228         181           oldlace         253         245         230           orange         255         165         0           orchid         218         112         214           peru         205         133         63           pink         255         192         203           plum         255         192         203           plum         251         160         221           purple         160         32         240           red         255         0         0           salmon         250         128         114           seashell         255         245         238           sienna         160         82         45           snow         255         250         250           tan         210         180         140           thistle         216 <td>ivory</td> <td>255</td> <td>255</td> <td>240</td>                                                       | ivory      | 255 | 255   | 240  |
| linen         250         240         230           magenta         255         0         255           maroon         176         48         96           moccasin         255         228         181           oldlace         253         245         230           orange         255         165         0           orchid         218         112         214           peru         205         133         63           pink         255         192         203           plum         221         160         221           purple         160         32         240           red         255         0         0           salmon         250         128         114           seashell         255         245         238           sienna         160         82         45           snow         255         250         250           tan         160         82         45           snow         255         250         250           tan         210         180         140           thistle         21                                                                                                    | khaki      | 240 | 230   | 140  |
| magenta         255         0         255           maroon         176         48         96           moccasin         255         228         181           oldlace         253         245         230           orange         255         165         0           orchid         218         112         214           peru         205         133         63           pink         255         192         203           plum         221         160         221           purple         160         32         240           red         255         0         0           salmon         250         128         114           seashell         255         245         238           sienna         160         82         45           snow         255         250         250           tan         210         180         140           thistle         216         191         216           tomato         255         99         71           turquoise         64         224         208           violet         238 <td>lavender</td> <td>230</td> <td>230</td> <td>250</td>                                                   | lavender   | 230 | 230   | 250  |
| maroon       176       48       96         moccasin       255       228       181         oldlace       253       245       230         orange       255       165       0         orchid       218       112       214         peru       205       133       63         pink       255       192       203         plum       221       160       221         purple       160       32       240         red       255       0       0         salmon       250       128       114         seashell       255       245       238         sienna       160       82       45         snow       255       250       250         tan       210       180       140         thistle       216       191       216         tomato       255       99       71         turquoise       64       224       208         violet       238       130       238         wheat       245       222       179         white       255       255       255 <t< td=""><td>linen</td><td>250</td><td>240</td><td>230</td></t<>                                                                                                    | linen      | 250 | 240   | 230  |
| moccasin         255         228         181           oldlace         253         245         230           orange         255         165         0           orchid         218         112         214           peru         205         133         63           pink         255         192         203           plum         221         160         221           purple         160         32         240           red         255         0         0           salmon         250         128         114           seashell         255         245         238           sienna         160         82         45           snow         255         250         250           tan         210         180         140           thistle         216         191         216           tomato         255         99         71           turquoise         64         224         208           violet         238         130         238           wheat         245         222         179           white         255 </td <td>magenta</td> <td>255</td> <td>0</td> <td>255</td>                                                | magenta    | 255 | 0     | 255  |
| oldlace         253         245         230           orange         255         165         0           orchid         218         112         214           peru         205         133         63           pink         255         192         203           plum         221         160         221           purple         160         32         240           red         255         0         0           salmon         250         128         114           seashell         255         245         238           sienna         160         82         45           snow         255         250         250           tan         210         180         140           thistle         216         191         216           tomato         255         99         71           turquoise         64         224         208           violet         238         130         238           wheat         245         222         179           white         255         255         255                                                                                                    | maroon     |     |       |      |
| orange       255       165       0         orchid       218       112       214         peru       205       133       63         pink       255       192       203         plum       221       160       221         purple       160       32       240         red       255       0       0         salmon       250       128       114         seashell       255       245       238         sienna       160       82       45         snow       255       250       250         tan       210       180       140         thistle       216       191       216         tomato       255       99       71         turquoise       64       224       208         violet       238       130       238         wheat       245       222       179         white       255       255       255                                                                                                    | moccasin   | 255 | 228   | 181  |
| orchid       218       112       214         peru       205       133       63         pink       255       192       203         plum       221       160       221         purple       160       32       240         red       255       0       0         salmon       250       128       114         seashell       255       245       238         sienna       160       82       45         snow       255       250       250         tan       210       180       140         thistle       216       191       216         tomato       255       99       71         turquoise       64       224       208         violet       238       130       238         wheat       245       222       179         white       255       255       255                                                                                                    | oldlace    |     |       |      |
| peru       205       133       63         pink       255       192       203         plum       221       160       221         purple       160       32       240         red       255       0       0         salmon       250       128       114         seashell       255       245       238         sienna       160       82       45         snow       255       250       250         tan       210       180       140         thistle       216       191       216         tomato       255       99       71         turquoise       64       224       208         violet       238       130       238         wheat       245       222       179         white       255       255       255       255                                                                                                    |            |     |       |      |
| pink       255       192       203         plum       221       160       221         purple       160       32       240         red       255       0       0         salmon       250       128       114         seashell       255       245       238         sienna       160       82       45         snow       255       250       250         tan       210       180       140         thistle       216       191       216         tomato       255       99       71         turquoise       64       224       208         violet       238       130       238         wheat       245       222       179         white       255       255       255                                                                                                    | orchid     |     |       |      |
| plum       221       160       221         purple       160       32       240         red       255       0       0         salmon       250       128       114         seashell       255       245       238         sienna       160       82       45         snow       255       250       250         tan       210       180       140         thistle       216       191       216         tomato       255       99       71         turquoise       64       224       208         violet       238       130       238         wheat       245       222       179         white       255       255       255                                                                                                    |            |     |       |      |
| purple       160       32       240         red       255       0       0         salmon       250       128       114         seashell       255       245       238         sienna       160       82       45         snow       255       250       250         tan       210       180       140         thistle       216       191       216         tomato       255       99       71         turquoise       64       224       208         violet       238       130       238         wheat       245       222       179         white       255       255       255                                                                                                    | pink       |     |       |      |
| red       255       0       0         salmon       250       128       114         seashell       255       245       238         sienna       160       82       45         snow       255       250       250         tan       210       180       140         thistle       216       191       216         tomato       255       99       71         turquoise       64       224       208         violet       238       130       238         wheat       245       222       179         white       255       255       255                                                                                                    |            |     |       |      |
| salmon250128114seashell255245238sienna1608245snow255250250tan210180140thistle216191216tomato2559971turquoise64224208violet238130238wheat245222179white255255255                                                                                                    |            |     |       |      |
| seashell255245238sienna1608245snow255250250tan210180140thistle216191216tomato2559971turquoise64224208violet238130238wheat245222179white255255255                                                                                                    |            |     |       |      |
| sienna       160       82       45         snow       255       250       250         tan       210       180       140         thistle       216       191       216         tomato       255       99       71         turquoise       64       224       208         violet       238       130       238         wheat       245       222       179         white       255       255       255                                                                                                    |            |     |       |      |
| snow       255       250       250         tan       210       180       140         thistle       216       191       216         tomato       255       99       71         turquoise       64       224       208         violet       238       130       238         wheat       245       222       179         white       255       255       255                                                                                                    | seashell   |     |       |      |
| tan       210       180       140         thistle       216       191       216         tomato       255       99       71         turquoise       64       224       208         violet       238       130       238         wheat       245       222       179         white       255       255       255                                                                                                    |            |     |       |      |
| thistle       216       191       216         tomato       255       99       71         turquoise       64       224       208         violet       238       130       238         wheat       245       222       179         white       255       255       255                                                                                                    | snow       |     |       |      |
| tomato       255       99       71         turquoise       64       224       208         violet       238       130       238         wheat       245       222       179         white       255       255       255                                                                                                    |            |     |       |      |
| turquoise       64       224       208         violet       238       130       238         wheat       245       222       179         white       255       255       255                                                                                                    |            |     |       |      |
| violet       238       130       238         wheat       245       222       179         white       255       255       255                                                                                                    |            |     |       |      |
| wheat     245     222     179       white     255     255     255                                                                                                    |            |     |       |      |
| white 255 255 255                                                                                                    |            |     |       |      |
|                                                                                                    |            |     |       |      |
| yellow 255 255 0                                                                                                    |            |     |       |      |
|                                                                                                    | yellow     | 255 | 255   | U    |

© Copyright IBM Corp. 1998, 1999 **433** 

## **Perspectives Fonts**

Note: Fonts will vary depending on the type of Xmachine or Xstation you are using.

The following list contains font names that can be supplied as optional arguments to the -fontFamily flag:

application

block

charter

clean

courier

ergonomic

fixed

helvetica

lucida

lucida bright

lucida typewriter

new century schoolbook

roman

sans serif

serif

special

terminal

times

times new roman

type

typewriter

utopia

## **Glossary of Terms and Abbreviations**

This glossary includes terms and definitions from:

- The IBM Dictionary of Computing, New York: McGraw-Hill, 1994.
- The American National Standard Dictionary for Information Systems, ANSI X3.172-1990, copyright 1990 by the American National Standards Institute (ANSI). Copies can be purchased from the American National Standards Institute, 1430 Broadway, New York, New York 10018. Definitions are identified by the symbol (A) after the definition.
- The ANSI/EIA Standard 440A: Fiber Optic Terminology copyright 1989 by the Electronics Industries Association (EIA). Copies can be purchased from the Electronic Industries Association, 2001 Pennsylvania Avenue N.W., Washington, D.C. 20006. Definitions are identified by the symbol (E) after the definition.
- The Information Technology Vocabulary developed by Subcommittee 1, Joint Technical Committee 1, of the International Organization for Standardization and the International Electrotechnical Commission (ISO/IEC JTC1/SC1). Definitions of published parts of this vocabulary are identified by the symbol (I) after the definition; definitions taken from draft international standards, committee drafts, and working papers being developed by ISO/IEC JTC1/SC1 are identified by the symbol (T) after the definition, indicating that final agreement has not yet been reached among the participating National Bodies of SC1.

The following cross-references are used in this glossary:

**Contrast with.** This refers to a term that has an opposed or substantively different meaning. **See.** This refers the reader to multiple-word terms in which this term appears.

**See also.** This refers the reader to terms that have a related, but not synonymous, meaning.

**Synonym for.** This indicates that the term has the same meaning as a preferred term, which is defined in the glossary.

This section contains some of the terms that are commonly used in the SP publications.

IBM is grateful to the American National Standards Institute (ANSI) for permission to reprint its definitions from the American National Standard *Vocabulary for Information Processing* (Copyright 1970 by American National Standards Institute, Incorporated), which was prepared by Subcommittee X3K5 on Terminology and Glossary of the American National Standards

Committee X3. ANSI definitions are preceded by an asterisk (\*).

Other definitions in this glossary are taken from *IBM Vocabulary for Data Processing, Telecommunications, and Office Systems* (SC20-1699) and *IBM DATABASE 2 Application Programming Guide for TSO Users* (SC26-4081).

### Α

adapter. An adapter is a mechanism for attaching parts. For example, an adapter could be a part that electrically or physically connects a device to a computer or to another device. In the SP system, network connectivity is supplied by various adapters, some optional, that can provide connection to I/O devices, networks of workstations, and mainframe networks. Ethernet, FDDI, token-ring, HiPPI, SCSI, FCS, and ATM are examples of adapters that can be used as part of an SP system.

**address**. A character or group of characters that identifies a register, a device, a particular part of storage, or some other data source or destination.

**AFS.** A distributed file system that provides authentication services as part of its file system creation.

**AIX**. Abbreviation for Advanced Interactive Executive, IBM's licensed version of the UNIX operating system. AIX is particularly suited to support technical computing applications, including high function graphics and floating point computations.

**Amd.** Berkeley Software Distribution automount daemon.

**API.** Application Programming Interface. A set of programming functions and routines that provide access between the Application layer of the OSI seven-layer model and applications that want to use the network. It is a software interface.

**application**. The use to which a data processing system is put; for example, a payroll application, an airline reservation application.

**application data**. The data that is produced using an application program.

ARP. Address Resolution Protocol.

**ATM**. Asynchronous Transfer Mode. (See *TURBOWAYS 100 ATM Adapter.*)

© Copyright IBM Corp. 1998, 1999 435

**Authentication**. The process of validating the identity of a user or server.

**Authorization**. The process of obtaining permission to perform specific actions.

### В

batch processing. \* (1) The processing of data or the accomplishment of jobs accumulated in advance in such a manner that each accumulation thus formed is processed or accomplished in the same run. \* (2) The processing of data accumulating over a period of time. \* (3) Loosely, the execution of computer programs serially. (4) Computer programs executed in the background.

**BMCA**. Block Multiplexer Channel Adapter. The block multiplexer channel connection allows the RS/6000 to communicate directly with a host System/370 or System/390; the host operating system views the system unit as a control unit.

BOS. The AIX Base Operating System.

### C

**call home function**. The ability of a system to call the IBM support center and open a PMR to have a repair scheduled.

**CDE**. Common Desktop Environment. A graphical user interface for UNIX.

**charge feature**. An optional feature for either software or hardware for which there is a charge.

CLI. Command Line Interface.

**client**. \* (1) A function that requests services from a server and makes them available to the user. \* (2) A term used in an environment to identify a machine that uses the resources of the network.

Client Input/Output Sockets (CLIO/S). A software package that enables high-speed data and tape access between SP systems, AIX systems, and ES/9000 mainframes.

CLIO/S. Client Input/Output Sockets.

**CMI.** Centralized Management Interface provides a series of SMIT menus and dialogues used for defining and querying the SP system configuration.

**connectionless**. A communication process that takes place without first establishing a connection.

connectionless network. A network in which the sending logical node must have the address of the receiving logical node before information interchange can begin. The packet is routed through nodes in the network based on the destination address in the packet. The originating source does not receive an acknowledgment that the packet was received at the destination.

**control workstation**. A single point of control allowing the administrator or operator to monitor and manage the SP system using the IBM AIX Parallel System Support Programs.

css. Communication subsystem.

### D

**daemon**. A process, not associated with a particular user, that performs system-wide functions such as administration and control of networks, execution of time-dependent activities, line printer spooling and so forth.

**DASD**. Direct Access Storage Device. Storage for input/output data.

**DCE**. Distributed Computing Environment.

**DFS**. distributed file system. A subset of the IBM Distributed Computing Environment.

**DNS**. Domain Name Service. A hierarchical name service which maps high level machine names to IP addresses.

### E

**Error Notification Object**. An object in the SDR that is matched with an error log entry. When an error log entry occurs that matches the Notification Object, a user-specified action is taken.

**ESCON**. Enterprise Systems Connection. The ESCON channel connection allows the RS/6000 to communicate directly with a host System/390; the host operating system views the system unit as a control unit.

Ethernet. (1) Ethernet is the standard hardware for TCP/IP local area networks in the UNIX marketplace. It is a 10-megabit per second baseband type LAN that allows multiple stations to access the transmission medium at will without prior coordination, avoids contention by using carrier sense and deference, and resolves contention by collision detection (CSMA/CD). (2) A passive coaxial cable whose interconnections contain devices or components, or both, that are all active. It uses CSMA/CD technology to provide a best-effort delivery system.

**Ethernet network**. A baseband LAN with a bus topology in which messages are broadcast on a coaxial cabling using the carrier sense multiple access/collision detection (CSMA/CD) transmission method.

**event**. In Event Management, the notification that an expression evaluated to true. This evaluation occurs each time an instance of a resource variable is observed.

**expect**. Programmed dialogue with interactive programs.

expression. In Event Management, the relational expression between a resource variable and other elements (such as constants or the previous value of an instance of the variable) that, when true, generates an event. An example of an expression is X < 10 where X represents the resource variable IBM.PSSP.aixos.PagSp.%totalfree (the percentage of total free paging space). When the expression is true, that is, when the total free paging space is observed to be less than 10%, the Event Management subsystem generates an event to notify the appropriate application.

### F

**failover**. Also called fallover, the sequence of events when a primary or server machine fails and a secondary or backup machine assumes the primary workload. This is a disruptive failure with a short recovery time.

**fall back**. Also called fallback, the sequence of events when a primary or server machine takes back control of its workload from a secondary or backup machine.

FDDI. Fiber Distributed Data Interface.

Fiber Distributed Data Interface (FDDI). An American National Standards Institute (ANSI) standard for 100-megabit-per-second LAN using optical fiber cables. An FDDI local area network (LAN) can be up to 100 km (62 miles) and can include up to 500 system units. There can be up to 2 km (1.24 miles) between system units and concentrators.

**file.** \* A set of related records treated as a unit, for example, in stock control, a file could consist of a set of invoices.

**file name**. A CMS file identifier in the form of 'filename filetype filemode' (like: TEXT DATA A).

**file server**. A centrally located computer that acts as a storehouse of data and applications for numerous users of a local area network.

**File Transfer Protocol (FTP).** The Internet protocol (and program) used to transfer files between hosts. It is

an application layer protocol in TCP/IP that uses TELNET and TCP protocols to transfer bulk-data files between machines or hosts.

**foreign host**. Any host on the network other than the local host.

FTP. File transfer protocol.

### G

**gateway**. An intelligent electronic device interconnecting dissimilar networks and providing protocol conversion for network compatibility. A gateway provides transparent access to dissimilar networks for nodes on either network. It operates at the session presentation and application layers.

### Н

**HACMP**. High Availability Cluster Multi-Processing for AIX.

**HACWS**. High Availability Control Workstation function, based on HACMP, provides for a backup control workstation for the SP system.

**HAL**. Hardware Abstraction Layer, a communication device interface that provides communication channels for processes.

Hashed Shared Disk (HSD). The data striping device for the IBM Virtual Shared Disk. The device driver lets application programs stripe data across physical disks in multiple IBM Virtual Shared Disks, thus reducing I/O bottlenecks.

**help key**. In the SP graphical interface, the key that gives you access to the SP graphical interface help facility.

**High Availability Cluster Multi-Processing**. An IBM facility to cluster nodes or components to provide high availability by eliminating single points of failure.

**HiPPI.** High Performance Parallel Interface. RS/6000 units can attach to a HiPPI network as defined by the ANSI specifications. The HiPPI channel supports burst rates of 100 Mbps over dual simplex cables; connections can be up to 25 km in length as defined by the standard and can be extended using third-party HiPPI switches and fiber optic extenders.

**home directory**. The directory associated with an individual user.

**host**. A computer connected to a network, and providing an access method to that network. A host provides end-user services.

I

instance vector. Obsolete term for resource identifier.

**Intermediate Switch Board.** Switches mounted in the Sp Switch expansion frame.

**Internet**. A specific inter-network consisting of large national backbone networks such as APARANET, MILNET, and NSFnet, and a myriad of regional and campus networks all over the world. The network uses the TCP/IP protocol suite.

Internet Protocol (IP). (1) A protocol that routes data through a network or interconnected networks. IP acts as an interface between the higher logical layers and the physical network. This protocol, however, does not provide error recovery, flow control, or guarantee the reliability of the physical network. IP is a connectionless protocol. (2) A protocol used to route data from its source to it destination in an Internet environment.

**IP address**. A 32-bit address assigned to devices or hosts in an IP internet that maps to a physical address. The IP address is composed of a network and host portion.

ISB. Intermediate Switch Board.

## K

**Kerberos**. A service for authenticating users in a network environment.

**kernel**. The core portion of the UNIX operating system which controls the resources of the CPU and allocates them to the users. The kernel is memory-resident, is said to run in "kernel mode" and is protected from user tampering by the hardware.

### L

LAN. (1) Acronym for Local Area Network, a data network located on the user's premises in which serial transmission is used for direct data communication among data stations. (2) Physical network technology that transfers data a high speed over short distances. (3) A network in which a set of devices is connected to another for communication and that can be connected to a larger network.

**local host**. The computer to which a user's terminal is directly connected.

**log database**. A persistent storage location for the logged information.

log event. The recording of an event.

**log event type**. A particular kind of log event that has a hierarchy associated with it.

**logging**. The writing of information to persistent storage for subsequent analysis by humans or programs.

### M

**mask**. To use a pattern of characters to control retention or elimination of portions of another pattern of characters.

**menu**. A display of a list of available functions for selection by the user.

**Motif.** The graphical user interface for OSF, incorporating the X Window System. Also called OSF/Motif.

**MTBF**. Mean time between failure. This is a measure of reliability.

**MTTR**. Mean time to repair. This is a measure of serviceability.

### N

**naive application**. An application with no knowledge of a server that fails over to another server. Client to server retry methods are used to reconnect.

**network**. An interconnected group of nodes, lines, and terminals. A network provides the ability to transmit data to and receive data from other systems and users.

**NFS**. Network File System. NFS allows different systems (UNIX or non-UNIX), different architectures, or vendors connected to the same network, to access remote files in a LAN environment as though they were local files.

**NIM**. Network Installation Management is provided with AIX to install AIX on the nodes.

**NIM client**. An AIX system installed and managed by a NIM master. NIM supports three types of clients:

- Standalone
- Diskless
- Dataless

**NIM** master. An AIX system that can install one or more NIM clients. An AIX system must be defined as a NIM master before defining any NIM clients on that system. A NIM master managers the configuration database containing the information for the NIM clients.

**NIM object**. A representation of information about the NIM environment. NIM stores this information as objects in the NIM database. The types of objects are:

- Network
- Machine
- Resource

NIS. Network Information System.

**node**. In a network, the point where one or more functional units interconnect transmission lines. A computer location defined in a network. The SP system can house several different types of nodes for both serial and parallel processing. These node types can include thin nodes, wide nodes, 604 high nodes, as well as other types of nodes both internal and external to the SP frame.

**Node Switch Board**. Switches mounted on frames that contain nodes.

NSB. Node Switch Board.

NTP. Network Time Protocol.

## 0

**ODM**. Object Data Manager. In AIX, a hierarchical object-oriented database for configuration data.

### P

**parallel environment**. A system environment where message passing or SP resource manager services are used by the application.

**Parallel Environment**. A licensed IBM program used for message passing applications on the SP or RS/6000 platforms.

**parallel processing**. A multiprocessor architecture which allows processes to be allocated to tightly coupled multiple processors in a cooperative processing environment, allowing concurrent execution of tasks.

parameter. \* (1) A variable that is given a constant value for a specified application and that may denote the application. \* (2) An item in a menu for which the operator specifies a value or for which the system provides a value when the menu is interpreted. \* (3) A name in a procedure that is used to refer to an argument that is passed to the procedure. \* (4) A particular piece of information that a system or application program needs to process a request.

partition. See system partition.

Perl. Practical Extraction and Report Language.

**perspective**. The primary window for each SP Perspectives application, so called because it provides a unique view of an SP system.

**pipe**. A UNIX utility allowing the output of one command to be the input of another. Represented by the | symbol. It is also referred to as filtering output.

PMR. Problem Management Report.

**POE**. Formerly Parallel Operating Environment, now Parallel Environment for AIX.

**port.** (1) An end point for communication between devices, generally referring to physical connection. (2) A 16-bit number identifying a particular TCP or UDP resource within a given TCP/IP node.

predicate. Obsolete term for expression.

Primary node or machine. (1) A device that runs a workload and has a standby device ready to assume the primary workload if that primary node fails or is taken out of service. (2) A node on the SP Switch that initializes, provides diagnosis and recovery services, and performs other operations to the switch network. (3) In IBM Virtual Shared Disk function, when physical disks are connected to two nodes (twin-tailed), one node is designated as the primary node for each disk and the other is designated the secondary, or backup, node. The primary node is the server node for IBM Virtual Shared Disks defined on the physical disks under normal conditions. The secondary node can become the server node for the disks if the primary node is unavailable (off-line or down).

**Problem Management Report**. The number in the IBM support mechanism that represents a service incident with a customer.

**process**. \* (1) A unique, finite course of events defined by its purpose or by its effect, achieved under defined conditions. \* (2) Any operation or combination of operations on data. \* (3) A function being performed or waiting to be performed. \* (4) A program in operation. For example, a daemon is a system process that is always running on the system.

**protocol**. A set of semantic and syntactic rules that defines the behavior of functional units in achieving communication.

### R

RAID. Redundant array of independent disks.

**rearm expression**. In Event Management, an expression used to generate an event that alternates with an original event expression in the following way: the event expression is used until it is true, then the

rearm expression is used until it is true, then the event expression is used, and so on. The rearm expression is commonly the inverse of the event expression (for example, a resource variable is on or off). It can also be used with the event expression to define an upper and lower boundary for a condition of interest.

rearm predicate. Obsolete term for rearm expression.

remote host. See foreign host.

**resource**. In Event Management, an entity in the system that provides a set of services. Examples of resources include hardware entities such as processors, disk drives, memory, and adapters, and software entities such as database applications, processes, and file systems. Each resource in the system has one or more attributes that define the state of the resource.

resource identifier. In Event Management, a set of elements, where each element is a name/value pair of the form name=value, whose values uniquely identify the copy of the resource (and by extension, the copy of the resource variable) in the system.

**resource monitor**. A program that supplies information about resources in the system. It can be a command, a daemon, or part of an application or subsystem that manages any type of system resource.

resource variable. In Event Management, the representation of an attribute of a resource. An example of a resource variable is IBM.AIX.PagSp.%totalfree, which represents the percentage of total free paging space. IBM.AIX.PagSp specifies the resource name and %totalfree specifies the resource attribute.

**RISC**. Reduced Instruction Set Computing (RISC), the technology for today's high performance personal computers and workstations, was invented in 1975. Uses a small simplified set of frequently used instructions for rapid execution.

rlogin (remote LOGIN). A service offered by Berkeley UNIX systems that allows authorized users of one machine to connect to other UNIX systems across a network and interact as if their terminals were connected directly. The rlogin software passes information about the user's environment (for example, terminal type) to the remote machine.

**RPC**. Acronym for Remote Procedure Call, a facility that a client uses to have a server execute a procedure call. This facility is composed of a library of procedures plus an XDR.

**RSH.** A variant of RLOGIN command that invokes a command interpreter on a remote UNIX machine and passes the command line arguments to the command interpreter, skipping the LOGIN step completely. See also *rlogin*.

## S

SCSI. Small Computer System Interface.

**Secondary node**. In IBM Virtual Shared Disk function, when physical disks are connected to two nodes (twin-tailed), one node is designated as the primary node for each disk and the other is designated as the secondary, or backup, node. The secondary node acts as the server node for the IBM Virtual Shared disks defined on the physical disks if the primary node is unavailable (off-line or down).

**server**. (1) A function that provides services for users. A machine may run client and server processes at the same time. (2) A machine that provides resources to the network. It provides a network service, such as disk storage and file transfer, or a program that uses such a service. (3) A device, program, or code module on a network dedicated to providing a specific service to a network. (4) On a LAN, a data station that provides facilities to other data stations. Examples are file server, print server, and mail server.

**shell**. The shell is the primary user interface for the UNIX operating system. It serves as command language interpreter, programming language, and allows foreground and background processing. There are three different implementations of the shell concept: Bourne, C and Korn.

**Small Computer System Interface (SCSI).** An input and output bus that provides a standard interface for the attachment of various direct access storage devices (DASD) and tape drives to the RS/6000.

Small Computer Systems Interface Adapter (SCSI Adapter). An adapter that supports the attachment of various direct-access storage devices (DASD) and tape drives to the RS/6000.

**SMIT.** The System Management Interface Toolkit is a set of menu driven utilities for AIX that provides functions such as transaction login, shell script creation, automatic updates of object database, and so forth.

**SNMP**. Simple Network Management Protocol. (1) An IP network management protocol that is used to monitor attached networks and routers. (2) A TCP/IP-based protocol for exchanging network management information and outlining the structure for communications among network devices.

**socket**. (1) An abstraction used by Berkeley UNIX that allows an application to access TCP/IP protocol functions. (2) An IP address and port number pairing. (3) In TCP/IP, the Internet address of the host computer on which the application runs, and the port number it uses. A TCP/IP application is identified by its socket.

**standby node or machine.** A device that waits for a failure of a primary node in order to assume the identity of the primary node. The standby machine then runs the primary's workload until the primary is back in service.

subnet. Shortened form of subnetwork.

**subnet mask**. A bit template that identifies to the TCP/IP protocol code the bits of the host address that are to be used for routing for specific subnetworks.

**subnetwork**. Any group of nodes that have a set of common characteristics, such as the same network ID.

**subsystem**. A software component that is not usually associated with a user command. It is usually a daemon process. A subsystem will perform work or provide services on behalf of a user request or operating system request.

SUP. Software Update Protocol.

**switch capsule**. A group of SP frames consisting of a switched frame and its companion non-switched frames.

**Sysctl.** Secure System Command Execution Tool. An authenticated client/server system for running commands remotely and in parallel.

**syslog**. A BSD logging system used to collect and manage other subsystem's logging data.

**System Administrator**. The user who is responsible for setting up, modifying, and maintaining the SP system.

**system partition**. A group of nonoverlapping nodes on a switch chip boundary that act as a logical SP system.

### Т

tar. Tape ARchive, is a standard UNIX data archive utility for storing data on tape media.

**TaskGuides**. SP TaskGuides are a form of advanced online assistance designed to walk you through complex or infrequently performed tasks. Each TaskGuide does not simply list the required steps. It actually performs the steps for you, automating the steps to the highest degree possible and prompting you for input only when absolutely necessary. You might recognize them as *wizards*.

Tcl. Tool Command Language.

TcIX. Tool Command Language Extended.

**TCP**. Acronym for Transmission Control Protocol, a stream communication protocol that includes error recovery and flow control.

**TCP/IP**. Acronym for Transmission Control Protocol/Internet Protocol, a suite of protocols designed to allow communication between networks regardless of the technologies implemented in each network. TCP provides a reliable host-to-host protocol between hosts in packet-switched communications networks and in interconnected systems of such networks. It assumes that the underlying protocol is the Internet Protocol.

**Telnet**. Terminal Emulation Protocol, a TCP/IP application protocol that allows interactive access to foreign hosts.

Tk. Tcl-based Tool Kit for X Windows.

TMPCP. Tape Management Program Control Point.

token-ring. (1) Network technology that controls media access by passing a token (special packet or frame) between media-attached machines. (2) A network with a ring topology that passes tokens from one attaching device (node) to another. (3) The IBM Token-Ring LAN connection allows the RS/6000 system unit to participate in a LAN adhering to the IEEE 802.5 Token-Passing Ring standard or the ECMA standard 89 for Token-Ring, baseband LANs.

**transaction**. An exchange between the user and the system. Each activity the system performs for the user is considered a transaction.

transceiver (transmitter-receiver). A physical device that connects a host interface to a local area network, such as Ethernet. Ethernet transceivers contain electronics that apply signals to the cable and sense collisions.

**transfer**. To send data from one place and to receive the data at another place. Synonymous with move.

**transmission**. \* The sending of data from one place for reception elsewhere.

**TURBOWAYS 100 ATM Adapter**. An IBM high-performance, high-function intelligent adapter that provides dedicated 100 Mbps ATM (asynchronous transfer mode) connection for high-performance servers and workstations.

## U

UDP. User Datagram Protocol.

**UNIX operating system**. An operating system developed by Bell Laboratories that features multiprogramming in a multiuser environment. The UNIX operating system was originally developed for use on minicomputers, but has been adapted for mainframes and microcomputers. Note: The AIX operating system is IBM's implementation of the UNIX operating system.

user. Anyone who requires the services of a computing system.

User Datagram Protocol (UDP). (1) In TCP/IP, a packet-level protocol built directly on the Internet Protocol layer. UDP is used for application-to-application programs between TCP/IP host systems. (2) A transport protocol in the Internet suite of protocols that provides unreliable, connectionless datagram service. (3) The Internet Protocol that enables an application programmer on one machine or process to send a datagram to an application program on another machine or process.

user ID. A nonnegative integer, contained in an object of type *uid\_t*, that is used to uniquely identify a system user.

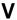

Virtual Shared Disk, IBM. The function that allows application programs executing at different nodes of a system partition to access a raw logical volume as if it were local at each of the nodes. In actuality, the logical volume is local at only one of the nodes (the server node).

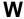

workstation. \* (1) A configuration of input/output equipment at which an operator works. \* (2) A terminal or microcomputer, usually one that is connected to a mainframe or to a network, at which a user can perform applications.

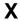

X Window System. A graphical user interface product.

## **Bibliography**

This bibliography helps you find product documentation related to the RS/6000 SP hardware and software products.

You can find most of the IBM product information for RS/6000 SP products on the World Wide Web. Formats for both viewing and downloading are available.

PSSP documentation is shipped with the PSSP product in a variety of formats and can be installed on your system. The man pages for public code that PSSP includes are also available online.

You can order hard copies of the product documentation from IBM. This bibliography lists the titles that are available and their order numbers.

Finally, this bibliography contains a list of non-IBM publications that discuss parallel computing and other topics related to the RS/6000 SP.

## Finding Documentation on the World Wide Web

Most of the RS/6000 SP hardware and software books are available from the IBM RS/6000 Web site at:

http://www.rs6000.ibm.com

You can view a book or download a Portable Document Format (PDF) version of it. At the time this manual was published, the Web address of the "RS/6000 SP Product Documentation Library" page was:

http://www.rs6000.ibm.com/resource/aix\_resource/sp\_books

However, the structure of the RS/6000 Web site can change over time.

## **Accessing PSSP Documentation Online**

On the same medium as the PSSP product code, IBM ships PSSP man pages, HTML files, and PDF files. In order to use these publications, you must first install the **ssp.docs** file set.

To view the PSSP HTML publications, you need access to an HTML document browser such as Netscape. The HTML files and an index that links to them are installed in the /usr/lpp/ssp/html directory. Once installed, you can also view the HTML files from the RS/6000 SP Resource Center.

If you have installed the SP Resource Center on your SP system, you can access it by entering the <code>/usr/lpp/ssp/bin/resource\_center</code> command. If you have the SP Resource Center on CD-ROM, see the <code>readme.txt</code> file for information about how to run it.

To view the PSSP PDF publications, you need access to the Adobe Acrobat Reader 3.0.1. The Acrobat Reader is shipped with the AIX Version 4.3 Bonus Pack.

To successfully print a large PDF file (approximately 300 or more pages) from the Adobe Acrobat reader, you may need to select the "Download Fonts Once" button on the Print window.

© Copyright IBM Corp. 1998, 1999 **443** 

## **Manual Pages for Public Code**

The following manual pages for public code are available in this product:

SUP /usr/lpp/ssp/man/man1/sup.1
NTP /usr/lpp/ssp/man/man8/xntpd.8

/usr/lpp/ssp/man/man8/xntpdc.8

Perl (Version 4.036) /usr/lpp/ssp/perl/man/perl.man

/usr/lpp/ssp/perl/man/h2ph.man /usr/lpp/ssp/perl/man/s2p.man /usr/lpp/ssp/perl/man/a2p.man

Perl (Version 5.003) Man pages are in the /usr/lpp/ssp/perl5/man/man1 directory

Manual pages and other documentation for TcI, TcIX, Tk, and expect can be found in the compressed tar files located in the /usr/lpp/ssp/public directory.

## **RS/6000 SP Planning Publications**

This section lists the IBM product documentation for planning for the IBM RS/6000 SP hardware and software.

IBM RS/6000 SP:

- Planning, Volume 1, Hardware and Physical Environment, GA22-7280
- Planning, Volume 2, Control Workstation and Software Environment, GA22-7281

### RS/6000 SP Hardware Publications

This section lists the IBM product documentation for the IBM RS/6000 SP hardware.

IBM RS/6000 SP:

- Planning, Volume 1, Hardware and Physical Environment, GA22-7280
- Planning, Volume 2, Control Workstation and Software Environment, GA22-7281
- Maintenance Information, Volume 1, Installation and Relocation, GA22-7375
- Maintenance Information, Volume 2, Maintenance Analysis Procedures, GA22-7376
- Maintenance Information, Volume 3, Locations and Service Procedures, GA22-7377
- Maintenance Information, Volume 4, Parts Catalog, GA22-7378

### RS/6000 SP Switch Router Publications

The RS/6000 SP Switch Router is based on the Ascend GRF switched IP router product from Ascend Communications, Inc.. You can order the SP Switch Router as the IBM 9077.

The following publications are shipped with the SP Switch Router. You can also order these publications from IBM using the order numbers shown.

- Ascend GRF Getting Started, GA22-7368
- · Ascend GRF Configuration Guide, GA22-7366
- · Ascend GRF Reference Guide, GA22-7367
- IBM SP Switch Router Adapter Guide, GA22-7310.

### **RS/6000 SP Software Publications**

This section lists the IBM product documentation for software products related to the IBM RS/6000 SP. These products include:

- · IBM Parallel System Support Programs for AIX (PSSP)
- · IBM LoadLeveler for AIX (LoadLeveler)
- IBM Parallel Environment for AIX (Parallel Environment)
- IBM General Parallel File System for AIX (GPFS)
- · IBM Engineering and Scientific Subroutine Library (ESSL) for AIX
- · IBM Parallel ESSL for AIX
- IBM High Availability Cluster Multi-Processing for AIX (HACMP)
- IBM Client Input Output/Sockets (CLIO/S)
- IBM Network Tape Access and Control System for AIX (NetTAPE)

#### **PSSP Publications**

#### IBM RS/6000 SP:

Planning, Volume 2, Control Workstation and Software Environment, GA22-7281

### PSSP:

- Installation and Migration Guide, GA22-7347
- · Administration Guide, SA22-7348
- · Managing Shared Disks, SA22-7349
- Performance Monitoring Guide and Reference, SA22-7353
- Diagnosis Guide, GA22-7350
- Command and Technical Reference, SA22-7351
- Messages Reference, GA22-7352

### RS/6000 Cluster Technology (RSCT):

- · Event Management Programming Guide and Reference, SA22-7354
- Group Services Programming Guide and Reference, SA22-7355

As an alternative to ordering the individual books, you can use SBOF-8587 to order the PSSP software library.

### **LoadLeveler Publications**

### LoadLeveler:

- · Using and Administering, SA22-7311
- Diagnosis and Messages Guide, GA22-7277

#### **GPFS Publications**

#### GPFS:

Installation and Administration Guide, SA22-7278

### **Parallel Environment Publications**

### Parallel Environment:

Installation Guide, GC28-1981

- Hitchhiker's Guide, GC23-3895
- Operation and Use, Volume 1, SC28-1979
- Operation and Use, Volume 2, SC28-1980
- MPI Programming and Subroutine Reference, GC23-3894
- MPL Programming and Subroutine Reference, GC23-3893
- Messages, GC28-1982

As an alternative to ordering the individual books, you can use SBOF-8588 to order the PE library.

#### Parallel ESSL and ESSL Publications

- ESSL Products: General Information, GC23-0529
- Parallel ESSL: Guide and Reference, SA22-7273
- ESSL: Guide and Reference, SA22-7272

#### **HACMP Publications**

#### HACMP:

- Concepts and Facilities, SC23-4276
- Planning Guide, SC23-4277
- Installation Guide, SC23-4278
- Administration Guide, SC23-4279
- Troubleshooting Guide, SC23-4280
- Programming Locking Applications, SC23-4281
- Programming Client Applications, SC23-4282
- Master Index and Glossary, SC23-4285
- HANFS for AIX Installation and Administration Guide, SC23-4283
- · Enhanced Scalability Installation and Administration Guide, SC23-4284

### **CLIO/S Publications**

### CLIO/S:

- General Information, GC23-3879
- User's Guide and Reference, GC28-1676

### **NetTAPE Publications**

### NetTAPE:

- General Information, GC23-3990
- User's Guide and Reference, available from your IBM representative

## **AIX and Related Product Publications**

For the latest information on AIX and related products, including RS/6000 hardware products, see *AIX and Related Products Documentation Overview*, SC23-2456. You can order a hard copy of the book from IBM. You can also view it online from the "AIX Online Publications and Books" page of the RS/6000 Web site at:

http://www.rs6000.ibm.com/resource/aix\_resource/Pubs

## **Red Books**

IBM's International Technical Support Organization (ITSO) has published a number of redbooks related to the RS/6000 SP. For a current list, see the ITSO Web site at: http://www.redbooks.ibm.com.

### **Non-IBM Publications**

Here are some non-IBM publications that you may find helpful.

- Almasi, G., Gottlieb, A., *Highly Parallel Computing*, Benjamin-Cummings Publishing Company, Inc., 1989.
- Foster, I., Designing and Building Parallel Programs, Addison-Wesley, 1995.
- Gropp, W., Lusk, E., Skjellum, A., Using MPI, The MIT Press, 1994.
- Message Passing Interface Forum, MPI: A Message-Passing Interface Standard, Version 1.1, University of Tennessee, Knoxville, Tennessee, June 6, 1995.
- Message Passing Interface Forum, MPI-2: Extensions to the Message-Passing Interface, Version 2.0, University of Tennessee, Knoxville, Tennessee, July 18, 1997.
- Ousterhout, John K., Tcl and the Tk Toolkit, Addison-Wesley, Reading, MA, 1994, ISBN 0-201-63337-X.
- Pfister, Gregory, F., In Search of Clusters, Prentice Hall, 1998.

# Index

| Special Characters                          | commands (continued)     |
|---------------------------------------------|--------------------------|
| klogin file 340                             | sethacws 62              |
| .kiogiri ilie 340                           | setup_authent 64         |
|                                             | setup_CWS 67             |
| Α                                           | setup_logd 69            |
| auto.master file 322                        | setup_server 72          |
| auto.master nie 622                         | sp_configd 74            |
|                                             | sp_configdctrl script 77 |
| В                                           | spacctnd 82              |
| bootptab.info file 323                      | spacs_cntrl 84           |
|                                             | spadaptrs 87             |
| _                                           | spapply_config 90        |
| C                                           | spauthconfig 93          |
| colors 433                                  | spbootins 95             |
| commands                                    | spbootlist 98            |
| Kerberos 342                                | spchuser 100             |
| rcmdtgt 8                                   | spchvgobj 102            |
| rcp 10                                      | spcustomize_syspar 105   |
| removehsd 13                                | spcw_addevents 108       |
| removevsd 15                                | spcw_apps 109            |
| resource_center 17                          | spdeladap 111            |
| resumevsd 19                                | spdelexp 113             |
| rmkp 21                                     | spdelfram 115            |
| rsh 24                                      | spdelnode 117            |
| rysdrestrict 27                             | spdisplay_config 119     |
| s1term 264                                  | spethernt 123            |
| SDR_config 29                               | spevent 126              |
| SDR_init 32                                 | spframe 129              |
| SDR_test 34                                 | spget_syspar 131         |
| SDRAddSyspar 36                             | spgetdesc 132            |
| SDRArchive 37                               | sphardware 134           |
| SDRChangeAttrValues 38                      | sphostnam 137            |
| SDRClearLock 39                             | sphrdwrad 139            |
| SDRCreateAttrs 40                           | spled 142                |
| SDRCreateClass 41                           | splm 144                 |
| SDRCreateFile 42                            | splst_syspars 151        |
| SDRCreateObjects 43                         | splst_versions 152       |
| SDRCreateObjects 43 SDRCreateSystemClass 44 | splstadapters 154        |
| SDRCreateSystemFile 45                      | spistdata 157            |
| SDRDeleteFile 46                            | spistata 167             |
|                                             | spisuser 166             |
| SDRDeleteObjects 47<br>SDRGetObjects 48     | spmirrorvg 173           |
| SDRGetObjects 46<br>SDRListClasses 50       | spmkuser 171             |
| SDRListGlasses 50 SDRListFiles 51           | spmkvgobj 175            |
|                                             | spmon 178                |
| SDRMoveObjects 52                           | spmon_ctest 183          |
| SDRRemoveSyspar 53                          | spmon_itest 185          |
| SDRReplaceFile 54                           |                          |
| SDRRestore 55                               | • •                      |
| SDRRetrieveFile 57                          | -11                      |
| SDRWhoHasLock 58                            | sprestore_config 192     |
| seqfile 59                                  | sprmuser 194             |
| services_config 61                          | sprmvgobj 195            |

© Copyright IBM Corp. 1998, 1999 **449** 

| commands (continued)            | daemons (continued)              |
|---------------------------------|----------------------------------|
| spseccfg 197                    | spmgrd 168                       |
| spsetauth 199                   | supfilesrv 236                   |
| spsitenv 201                    | •                                |
| spsvrmgr 206                    | _                                |
| spsyspar 213                    | E                                |
| sptg 216                        | Event Management configuration   |
| spunmirrorvg 217                | haemloadlist file 324            |
| spverify_config 219             |                                  |
| spvsd 220                       | _                                |
| st_clean_table 223              | F                                |
| st_status 225                   | files                            |
| st_verify 227                   | .klogin 340                      |
| startysd 229                    | auto.master 322                  |
|                                 | bootptab.info 323                |
| statvsd 231                     | haemloadlist 324                 |
| stopvsd 234                     | hmacls 328                       |
| supper 237                      | hmthresholds 330                 |
| suspendvsd 239                  | hwevents 338                     |
| switch_stress 241               | krb.conf 344                     |
| sysctl 244                      | krb.realms 345                   |
| sysctld 247                     | SDR_dest_info 346                |
| SYSMAN_test 252                 | sysctl.acl 347                   |
| syspar_ctrl 254                 | sysctl.conf 348                  |
| sysparaid 259                   | tuning.commercial 351            |
| tecad_pssp 266                  | tuning.default 352               |
| ucfghsd 268                     | tuning.development 353           |
| ucfghsdvsd 269                  | tuning.scientific 354            |
| ucfgvsd 271                     | fonts 433                        |
| unallnimres 273                 | 10110                            |
| undefhsd 275                    |                                  |
| undefvsd 276                    | G                                |
| unfencevsd 277                  | getvhostname subroutine 356      |
| updatehsd 279                   |                                  |
| updatevsdnode 281               | 11                               |
| updatevsdtab 284                | Н                                |
| updauthfiles 286                | hacws_set subroutine 358         |
| verparvsd 288                   | hacws_stat subroutine 360        |
| vhostname 291                   | haemloadlist file 324            |
| vsdatalst 293                   | hmacls file 328                  |
| vsdchgserver 296                | hmthresholds file 330            |
| vsddiag 298                     | hwevents file 338                |
| vsdelnode 300                   |                                  |
| vsdelvg 302                     | V                                |
| vsdnode 304                     | K                                |
| vsdsklst 307                    | Kerberos command 342             |
| vsdvg 311                       | krb.conf file 344                |
| vsdvgts 313                     | krb.realms file 345              |
| vsdvts 315                      |                                  |
| wrap_test 317                   | L                                |
| configuration, Event Management | <del>-</del>                     |
| haemloadlist file 324           | LAPI_Address subroutine 362      |
|                                 | LAPI_Address_init subroutine 363 |
| n                               | LAPI_Amsend subroutine 365       |
| ט                               | LAPI_Fence subroutine 369        |
| daemons                         | LAPI_Get subroutine 371          |
| splogd 148                      |                                  |

| LAPI_Getcntr subroutine 373 LAPI Gfence subroutine 375 | SDRMoveObjects command 52<br>SDRRemoveSyspar command 53 |
|--------------------------------------------------------|---------------------------------------------------------|
| LAPI Init subroutine 377                               | SDRReplaceFile command 54                               |
| LAPI_Msg_string subroutine 380                         | SDRRestore command 55                                   |
| LAPI Probe subroutine 382                              | SDRRetrieveFile command 57                              |
| LAPI Put subroutine 384                                | SDRWhoHasLock command 58                                |
| LAPI_Qenv subroutine 386                               | seqfile command 59                                      |
| LAPI Rmw subroutine 388                                | services_config command 61                              |
| LAPI_Senv subroutine 391                               | sethacws command 62                                     |
| LAPI Setcntr subroutine 393                            | setup authent command 64                                |
| LAPI_Term subroutine 395                               | setup_CWS command 67                                    |
| LAPI_Waitcntr subroutine 397                           | setup_logd command 69                                   |
| <u> </u>                                               | setup_server command 72                                 |
|                                                        | setvhostname subroutine 399                             |
| M                                                      | SP SNMP Proxy Agent subsystem                           |
| manual pages for public code 444                       | control script 77                                       |
|                                                        | SP subroutines 355                                      |
| n                                                      | sp_configd command 74                                   |
| R                                                      | sp_configdctrl script 77                                |
| rcmdtgt command 8                                      | spacctnd command 82                                     |
| rcp command 10                                         | spacs_cntrl command 84                                  |
| removehsd command 13                                   | spadaptrs command 87                                    |
| removevsd command 15                                   | spapply_config command 90                               |
| resource_center command 17                             | spauthconfig command 93                                 |
| resumevsd command 19                                   | spbootins command 95                                    |
| rmkp command 21                                        | spbootlist command 98                                   |
| RS/6000 SP files 321                                   | spchuser command 100                                    |
| RS/6000 SP technical information 321                   | spchvgobj command 102                                   |
| rsh command 24                                         | spcustomize_syspar command 105                          |
| rvsdrestrict command 27                                | spcw_addevents command 108                              |
|                                                        | spcw_apps command 109                                   |
| S                                                      | spdeladap command 111                                   |
| s1term command 264                                     | spdelexp command 113                                    |
|                                                        | spdelfram command 115                                   |
| scripts sp_configdctrl 77                              | spdelnode command 117                                   |
| SDR_config 29                                          | spdisplay_config command 119                            |
| SDR_dest_info file 346                                 | spethernt command 123                                   |
| SDR_init 32                                            | spevent command 126                                     |
| SDR_test command 34                                    | spframe command 129                                     |
| SDRAddSyspar command 36                                | spget_syspar command 131                                |
| SDRArchive command 37                                  | spgetdesc command 132                                   |
| SDRChangeAttrValues command 38                         | sphardware command 134                                  |
| SDRClearLock command 39                                | sphostnam command 137                                   |
| SDRCreateAttrs command 40                              | sphrdwrad command 139                                   |
| SDRCreateClass command 41                              | spled command 142                                       |
| SDRCreateFile command 42                               | splm command 144                                        |
| SDRCreateObjects command 43                            | splogd daemon 148                                       |
| SDRCreateSystemClass command 44                        | splst_syspars command 151                               |
| SDRCreateSystemFile command 45                         | splst_versions command 152                              |
| SDRDeleteFile command 46                               | splstadapters command 154                               |
| SDRDeleteObjects command 47                            | splstdata command 157                                   |
| SDRGetObjects command 48                               | splstnodes command 163                                  |
| SDRListClasses command 50                              | splsuser command 166                                    |
| SDRListFiles command 51                                | spmgrd daemon 168                                       |
|                                                        | spmirrorvg command 173                                  |

| spmkuser command 171         | subroutines (continued)            |
|------------------------------|------------------------------------|
| spmkvgobj command 175        | swtbl_query_adapter 418            |
| spmon command 178            | swtbl_status 420                   |
| spmon_ctest command 183      | swtbl_status_node 423              |
| spmon_itest command 185      | swtbl_unload_job 425               |
| sppenode 187                 | swtbl_unload_table 428             |
| sppenode command 187         | subsystem control scripts          |
| spperfmon command 189        | sp_configdctrl 77                  |
| sprestore_config command 192 | supfilesry daemon 236              |
| sprmuser command 194         | supper command 237                 |
| sprmvgobj command 195        | suspendvsd command 239             |
| spseccfg command 197         | swclockGetIncrement subroutine 401 |
| spsetauth command 199        | swclockInit subroutine 402         |
| spsitenv command 201         | swclockRead subroutine 404         |
| spsvrmgr command 206         | swclockReadSec subroutine 406      |
| spsyspar command 213         | swclockTerm subroutine 408         |
| sptg command 216             | switch stress command 241          |
| spunmirrorvg command 217     | swtbl_clean_table subroutine 409   |
| spverify_config command 219  | swtbl_load_job_subroutine 411      |
| spvsd command 220            | swtbl_load_table subroutine 415    |
| st_clean_table command 223   | swtbl_query_adapter 418            |
| st status command 225        | swtbl_status 420                   |
| st_verify command 227        | swtbl status node 423              |
| startvsd command 229         | swtbl_unload_job 425               |
| statvsd command 231          | swtbl_unload_table 428             |
| stopvsd command 234          | sysctl command 244                 |
| subroutines                  | sysctl.acl file 347                |
| getvhostname 356             | sysctl.conf file 348               |
| hacws_set 358                | sysctld command 247                |
| hacws_stat 360               | SYSMAN_test command 252            |
| LAPI_Address 362             | syspar_ctrl command 254            |
| LAPI_Address_init 363        | sysparaid command 259              |
| LAPI_Amsend 365              | dysparaid command 200              |
| LAPI_Fence 369               | _                                  |
| LAPI_Get 371                 | T                                  |
| LAPI_Getcntr 373             | tecad_pssp 266                     |
| LAPI_Gfence 375              | trademarks x                       |
| LAPI_Init 377                | tuning.commercial file 351         |
| LAPI_Msg_string 380          | tuning.default file 352            |
| LAPI_Probe 382               | tuning.development file 353        |
| LAPI_Put 384                 | tuning.scientific file 354         |
| LAPI_Qenv 386                | S .                                |
| LAPI_Rmw 388                 |                                    |
| LAPI_Senv 391                | U                                  |
| LAPI_Setcntr 393             | ucfghsd command 268                |
| LAPI_Term 395                | ucfghsdvsd command 269             |
| LAPI_Waitcntr 397            | ucfgvsd command 271                |
| setvhostname 399             | unallnimres command 273            |
| swclockGetIncrement 401      | undefhsd command 275               |
| swclocklnit 402              | undefvsd command 276               |
|                              | unfencevsd command 277             |
| swclockRead 404              | updatehsd command 279              |
| swclockReadSec 406           | updatevsdnode command 281          |
| swclockTerm 408              | updatevsdtab command 284           |
| swtbl_clean_table 409        | updauthfiles command 286           |
| swtbl_load_job 411           | ·                                  |
| swtbl load table 415         |                                    |

## V

verparvsd command 288
vhostname command 291
vsdatalst command 293
vsdchgserver command 296
vsddiag command 298
vsdelnode command 300
vsdelvg command 302
vsdnode command 304
vsdsklst command 307
vsdvg command 311
vsdvgts command 313
vsdvts command 315

## W

wrap\_test command 317

## **Communicating Your Comments to IBM**

Parallel System Support Programs for AIX Command and Technical Reference, Volume 2 Version 3 Release 1.1

Publication No. SA22-7351-01

If you especially like or dislike anything about this book, please use one of the methods listed below to send your comments to IBM. Whichever method you choose, make sure you send your name, address, and telephone number if you would like a reply.

Feel free to comment on specific errors or omissions, accuracy, organization, subject matter, or completeness of this book. However, the comments you send should pertain to only the information in this manual and the way in which the information is presented. To request additional publications, or to ask questions or make comments about the functions of IBM products or systems, you should talk to your IBM representative or to your IBM authorized remarketer.

When you send comments to IBM, you grant IBM a nonexclusive right to use or distribute your comments in any way it believes appropriate without incurring any obligation to you.

If you are mailing a reader's comment form (RCF) from a country other than the United States, you can give the RCF to the local IBM branch office or IBM representative for postage-paid mailing.

- If you prefer to send comments by mail, use the RCF at the back of this book.
- If you prefer to send comments by FAX, use this number:
  - FAX: (International Access Code)+1+914+432-9405
- If you prefer to send comments electronically, use one of these network IDs:
  - IBM Mail Exchange: USIB6TC9 at IBMMAIL
  - Internet e-mail: mhvrcfs@us.ibm.com

Make sure to include the following in your note:

- · Title and publication number of this book
- · Page number or topic to which your comment applies

Optionally, if you include your telephone number, we will be able to respond to your comments by phone.

## Reader's Comments — We'd Like to Hear from You

Parallel System Support Programs for AIX Command and Technical Reference, Volume 2 Version 3 Release 1.1

Publication No. SA22-7351-01

Phone No.

You may use this form to communicate your comments about this publication, its organization, or subject matter, with the understanding that IBM may use or distribute whatever information you supply in any way it believes appropriate without incurring any obligation to you. Your comments will be sent to the author's department for whatever review and action, if any, are deemed appropriate.

Note: Copies of IBM publications are not stocked at the location to which this form is addressed. Please

direct any requests for copies of publications, or for assistance in using your IBM system, to your IBM representative or to the IBM branch office serving your locality. Today's date: \_ What is your occupation? Newsletter number of latest Technical Newsletter (if any) concerning this publication: How did you use this publication? [ ] As an introduction [ ] As a text (student) As a reference manual [ ] As a text (instructor) [ ] [ ] For another purpose (explain) Is there anything you especially like or dislike about the organization, presentation, or writing in this manual? Helpful comments include general usefulness of the book; possible additions, deletions, and clarifications: specific errors and omissions. Page Number: Comment: Name Address Company or Organization

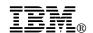

Fold and Tape

Fold and Tape

BUSINESS REPLY MAIL
FIRST-CLASS MAIL PERMIT NO. 40 ARMONK, NEW YORK

POSTAGE WILL BE PAID BY ADDRESSEE

IBM Corporation
Department 55JA, Mail Station P384
522 South Road
Poughkeepsie NY 12601-5400

Please do not staple

Please do not staple

Fold and Tape

Fold and Tape

# 

Program Number: 5765-D51

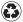

Printed in the United States of America on recycled paper containing 10% recovered post-consumer fiber.

SA22-7351-01